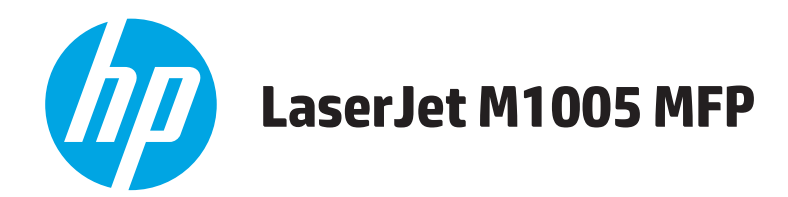

# **Руководство пользователя**

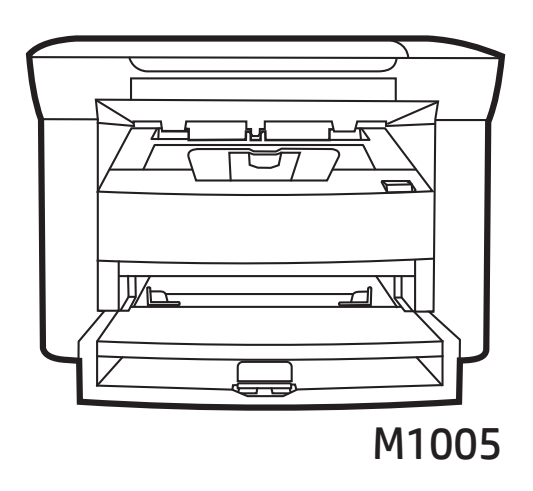

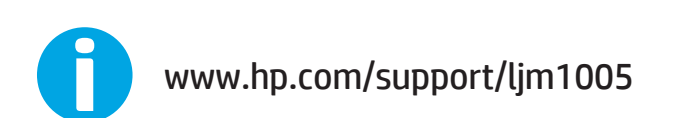

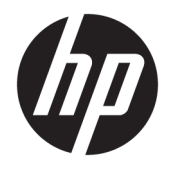

# HP LaserJet M1005 MFP

Руководство пользователя

#### **Авторские права и лицензия**

© Copyright 2015 HP Development Company, L.P.

Копирование, адаптация или перевод без предварительного письменного разрешения запрещены, за исключением случаев, разрешенных законом об авторских правах.

Информация, содержащаяся в этом документе, может быть изменена без предварительного уведомления.

Гарантии на изделия и услуги HP устанавливаются в специальных гарантийных положениях, прилагаемых к таким изделиям и услугам. Ничто из сказанного в настоящем документе не должно истолковываться как дополнительная гарантия. HP не несет ответственности за технические или редакторские ошибки или упущения, содержащиеся в настоящем документе.

Edition 2, 4/2019

#### **Информация о товарных знаках**

Adobe® , Adobe Photoshop® , Acrobat® и PostScript® являются зарегистрированными товарными знаками Adobe Systems Incorporated.

Microsoft®, Windows®, Windows XP® и Windows Vista® являются зарегистрированными в США товарными знаками Microsoft Corporation.

UNIX® является зарегистрированным товарным знаком Open Group.

Название ENERGY STAR® и знак ENERGY STAR® являются зарегистрированными в США товарными знаками.

# Содержание

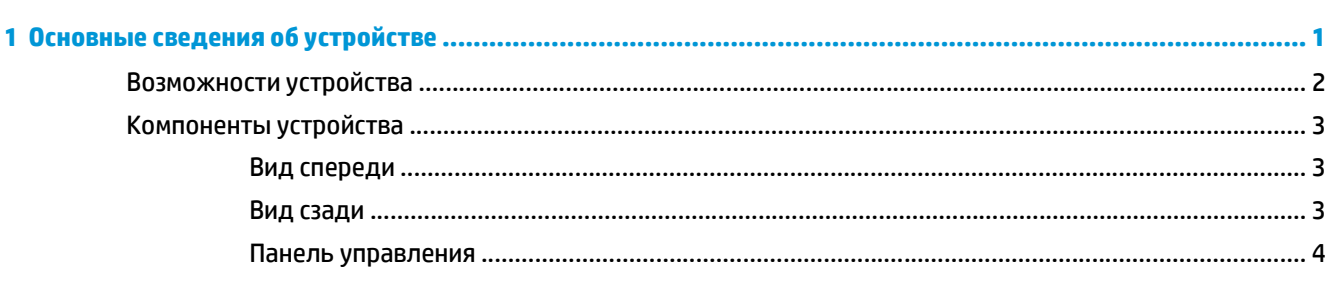

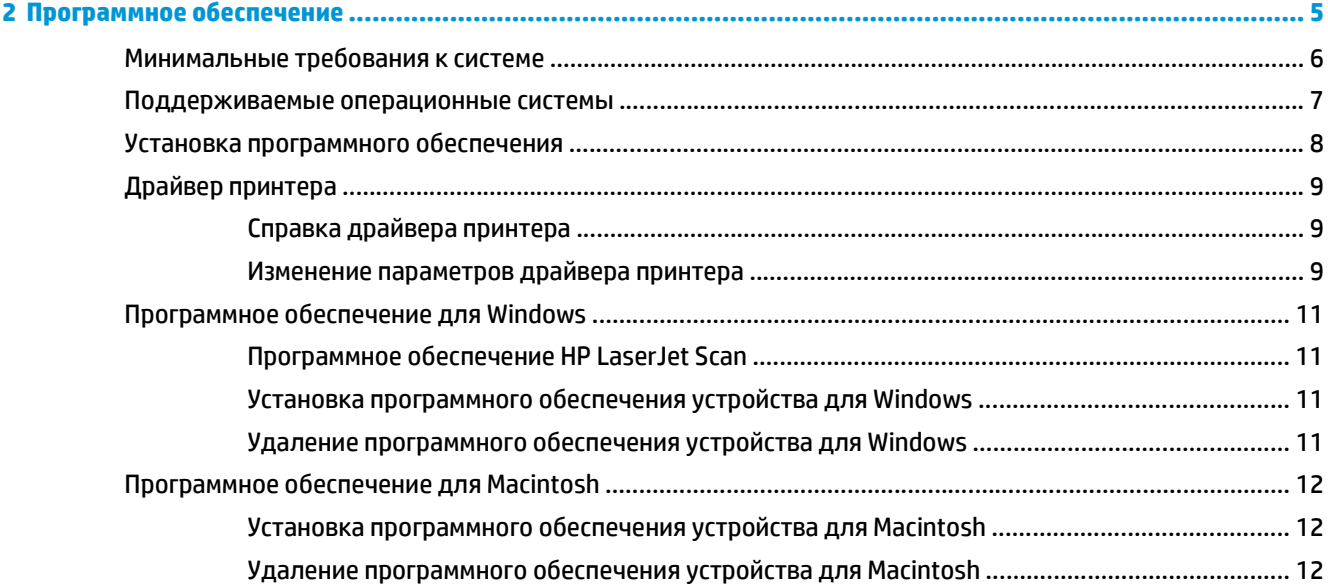

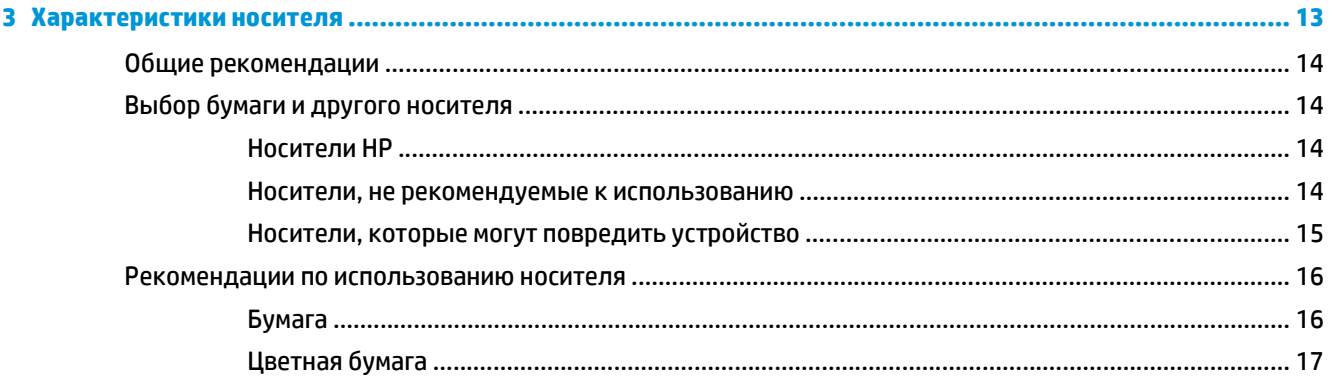

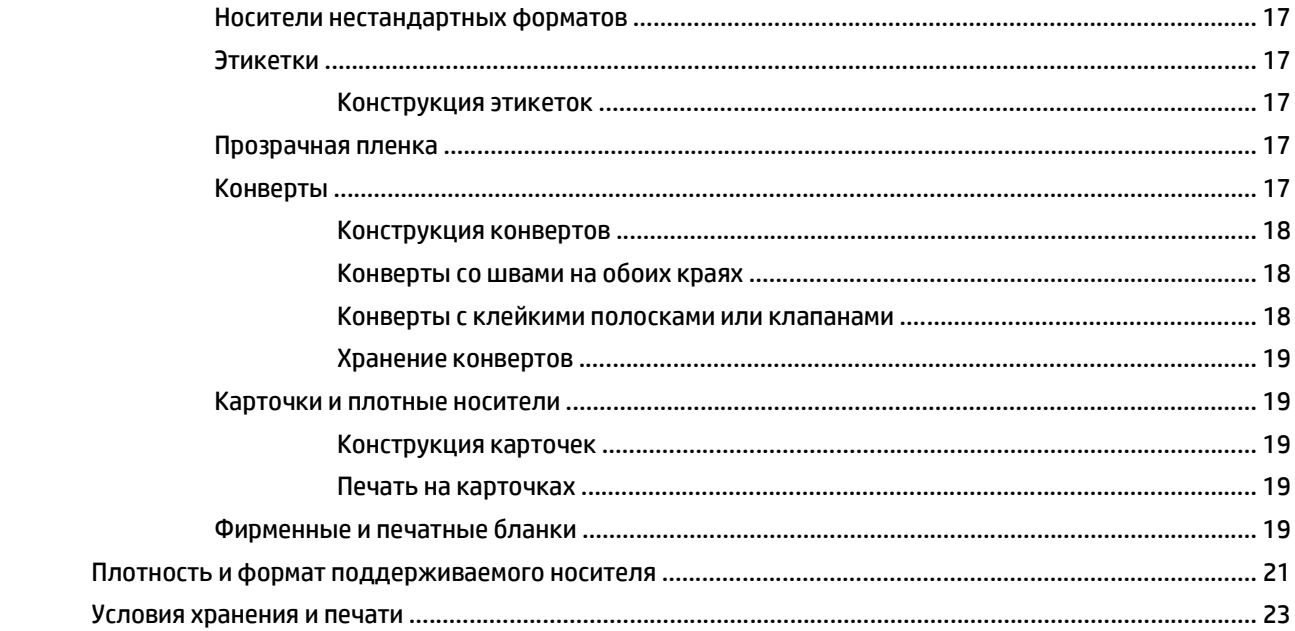

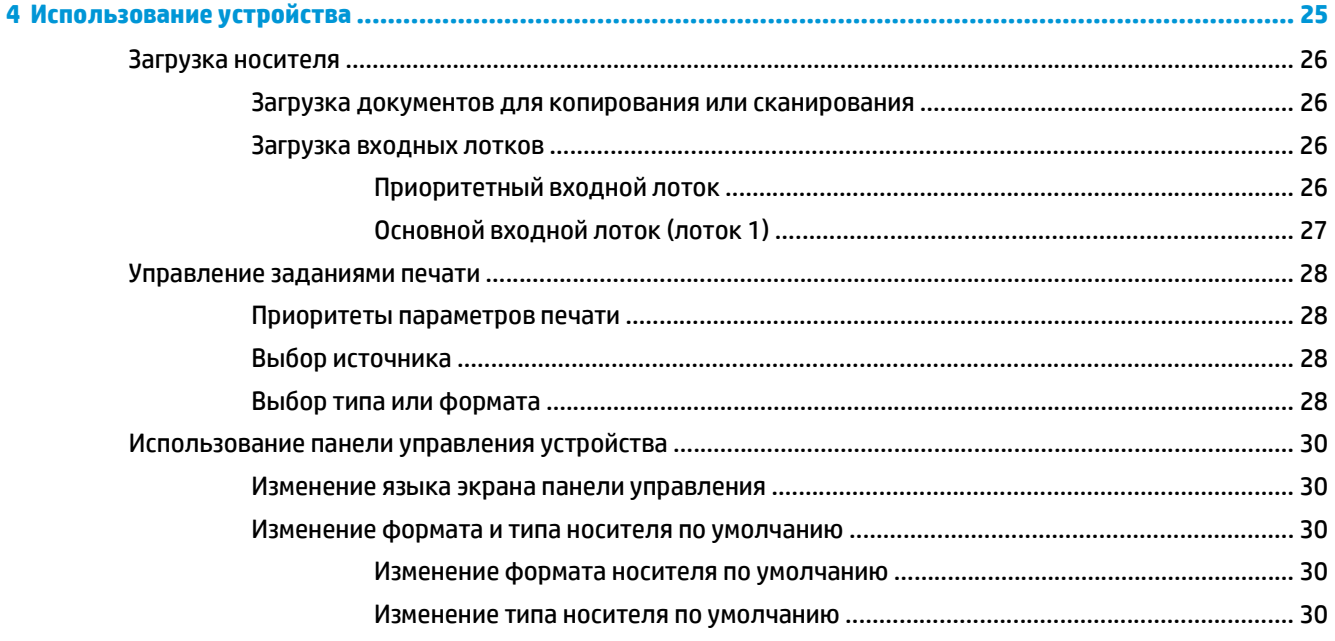

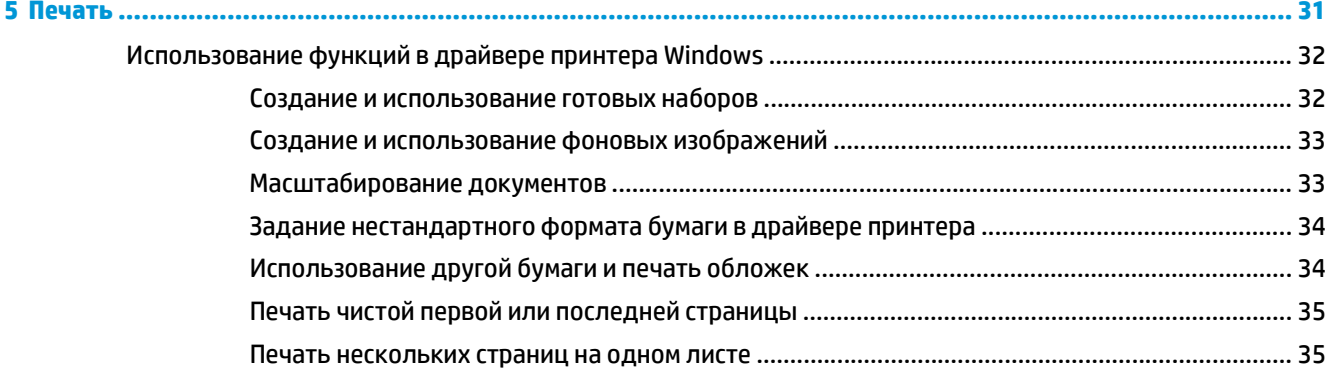

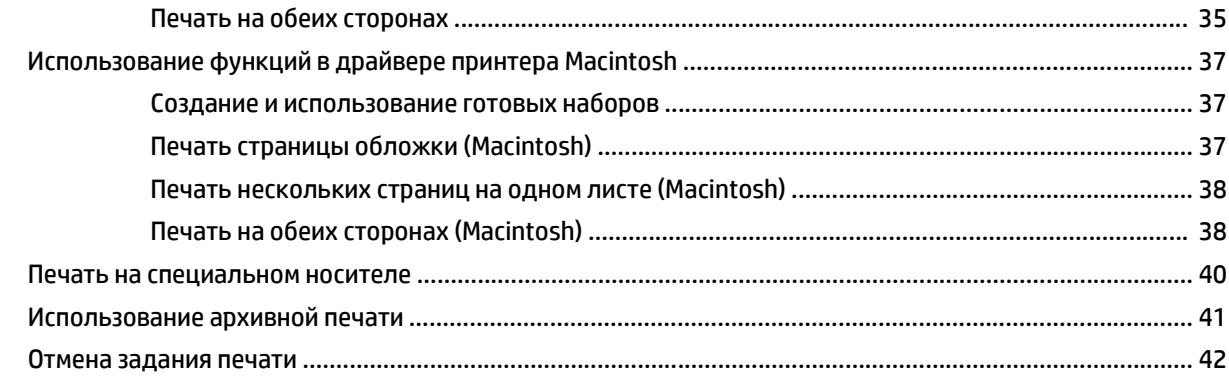

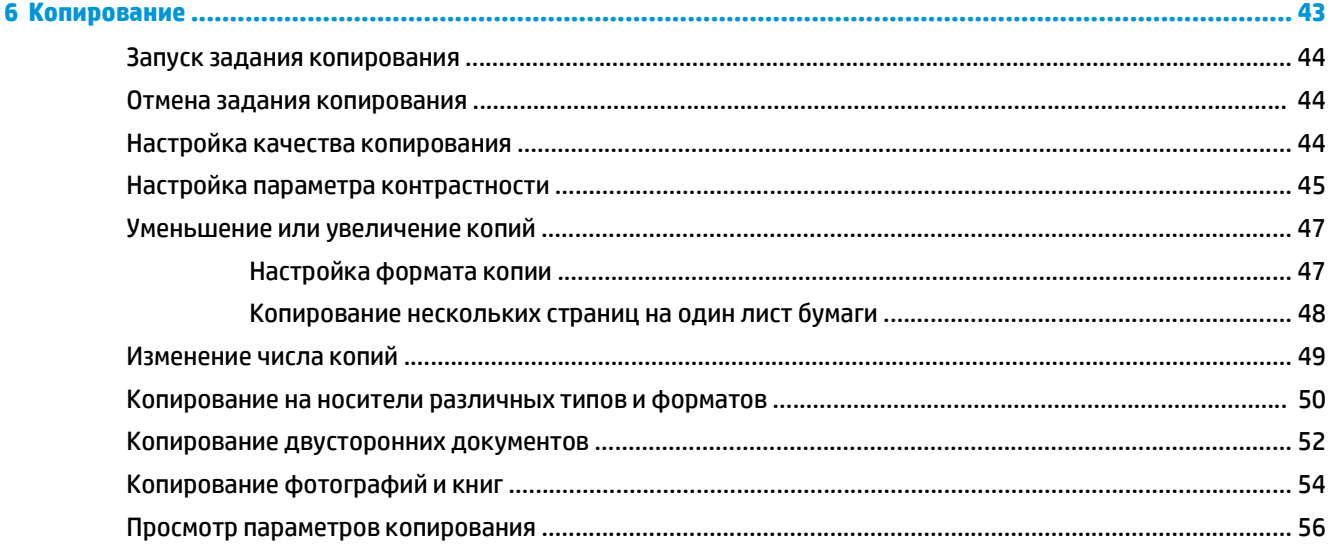

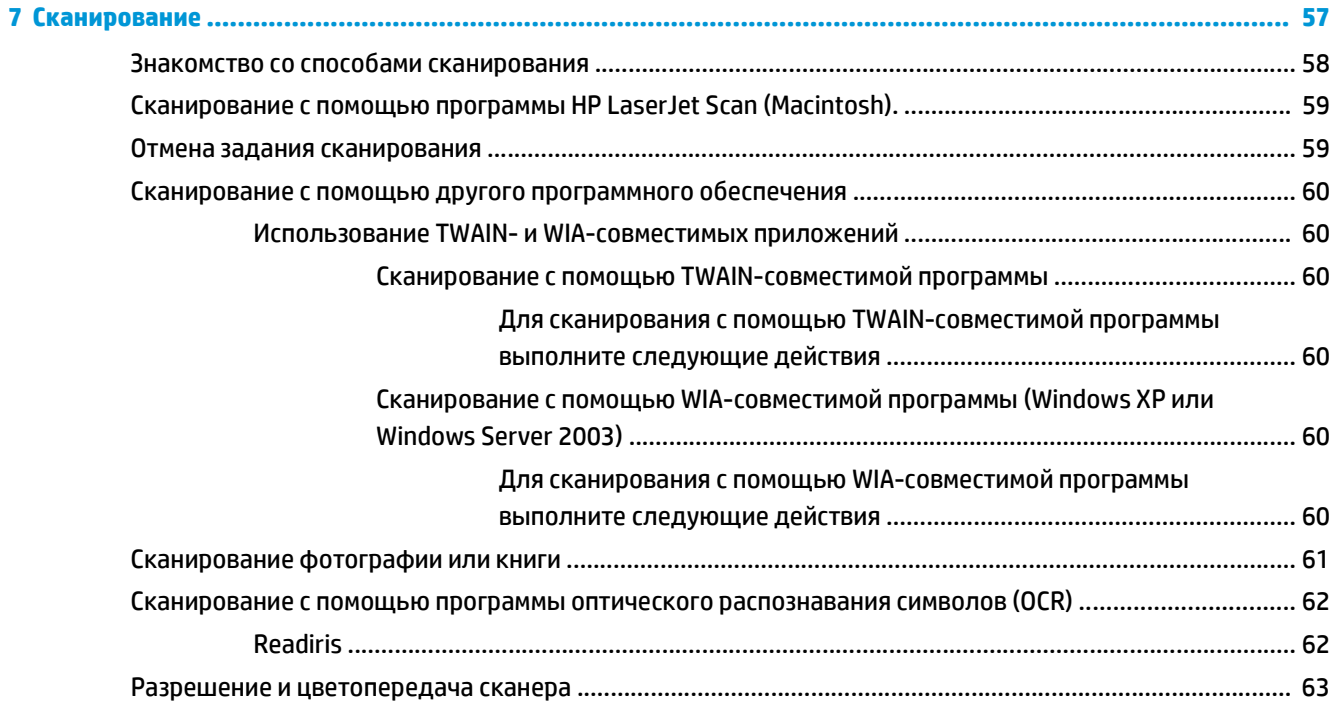

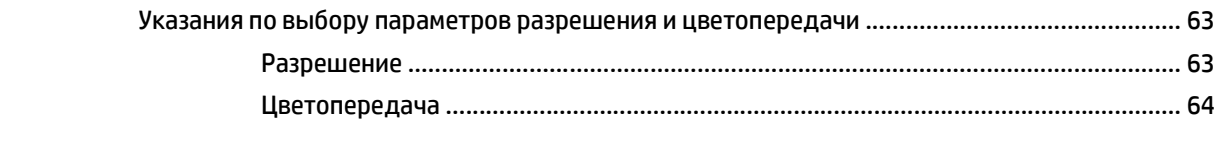

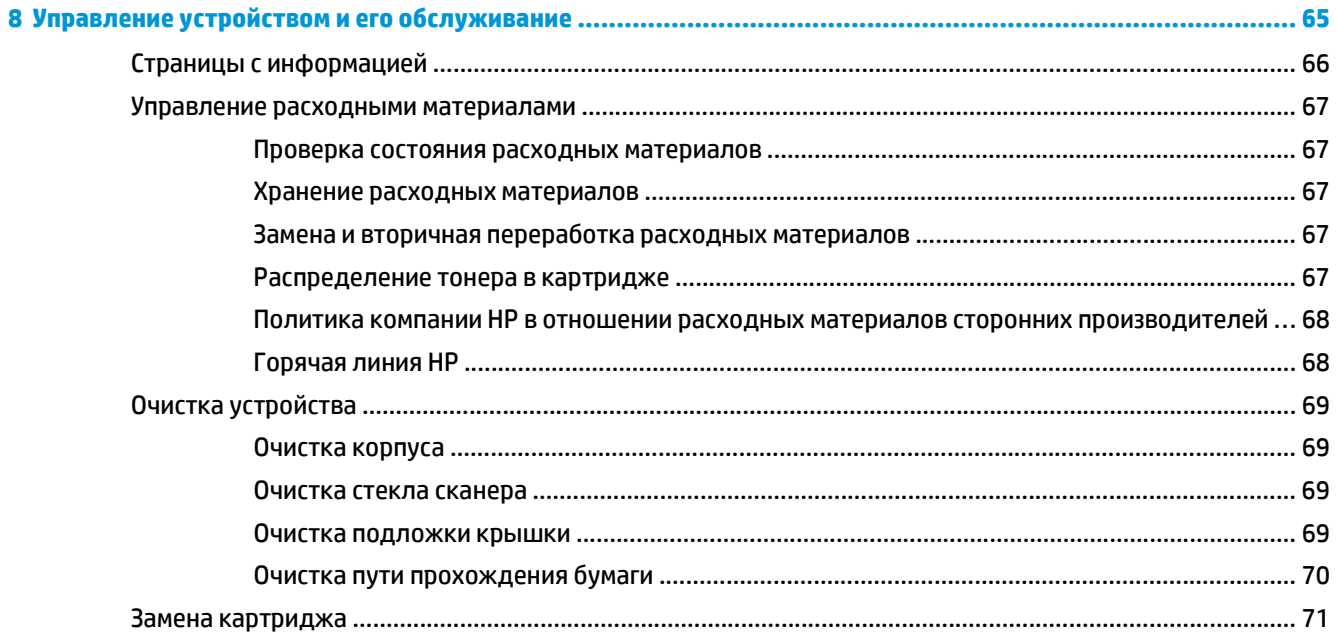

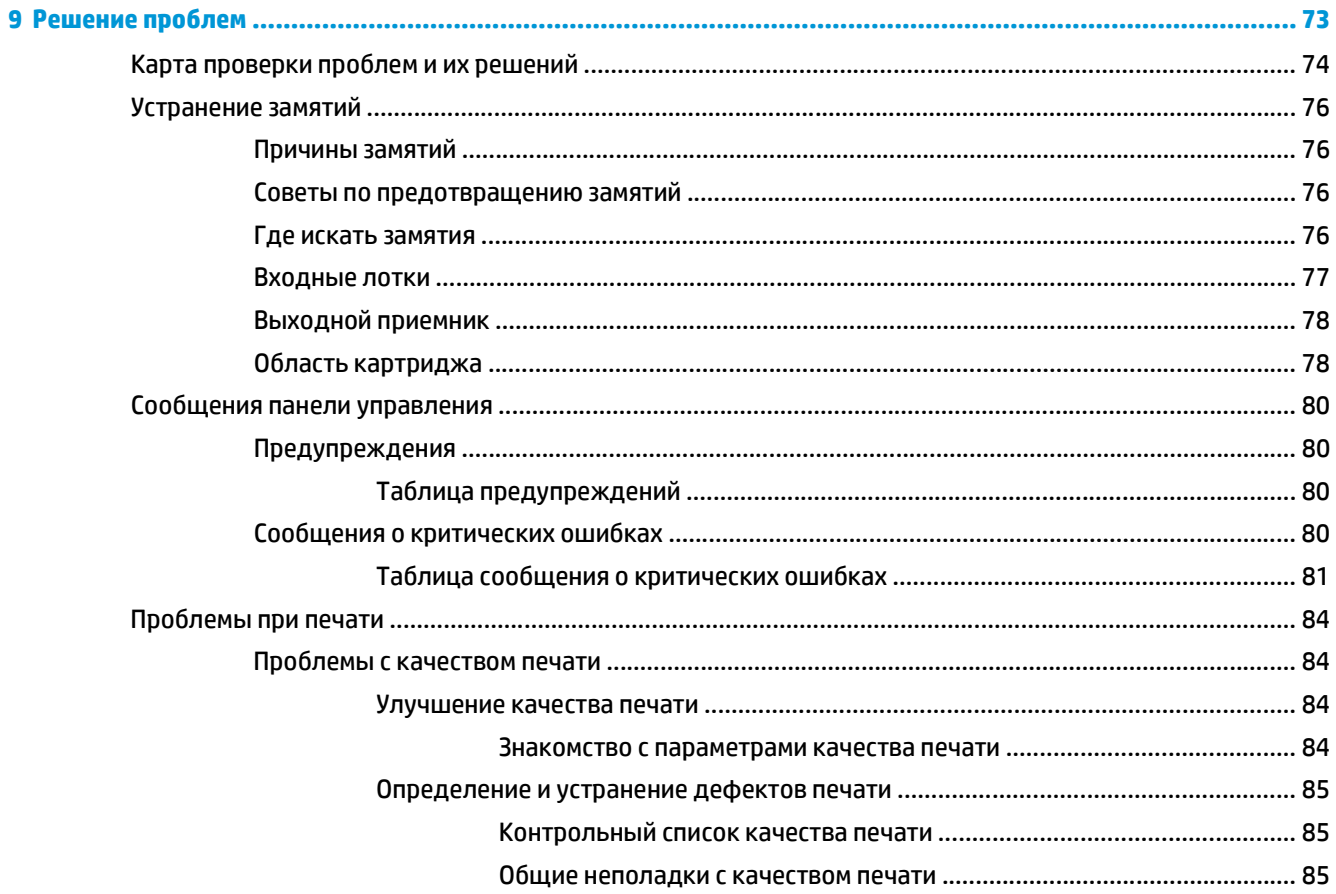

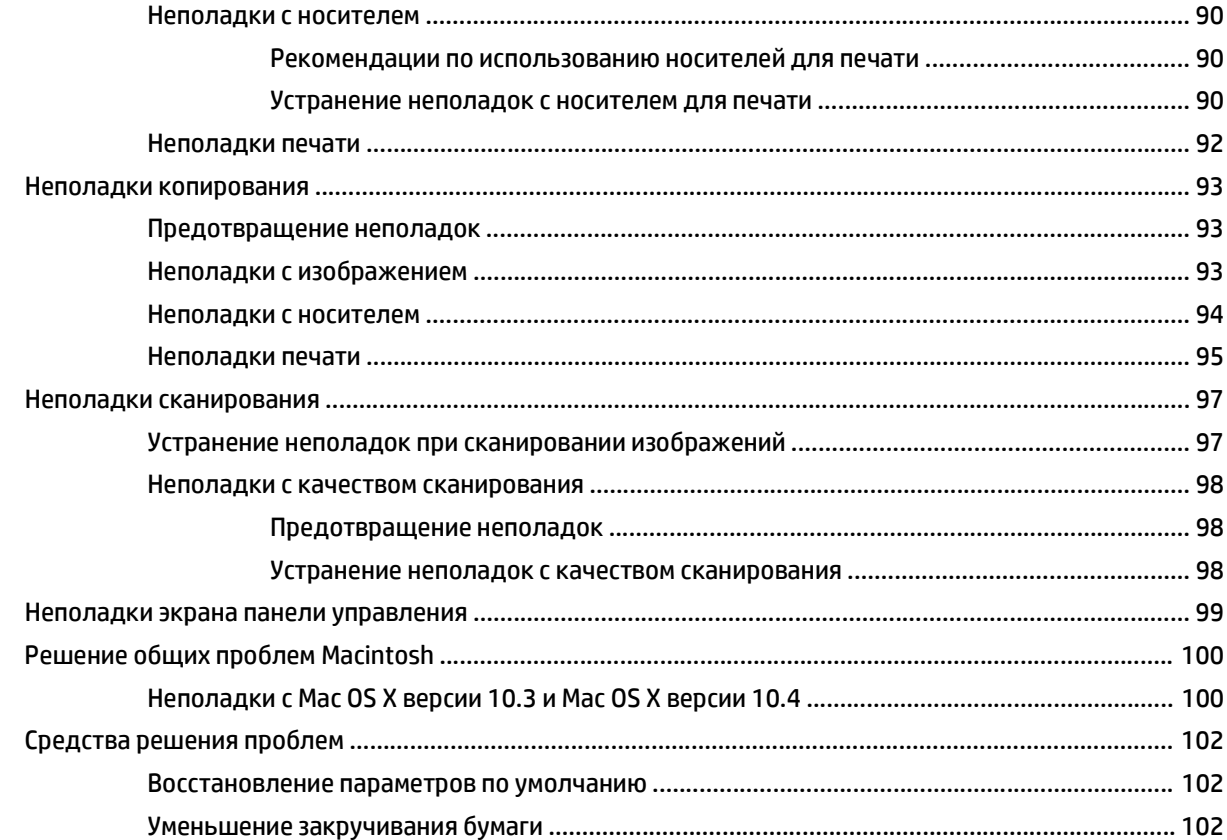

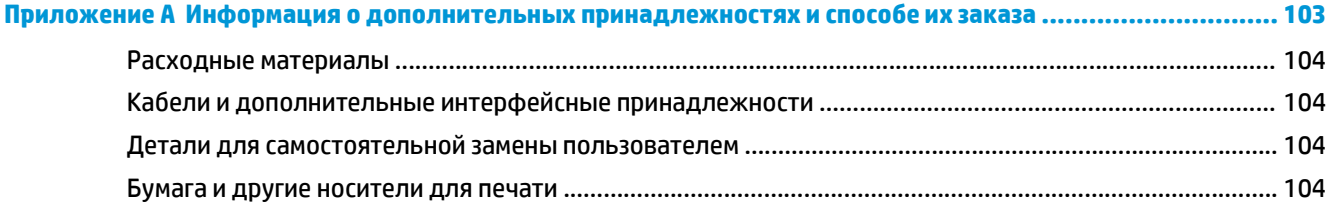

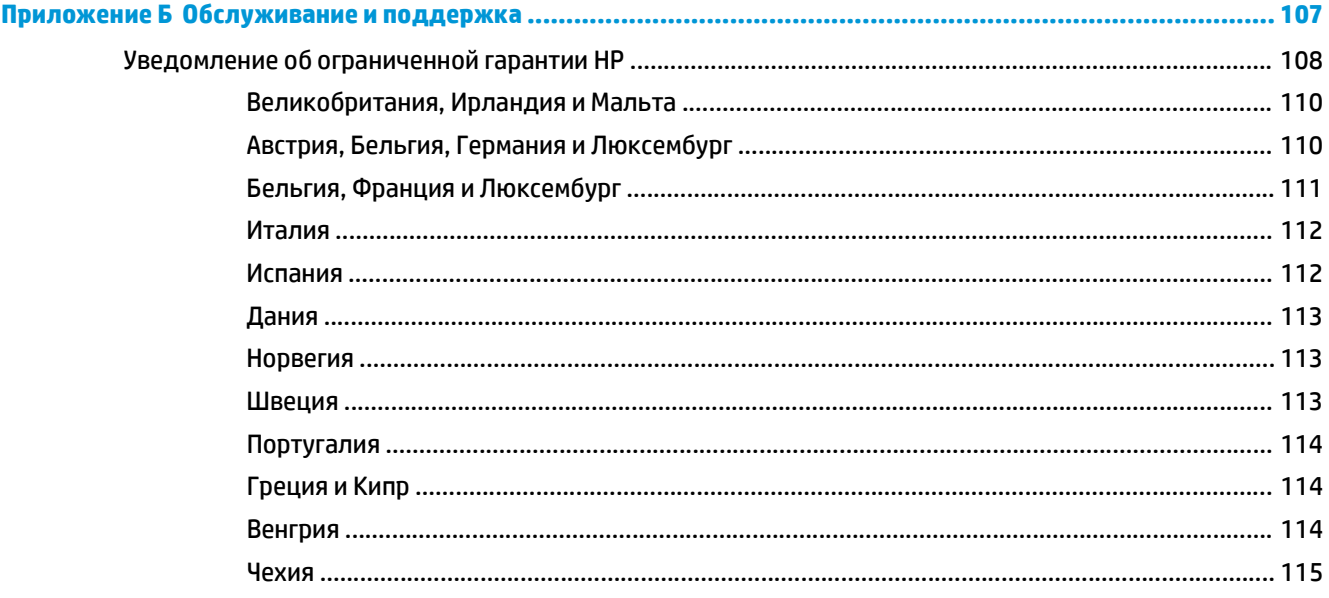

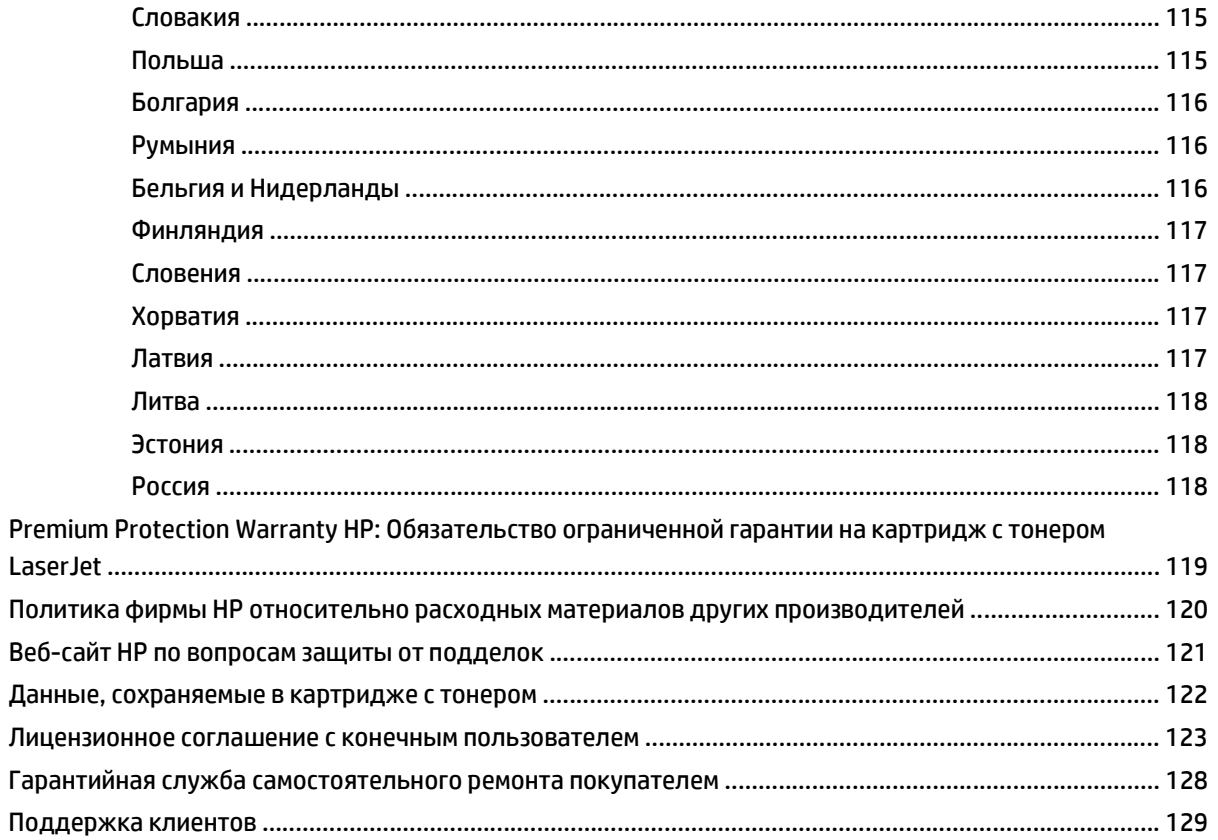

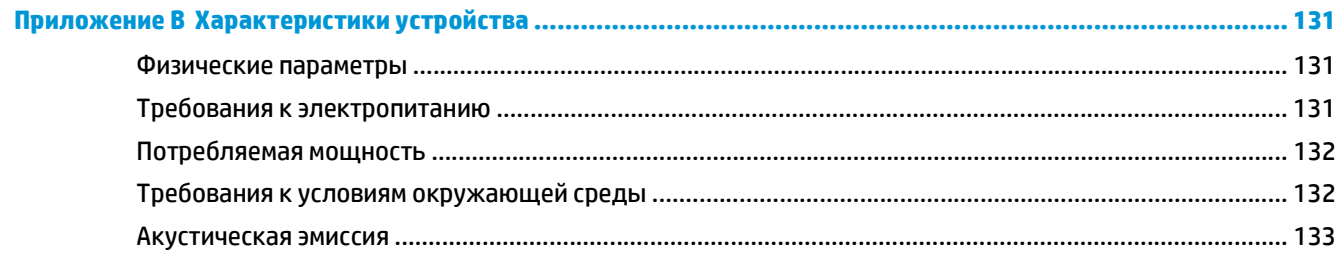

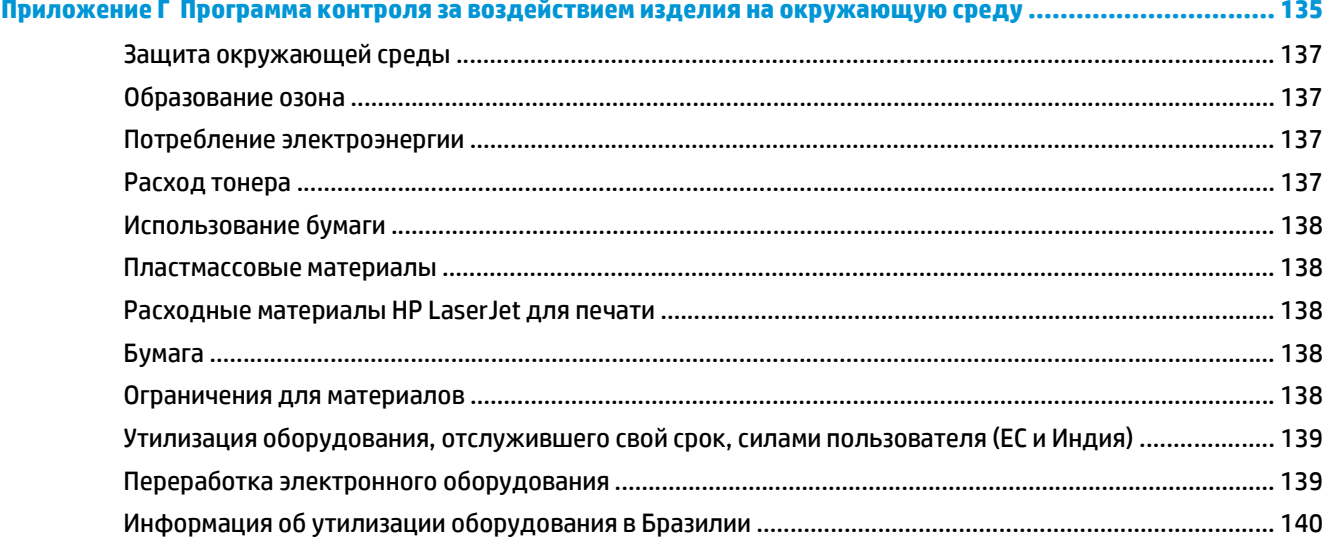

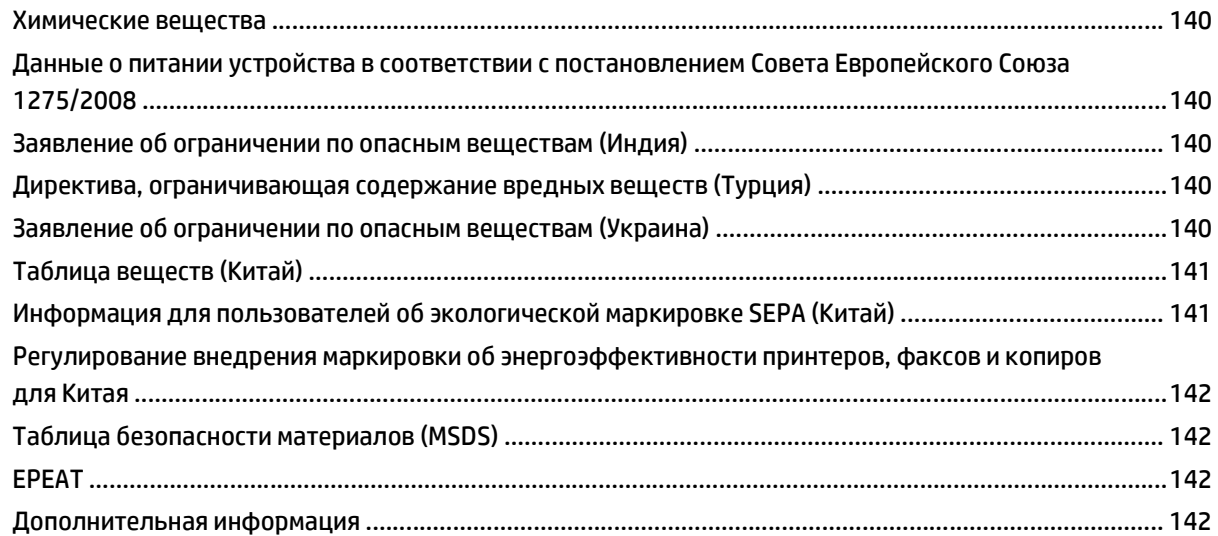

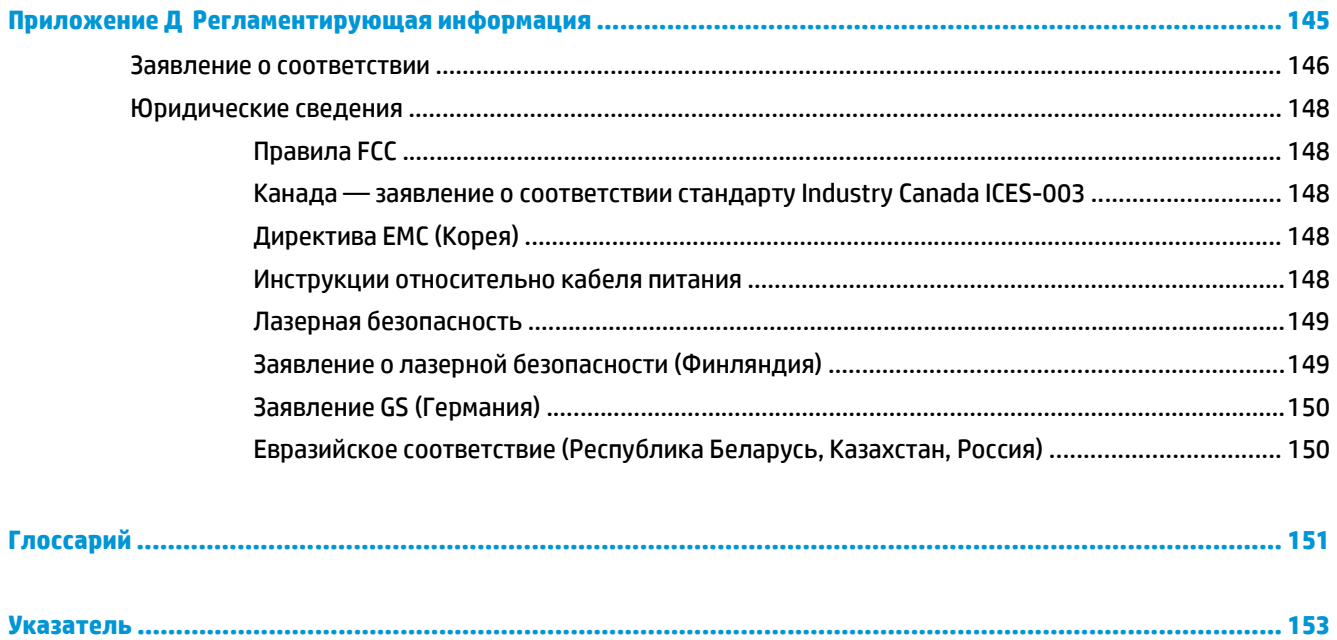

# <span id="page-12-0"></span>**1 Основные сведения об устройстве**

- [Возможности](#page-13-0) устройства
- [Компоненты](#page-14-0) устройства

# <span id="page-13-0"></span>**Возможности устройства**

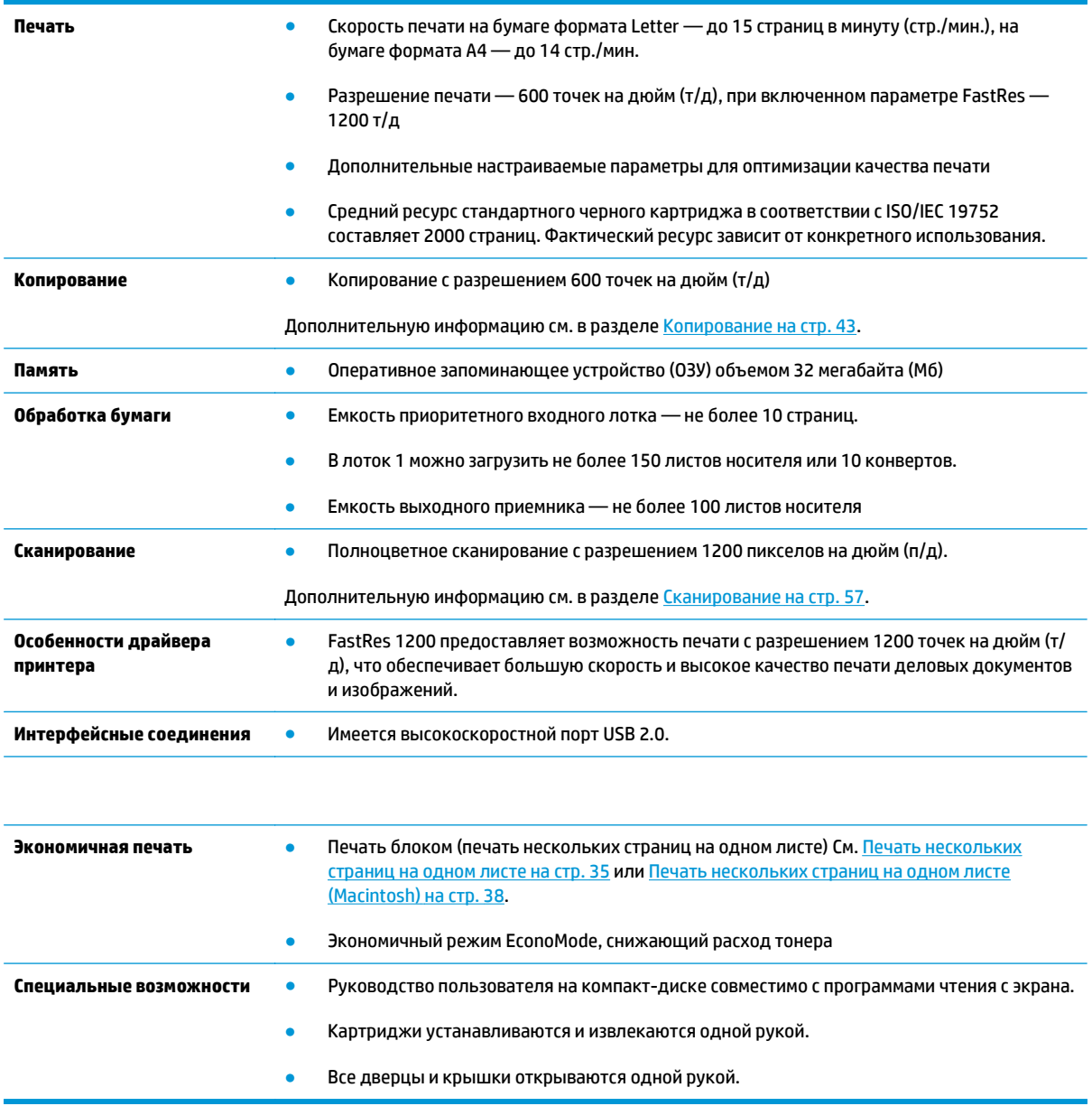

# <span id="page-14-0"></span>**Компоненты устройства**

Перед использованием устройства HP LaserJet M1005 ознакомьтесь с его компонентами.

### **Вид спереди**

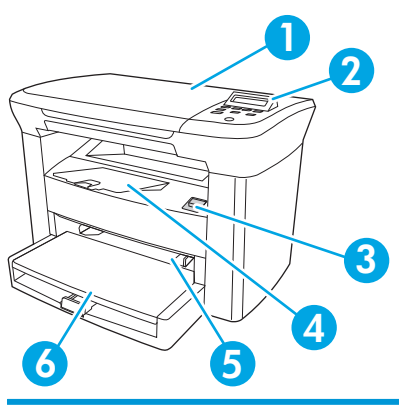

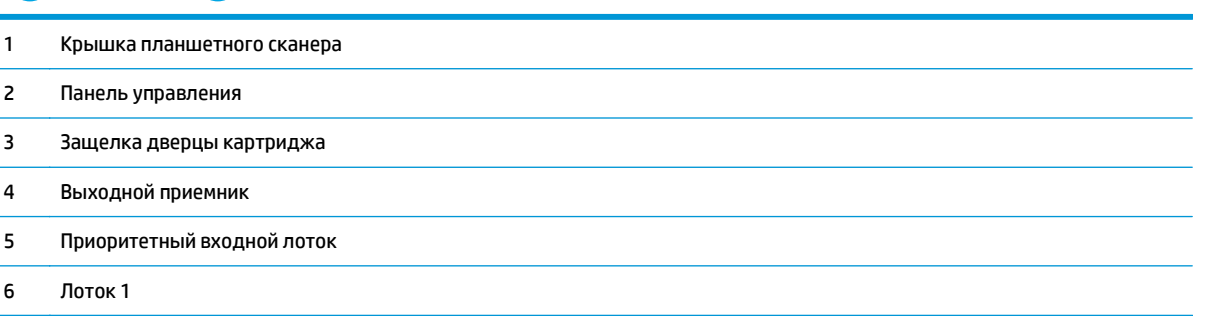

## **Вид сзади**

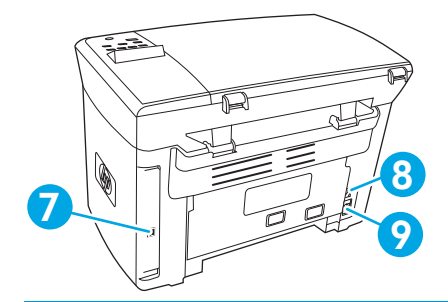

- Высокоскоростной порт USB 2.0
- Выключатель питания
- Электрическая розетка

## <span id="page-15-0"></span>**Панель управления**

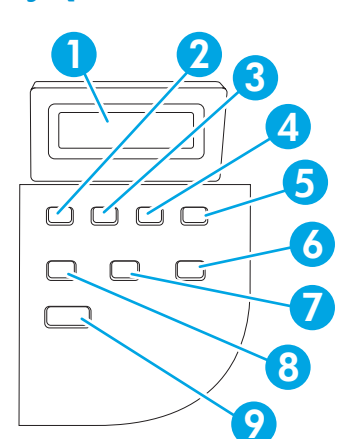

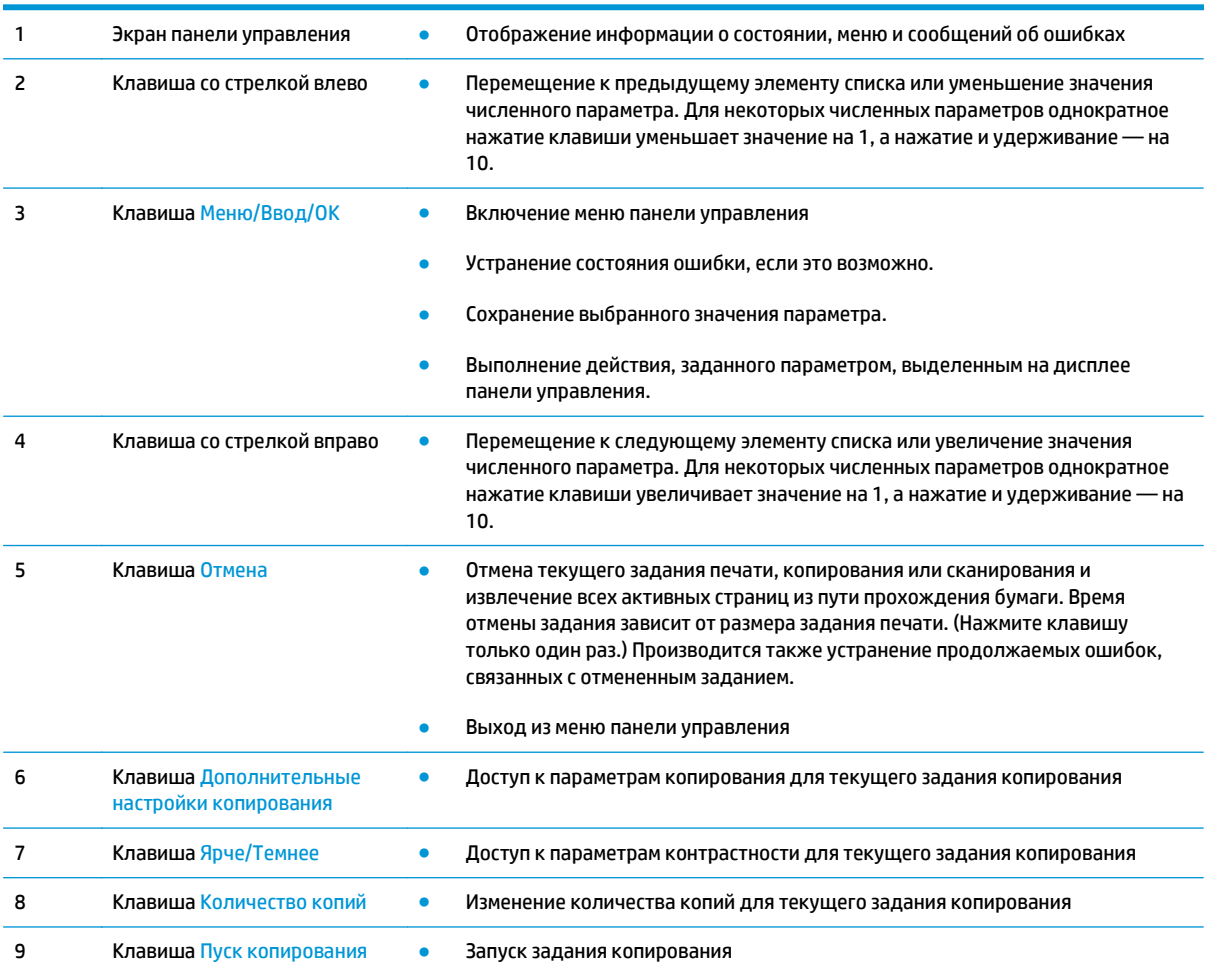

# <span id="page-16-0"></span>**2 Программное обеспечение**

- [Минимальные](#page-17-0) требования к системе
- [Поддерживаемые](#page-18-0) операционные системы
- Установка [программного](#page-19-0) обеспечения
- Драйвер [принтера](#page-20-0)
- [Программное](#page-22-0) обеспечение для Windows
- [Программное](#page-23-0) обеспечение для Macintosh

# <span id="page-17-0"></span>**Минимальные требования к системе**

Для обеспечения возможности установки и использования программного обеспечения устройства компьютер должен отвечать следующим минимальным требованиям.

#### **Требования для Windows**

- Процессор Pentium II (233 МГц)
- 03У 64 Мб
- 35 Mб свободного места на диске
- Цветной монитор SVGA с разрешение 800 на 600 точек, 16 бит

### **Требования для Macintosh**

- Процессор PowerPC G3, G4 или G5
- ОЗУ 128 Мб
- 30-50 Mб свободного места на диске

# <span id="page-18-0"></span>**Поддерживаемые операционные системы**

Устройство поставляется с программным обеспечением для следующих операционных систем:

- Windows XP
- Windows 2000
- Windows Server 2003
- Мас OS X V10.3 и более поздних версий

# <span id="page-19-0"></span>**Установка программного обеспечения**

Если компьютер отвечает рекомендованным минимальным требованиям, то для установки доступно следующее программное обеспечение.

- Программное обеспечение и драйвер HP LaserJet Scan
- Readiris OCR (не устанавливается вместе с другим программным обеспечением; требуется отдельная установка)
- Драйверы принтера (для Windows и Mac)
- Драйвер TWAIN (Mac)

# <span id="page-20-0"></span>Драйвер принтера

Устройство поставляется с программным обеспечением для Windows и Macintosh, позволяющим компьютеру обмениваться данными с устройством. Это программное обеспечение называется драйвером принтера. Драйверы принтера предоставляют доступ к функциям устройства, таким как печать на бумаге нестандартного формата, изменение формата документов и добавление фоновых изображений.

<mark>学 примечание.</mark> Последние версии драйверов доступны на Web-узле <u>www.hp.com</u>. В зависимости от конфигурации компьютеров, работающих под управлением Windows, программа установки программного обеспечения продукта автоматически проверяет наличие у компьютера доступа к Интернету для получения последних версий драйвера.

### Справка драйвера принтера

Справка драйвера принтера не зависит от справки программы. В справке драйвера принтера описаны кнопки, флажки и раскрывающиеся списки драйвера принтера. Она также содержит инструкции по выполнению общих задач печати, например, по печати на обеих сторонах, печати нескольких страниц на одном листе и печати первой страницы или обложек на другой бумаге.

Открыть экраны справки драйвера принтера можно одним из следующих способов:

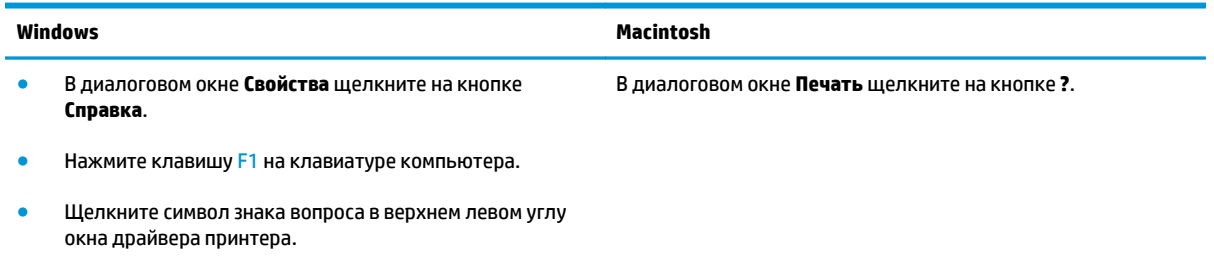

Щелкните правой кнопкой мыши на любом элементе драйвера, а затем выберите Что это такое?

### Изменение параметров драйвера принтера

Используйте один из следующих способов открытия драйверов принтера на компьютере для изменения параметров.

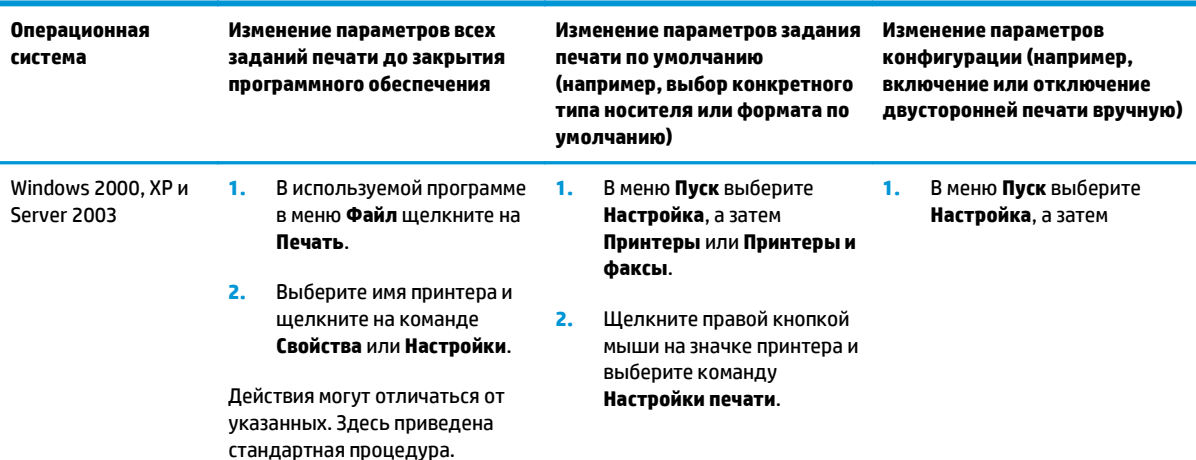

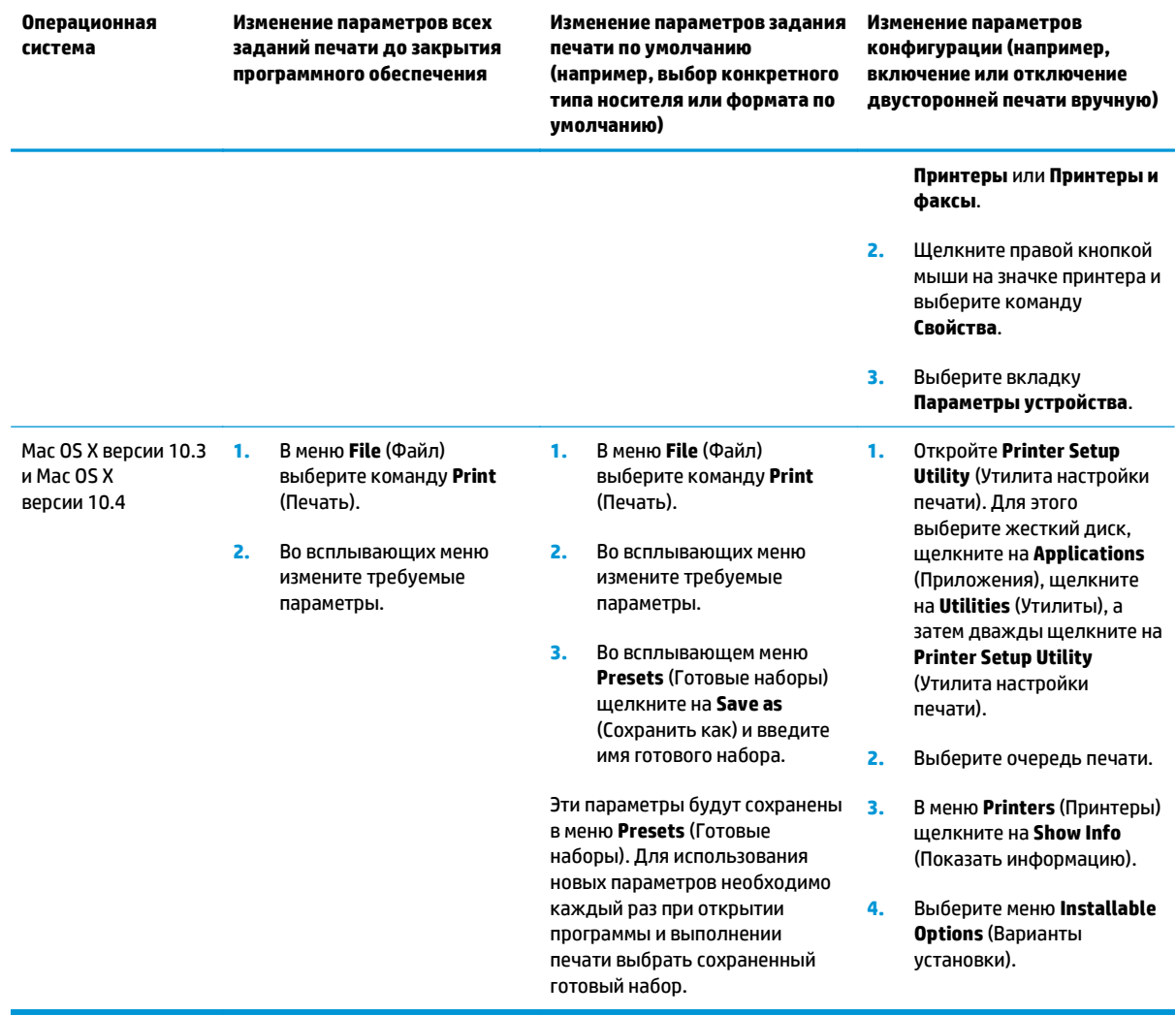

# <span id="page-22-0"></span>Программное обеспечение для Windows

Для получения инструкций по установке обратитесь к руководству по началу работы и просмотрите файл Readme с информацией о самой последней версии программного обеспечения.

### Программное обеспечение HP LaserJet Scan

Компакт-диск с программным обеспечением содержит программное обеспечение HP LaserJet Scan. Дополнительные сведения о прилагаемом программном обеспечении и поддерживаемых языках см. в файле Readme на компакт-диске.

### Установка программного обеспечения устройства для Windows

Вставьте прилагаемый к принтеру компакт-диск с программным обеспечением в устройство чтения компакт-дисков компьютера. Следуйте инструкциям по установке, отображаемым на экране.

### Удаление программного обеспечения устройства для Windows

- Щелкните на кнопке Пуск и выберите Все программы.  $1.$
- Выберите HP, затем выделите HP LaserJet M1005 MFP.  $2.$
- Нажмите Удалить HP LaserJet M1005 MFP, затем следуйте инструкциям на экране для удаления  $3.$  $\overline{10}$ .

<sup>7</sup> примечание. Если начальный экран не появится, щелкните на кнопке Пуск на панели задач Windows, выберите элемент Выполнить, введите  $z$ : \setup (где  $z$  - это буква устройства чтения компакт-дисков) и щелкните на кнопке ОК.

# <span id="page-23-0"></span>**Программное обеспечение для Macintosh**

В этом разделе описывается процедура установки программного обеспечения системы печати Macintosh.

### **Установка программного обеспечения устройства для Macintosh**

- **1.** Подключите кабель USB к порту USB принтера и порту USB компьютера. Используйте стандартный кабель USB длиной 2 метра (6,56 фута).
- **2.** Вставьте компакт-диск принтера в устройство чтения компакт-дисков и запустите программу установки.

Утилита настройки принтера должна запуститься автоматически. Если она не запустится, перейдите к следующему действию.

- **3.** На рабочем столе компьютера дважды щелкните на значке жесткого диска.
- **4.** Откройте папку **Applications** (Приложения), а затем папку **Utilities** (Утилиты).
- **5.** Дважды щелкните на элементе **Printer Setup Utility** (Утилита настройки принтера) и следуйте инструкциям на экране для установки программного обеспечения.

### **Удаление программного обеспечения устройства для Macintosh**

- **1.** На рабочем столе компьютера дважды щелкните на значке жесткого диска.
- **2.** Откройте папку **Applications** (Приложения), а затем папку **Utilities** (Утилиты).
- **3.** Дважды щелкните на элементе **Printer Setup Utility** (Утилита настройки принтера).
- **4.** В утилите настройки принтера выделите устройство и выберите **Delete** (Удалить) на панели инструментов.

# <span id="page-24-0"></span>**3 Характеристики носителя**

- Общие [рекомендации](#page-25-0)
- Выбор бумаги и другого [носителя](#page-25-0)
- Рекомендации по [использованию](#page-27-0) носителя
- Плотность и формат [поддерживаемого](#page-32-0) носителя
- Условия [хранения](#page-34-0) и печати

# <span id="page-25-0"></span>**Общие рекомендации**

Не на всех материалах для печати удается получить удовлетворительный результат, даже если они соответствуют всем требованиям данного руководства. Такая проблема может возникнуть при неправильном обращении с материалом для печати, эксплуатации при неприемлемой температуре и влажности, а также вследствие других обстоятельств, контролировать которые компания HP не в состоянии.

Перед закупкой крупных партий носителя всегда напечатайте пробную страницу и убедитесь, что носитель отвечает требованиям, указанным в данном руководстве пользователя, а также в руководстве по носителям *HP LaserJet Printer Family Print Media Guide* (Руководство по носителям для печати на принтерах семейства HP LaserJet), с которым можно ознакомиться в Интернете по адресу [www.hp.com/support/ljpaperguide](http://www.hp.com/support/ljpaperguide). Для получения информации о заказе см. [Информация](#page-114-0) о дополнительных [принадлежностях](#page-114-0) и способе их заказа на стр. 103.

**ПРЕДУПРЕЖДЕНИЕ.** Использование материалов для печати, не соответствующих требованиям HP, может привести к повреждению устройства и необходимости его ремонта. Такой ремонт не покрывается гарантией или соглашениями об обслуживании HP.

Устройство может работать с различными типами носителя, например, с отрывной бумагой (включая бумагу, содержащую 100% переработанного волокна), конвертами, этикетками, прозрачной пленкой, глянцевой бумагой LaserJet, плотной бумагой HP LaserJet и бумагой нестандартного формата. Такие свойства, как плотность, состав, волокнистость и содержание влаги, являются важными факторами, влияющими на производительность и качество печати. Использование носителя, не соответствующего требованиям, изложенным в этом руководстве, может привести к следующим неполадкам:

- ухудшению качества печати
- частому замятию бумаги
- преждевременному износу устройства и необходимости ремонта.

# **Выбор бумаги и другого носителя**

Такие свойства, как плотность, волокнистость и содержание влаги, являются важными факторами, влияющими на производительность и качество печати. Чтобы получить наилучшее качество печати, используйте высококачественный носитель, предназначенный для лазерных принтеров. Подробные сведения о характеристиках бумаги и носителя см. в разделе Рекомендации по [использованию](#page-27-0) [носителя](#page-27-0) на стр. 16.

**ПРИМЕЧАНИЕ.** Перед закупкой крупных партий носителя всегда печатайте пробную страницу. Поставщик носителя должен знать требования, определенные в руководстве *HP LaserJet Printer Family Print Media Guide* (номер изделия HP 5963-7863). Для получения дополнительной информации см. Рекомендации по [использованию](#page-27-0) носителя на стр. 16.

### **Носители HP**

Компания HP рекомендует использовать для устройства носитель HP LaserJet.

### **Носители, не рекомендуемые к использованию**

Данное устройство может работать со множеством типов носителя. Использование носителя, не соответствующего указанным характеристикам, приводит к ухудшению качества печати и повышает вероятность замятия.

- <span id="page-26-0"></span>Не используйте носитель, который имеет слишком грубую поверхность.
- Не используйте носитель, который имеет вырезы или перфорационные отверстия, за исключением стандартной бумаги с тремя отверстиями.
- Не используйте многостраничные бланки.
- Не используйте бумагу с водяными знаками, если печатается сплошное изображение.

### **Носители, которые могут повредить устройство**

В редких случаях носители могут повредить устройство. Во избежание возможного повреждения не используйте следующие типы носителей.

- Не используйте носители со скрепками.
- Не используйте прозрачные пленки, предназначенные для струйных принтеров или других низкотемпературных принтеров. Используйте только прозрачные пленки, предназначенные для принтеров HP LaserJet.
- Не используйте фотобумагу, предназначенную для струйных принтеров.
- Не используйте тисненую бумагу, бумагу с покрытием или бумагу, которая не рассчитана на рабочую температуру термоэлемента. Выбирайте носители, которые смогут выдержать температуру 200°C в течение 0,1 секунды. Компания HP производит носители, предназначенные для данного устройства.
- Не используйте фирменные бланки, выполненные с помощью неустойчивых к высоким температурам красителей или с помощью термографической печати. Печатные и фирменные бланки необходимо печатать с применением чернил, способных выдержать температуру 200°C в течение 0,1 секунды.
- Не используйте носители, которые выделяют опасные вещества, подвержены плавлению, смещению изображения или обесцвечиванию под воздействием температуры 200°C в течение 0,1 секунды.

Чтобы заказать расходные материалы HP LaserJet, посетите [www.hp.com/go/ljsupplies](http://www.hp.com/go/ljsupplies/) (в США) или страницу [www.hp.com/ghp/buyonline.html/](http://www.hp.com/ghp/buyonline.html/) (в остальных странах/регионах).

## <span id="page-27-0"></span>**Рекомендации по использованию носителя**

В следующем разделе представлены рекомендации и инструкции по печати на прозрачных пленках, конвертах и других специальных носителях. Рекомендации и характеристики призваны помочь в выборе носителей, которые оптимизируют качество печати, и предостеречь от использования носителей, которые могут привести к замятиям или повредить устройство.

### **Бумага**

Для достижения наилучших результатов используйте обычную бумагу плотностью 80 г/м<sup>2</sup> (20 фунтов). Убедитесь, что бумага хорошего качества, не имеет разрезов, прорезей, разрывов, пятен, отслаивающихся частиц, пыли, складок, скрученных и загнутых краев.

В случае сомнений в отношении характеристик загружаемой в принтер бумаги (высокосортная или из переработанной бумаги) необходимую информацию можно найти на ее упаковке.

Использование некоторых типов бумаги может стать причиной неполадок качества печати, привести к замятию или повредить устройство.

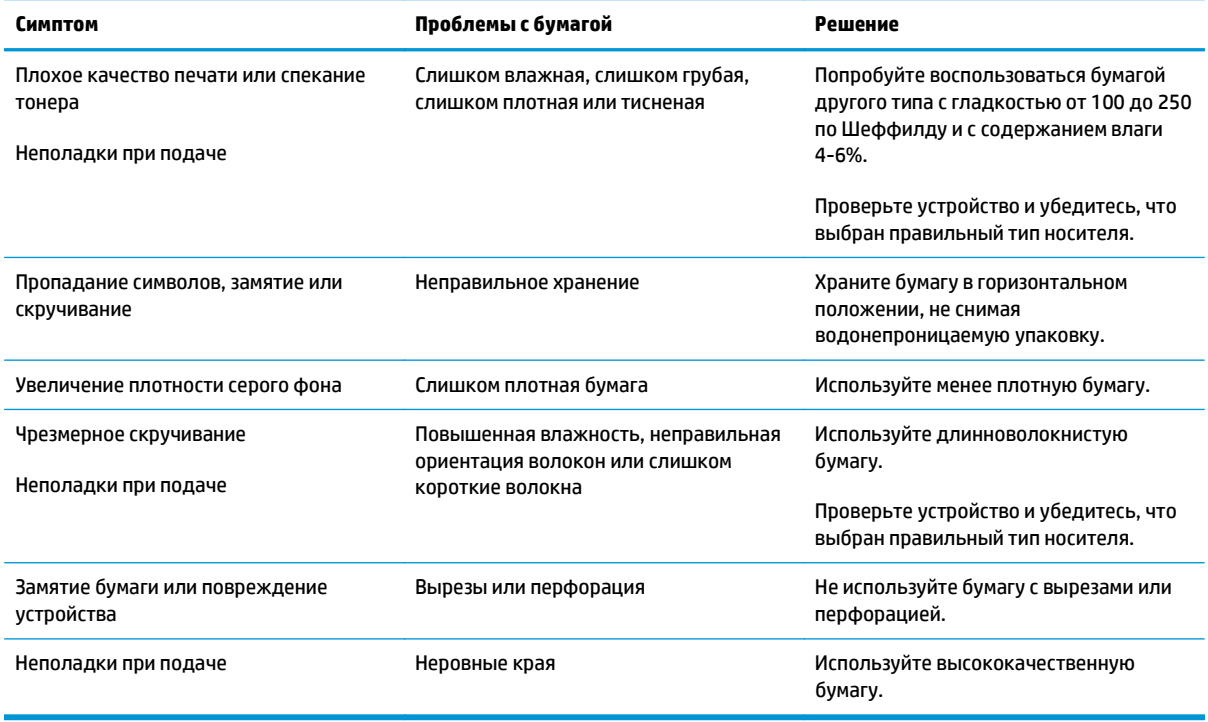

**ПРИМЕЧАНИЕ.** При печати устройство наплавляет тонер на носитель за счет давления и высокой температуры. Убедитесь в том, что при печати на цветной бумаге или печатных бланках используются чернила, устойчивые к температуре термоэлемента (200°C в течение 0,1 секунды).

Не следует использовать фирменные бланки, изготовленные с применением низкотемпературных чернил, используемых в некоторых видах термографии.

Не следует использовать фирменные бланки с рельефным изображением.

Не используйте прозрачные пленки, предназначенные для струйных принтеров или других низкотемпературных принтеров. Используйте только прозрачные пленки, предназначенные для принтеров HP LaserJet.

### <span id="page-28-0"></span>**Цветная бумага**

- Цветная бумага должна иметь такое же высокое качество, как и белая бумага для ксерографии.
- Используемые красители должны выдерживать рабочую температуру термоэлемента, которая равна 200°C (392°F), в течение 0,1 секунды без ухудшения их качества.
- Не используйте бумагу с цветным покрытием, нанесенным на готовую бумагу.

### **Носители нестандартных форматов**

Для загрузки нескольких листов используйте основной входной лоток. Сведения о поддерживаемых форматах носителя см. в разделе Плотность и формат [поддерживаемого](#page-32-0) носителя на стр. 21.

**ПРЕДУПРЕЖДЕНИЕ.** Перед загрузкой убедитесь, что листы не слиплись.

### **Этикетки**

Компания HP рекомендует печатать этикетки с помощью приоритетного входного лотка. Для получения дополнительной информации см. Загрузка [носителя](#page-37-0) на стр. 26.

**ПРЕДУПРЕЖДЕНИЕ.** Лист с этикетками следует подавать в устройство только один раз. Клейкое вещество разрушается и может повредить устройство.

#### **Конструкция этикеток**

При выборе этикеток следует обращать внимание на перечисленные ниже характеристики.

- **Клейкие вещества**. Клейкое вещество не должно разрушаться при максимальной рабочей температуре термоэлемента — 200°C.
- **Расположение на листе**. Используйте только листы с этикетками без открытых участков клейкой подложки между ними. Открытые участки клейкой подложки могут привести к отделению этикеток от листа и трудно устранимым замятиям в принтере.
- **Скручивание**. До печати этикетки должны лежать горизонтально и при этом скручивание в любом направлении не должно превышать 13 мм.
- **Состояние**. Не следует использовать листы с этикетками, на поверхности которых имеются морщины, пузыри или иные признаки отслаивания.

### **Прозрачная пленка**

Прозрачные пленки должны выдерживать максимальную рабочую температуру термоэлемента устройства — 200°C.

**ПРЕДУПРЕЖДЕНИЕ.** Прозрачные пленки можно подавать из лотка на 150 листов (лоток 1). Тем не менее не загружайте в лоток более 75 листов прозрачной пленки одновременно.

### **Конверты**

Компания HP рекомендует печатать конверты с помощью приоритетного входного лотка. Для получения дополнительной информации см. Загрузка [носителя](#page-37-0) на стр. 26.

### <span id="page-29-0"></span>**Конструкция конвертов**

Конструкция конвертов имеет существенное значение. Конверты разных изготовителей и даже конверты из одной упаковки конкретного изготовителя могут резко различаться качеством фальцевания и клеевых швов. Качество изготовления конверта определяет качество печати на нем. При выборе конвертов следует обращать внимание на перечисленные ниже характеристики.

- **Плотность**. Во избежание замятия плотность бумаги, из которой изготовлены конверты, не должна превышать 90 г/м2.
- **Конструкция**. До печати конверты должны лежать горизонтально и не содержать воздуха; скручивание в любом направлении не должно превышать 6 мм. Наличие воздуха в конвертах может привести к неполадкам. Не используйте конверты, которые имеют скрепки, кнопки, завязки, прозрачные прямоугольники, отверстия, перфорацию, вырезы, синтетические материалы, печати или тиснения. Не используйте конверты с клейким веществом, для запечатывания которых требуется давление.
- **Состояние**. Не допускается использовать для печати конверты с морщинами, надрывами или иными дефектами. Убедитесь, что на конверте отсутствуют какие-либо плавящиеся вещества.

### **Конверты со швами на обоих краях**

На таких конвертах швы располагаются на прилегающих друг к другу краях конверта, а не по диагонали. Подобная конструкция повышает вероятность сморщивания конверта. При печати на подобных конвертах следует убедиться, что швы доходят до самого угла конверта, как показано на рисунке.

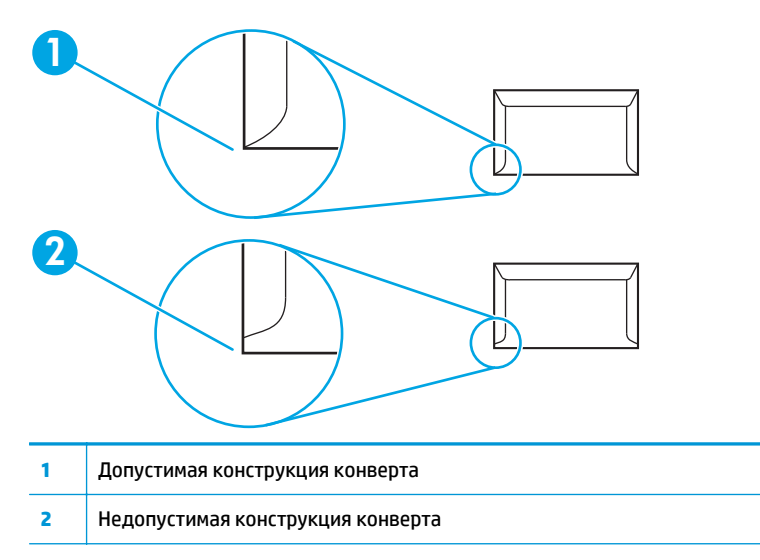

### **Конверты с клейкими полосками или клапанами**

Конверты с защитной полосой на клейкой основе или с несколькими клапанами, которые необходимы для запечатывания конверта, должны быть изготовлены с применением клейких материалов, выдерживающих температуру и давление в устройстве: 200°C. Наличие дополнительных клапанов и полос может привести к появлению складок, морщин или замятий.

### <span id="page-30-0"></span>**Хранение конвертов**

Соблюдение правил хранения конвертов способствует повышению качества печати. Конверты следует хранить на плоской поверхности в горизонтальном положении. Попадание внутрь конвертов воздуха может привести к появлению морщин и складок во время печати.

### **Карточки и плотные носители**

С помощью входного лотка можно печатать на многих типах карточек, в том числе на учетных и почтовых карточках. Некоторые карточки более удобны, так как их конструкция лучше приспособлена для подачи в лазерный принтер.

Для достижения оптимальной производительности не используйте бумагу, плотность которой превышает 157 г/м2. Более плотная бумага может стать причиной неполадок при подаче носителя или укладке, замятий, плохого термического закрепления тонера, низкого качества печати или чрезмерного механического износа.

**ПРИМЕЧАНИЕ.** Если входной лоток загружен не полностью или используется бумага с гладкостью от 100 до 250 по Шеффилду, можно печатать на более плотной бумаге.

В приложении или драйвере принтера выберите в качестве типа носителя вариант **Плотная** (от 106 г/ м2 (28 ф.) до 163 г/м2 (43 ф.)) или **Карточки** (от 135 г/м2 (50 ф.) до 216 г/м2 (80 ф.)) или выполните печать из лотка, предназначенного для плотной бумаги. Поскольку эти значения влияют на выполнение всех заданий печати, по окончании работы необходимо выбрать исходные значения параметров устройства.

#### **Конструкция карточек**

- **Гладкость**. Карточки плотностью 135-157 г/м<sup>2</sup> должны иметь гладкость от 100 до 180 по Шеффилду. Карточки плотностью 60-135 г/м<sup>2</sup> должны иметь гладкость от 100 до 250 по Шеффилду.
- **Конструкция**. Карточка должна лежать горизонтально, скручивание не должно превышать 5 мм.
- **Состояние**. Не допускается использовать для печати карточки с морщинами, надрывами или иными дефектами.

#### **Печать на карточках**

- Располагайте поля по меньшей мере на расстоянии 2 мм от краев.
- Карточки плотностью от 135 г/м<sup>2</sup> (50 ф.) до 216 г/м<sup>2</sup> (80 ф.) следует загружать только в лоток 1.

### **Фирменные и печатные бланки**

Фирменный бланк является высококачественной бумагой, которая в большинстве случаев производится с водяными знаками, иногда с хлопковым волокном, имеет различный цвет и соответствует бумаге, которая используется для изготовления конвертов. Печатные бланки выполняются на бумаге различного типа, как на качественной, так и на переработанной.

Большинство производителей поставляет широкий ряд оптимизированной для печати на лазерном принтере бумаги. Они гарантируют, что их бумага отлично подходит для печати на лазерном принтере. Для некоторых типов бумаги с шероховатой поверхностью, например для чертежной бумаги, бумаги верже или холста, может потребоваться специальный режим термоэлемента, который предоставляется на некоторых моделях принтера и позволяет достигать приемлемой фиксации тонера.

**ПРИМЕЧАНИЕ.** При печати на лазерных принтерах могут возникать небольшие отклонения в качестве. Эти отклонения невидимы при печати на обычной бумаге. Однако их можно увидеть при печати на печатных бланках, так как линии и поля уже помещены на странице.

Чтобы избежать проблем при использовании печатных бланков, тисненых рисунков и фирменных бланков, соблюдайте следующие правила:

- Избегайте использования бланков, отпечатанных с применением низкотемпературных чернил (используемых в некоторых видах термографии).
- Используйте печатные и фирменные бланки, которые были напечатаны с использованием литографии и гравировки.
- Используйте бланки, которые были отпечатаны с использованием термостойких чернил, не подверженных плавлению, испарению или выделению опасных веществ под действием рабочей температуры 200°C в течение 0,1 секунды. Как правило, стойкие к окислению или маслосодержащие чернила соответствуют этому требованию.
- При предварительной печати бланков убедитесь, что влажность бумаги не изменилась и что не используются материалы, которые изменяют электрические и физические свойства бумаги. Бланки нужно хранить в изолированной от влаги среде, чтобы предотвратить ее увлажнение.
- Избегайте обработки печатных бланков, которые уже были использованы или на которых нанесено какое-либо покрытие.
- Не используйте бумагу с тисненым покрытием, а также рельефные бланки.
- Не используйте бумагу, которая имеет текстурную поверхность.
- Не используйте бумагу, на поверхности которой находится распыленное вещество и другие материалы, которые препятствуют слипанию печатных бланков между собой.

**ПРИМЕЧАНИЕ.** Чтобы распечатать одностраничный титульный лист многостраничного документа на фирменном бланке, сначала загрузите один фирменный бланк лицевой стороной вверх в приоритетный входной лоток, а затем загрузите стандартную бумагу в основной входной лоток (лоток 1). Устройство автоматически начнет печать сначала из приоритетного входного лотка.

## <span id="page-32-0"></span>**Плотность и формат поддерживаемого носителя**

Для достижения оптимальных результатов используйте обычную бумагу для фотокопий плотностью 90 г/м<sup>2</sup> (от 20 до 24 фунтов). Убедитесь, что бумага хорошего качества, не имеет разрезов, прорезей, разрывов, пятен, отслаивающихся частиц, пыли, складок, скрученных и загнутых краев.

**ПРИМЕЧАНИЕ.** В устройстве предусмотрена поддержка широкого диапазона стандартных и нестандартных форматов носителей. Емкость лотков и приемников может варьироваться в зависимости от плотности и толщины носителя, а также от условий окружающей среды. Используйте только прозрачные пленки, предназначенные для лазерных принтеров HP LaserJet. Прозрачные пленки для черно-белых и струйных принтеров не поддерживаются устройством.

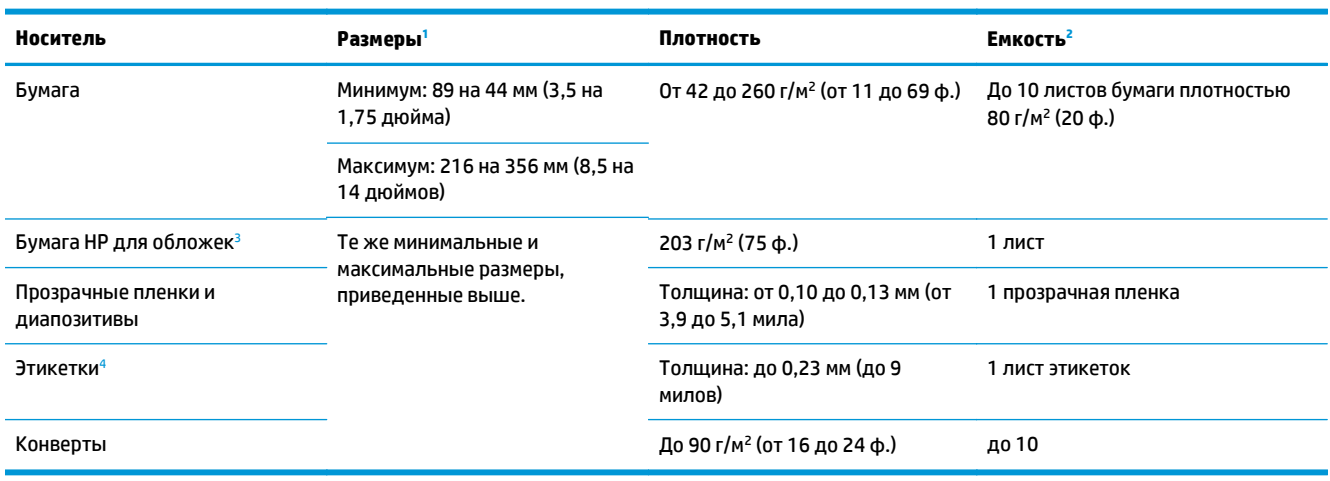

#### **Таблица 3-1 Характеристики приоритетного входного лотка**

<sup>1</sup> В устройстве предусмотрена поддержка широкого диапазона стандартных и нестандартных форматов носителей. Сверьтесь с программным обеспечением драйвера принтера относительно поддерживаемых форматов.

<sup>2</sup> Емкость загрузки может изменяться в зависимости от плотности и толщины носителя, а также от условий окружающей среды.

<sup>3</sup> Компания HP не гарантирует удовлетворительный результат при печати на других типах плотной бумаги.

<sup>4</sup> Гладкость: от 100 до 250 (по Шеффилду).

#### **Таблица 3-2 Характеристики лотка 1**

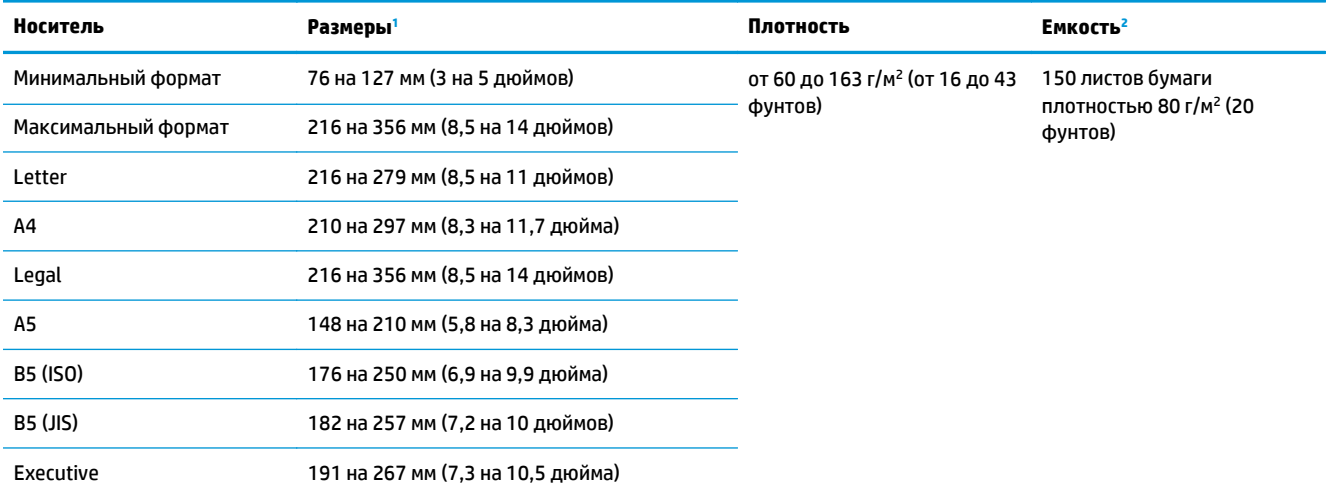

<span id="page-33-0"></span>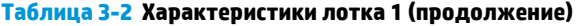

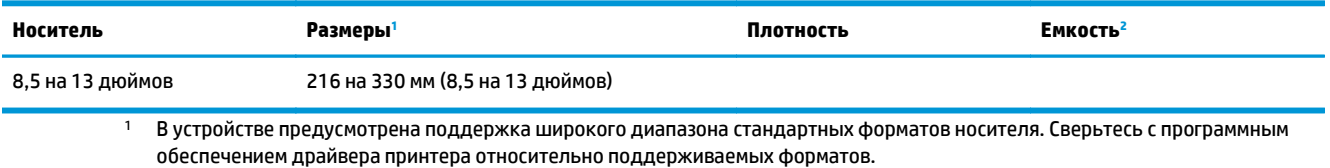

<sup>2</sup> Емкость загрузки может изменяться в зависимости от плотности и толщины носителя, а также от условий окружающей среды.

## <span id="page-34-0"></span>**Условия хранения и печати**

Наилучшими условиями для печати и хранения носителя являются комнатная температура и умеренная влажность. Следует помнить, что бумага быстро впитывает и теряет влагу.

Тепловое воздействие в сочетании с влажностью приводит к повреждению бумаги. Тепло способствует испарению влаги из бумаги, в то время как охлаждение вызывает конденсацию влаги на листе. Нагревательные системы и кондиционеры воздуха удаляют большую части влаги из помещения. Как только бумага извлекается из упаковки и начинает использоваться, она теряет влагу, что приводит к появлению полос и загрязнению тонером. Влажная погода или водяные охладители способствуют повышению влажности в помещении. Как только бумага извлекается из упаковки и начинает использоваться, она впитывает избыточную влагу, что приводит к получению слабо отпечатанных и непропечатанных оттисков. Кроме того, в процессе поглощения и испарения влаги бумага деформируется. Эти причины могут вызвать замятия бумаги.

Таким образом, условия хранения и использования бумаги являются такими же важными факторами, как и процесс ее изготовления. Условия хранения бумаги непосредственно воздействуют на эффективность подачи и качество печати.

Следует приобретать бумагу в таких количествах, которые позволяют хранить ее только в течение короткого времени (около трех месяцев). Бумага, которая хранится дольше, может подвергаться воздействию высокой температуры и влажности, что может привести к ее повреждению. Планирование является важным фактором, позволяющим избежать повреждения бумаги, хранящейся в больших количествах.

Бумага, которая хранится в запечатанных пачках, может сохранять свои свойства в течение нескольких месяцев. Открытые пакеты с бумагой имеют большую вероятность повреждения под действием окружающих условий, особенно если они не упакованы во влагонепроницаемый материал.

Для обеспечения оптимальной производительности должны поддерживаться соответствующие условия хранения носителя. Требуемые условия соответствуют диапазону температур от 20 до 24°C (от 68 до 75°F) при относительной влажности от 45 до 55%. Следующие рекомендации могут оказаться полезными при оценке условий хранения бумаги.

- Носитель для печати должен храниться при комнатной или близкой к ней температуре.
- Воздух не должен быть слишком сухим или влажным.
- Наилучшие условия для хранения открытой пачки бумаги обеспечиваются, если она дополнительно завернута в водонепроницаемый материал. Если устройство подвергается воздействию экстремальных условий окружающей среды, извлекайте из упаковки только то количество листов, которое нужно для работы в течение дня, чтобы предотвратить нежелательные изменения содержания влаги в бумаге.
- Избегайте хранения бумаги и носителей печати вблизи источников нагрева и на сквозняках, например рядом с окнами и дверьми, которые часто открываются.
# **4 Использование устройства**

- Загрузка [носителя](#page-37-0)
- [Управление](#page-39-0) заданиями печати
- [Использование](#page-41-0) панели управления устройства

# <span id="page-37-0"></span>**Загрузка носителя**

В следующих разделах описываются принципы загрузки носителя в различные лотки.

**△ ПРЕДУПРЕЖДЕНИЕ** Использование смятого, сложенного или поврежденного носителя во время печати может привести к замятию. Дополнительные сведения см. в разделе [Рекомендации](#page-27-0) по [использованию](#page-27-0) носителя на стр. 16.

### **Загрузка документов для копирования или сканирования**

Чтобы загрузить в устройство оригиналы для сканирования, следуйте приведенным ниже инструкциям.

- **1.** Поднимите крышку планшета сканера.
- **2.** Поместите оригинал на планшет сканера сканируемой стороной вниз, придвинув левый верхний угол документа к правому нижнему углу стекла.

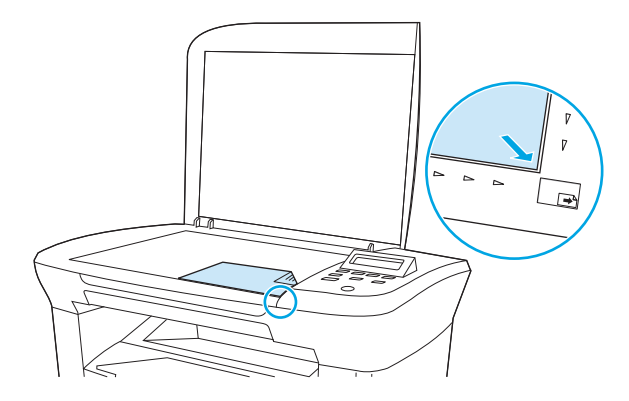

**3.** Аккуратно закройте крышку.

Документ готов к копированию или сканированию.

### **Загрузка входных лотков**

### **Приоритетный входной лоток**

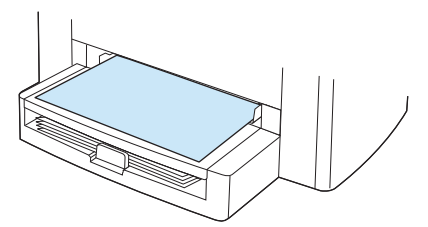

В приоритетный входной лоток модели HP LaserJet M1005 MFP можно загрузить не более 10 листов плотностью 80 г/м<sup>2</sup> или один конверт, прозрачную пленку или карточку. Загружайте носитель коротким краем вперед и стороной для печати вверх. Чтобы предотвратить замятия и перекосы, всегда регулируйте направляющие перед подачей носителя.

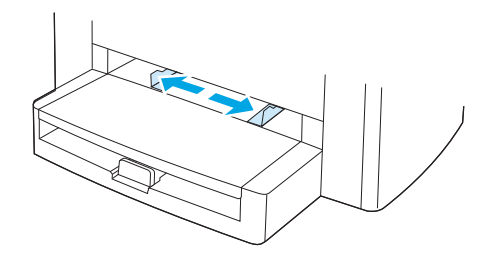

### **Основной входной лоток (лоток 1)**

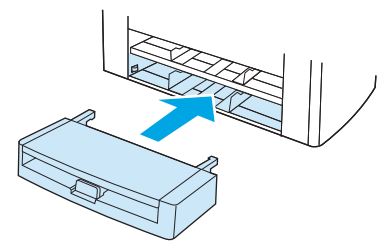

В основной входной лоток можно загрузить не более 150 листов плотностью 80 г/м<sup>2</sup> (20 фунтов) или меньшее количество более плотных листов (высота стопки — не более 15 мм). Загружайте носитель коротким краем вперед и стороной для печати вниз. Чтобы предотвратить замятия и перекосы, всегда регулируйте боковые и задние направляющие.

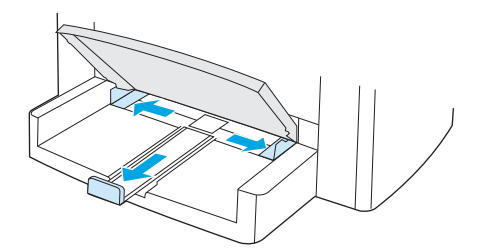

**ПРИМЕЧАНИЕ.** При загрузке нового носителя следует извлечь из входного лотка старый носитель и выровнять стопку нового носителя. Таким образом, можно предотвратить подачу нескольких листов в устройство, а следовательно — возможное замятие.

# <span id="page-39-0"></span>**Управление заданиями печати**

В этом разделе приведены основные инструкции по печати. При изменении параметров печати помните о приоритетах в иерархической схеме изменений.

**ПРИМЕЧАНИЕ.** Имена команд и диалоговых окон могут различаться в зависимости от используемого программного обеспечения.

### **Приоритеты параметров печати**

При изменении параметров печати помните о приоритетах в иерархической схеме изменений. (Обратите внимание, что имена команд и диалоговых окон могут различаться в зависимости от используемого программного обеспечения.)

- **Диалоговое окно "Параметры страницы"**. Это диалоговое окно открывается при выборе команды **Параметры страницы** или аналогичной команды в меню **Файл** используемой программы. Это диалоговое окно является частью программы, в которой Вы работаете. **Параметры, измененные здесь, переопределяют параметры, которые изменены в каком-либо другом диалоговом окне**.
- **Диалоговое окно "Печать"**. Это диалоговое окно открывается при выборе команды **Печать**, **Параметры печати** или аналогичной команды в меню **Файл** используемой программы. Это диалоговое окно также является частью программы, однако имеет более низкий приоритет по сравнению с диалоговым окном **Параметры страницы**. Параметры, измененные в диалоговом окне **Печать**, *не* переопределяют параметры, которые изменены в диалоговом окне **Параметры страницы**. Параметры, измененные в этом диалоговом окне, *переопределяют* параметры, которые изменены в драйвере принтера.
- **Драйвер принтера**. Чтобы открыть драйвер принтера, щелкните на кнопке **Свойства** в диалоговом окне **Печать**. Параметры, измененные здесь, *не* переопределяют параметры, которые изменены в каком-либо другом диалоговом окне. (Для Macintosh параметры драйвера принтера находятся в диалоговом окне **Print** (Печать).)

### **Выбор источника**

Вы можете печатать по источнику (лоток) или по типу или формату. Для печати по источнику выполните перечисленные ниже действия. В операционных системах Macintosh типы и форматы сгруппированы во всплывающем меню **Paper Source**.

- Windows. В программе в диалоговом окне **Печать** выберите источник (лоток), если это возможно. В противном случае выберите лоток в поле **Источник** на вкладке **Бумага** в драйвере принтера.
- Mac OS X V10.3 и более поздних версий. Во всплывающем меню **Paper** (Бумага) диалогового окна **Print** (Печать) выберите лоток или тип носителя.

### **Выбор типа или формата**

Вы можете печатать по источнику (лоток) или по типу или формату. Если печать осуществляется на специальном носителе, например на плотной бумаге, то для получения хорошего качества рекомендуется печатать по параметру «Тип». Для печати по типу или формату выполните перечисленные ниже действия. В операционных системах Macintosh все типы и форматы сгруппированы во всплывающем меню **Paper Source**.

- Windows. В диалоговом окне драйвера принтера в поле **Тип** на вкладке **Бумага** выберите тип. Или в поле **Формат** выберите нужный формат. Для некоторых видов бумаги, например для фирменных бланков, рекомендуется выбирать и тип, и формат.
- Mac OS X V10.3 и более поздних версий. Во всплывающем меню **Paper** (Бумага) диалогового окна **Print** (Печать) выберите лоток или тип носителя.

# <span id="page-41-0"></span>**Использование панели управления устройства**

С помощью панели управления можно настраивать параметры устройства.

### **Изменение языка экрана панели управления**

Используйте эту процедуру для печати отчетов и отображения сообщений на экране панели управления устройства на языке, отличном от языка, установленного по умолчанию для страны/ региона пользователя.

- **1.** Нажмите Меню/Ввод.
- **2.** Клавишей < или > выберите **Настройка системы**, затем нажмите Меню/Ввод.
- **3.** Клавишей < или > выберите **Язык**, затем нажмите Меню/Ввод.
- **4.** Клавишей < или > выберите требуемый язык.
- **5.** Для сохранения выбора нажмите клавишу Меню/Ввод.

#### **Изменение формата и типа носителя по умолчанию**

Выберите формат и тип того носителя, который обычно загружается во входной лоток. Устройство использует эти параметры при копировании и печати.

#### **Изменение формата носителя по умолчанию**

- **1.** Нажмите Меню/Ввод.
- **2.** Клавишей < или > выберите **Настройка системы**, затем нажмите Меню/Ввод.
- **3.** Клавишей < или > выберите **Настройка бумаги**, затем нажмите Меню/Ввод.
- **4.** Клавишей < или > выберите **Формат бумаги по умолчанию**, затем нажмите Меню/Ввод.
- **5.** Клавишей < или > выберите формат.
- **6.** Для сохранения выбора нажмите клавишу Меню/Ввод.

#### **Изменение типа носителя по умолчанию**

- **1.** Нажмите клавишу Меню/Ввод.
- **2.** Клавишей < или > выберите **Настройка системы**, затем нажмите Меню/Ввод.
- **3.** Клавишей < или > выберите **Настройка бумаги**, затем нажмите Меню/Ввод.
- **4.** Клавишей < или > выберите **Тип бумаги по умолчанию**, затем нажмите Меню/Ввод.
- **5.** Клавишей < или > выберите тип.
- **6.** Для сохранения выбора нажмите клавишу Меню/Ввод.

# **5 Печать**

В этом разделе приведены сведения об общих задачах печати.

- [Использование](#page-43-0) функций в драйвере принтера Windows
- [Использование](#page-48-0) функций в драйвере принтера Macintosh
- Печать на [специальном](#page-51-0) носителе
- [Использование](#page-52-0) архивной печати
- Отмена [задания](#page-53-0) печати

# <span id="page-43-0"></span>**Использование функций в драйвере принтера Windows**

При печати из используемой программы многие функции изделия доступны с помощью драйвера принтера. Полную информацию о доступных функциях драйвера принтера см. в справке драйвера. В данном разделе описаны следующие функции:

- Создание и использование готовых наборов
- Создание и [использование](#page-44-0) фоновых изображений
- [Масштабирование](#page-44-0) документов
- Задание [нестандартного](#page-45-0) формата бумаги в драйвере принтера
- [Использование](#page-45-0) другой бумаги и печать обложек
- Печать чистой первой или [последней](#page-46-0) страницы
- Печать [нескольких](#page-46-0) страниц на одном листе
- Печать на обеих [сторонах](#page-46-0)

**ПРИМЕЧАНИЕ.** Параметры, установленные в драйвере принтера или в используемой программе, имеют более высокий приоритет по сравнению с параметрами, устанавливаемыми с панели управления. Параметры, установленные в используемой программе, имеют более высокий приоритет по сравнению с параметрами, устанавливаемыми в драйвере принтера.

### **Создание и использование готовых наборов**

Готовые наборы используются для сохранения текущих параметров драйвера принтера, которые могут снова использоваться в будущем. Например, в готовом наборе можно сохранить параметры ориентации страницы, двусторонней печати или источника бумаги. Готовые наборы доступны практически на всех вкладках диалогового окна драйвера принтера. Можно сохранить не более 10 готовых наборов заданий печати.

**ПРИМЕЧАНИЕ.** Драйвер принтера может сообщить о том, что определено уже 10 готовых наборов заданий печати, несмотря на то, что отображается менее 10 наборов. В общее количество могут быть включены некоторые предустановленные готовые наборы заданий печати, которые не относятся к данному устройству.

#### **Создание готового набора**

- **1.** Откройте драйвер принтера (см. раздел Изменение [параметров](#page-20-0) драйвера принтера на стр. 9).
- **2.** Выберите требуемые параметры печати.
- **3.** В окне **Готовые наборы** введите имя для набора выбранных параметров (например, "Квартальный отчет" или "Состояние проекта").
- **4.** Щелкните на кнопке **Сохранить**.

#### <span id="page-44-0"></span>**Использование готовых наборов**

- **1.** Откройте драйвер принтера (см. раздел Изменение [параметров](#page-20-0) драйвера принтера на стр. 9).
- **2.** В раскрывающемся списке **Готовые наборы** выберите готовый набор, который необходимо использовать.
- **3.** Щелкните на кнопке **OK**. Теперь изделие готово к печати в соответствии с сохраненными в готовом наборе параметрами.

**ПРИМЕЧАНИЕ.** Для восстановления параметров драйвера принтера по умолчанию выберите **Параметры печати по умолчанию** в раскрывающемся списке **Готовые наборы**.

### **Создание и использование фоновых изображений**

Фоновым изображением является сообщение (например, «Совершенно секретно»), напечатанное на фоне текста каждой страницы документа.

#### **Использование существующего фонового изображения**

- **1.** Откройте драйвер принтера (см. раздел Изменение [параметров](#page-20-0) драйвера принтера на стр. 9).
- **2.** На вкладке **Эффекты** выберите раскрывающийся список **Фоновые изображения**.
- **3.** Выберите требуемое фоновое изображение.
- **4.** Если фоновое изображение необходимо поместить только на первой странице документа, выберите **Только первая страница**.
- **5.** Щелкните на кнопке **OK**. Теперь изделие готово к печати выбранного фонового изображения.

Для удаления фонового изображения в раскрывающемся списке **Фоновые изображения** выберите пункт **(нет)**.

### **Масштабирование документов**

Функции изменения формата документа позволяют масштабировать документ с определенным процентом от его обычного формата. Кроме того, печать документа можно выполнить на бумаге другого формата с использованием или без использования масштабирования.

#### **Увеличение или уменьшение формата документа**

- **1.** Откройте драйвер принтера (см. раздел Изменение [параметров](#page-20-0) драйвера принтера на стр. 9).
- **2.** На вкладке **Эффекты** рядом с полем **% от обычного размера** укажите коэффициент (значение в процентах) уменьшения или увеличения документа.

Для настройки процентного значения уменьшения или увеличения формата можно также воспользоваться полосой прокрутки.

**3.** Щелкните на кнопке **OK**. Теперь изделие готово для выполнения печати с масштабированием формата документа в соответствии с выбранным процентным значением увеличения или уменьшения формата.

#### <span id="page-45-0"></span>**Печать документа на бумаге другого формата**

- **1.** Откройте драйвер принтера (см. раздел Изменение [параметров](#page-20-0) драйвера принтера на стр. 9).
- **2.** На вкладке **Эффекты** выберите параметр **Печатать документ на**.
- **3.** Выберите требуемый формат бумаги.
- **4.** Для выполнения печати документа на бумаге требуемого формата без его масштабирования по формату бумаги необходимо *отменить* действие параметра **Масштабировать**.
- **5.** Щелкните на кнопке **OK**. Теперь изделие готово для печати документа с использованием указанных параметров.

### **Задание нестандартного формата бумаги в драйвере принтера**

#### **Установка нестандартного формата бумаги**

- **1.** Откройте драйвер принтера (см. раздел Изменение [параметров](#page-20-0) драйвера принтера на стр. 9).
- **2.** На вкладке **Бумага/Качество** выберите **Нестандартная**.
- **3.** В окне **Нестандартный формат бумаги** введите название бумаги нестандартного формата.
- **4.** Введите длину и ширину формата бумаги. При вводе слишком маленького или слишком большого значения формата драйвер автоматически скорректирует параметры минимального или максимального допустимого значения.
- **5.** При необходимости щелкните на кнопке изменения единиц измерения (миллиметры или дюймы).
- **6.** Щелкните на кнопке **Сохранить**.
- **7.** Щелкните на кнопке **Закрыть**. Теперь изделие готово к печати документа на бумаге нестандартного формата. Название нестандартного формата будет сохранено в списке форматов бумаги для последующего использования.

### **Использование другой бумаги и печать обложек**

Для печати первой страницы документа, которая отличается от остальных страниц задания печати, следуйте приведенным ниже инструкциям.

- 1. Откройте драйвер принтера (см. раздел Изменение [параметров](#page-20-0) драйвера принтера на стр. 9).
- **2.** На вкладке **Бумага/Качество** выберите тип бумаги для первой страницы задания печати.
- **3.** Щелкните на **Другая бумага**.
- **4.** В списке выберите страницы или обложки, которые требуется напечатать на другой бумаге.
- **5.** Для печати передней и задней обложек необходимо выбрать параметр **Чистая обложка или печатный бланк**.

**-или-**

Выберите соответствующий тип и источник подачи бумаги для остальных страниц задания печати. Теперь изделие готово к печати документа на выбранной бумаге.

**ПРИМЕЧАНИЕ.** Формат бумаги должен быть одинаковым для всех страниц задания печати.

## <span id="page-46-0"></span>**Печать чистой первой или последней страницы**

- **1.** Откройте драйвер принтера (см. раздел Изменение [параметров](#page-20-0) драйвера принтера на стр. 9).
- **2.** На вкладке **Бумага/Качество** щелкните на **Другая бумага**.
- **3.** В поле со списком выберите вариант **Передняя обложка** или **Задняя обложка**.
- **4.** Щелкните на **Чистая обложка или печатный бланк**.

### **Печать нескольких страниц на одном листе**

На одном листе бумаги можно распечатать несколько страниц. Эта функция доступна в некоторых драйверах и обеспечивает экономичный способ печати черновых страниц.

Для печати нескольких страниц на листе бумаги в драйвере используется параметр макета или параметр установки печати нескольких страниц. Этот способ печати иногда называется «печать блоками по 2, 4 или n страниц».

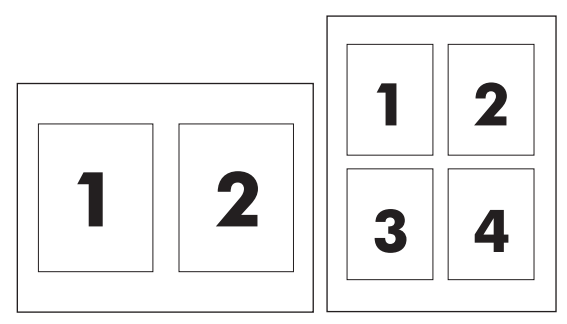

- 1. Откройте драйвер принтера (см. раздел Изменение [параметров](#page-20-0) драйвера принтера на стр. 9).
- **2.** Выберите вкладку **Окончательная обработка**.
- **3.** В разделе **Параметры документа** выберите число страниц, которое необходимо разместить на каждом листе (1, 2, 4, 6, 9 или 16).
- **4.** Если число страниц больше 1, выберите значения для параметров **Печать рамки страницы** и **Порядок страниц**.
	- Если вокруг каждой страницы на листе требуется напечатать рамку, выберите команду **Печать рамки страницы**.
	- Для выбора порядка и размещения страниц на листе выберите **Порядок страниц**.
- **5.** Щелкните на кнопке **OK**. Теперь изделие готово к печати выбранного числа страниц на листе.

### **Печать на обеих сторонах**

**ПРИМЕЧАНИЕ.** В драйвере принтера приведены инструкции и рисунки, помогающие выполнить двустороннюю печать вручную.

- **1.** В программном обеспечении откройте свойства устройства (драйвер принтера).
- **2.** На вкладке **Окончательная обработка** выберите параметр **Печать на обеих сторонах (Вручную)**.
- **ПРИМЕЧАНИЕ.** Если параметр **Печать на обеих сторонах** недоступен, откройте свойства устройства (драйвер принтера). На вкладке **Параметры устройства** или **Настройка** выберите параметр **Включить двустороннюю печать вручную** и щелкните на кнопке **OK**. Повторите действия 1 и 2.
- **3.** Напечатайте документ.
- **4.** После завершения печати первой стороны удалите остатки бумаги из входного лотка и отложите ее до тех пор, пока не закончится задание двусторонней печати вручную.

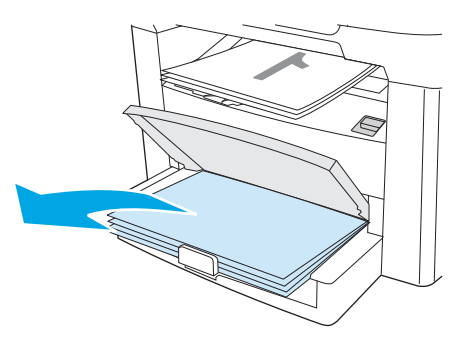

**5.** Извлеките стопку распечатанных листов из выходного приемника без изменения ориентации и выровняйте ее.

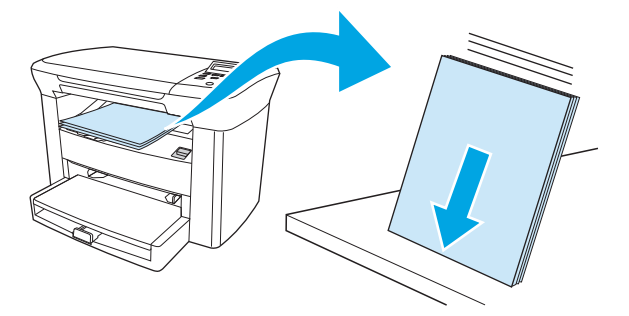

**6.** Сохраняя ориентацию носителя, снова положите стопку во входной лоток. Расположите бумагу отпечатанной стороной вниз, верхним краем по направлению к устройству.

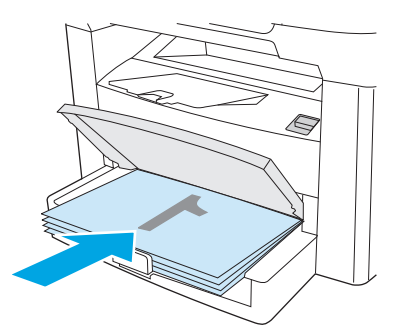

**7.** На панели управления устройства нажмите клавишу OK и дождитесь завершения печати на второй стороне.

# <span id="page-48-0"></span>**Использование функций в драйвере принтера Macintosh**

При использовании программного обеспечения множество функций доступны в драйвере принтера. Все сведения о функциях, доступных в драйвере принтера, см. в соответствующей справке. В этом разделе описываются следующие функции.

- Создание и использование готовых наборов
- Печать страницы обложки (Macintosh)
- Печать [нескольких](#page-49-0) страниц на одном листе (Macintosh)
- Печать на обеих сторонах [\(Macintosh\)](#page-49-0)

 $\mathbb{F}$  **пРИМЕЧАНИЕ.** Параметры, установленные в драйвере принтера или в используемой программе, имеют более высокий приоритет по сравнению с параметрами, устанавливаемыми с панели управления. Параметры, установленные в используемой программе, имеют более высокий приоритет по сравнению с параметрами, устанавливаемыми в драйвере принтера.

### **Создание и использование готовых наборов**

Готовые наборы используются для сохранения текущих параметров драйвера для их повторного использования. Например, в готовом наборе можно сохранить параметр ориентации страницы, параметры печати на обеих сторонах листа и параметры типа бумаги.

#### **Создание готового набора**

- **1.** Откройте драйвер принтера (см. раздел Изменение [параметров](#page-20-0) драйвера принтера на стр. 9).
- **2.** Выберите требуемые параметры печати.
- **3.** В окне **Presets** (Готовые наборы) щелкните на **Save As** (Сохранить как) и введите имя готового набора (например, «Квартальный отчет» или «Состояние моего проекта»).
- **4.** Щелкните на кнопке **OK**.

#### **Использование готового набора**

- 1. Откройте драйвер принтера (см. раздел Изменение [параметров](#page-20-0) драйвера принтера на стр. 9).
- **2.** В меню **Presets** (Готовые наборы) выберите необходимый готовый набор.

### **Печать страницы обложки (Macintosh)**

Если требуется, можно напечатать для документа отдельную страницу обложки, содержащую сообщение (например, "Конфиденциально").

**ПРИМЕЧАНИЕ.** Для восстановления параметров принтера по умолчанию во всплывающем меню **Presets** (Готовые наборы) выберите **Standard** (Стандартные).

- <span id="page-49-0"></span>**1.** Откройте драйвер принтера (см. раздел Изменение [параметров](#page-20-0) драйвера принтера на стр. 9).
- **2.** В раскрывающемся меню **Cover Page** (Страница обложки) выберите вариант, определяющий, когда следует печатать страницу обложки: **Before Document** (Перед документом) или **After Document** (После документа).
- **3.** При использовании операционной системы Mac OS X версии 10.3 или Mac OS X версии 10.4 в раскрывающемся меню **Cover Page Type** (Тип страницы обложки) выберите сообщение, которое требуется напечатать на этой странице.

**ПРИМЕЧАНИЕ.** Для печати чистой страницы обложки в меню **Cover Page Type** (Тип страницы обложки) выберите **Standard** (Стандартная).

### **Печать нескольких страниц на одном листе (Macintosh)**

На одном листе бумаги можно распечатать несколько страниц. Эта функция обеспечивает экономичный способ печати черновых страниц.

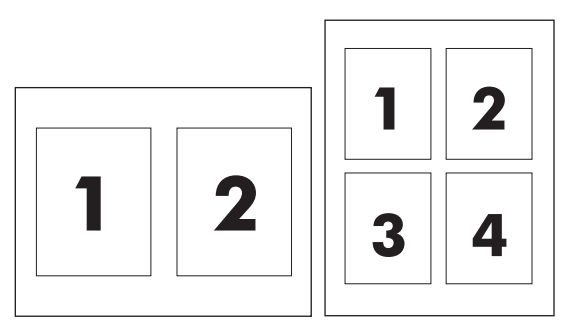

- **1.** Откройте драйвер принтера (см. раздел Изменение [параметров](#page-20-0) драйвера принтера на стр. 9).
- **2.** Щелкните на всплывающем меню **Layout** (Макет).
- **3.** Рядом с параметром **Pages per Sheet** (Страниц на листе) выберите число страниц, которое необходимо разместить на каждом листе (1, 2, 4, 6, 9 или 16).
- **4.** Если количество страниц превышает 1, рядом с параметром **Layout Direction** (Направление макета) выберите порядок и расположение страниц на листе.
- **5.** Рядом с параметром **Borders** (Рамки) выберите тип рамки для печати вокруг каждой страницы на листе.

### **Печать на обеих сторонах (Macintosh)**

- **1.** В диалоговом окне **Print** (Печать) выберите вариант **Manual Duplex** (Двусторонняя печать вручную).
- **2.** На вкладке **Manual Duplex** (Двусторонняя печать вручную) выберите параметр **rint on Both Sides (Manually)** (Печать на обеих сторонах (Вручную).
- **3.** Напечатайте документ.

**4.** После завершения печати первой стороны удалите остатки бумаги из входного лотка и отложите ее до тех пор, пока не закончится задание двусторонней печати вручную.

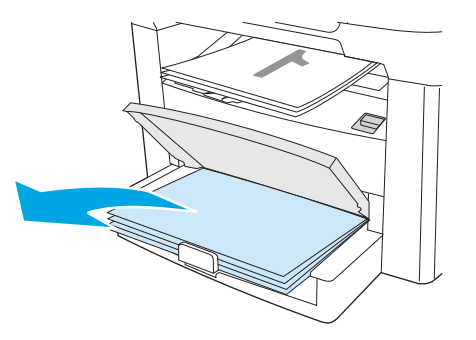

**5.** Извлеките стопку распечатанных листов из выходного приемника без изменения ориентации и выровняйте ее.

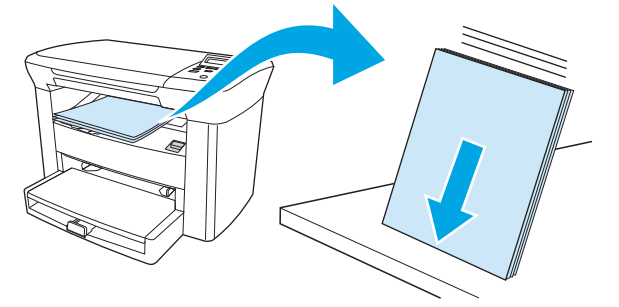

**6.** Сохраняя ориентацию носителя, снова положите стопку во входной лоток. Расположите бумагу отпечатанной стороной вниз, верхним краем по направлению к устройству.

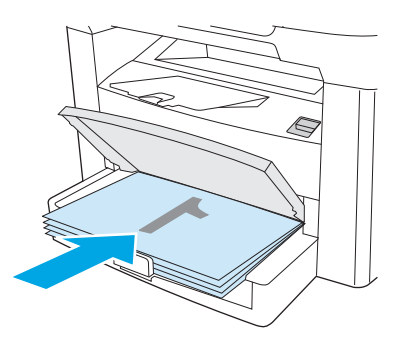

**7.** На панели управления устройства нажмите клавишу OK и дождитесь завершения печати на второй стороне.

# <span id="page-51-0"></span>**Печать на специальном носителе**

Убедитесь в том, что используемая бумага или носитель для печати соответствует характеристикам HP. См. [Характеристики](#page-24-0) носителя на стр. 13. Обычно качество печати выше на бумаге с более гладкой поверхностью.

**1.** Откройте входной лоток и извлеките весь носитель.

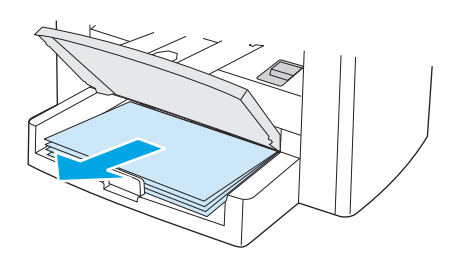

- **2.** Загрузите носитель. Загружайте носитель верхним краем по направлению к устройству, стороной для печати вверх.
- **3.** Отрегулируйте направляющие по ширине и длине носителя.

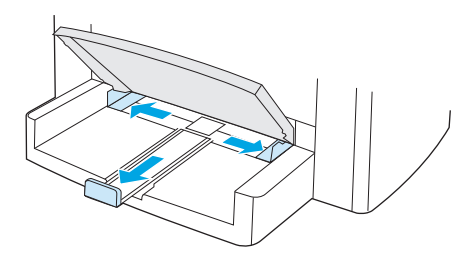

**4.** При использовании драйверов принтера для Windows на вкладке **Бумага** или **Бумага/Качество** выберите тип носителя в раскрывающемся списке **Тип** .

При использовании драйверов принтера для Macintosh выберите тип носителя на вкладке **Paper/ Quality** (Бумага/Качество) или **Paper** (Бумага) (вкладка **Paper Type/Quality** (Тип бумаги/Качество) для некоторых драйверов Macintosh).

- **ПРЕДУПРЕЖДЕНИЕ.** Проверьте, что в свойствах устройства выбран правильный тип носителя. В соответствии с выбранным типом носителя устройство корректирует температуру термоэлемента. При печати на специальном носителе, таком как прозрачные пленки и этикетки, такая коррекция предотвращает повреждение носителя по мере его прохождения через устройство.
- **5.** Напечатайте документ.

# <span id="page-52-0"></span>**Использование архивной печати**

В результате архивной печати получаются отпечатки, которые менее чувствительны к размыванию или отслаиванию тонера. Используйте архивную печать для создания документов, которые требуется сохранить.

- **1.** На панели управления нажмите клавишу Меню/Ввод.
- **2.** Клавишей < или > выберите **Обслуживание**, затем нажмите Меню/Ввод.
- **3.** Клавишей < или > выберите **Архивная печать**, выберите **Вкл.** или **Выкл.**, затем нажмите Меню/ Ввод.

# <span id="page-53-0"></span>**Отмена задания печати**

Если задание в настоящий момент печатается, процесс печати можно остановить нажатием клавиши Отмена на панели управления устройства.

**ПРЕДУПРЕЖДЕНИЕ.** После нажатия клавиши Отмена задание печати, которое в настоящее время обрабатывалось устройством, удаляется. Если в настоящий момент обрабатываются несколько заданий (больше одного), при нажатии клавиши Отмена удаляется то задание, которое отображается на панели управления устройства.

Задание печати можно также отменить из программного обеспечения или из очереди печати.

Чтобы остановить задание печати немедленно, извлеките оставшийся носитель из устройства. После остановки печати используйте один из указанных ниже вариантов.

- **Панель управления устройства.** Чтобы отменить задание печати, нажмите и отпустите клавишу Отмена на панели управления.
- **Программное обеспечение.** Обычно на экране компьютера появляется диалоговое окно, с помощью которого можно отменить задание печати.
- **Очередь печати Windows.** Если задание печати ожидает выполнения в очереди печати (в памяти компьютера) или в диспетчере очереди печати, удалите его оттуда.
	- **Windows 2000.** Откройте диалоговое окно **Принтер**. Щелкните на кнопке **Пуск**, щелкните на **Настройка**, а затем на **Принтеры**. Дважды щелкните на значке устройства для открытия окна, выберите задание печати и щелкните на кнопке **Удалить**.
	- **Windows XP.** Щелкните на кнопке **Пуск** и выберите **Принтеры и факсы**. Дважды щелкните на значке устройства для открытия окна, выберите задание печати, которое требуется отменить, и щелкните на кнопке **Отмена**.
- **Очередь печати Macintosh.** Откройте очередь печати, дважды щелкнув на значке устройства на панели Dock. Затем выделите задание печати и щелкните на кнопке **Delete** (Отмена).

# **6 Копирование**

- Запуск задания [копирования](#page-55-0)
- Отмена задания [копирования](#page-55-0)
- Настройка качества [копирования](#page-55-0)
- Настройка параметра [контрастности](#page-56-0)
- [Уменьшение](#page-58-0) или увеличение копий
- [Изменение](#page-60-0) числа копий
- [Копирование](#page-61-0) на носители различных типов и форматов
- Копирование [двусторонних](#page-63-0) документов
- [Копирование](#page-65-0) фотографий и книг
- Просмотр параметров [копирования](#page-67-0)

# <span id="page-55-0"></span>**Запуск задания копирования**

Чтобы выполнить копирование с помощью устройства, следуйте приведенным ниже инструкциям.

**1.** Поднимите крышку сканера и поместите документ лицевой стороной вниз (по одной странице за один раз), придвинув левый верхний угол документа к правому нижнему углу стекла сканера.

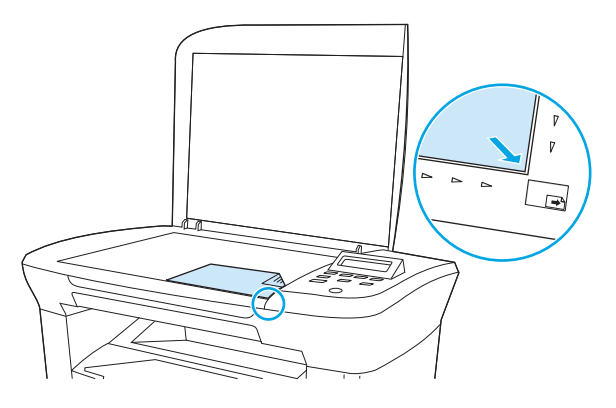

- **2.** Чтобы начать копирование, нажмите клавишу Пуск копирования на панели управления устройства.
- **3.** Повторите процесс для каждой копии.

Для получения более подробных сведений о загрузке документов для копирования см. [Загрузка](#page-37-0) документов для копирования или [сканирования](#page-37-0) на стр. 26.

## **Отмена задания копирования**

Для отмены задания копирования на панели управления устройства нажмите клавишу Отмена. Если в настоящий момент обрабатываются несколько заданий (больше одного), при нажатии клавиши Отмена удаляется то задание, которое отображается на экране панели управления.

**ПРИМЕЧАНИЕ.** В случае отмены задания копирования уберите оригинал с планшета сканера.

# **Настройка качества копирования**

Существуют пять параметров качества копирования: **Черновое**, **Текст**, **Смешанный**, **Фотопленка** и **Изображение**.

- **Текст**. Этот параметр лучше всего подходит для документов, в основном состоящих из текста. Это параметр по умолчанию.
- **Фотопленка**. Этот параметр оптимален для фотографий.
- **Изображение**. Этот параметр необходим для графических изображений.
- **Смешанный**. Этот параметр соответствует документам, в которых содержится не только текст, но и графические изображения.
- **Черновое**. Этот параметр необходим для экономии тонера.

#### <span id="page-56-0"></span>**Настройка качества копирования для текущего задания**

- **1.** На панели управления устройства дважды нажмите клавишу Дополнительные настройки копирования для отображения текущего параметра качества копирования.
- **2.** Клавишей < или > можно перемещаться между параметрами качества.
- **3.** Выберите параметр, а затем нажмите клавишу Пуск копирования для сохранения выбора и немедленного запуска задания копирования или клавишу Меню/Ввод для сохранения выбора без запуска задания.
- **ПРИМЕЧАНИЕ.** Изменение этого параметра будет действительно в течение примерно двух минут после завершения задания копирования. На протяжении этого времени на экране панели управления устройства отображается сообщение **Настройка=Специальная**.

#### **Настройка качества копирования по умолчанию**

- **1.** На панели управления нажмите клавишу Меню/Ввод.
- **2.** Клавишей < или > выберите **Настройка копирования**, затем нажмите Меню/Ввод.
- **3.** Нажмите клавишу Меню/Ввод, чтобы выбрать вариант **Стандартное качество**.
- **4.** Клавишей < или > можно перемещаться между вариантами для выбора.
- **5.** Для сохранения выбора нажмите клавишу Меню/Ввод.

# **Настройка параметра контрастности**

С помощью параметра контрастности можно изменять яркость копирования, делая изображение светлее или темнее. Используйте следующую процедуру, чтобы изменить контрастность только для текущего задания копирования.

#### **Настройка параметра контрастности для текущего задания**

- **1.** Для просмотра текущего значения контрастности нажмите клавишу Ярче/Темнее на панели управления устройства.
- **2.** Клавишей < или > отрегулируйте параметр. Переместите ползунок влево, чтобы получить копию светлее оригинала или вправо, чтобы получить копию темнее оригинала.
- **3.** Для сохранения выбора и немедленного запуска задания копирования нажмите клавишу Пуск копирования. Для сохранения выбора без запуска задания нажмите клавишу Меню/Ввод.
	- **ПРИМЕЧАНИЕ.** Изменение этого параметра будет действительно в течение примерно двух минут после завершения задания копирования. На протяжении этого времени на экране панели управления устройства отображается сообщение **Настройка=Специальная**.

#### **Настройка параметра контрастности по умолчанию**

**ПРИМЕЧАНИЕ.** Параметр яркости по умолчанию влияет на все задания копирования.

- **1.** На панели управления нажмите клавишу Меню/Ввод.
- **2.** Клавишей < или > выберите **Настройка копирования**, затем нажмите Меню/Ввод.
- **3.** Клавишей < или > выберите **Контраст по умолчанию**, затем нажмите Меню/Ввод.
- **4.** Клавишей < или > отрегулируйте параметр. Переместите ползунок влево, чтобы все копии были светлее оригинала или вправо, чтобы все копии были темнее оригинала.
- **5.** Для сохранения выбора нажмите клавишу Меню/Ввод.

# <span id="page-58-0"></span>**Уменьшение или увеличение копий**

Устройство может в четыре раза увеличивать и уменьшать документы относительно оригинала.

#### **Параметры уменьшения и увеличения**

- **Оригинал=100%**
- **A4 > Ltr=94%**
- **Ltr > A4=97%**
- **Вся страница=91%**
- **2 страницы/лист**
- **4 страницы/лист**
- **Специальная: 25-400%**

**ПРИМЕЧАНИЕ.** Для получения сведений об использовании элементов **2 страницы/лист** и **4 страницы/лист** см. [Копирование](#page-59-0) нескольких страниц на один лист бумаги на стр. 48.

## **Настройка формата копии**

#### **Уменьшение или увеличение копий для текущего задания**

- **1.** На панели управления нажмите клавишу Дополнительные настройки копирования.
- **2.** Клавишей < или > выберите **Уменьшить/Увеличить**, затем нажмите Меню/Ввод.
- **3.** Клавишей < или > выберите формат, до которого необходимо уменьшить или увеличить копии в данном задании.
- **ПРИМЕЧАНИЕ.** Если выбрано **Специальная: 25-400%**, клавишей < или > отрегулируйте процентное отношение.
- **4.** Для сохранения выбора и немедленного запуска задания копирования нажмите клавишу Пуск копирования. Для сохранения выбора без запуска задания нажмите клавишу Меню/Ввод.
- **ПРИМЕЧАНИЕ.** Изменение этого параметра будет действительно в течение примерно двух минут после завершения задания копирования. На протяжении этого времени на экране панели управления устройства отображается сообщение **Настройка=Специальная**.

Необходимо изменить формат носителя по умолчанию во входном лотке, чтобы он соответствовал формату выводимого изображения, иначе часть изображения на копии может быть обрезана.

#### **Чтобы выбрать формат копии по умолчанию**

- **ПРИМЕЧАНИЕ.** Размер копии по умолчанию это такой размер, до которого обычно уменьшаются или увеличиваются копии. При выполнении копирования без изменения значения по умолчанию для параметра **Оригинал=100%** все копии будут выполняться в том же формате, что и исходный документ.
	- **1.** На панели управления нажмите клавишу Меню/Ввод.
	- **2.** Клавишей < или > выберите **Настройка копирования**, затем нажмите Меню/Ввод.
- <span id="page-59-0"></span>**3.** Клавишей < или > выберите **Масштаб по умолчанию**, затем нажмите Меню/Ввод.
- **4.** Клавишей < или > выберите, как обычно должно выполняться уменьшение или увеличение копий.
- **ПРИМЕЧАНИЕ.** При выборе параметра **Специальная: 25-400%** укажите в процентах формат оригинала, который обычно используется для копий.

При выборе параметра **2 страницы/лист** или **4 страницы/лист** выберите ориентацию (книжную или альбомную).

**5.** Для сохранения выбора нажмите клавишу Меню/Ввод.

### **Копирование нескольких страниц на один лист бумаги**

- **1.** На панели управления устройства нажмите клавишу Дополнительные настройки копирования.
- **2.** Клавишей < или > выберите **Уменьшить/Увеличить**, затем нажмите Меню/Ввод.
- **3.** С помощью клавиши < или > выберите **2 страницы/лист** или **4 страницы/лист**, а затем нажмите клавишу Меню/Ввод.
- **4.** Клавишей < или > выберите **Книжная** или **Альбомная**, затем нажмите Пуск копирования.
- **5.** Дождитесь завершения сканирования. Появится сообщение **Следующая страница. [OK] для продолжения**.
- **6.** Извлеките оригинал с планшета сканера, поместите туда следующий оригинал и закройте крышку.
- **7.** Нажмите клавишу OK.
	- При выборе **2 страницы/лист** устройство печатает копию с двумя страницами оригинала на листе.
	- При выборе **4 страницы/лист** повторите действия 6 и 7 еще два раза. Устройство напечатает копию с четырьмя страницами оригинала на листе.
- **ПРИМЕЧАНИЕ.** Изменение этого параметра будет действительно в течение примерно двух минут после завершения задания копирования. На протяжении этого времени на экране панели управления устройства отображается сообщение **Настройка=Специальная**.

Необходимо изменить формат носителя по умолчанию во входном лотке, чтобы он соответствовал формату выводимого изображения, иначе часть изображения на копии может быть обрезана.

# <span id="page-60-0"></span>**Изменение числа копий**

Вы можете выбрать число копий по умолчанию в диапазоне значений от 1 до 99.

#### **Изменение количества копий для текущего задания**

- **1.** На панели управления устройства нажмите клавишу Количество копий.
- **2.** Клавишей < или > выберите количество копий, затем нажмите Меню/Ввод.
- **3.** Нажмите клавишу Пуск копирования.

#### **Чтобы изменить число копий по умолчанию**

- **1.** На панели управления устройства нажмите клавишу Меню/Ввод.
- **2.** Клавишей < или > выберите **Настройка копирования**, затем нажмите Меню/Ввод.
- **3.** Клавишей < или > выберите **Копий по умолчанию**, затем нажмите Меню/Ввод.
- **4.** Клавишей < или > выберите количество копий (от 1 до 99) по умолчанию.
- **5.** Для сохранения выбора нажмите клавишу Меню/Ввод.

**ПРИМЕЧАНИЕ.** Значение по умолчанию для числа копий — **1**.

**ПРИМЕЧАНИЕ.** Изменение этого параметра будет действительно в течение примерно двух минут после завершения задания копирования. На протяжении этого времени на экране панели управления устройства отображается сообщение **Настройка=Специальная**.

# <span id="page-61-0"></span>**Копирование на носители различных типов и форматов**

В зависимости от страны/региона, в которой была совершена покупка, устройство может печатать копии на бумаге формата Letter или A4. Формат и тип носителя, который используется при копировании во время текущего задания или для всех заданий копирования, можно изменить.

#### **Параметры формата носителя**

- **Letter**
- **Legal**
- **A4**

#### **Параметры типа носителя**

- **Обычная**
- **Бланк**
- **Фирменный бланк**
- **Прозрачная пленка**
- **Перфорированная**
- **Этикетки**
- **Bond**
- **Переработанная**
- **Цветная**
- **Легкая**
- **Плотная**
- **Карточки**
- **Конверт**
- **Грубая бумага**

#### **Чтобы изменить параметр формата носителя по умолчанию**

- **1.** На панели управления устройства нажмите клавишу Меню.
- **2.** Клавишей < или > выберите **Настройка системы**, затем нажмите Меню/Ввод.
- **3.** Клавишей < или > выберите **Настройка бумаги**, затем нажмите Меню/Ввод.
- **4.** Клавишей < или > выберите **Формат бумаги по умолчанию**, затем нажмите Меню/Ввод.
- **5.** Клавишей < или > выберите формат материала для печати, затем нажмите Меню/Ввод.
- **6.** Для сохранения выбора нажмите клавишу Меню/Ввод.

#### **Изменение параметра типа носителя по умолчанию**

- **1.** На панели управления устройства нажмите клавишу Меню.
- **2.** Клавишей < или > выберите **Настройка системы**, затем нажмите Меню/Ввод.
- **3.** Клавишей < или > выберите **Настройка бумаги**, затем нажмите Меню/Ввод.
- **4.** Клавишей < или > выберите **Тип бумаги по умолчанию**, затем нажмите Меню/Ввод.
- **5.** Клавишей < или > выберите тип материала для печати, затем нажмите Меню/Ввод.
- **6.** Для сохранения выбора нажмите клавишу Меню/Ввод.

# <span id="page-63-0"></span>**Копирование двусторонних документов**

#### **Копирование двустороннего оригинала в односторонний документ**

В результате этой процедуры копии будут напечатаны на одной стороне и должны быть отсортированы вручную.

**1.** Поместите первую страницу копируемого документа на планшет сканера лицевой стороной вниз и закройте крышку.

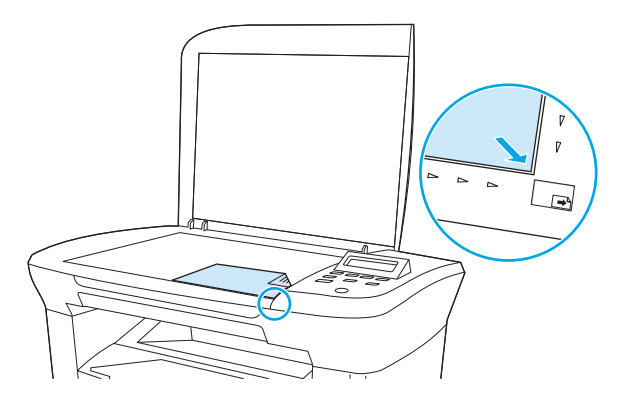

- **2.** Нажмите клавишу Пуск копирования.
- **3.** Переверните страницу на планшете сканера на другую сторону и закройте крышку.
- **4.** Нажмите клавишу Пуск копирования.
- **5.** Повторяйте действия 1-4 для каждой страницы, пока все страницы оригинального документа не будут копированы.

#### **Копирование двустороннего оригинала на двусторонний документ**

**1.** Поместите первую страницу копируемого документа на планшет сканера лицевой стороной вниз и закройте крышку.

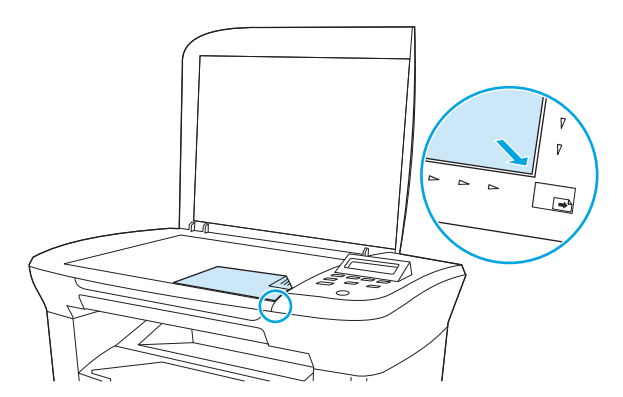

- **2.** Нажмите клавишу Пуск копирования.
- **3.** Переверните страницу на планшете сканера на другую сторону и закройте крышку.
- **4.** Извлеките копированную страницу из выходного приемника и поместите ее в приоритетный входной лоток отпечатанной стороной вниз, верхним краем по направлению к устройству.
- **5.** Нажмите клавишу Пуск копирования.
- **6.** Извлеките копированную страницу из выходного лотка и отложите ее в сторону для ручной сортировки.
- **7.** Повторяйте действия 1-6 для каждой страницы по порядку их следования, пока все страницы оригинального документа не будут копированы.

# <span id="page-65-0"></span>**Копирование фотографий и книг**

#### **Копирование фотографий**

**1.** Поднимите крышку и поместите фотографию на планшет сканера изображением вниз, придвинув левый верхний угол фотографии к правому нижнему углу стекла.

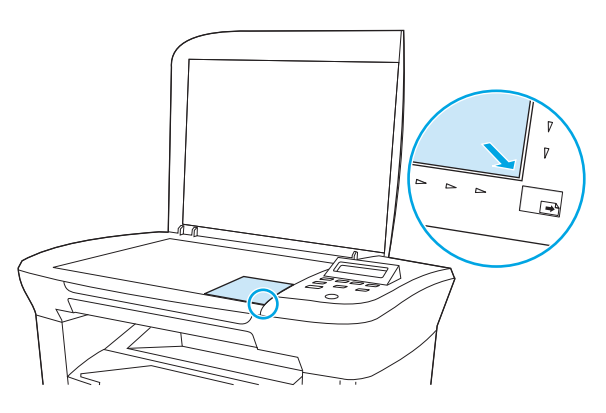

- **2.** Аккуратно закройте крышку.
- **3.** Установите для параметра качества копирования значение **Фотопленка**. См. [Настройка](#page-55-0) качества [копирования](#page-55-0) на стр. 44.
- **4.** Нажмите клавишу Пуск копирования.

#### **Чтобы скопировать книгу**

**1.** Поднимите крышку и положите книгу на планшет сканера страницей, которую нужно скопировать, к нижнему правому углу стекла.

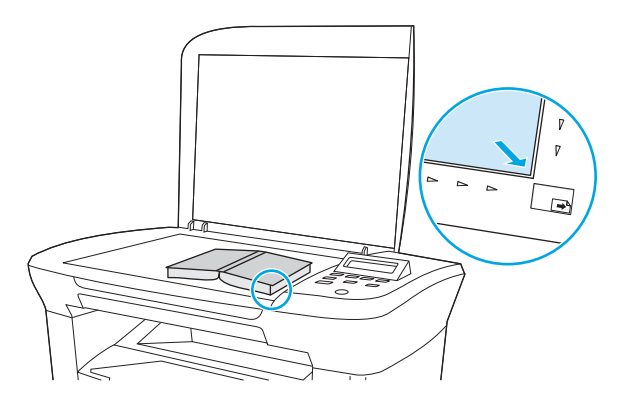

**2.** Аккуратно закройте крышку.

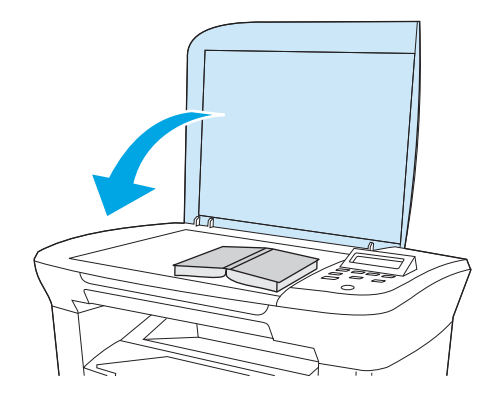

**3.** Слегка нажмите на крышку, чтобы прижать книгу к поверхности планшета сканера.

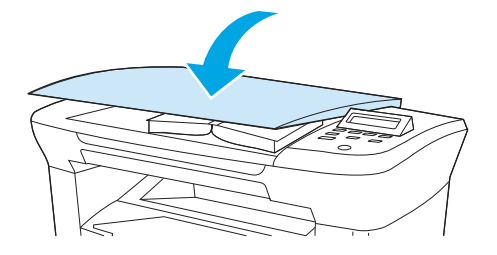

**4.** Нажмите клавишу Пуск копирования.

# <span id="page-67-0"></span>**Просмотр параметров копирования**

Параметры копирования для текущего задания можно просмотреть с помощью клавиши Дополнительные настройки копирования.

- **1.** Нажмите клавишу Дополнительные настройки копирования, чтобы просмотреть текущий параметр для контрастности копирования.
- **2.** Продолжайте нажимать клавишу Дополнительные настройки копирования, чтобы прокрутить список параметров для текущего задания копирования. Параметры должны появляться в следующем порядке: контраст, качество копии, формат бумаги, тип бумаги, уменьшить/ увеличить и количество копий.

Клавишей < или > измените параметр, затем нажмите Меню/Ввод.

# **7 Сканирование**

- Знакомство со способами [сканирования](#page-69-0)
- Сканирование с помощью программы [HP LaserJet Scan \(Macintosh\).](#page-70-0)
- Отмена задания [сканирования](#page-70-0)
- [Сканирование](#page-71-0) с помощью другого программного обеспечения
- [Сканирование](#page-72-0) фотографии или книги
- Сканирование с помощью программы оптического [распознавания](#page-73-0) символов (OCR)
- Разрешение и [цветопередача](#page-74-0) сканера

Для получения сведений об очистке планшета сканера см. [Очистка](#page-80-0) стекла сканера на стр. 69.

# <span id="page-69-0"></span>**Знакомство со способами сканирования**

Существует несколько способов сканирования документа.

- **Сканирование с компьютера с помощью программы HP LaserJet Scan (Windows).** В группе программ устройства выберите команду **Сканировать в**, чтобы запустить программу HP LaserJet Scan. См. Сканирование с помощью программы [HP LaserJet Scan \(Macintosh\).](#page-70-0) на стр. 59.
- **Сканирование с помощью программного обеспечения, совместимого с TWAIN.** Данное устройство является совместимым с TWAIN и работает с программами Windows и Macintosh, которые поддерживают TWAIN-совместимые сканирующие устройства. Для получения дополнительных сведений см. [Сканирование](#page-71-0) с помощью другого программного обеспечения на стр[. 60](#page-71-0).
- **Сканирование с помощью программного обеспечения, совместимого с Windows Imaging Application (WIA).** Данное устройство является совместимым с WIA и работает с программами Windows, которые поддерживают WIA-совместимые сканирующие устройства. Для получения дополнительных сведений см. [Сканирование](#page-71-0) с помощью другого программного обеспечения на стр[. 60](#page-71-0).

**ПРИМЕЧАНИЕ.** Для ознакомления и использования программы распознавания текста установите программу Readiris с компакт-диска программного обеспечения. Программа распознавания текста также называется программой оптического распознавания символов (OCR).

# <span id="page-70-0"></span>**Сканирование с помощью программы HP LaserJet Scan (Macintosh).**

Дополнительные сведения о задачах и параметров, описанных в данном разделе, см в электронной справке HP LaserJet Scan.

Для получения более подробных инструкций о загрузке оригинальных документов на планшет сканера см. Загрузка документов для копирования или [сканирования](#page-37-0) на стр. 26.

- **1.** Щелкните на кнопке **Пуск**, выберите **Все программы**, щелкните на элементе **HP**, и выберите **HP LaserJet M1005 MFP**.
- **2.** Выберите команду **Сканировать в** для запуска программы HP LaserJet Scan.
- **3.** Выберите назначение сканирования.
- **4.** Щелкните на кнопке **Сканировать**.

## **Отмена задания сканирования**

Для отмены задания сканирования используйте одну из указанных ниже инструкций.

- На панели управления устройства нажмите клавишу Отмена.
- В диалоговом окне на экране нажмите кнопку **Отмена**.

В случае отмены задания сканирования уберите оригинал с планшета сканера.

**ПРИМЕЧАНИЕ.** Эти инструкции не применяются для операционных систем Macintosh.

# <span id="page-71-0"></span>**Сканирование с помощью другого программного обеспечения**

Данное устройство является TWAIN- и WIA-совместимым. Устройство работает с программами Windows, которые поддерживают TWAIN- или WIA-совместимые сканирующие устройства, и с программами Macintosh, которые поддерживают TWAIN-совместимые сканирующие устройства.

### **Использование TWAIN- и WIA-совместимых приложений**

С помощью программы, поддерживающей интерфейс TWAIN или WIA, можно запускать функцию сканирования и выполнять сканирование изображения непосредственно в открытую программу. Дополнительные сведения см. в файле справки или в документации, поставляемой вместе с TWAINили WIA-совместимым программным обеспечением.

#### **Сканирование с помощью TWAIN-совместимой программы**

Обычно совместимая с TWAIN программа содержит команду типа **Получить**, **Получить файл**, **Сканировать**, **Импорт нового объекта**, **Вставить из** или **Сканер**. Если вы не уверены в совместимости программы или не знаете, какую команду вызывать, обратитесь к справке или документации по программе.

При сканировании в TWAIN-совместимой программе программное обеспечение HP LaserJet Scan может запускаться автоматически. При автоматическом запуске программы HP LaserJet Scan можно внести изменения при предварительном просмотре изображения. Если программа не запускается автоматически, то изображение переходит к TWAIN-совместимой программе непосредственно.

#### **Для сканирования с помощью TWAIN-совместимой программы выполните следующие действия**

Запустите сканирование из TWAIN-совместимого приложения. Информацию о нужных действиях и командах см. в справке или документации по приложению.

### **Сканирование с помощью WIA-совместимой программы (Windows XP или Windows Server 2003)**

Интерфейс WIA представляет собой другой способ сканирования изображения непосредственно в программное приложение, например, в Microsoft Word. Интерфейс WIA для сканирования вместо программного обеспечения HP LaserJet Scan использует программное обеспечение Microsoft.

Обычно программное обеспечение является WIA-совместимым, если в его меню **Вставка** или **Файл** присутствует такая команда, как **Изображение/Со сканера или камеры**. Если Вы не уверены, совместима ли программа с интерфейсом WIA, обратитесь к справке или документации по этой программе.

#### **Для сканирования с помощью WIA-совместимой программы выполните следующие действия**

Запустите сканирование из WIA-совместимого приложения. Информацию о нужных действиях и командах см. в справке или документации по приложению.

#### **или**

В папке "Сканеры и камеры" дважды щелкните на значке устройства. При этом откроется стандартный мастер Microsoft WIA, который позволит выполнить сканирование в файл.
## **Сканирование фотографии или книги**

Для сканирования фотографии или книги следуйте приведенным ниже инструкциям.

#### **Сканирование фотографии**

**1.** Поместите фотографию на планшет сканера изображением вниз, придвинув левый верхний угол фотографии к правому нижнему углу стекла.

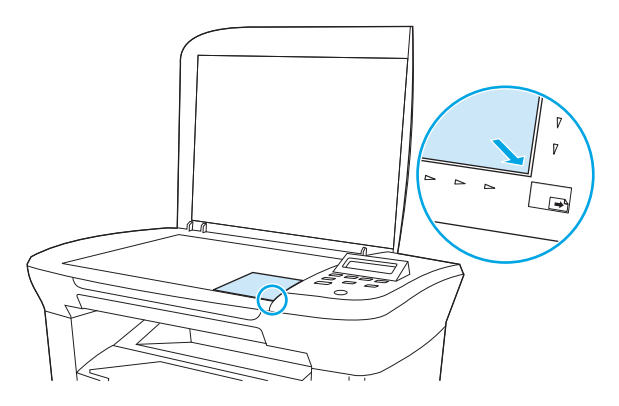

- **2.** Аккуратно закройте крышку.
- **3.** Теперь можно приступать к сканированию фотографии, пользуясь одним из методов сканирования. Дополнительную информацию см. в разделе [Знакомство](#page-69-0) со способами [сканирования](#page-69-0) на стр. 58.

#### **Сканирование книги**

**1.** Поднимите крышку и положите книгу на планшет сканера, придвинув страницу, которую нужно скопировать, к правому нижнему углу стекла.

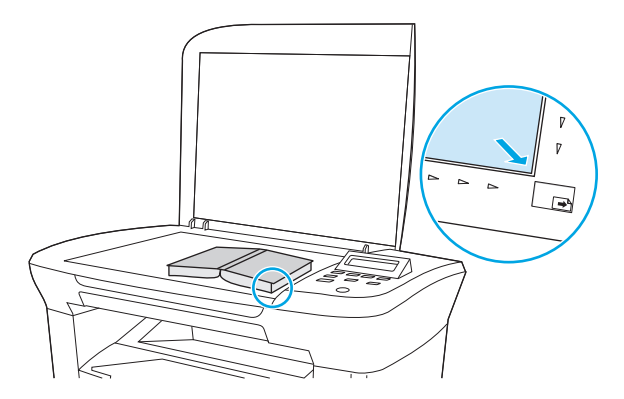

**2.** Аккуратно закройте крышку.

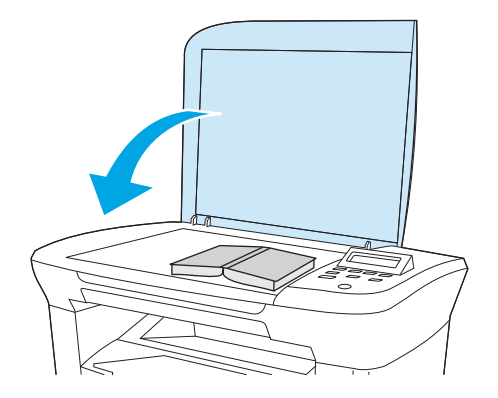

**3.** Слегка нажмите на крышку, чтобы прижать книгу к поверхности планшета сканера.

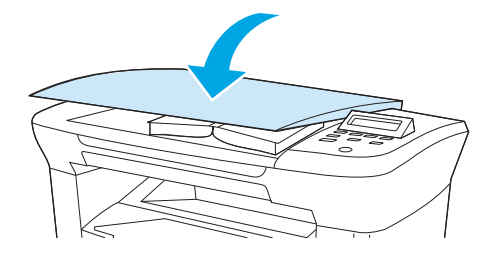

**4.** Теперь можно приступать к сканированию книги, пользуясь одним из методов сканирования. Дополнительную информацию см. в разделе Знакомство со способами [сканирования](#page-69-0) на стр. 58.

### **Сканирование с помощью программы оптического распознавания символов (OCR)**

Для импорта в текстовый редактор отсканированного текста для редактирования можно использовать программу OCR независимого производителя.

#### **Readiris**

На компакт-дисках с программным обеспечением устройства имеется программа оптического распознавания символов (OCR) Readiris. Для использования программы Readiris, установите ее с соответствующего компакт-диска, а затем следуйте инструкциям, приведенным в электронной справке.

### **Разрешение и цветопередача сканера**

Неудовлетворительное качество при печати отсканированных изображений во многих случаях вызвано неправильной настройкой разрешения и цветопередачи в программном обеспечении сканера. Разрешение и цветопередача влияют на следующие параметры отсканированных изображений.

- Четкость изображения
- Текстура градаций цвета (плавная или грубая)
- Время сканирования
- Размер файла

Разрешение сканирования измеряется в пикселях на дюйм (п/д).

**<sup>™</sup> ПРИМЕЧАНИЕ.** Разрешение сканирования (п/д) и разрешение печати (измеряется в точках на дюйм) не являются взаимозаменяемыми.

Цветопередача, градации серого, а также передача черного и белого цвета влияют на количество возможных цветов. Аппаратное разрешение сканера можно увеличить до 1200 п/д. С помощью программного обеспечения разрешение можно увеличить до 19 200 п/д. Доступны следующие режимы цветопередачи: 1 бит (черно-белое изображение) и от 8 бит (256 оттенков серого или цветное изображение) до 24 бит (реалистичная цветопередача).

В таблице параметров разрешения и цветопередачи приведены основные указания по выбору параметров сканирования.

**ПРИМЕЧАНИЕ.** Установка высокого разрешения и качества цветопередачи может привести к созданию больших файлов, занимающих много места на диске и замедлить процесс сканирования. Перед установкой разрешения и цветопередачи определите цель использования сканированного изображения.

#### **Указания по выбору параметров разрешения и цветопередачи**

В следующих таблицах приведены рекомендованные параметры разрешения и цветопередачи для различных типов заданий сканирования.

#### **Разрешение**

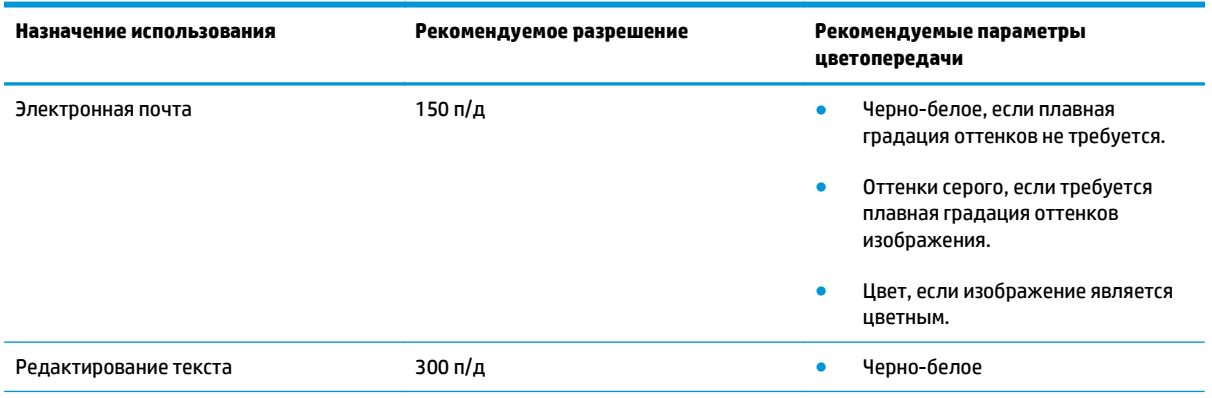

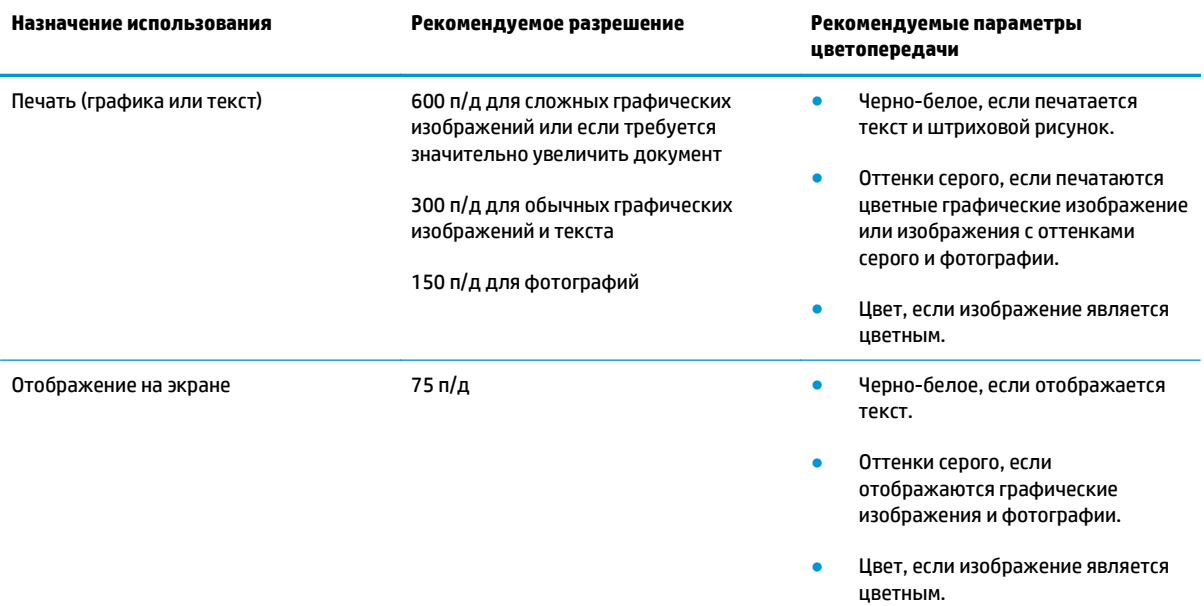

#### **Цветопередача**

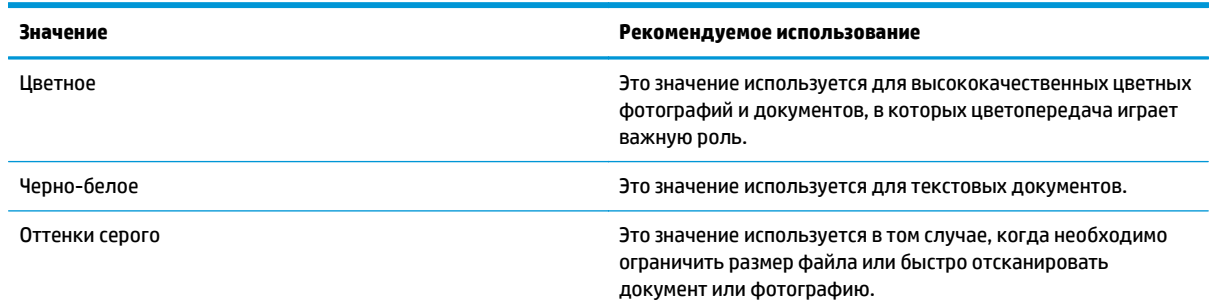

# **8 Управление устройством и его обслуживание**

- Страницы с [информацией](#page-77-0)
- Управление расходными [материалами](#page-78-0)
- Очистка [устройства](#page-80-0)
- Замена [картриджа](#page-82-0)

## <span id="page-77-0"></span>**Страницы с информацией**

Страницы информации хранятся в памяти устройства. Эти страницы помогают провести диагностику и устранить неполадки, возникающие в устройстве.

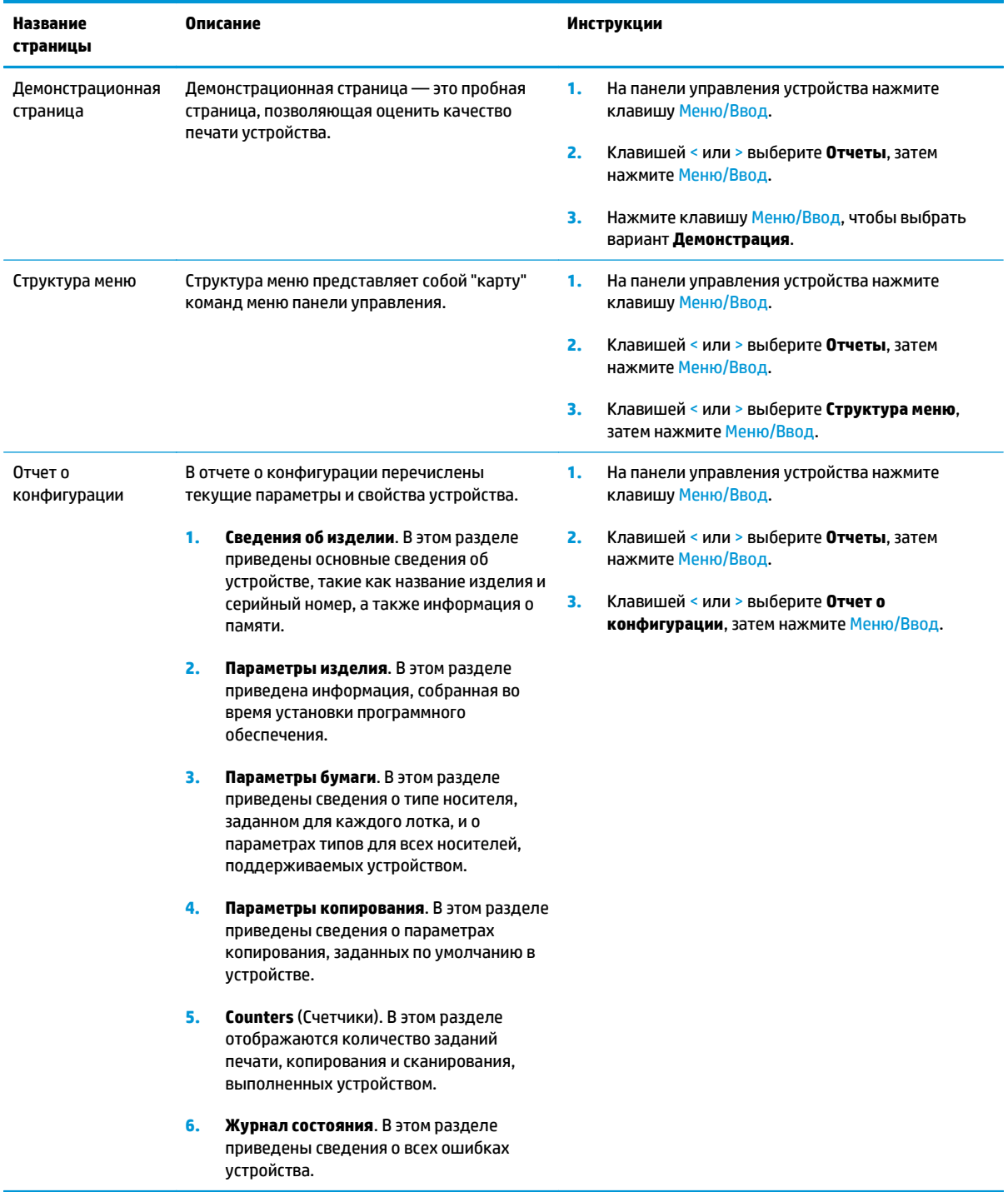

## <span id="page-78-0"></span>**Управление расходными материалами**

#### **Проверка состояния расходных материалов**

В случае низкого уровня расходных материалов можно заказать необходимые расходные материалы у местного торгового представителя HP, по телефону или в Интернете. Для получения сведений о номерах деталей см. Информация о дополнительных [принадлежностях](#page-114-0) и способе их заказа на стр[. 103.](#page-114-0) Чтобы заказать расходные материалы по Интернету, см. страницу [www.hp.com/go/](http://www.hp.com/go/ljsupplies) [ljsupplies](http://www.hp.com/go/ljsupplies).

#### **Хранение расходных материалов**

При хранении картриджей соблюдайте следующие рекомендации.

- Не извлекайте картридж из упаковки задолго до его использования.
- **ПРЕДУПРЕЖДЕНИЕ.** Во избежание выхода картриджа из строя не подвергайте его длительному воздействию света.
- См. раздел Требования к условиям [окружающей](#page-143-0) среды на стр. 132 для получения сведений об условиях эксплуатации и температуре хранения.
- Храните расходные материалы в горизонтальном положении.
- Храните расходные материалы в темном сухом месте, подальше от источников тепла или магнитных излучений.

#### **Замена и вторичная переработка расходных материалов**

Инструкции по установке нового картриджа HP находятся в упаковке вместе с новыми расходными материалами или в руководстве по началу работы.

Для утилизации расходных материалов поместите их в упаковку от новых расходных материалов. Используйте прилагаемую этикетку для возврата старого картриджа на HP для переработки. Дополнительные сведения см. в руководстве по утилизации, прилагаемом к каждому новому картриджу HP.

#### **Распределение тонера в картридже**

Если на отпечатанных страницах появляются светлые участки или непропечатанные области, качество печати можно на время улучшить путем распределения тонера внутри картриджа.

- **1.** Извлеките картридж из принтера.
- **2.** Чтобы равномерно распределить тонер, слегка потрясите картридж из стороны в сторону.

**∕∆ предупреждение.** При попадании тонера на одежду протрите загрязненный участок сухой тканью, а затем промойте холодной водой. *При промывании горячей водой тонер останется на одежде.*

**3.** Вставьте картридж в принтер и закройте дверцу картриджа печати. Если печать по-прежнему слишком светлая или качество ее неприемлемо, установите новый картридж печати.

#### **Политика компании HP в отношении расходных материалов сторонних производителей**

Компания HP не может рекомендовать использование расходных материалов других компаний, как новых, так и заправленных повторно. Компания HP, не являясь изготовителем такой продукции, не имеет возможности обеспечить и контролировать их качество. Гарантия *не* распространяется на обслуживание и ремонт устройства, поломка которого произошла в результате использования расходных материалов других производителей (не HP).

#### **Горячая линия HP**

Если многофункциональное устройство сообщает о том, что картридж не является расходным материалом HP, однако сомнений в его подлинности нет, позвоните по телефону горячей линии HP по расследованию случаев мошенничества. Компания HP поможет определить, является ли продукт оригинальным, и принять меры по устранению неполадки.

Если имеют место перечисленные ниже признаки, то, возможно, картридж не является подлинным расходным материалом HP.

- Часто возникают неполадки, связанные с картриджем.
- Картридж выглядит необычно (например, другой по виду фиксатор или корпус).

*В США* можно бесплатно звонить по телефону: 1-877-219-3183.

*За пределами США* звонки оплачиваются вызываемым абонентом. Позвоните оператору и закажите переговоры, оплачиваемые вызываемым абонентом, по телефону: 1-770-263-4745. Если вы не говорите по-английски, в переговорах вам поможет представитель HP, владеющий вашим языком. Если представитель службы HP, владеющий вашим языком, недоступен, приблизительно через минуту после начала разговора будет подключен автоматический переводчик. Переводчик поможет вам общаться с представителем горячей линии HP по расследованию случаев мошенничества.

## <span id="page-80-0"></span>**Очистка устройства**

#### **Очистка корпуса**

Для удаления пыли и пятен протрите поверхность устройства мягкой, влажной тряпкой, не оставляющей волокон.

#### **Очистка стекла сканера**

Следы от пальцев на стекле, пятна, волосы и т. п. снижают производительность и неблагоприятно влияют на точность выполнения таких специальных функций, как «Страница целиком» и копирование.

- **1.** Выключите устройство, отсоедините шнур питания от розетки электросети и поднимите крышку.
- **2.** Мягкой тряпкой или губкой, смоченной в неабразивном стеклоочистителе, протрите стекло.

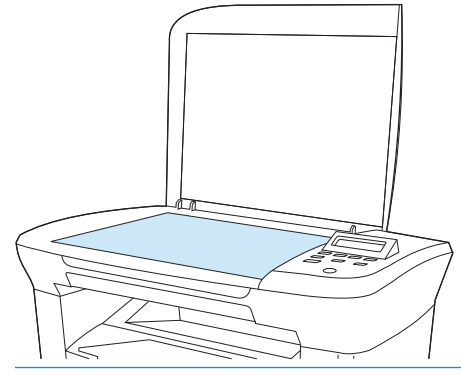

- **ПРЕДУПРЕЖДЕНИЕ.** При очистке элементов устройства не используйте абразивы, ацетон, бензол, аммиак, этиловый спирт или четыреххлористый углерод — это может привести к его повреждению. Не лейте жидкость прямо на стекло. Жидкость может протечь под стекло и повредить устройство.
- **3.** Чтобы предотвратить появление пятен, насухо протрите стекло замшевой тряпкой или целлюлозным тампоном.

#### **Очистка подложки крышки**

На белой подложке для документов, находящейся с внутренней стороны крышки устройства, могут собираться мелкие частицы.

**1.** Выключите устройство, отсоедините шнур питания от розетки электросети и поднимите крышку.

<span id="page-81-0"></span>**2.** Очистите белую подложку для документов, используя мягкую ткань или губку, смоченную в теплом слабом мыльном растворе.

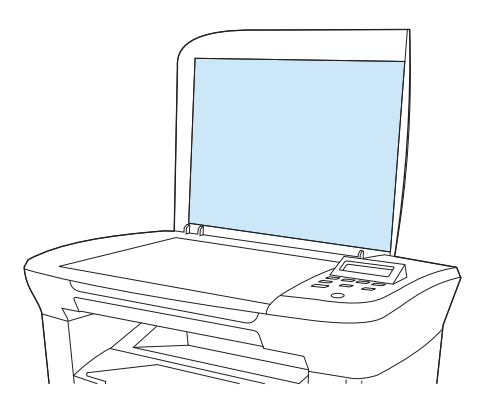

- **3.** Аккуратно смойте мелкие частицы с подложки; не пользуйтесь щетками, чтобы не поцарапать подложку.
- **4.** Замшевой или мягкой тряпкой протрите подложку насухо.
- **ПРЕДУПРЕЖДЕНИЕ.** Не пользуйтесь обтирочным материалом с бумажной основой, так как им можно поцарапать подложку.
- **5.** Если подложку не удалось как следует очистить, повторите вышеописанные действия с использованием изопропилового спирта, а затем тщательно вытрите подложку влажной тканью, чтобы удалить остатки спирта.

#### **Очистка пути прохождения бумаги**

В устройстве предусмотрен специальный режим для очистки пути прохождения носителя для печати.

- **1.** На панели управления устройства нажмите клавишу Меню/Ввод.
- **2.** Клавишей < или > выберите **Обслуживание**, затем нажмите Меню/Ввод.
- **3.** Клавишей < или > выберите **Режим очистки**, затем нажмите Меню/Ввод.

Начнется медленная подача бумаги в устройство. Выбросите бумагу после завершения процедуры очистки.

- **4.** Загрузите обычную бумагу или бумагу формата A4 при появлении соответствующего запроса.
- **5.** Снова нажмите клавишу Меню/Ввод для подтверждения и начала процесса очистки.

Начнется медленная подача бумаги в устройство. Выбросите бумагу после завершения процедуры очистки.

## <span id="page-82-0"></span>**Замена картриджа**

**1.** Откройте дверцу картриджа.

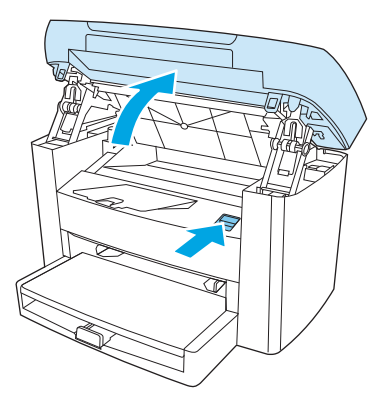

**2.** Возьмитесь за ручку картриджа и потяните картридж из устройства, чтобы извлечь его. Сведения о переработке см. внутри упаковки картриджа.

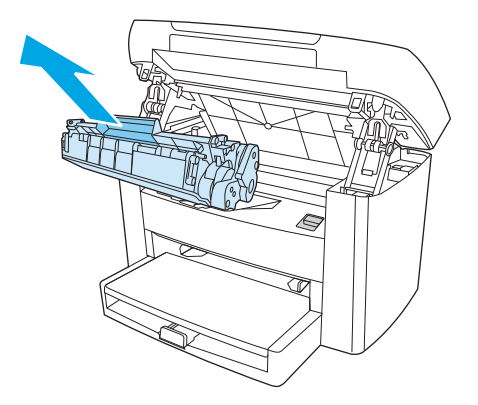

**3.** Извлеките новый картридж из упаковки, снимите с него крышку и потяните язычок прямо вверх, чтобы удалить защитную ленту.

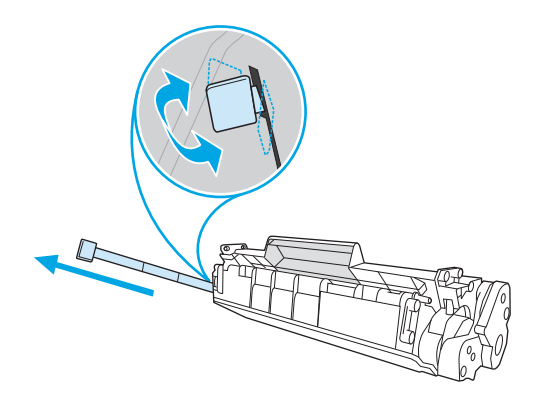

**4.** Вставьте картридж в устройство так, чтобы он *плотно* встал на место.

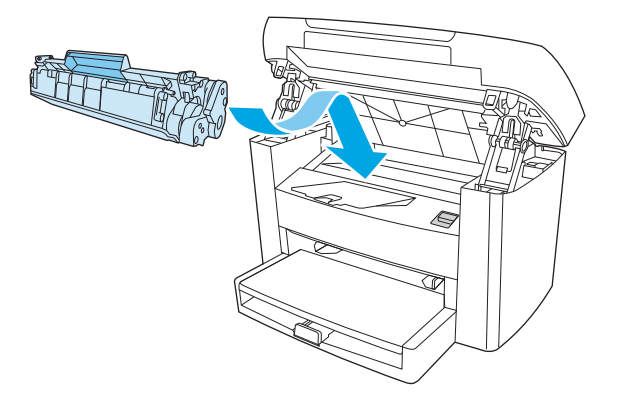

**5.** Закройте дверцу картриджа.

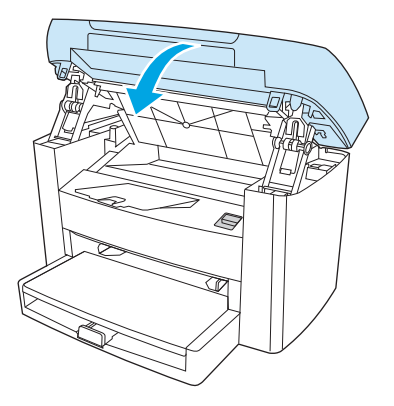

**ПРЕДУПРЕЖДЕНИЕ.** Если тонер попал на одежду, вытрите его сухой тканью и постирайте одежду в холодной воде. *При стирке в горячей воде тонер въедается в ткань*.

# **9 Решение проблем**

- Карта [проверки](#page-85-0) проблем и их решений
- [Устранение](#page-87-0) замятий
- Сообщения панели [управления](#page-91-0)
- [Проблемы](#page-95-0) при печати
- Неполадки [копирования](#page-104-0)
- Неполадки [сканирования](#page-108-0)
- Неполадки экрана панели [управления](#page-110-0)
- Решение общих проблем [Macintosh](#page-111-0)
- [Средства](#page-113-0) решения проблем

## <span id="page-85-0"></span>**Карта проверки проблем и их решений**

Для устранения неисправности, возникшей в устройстве, следуйте приведенным ниже инструкциям.

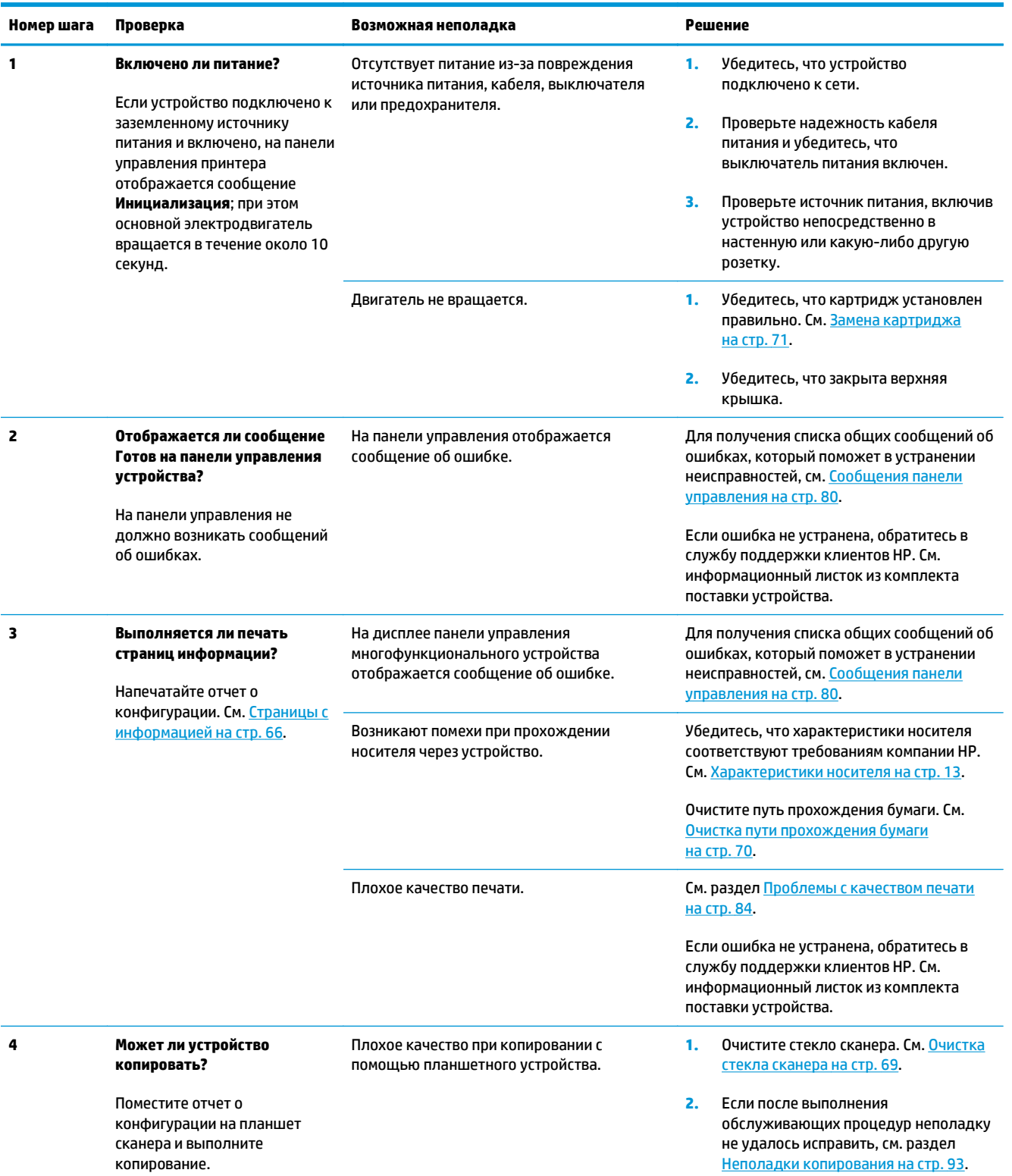

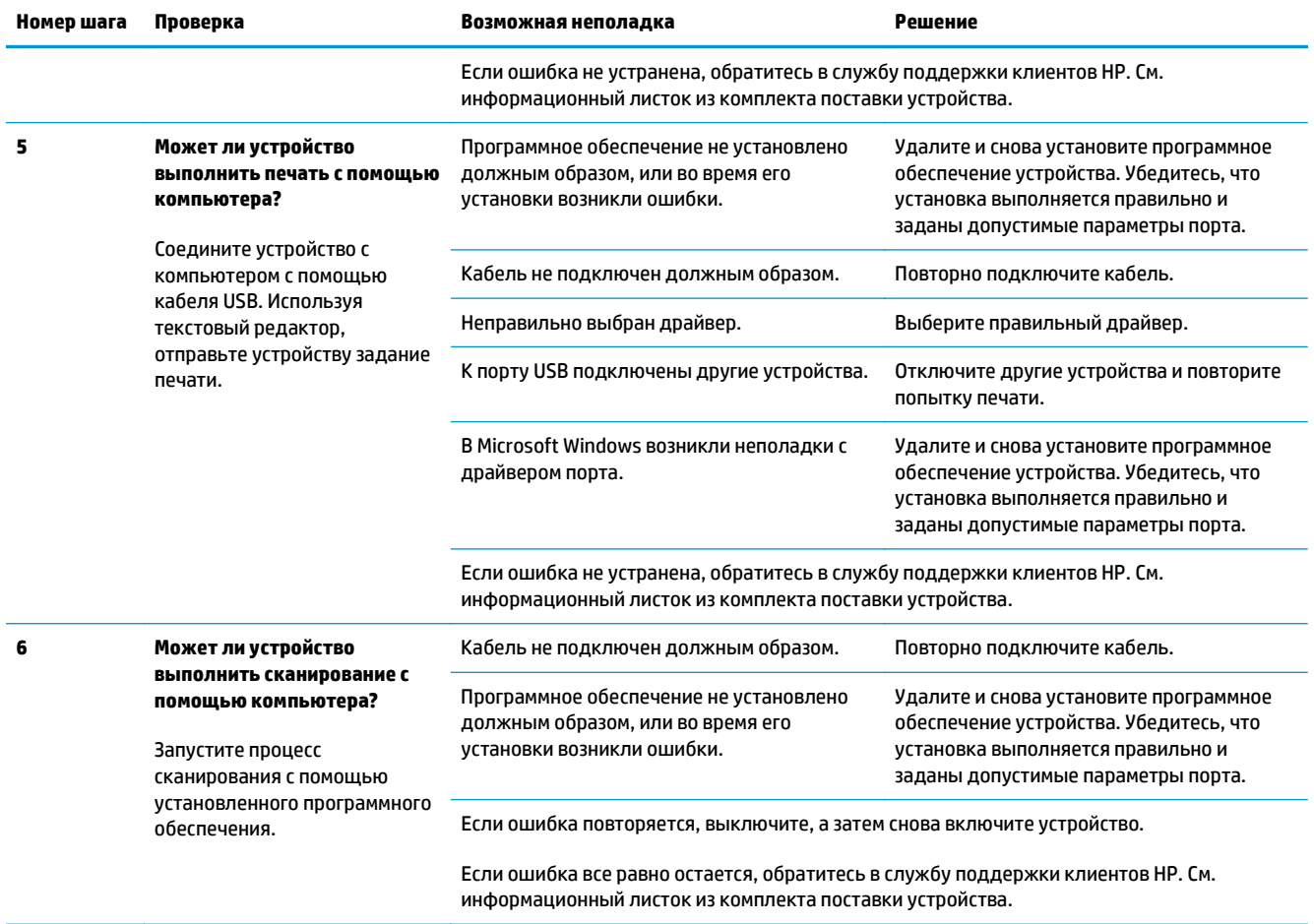

## <span id="page-87-0"></span>**Устранение замятий**

В данном разделе содержатся инструкции по устранению замятий носителя в устройстве.

#### **Причины замятий**

Иногда во время выполнения задания печати возникает замятие бумаги или другого носителя. Это может быть вызвано следующими событиями:

- входные лотки загружены неправильно или переполнены, или направляющие носителя не установлены должным образом;
- во время выполнения задания печати носитель был загружен во входной лоток или извлечен из него или входной лоток был извлечен из устройства;
- во время выполнения задания печати была открыта дверца картриджа;
- в области вывода скопилось слишком много листов носителя, или листы блокируют область вывода;
- используемый носитель не удовлетворяет требованиям HP. См. [Характеристики](#page-24-0) носителя на стр[. 13](#page-24-0);
- носитель поврежден, или на нем имеются инородные объекты, например сшивающие скрепки или скрепки для бумаги;
- бумага хранилась в слишком влажном или в слишком сухом помещении. См. раздел [Условия](#page-34-0) [хранения](#page-34-0) и печати на стр. 23.

#### **Советы по предотвращению замятий**

- Убедитесь, что входной лоток не переполнен. Емкость входного лотка зависит от типа используемого носителя.
- Убедитесь, что направляющие носителя установлены должным образом.
- Проверьте правильность установки входного лотка.
- Не добавляйте носитель во входной лоток устройства во время печати.
- Используйте только рекомендуемые компанией НР типы и размеры носителей. Дополнительные сведения о типах носителей см. в разделе [Характеристики](#page-24-0) носителя на стр. 13.
- Не допускайте переполнения выходного лотка. Емкость выходного лотка зависит от типа носителя для печати и объема используемого тонера.
- Проверьте соединение кабеля питания. Проверьте надежность подключения кабеля питания к устройству и к источнику питания. Подключите кабель питания к заземленному источнику питания.

#### **Где искать замятия**

Замятие может возникнуть в следующих местах:

- Входные лотки
- Область вывода
- Область картриджа

Найдите и устраните замятие согласно приведенным далее инструкциям. Если место возникновения замятия не очевидно, в первую очередь нужно осмотреть внутреннее пространство устройства.

После замятия в устройстве могут находиться остатки тонера. Эта неполадка должна разрешиться после печати нескольких страниц.

#### **Входные лотки**

**ПРЕДУПРЕЖДЕНИЕ.** Для устранения замятий не следует использовать острые предметы, например карандаш или ножницы. Гарантия не распространяется на повреждения, нанесенные острыми предметами.

При извлечении застрявшего носителя из устройства следует держать носитель ровно. Извлечение застрявшего носителя под углом может повредить устройство.

**1.** Извлеките весь видимый замятый носитель из приоритетного входного лотка.

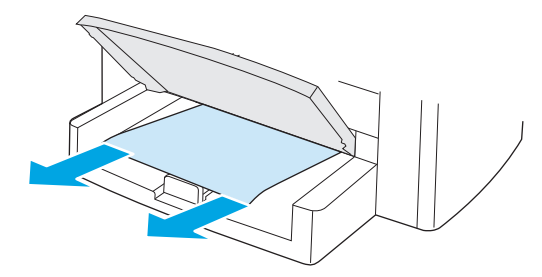

**2.** Откройте лоток 1 и извлеките из устройства весь видимый замятый носитель.

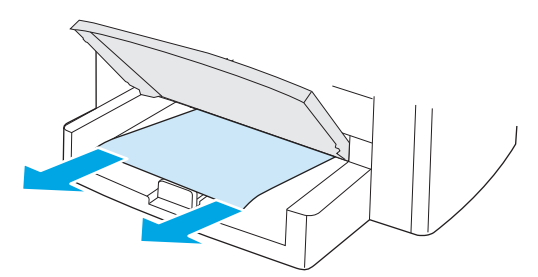

**3.** Если носитель находится вне поля зрения, откройте дверцу картриджа, извлеките картридж и осторожно потяните носитель вверх.

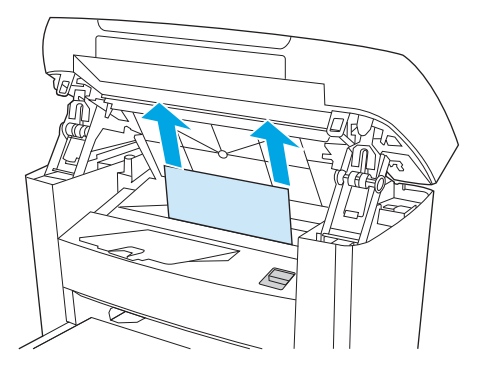

**4.** Замените картридж печати и закройте дверцу картриджа.

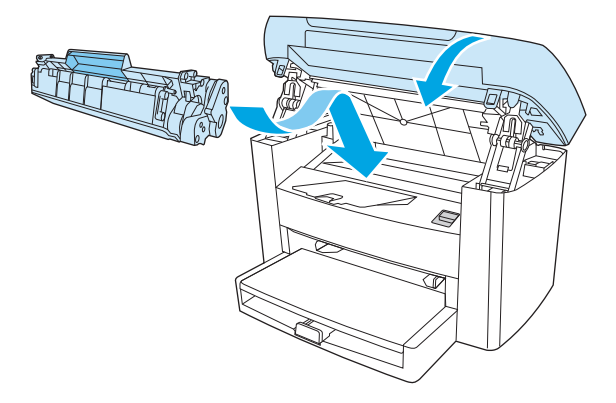

**5.** Закройте лоток 1.

#### **Выходной приемник**

**ПРЕДУПРЕЖДЕНИЕ.** Для устранения замятий не следует использовать острые предметы, например карандаш или ножницы. Гарантия не распространяется на повреждения, нанесенные острыми предметами.

Взявшись обеими руками за выступающие края (или середину) листов, осторожно извлеките застрявший носитель из устройства.

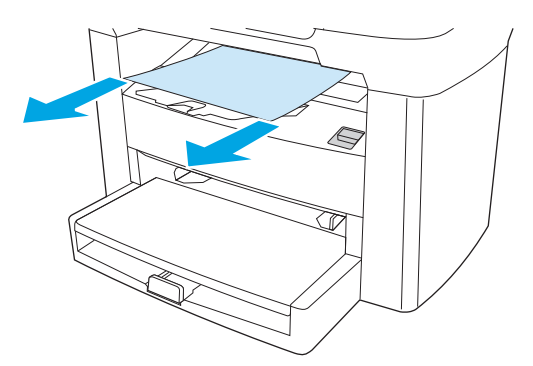

#### **Область картриджа**

**ПРЕДУПРЕЖДЕНИЕ.** Для устранения замятий не следует использовать острые предметы, например карандаш или ножницы. Гарантия не распространяется на повреждения, нанесенные острыми предметами.

При извлечении застрявшего носителя из устройства следует держать носитель ровно. Извлечение застрявшего носителя под углом может повредить устройство.

**1.** Откройте дверцу картриджа и извлеките картридж.

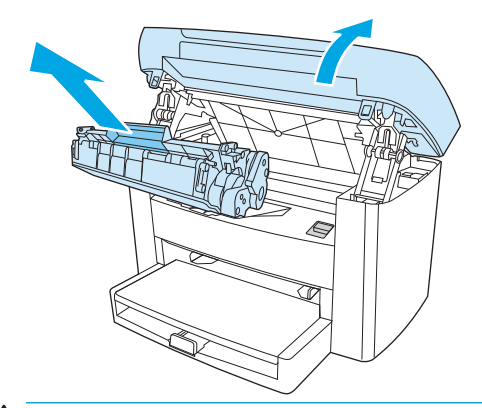

- **ПРЕДУПРЕЖДЕНИЕ.** Во избежание повреждения картриджа старайтесь поменьше держать его на свету.
- **2.** Взявшись обеими руками за выступающие края (или середину) листов, осторожно извлеките застрявший носитель из устройства.

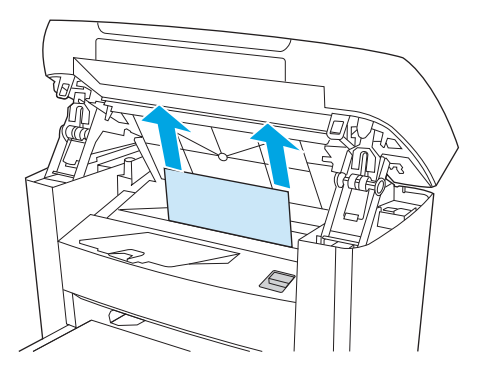

**3.** Замените картридж печати и закройте дверцу картриджа.

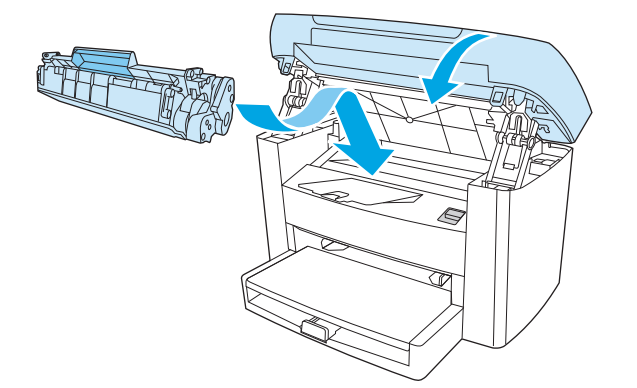

## <span id="page-91-0"></span>**Сообщения панели управления**

Большинство сообщений на панели управления призваны помочь пользователям при выполнении каких-либо действий. В сообщениях панели управления указывается состояние текущей операции, а во второй строке отображается счетчик страниц. При получении устройством данных для печати или команд сканирования на панели управления отображается их состояние. Кроме того, предупреждения и сообщения о критических ошибках указывают на возникновение ситуации, требующей вмешательства пользователя.

#### **Предупреждения**

Предупреждения отображаются только в течение определенного времени. Они могут потребовать от пользователя подтверждения выполнения задания нажатием клавиши Меню/Ввод или отмены задания нажатием клавиши Отмена. Некоторые предупреждения не позволяют завершить задание или влияют на качество печати. Если предупреждение связано с выполнением печати и включена функция автоматического продолжения, устройство возобновит выполнение задания печати без подтверждения после 10-секундной паузы, в течение которой будет отображаться предупреждение.

#### **Таблица предупреждений**

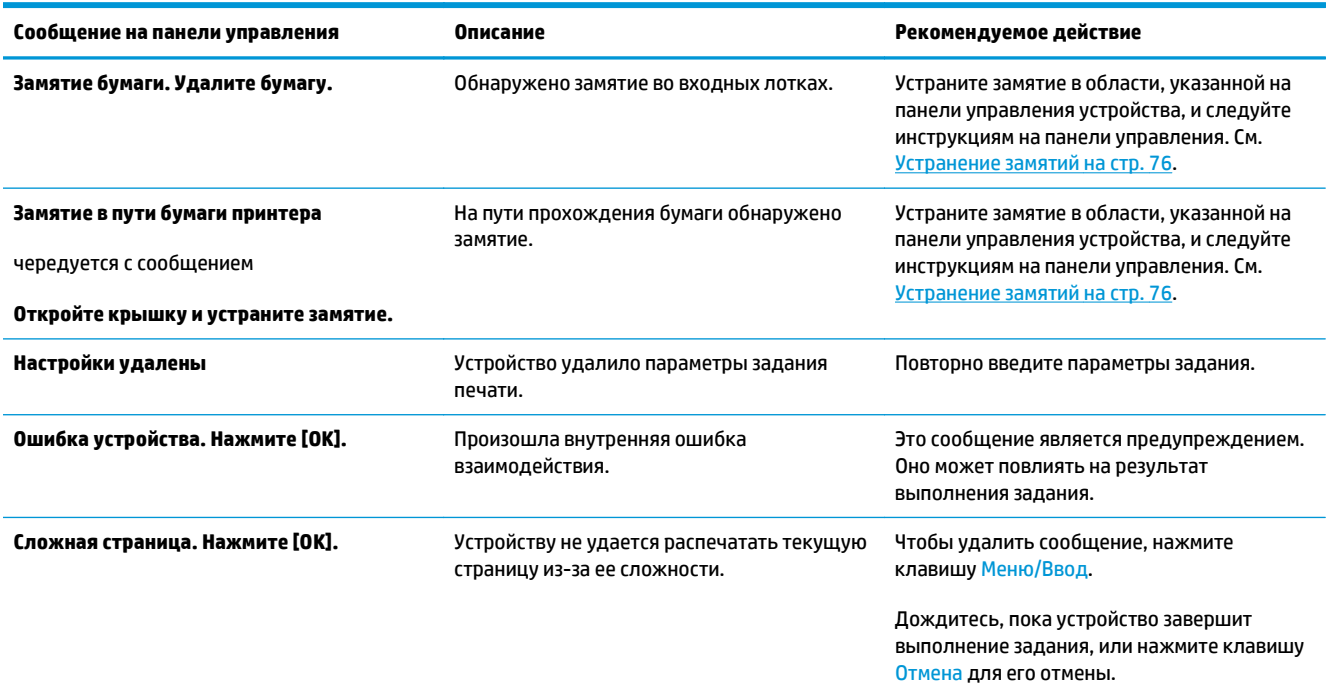

#### **Сообщения о критических ошибках**

Сообщения о критических ошибках указывают на какой-либо сбой. Для устранения данной неполадки может быть достаточно перезапустить устройство. Если неполадку устранить не удалось, может потребоваться ремонт.

### **Таблица сообщения о критических ошибках**

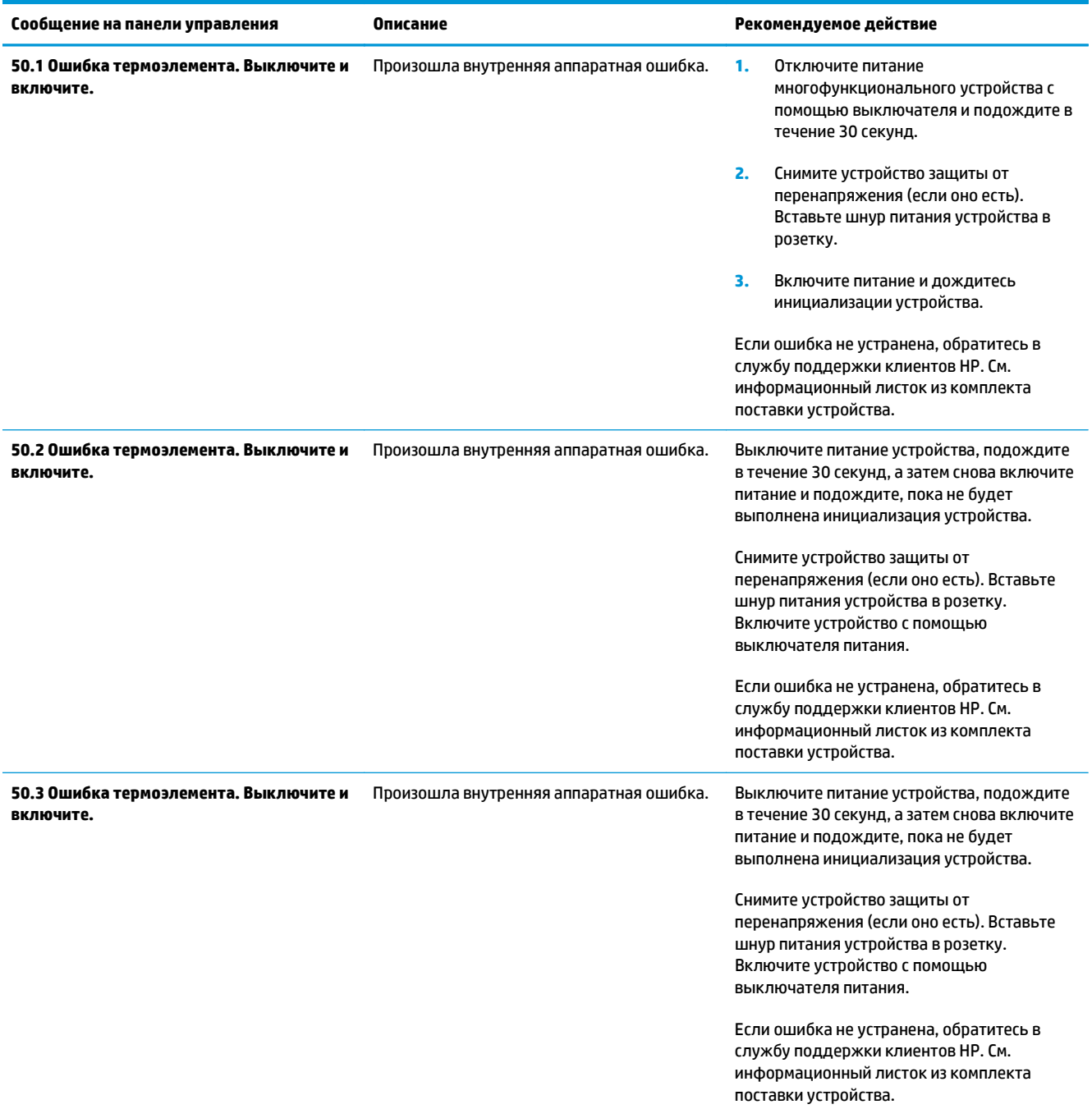

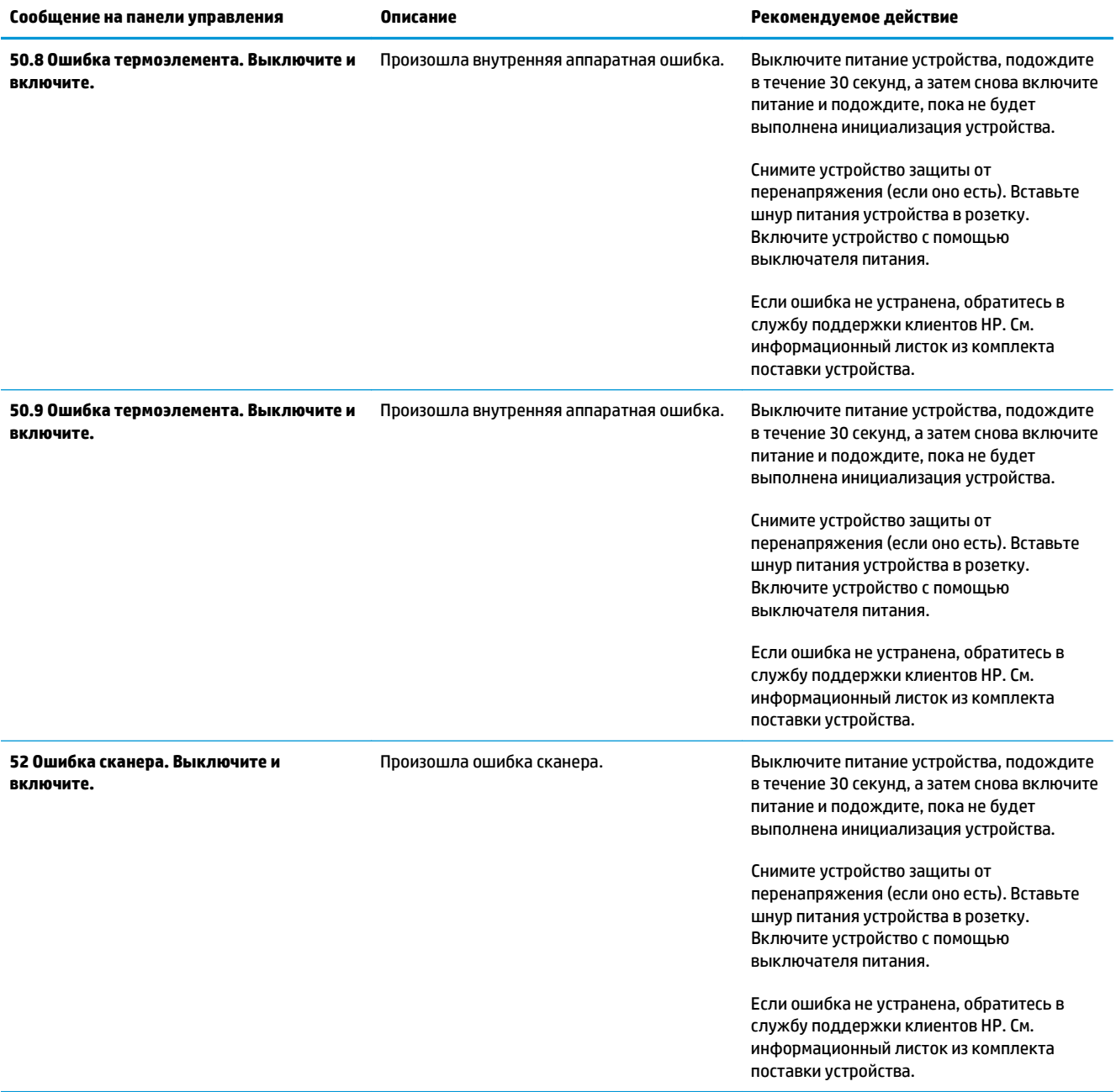

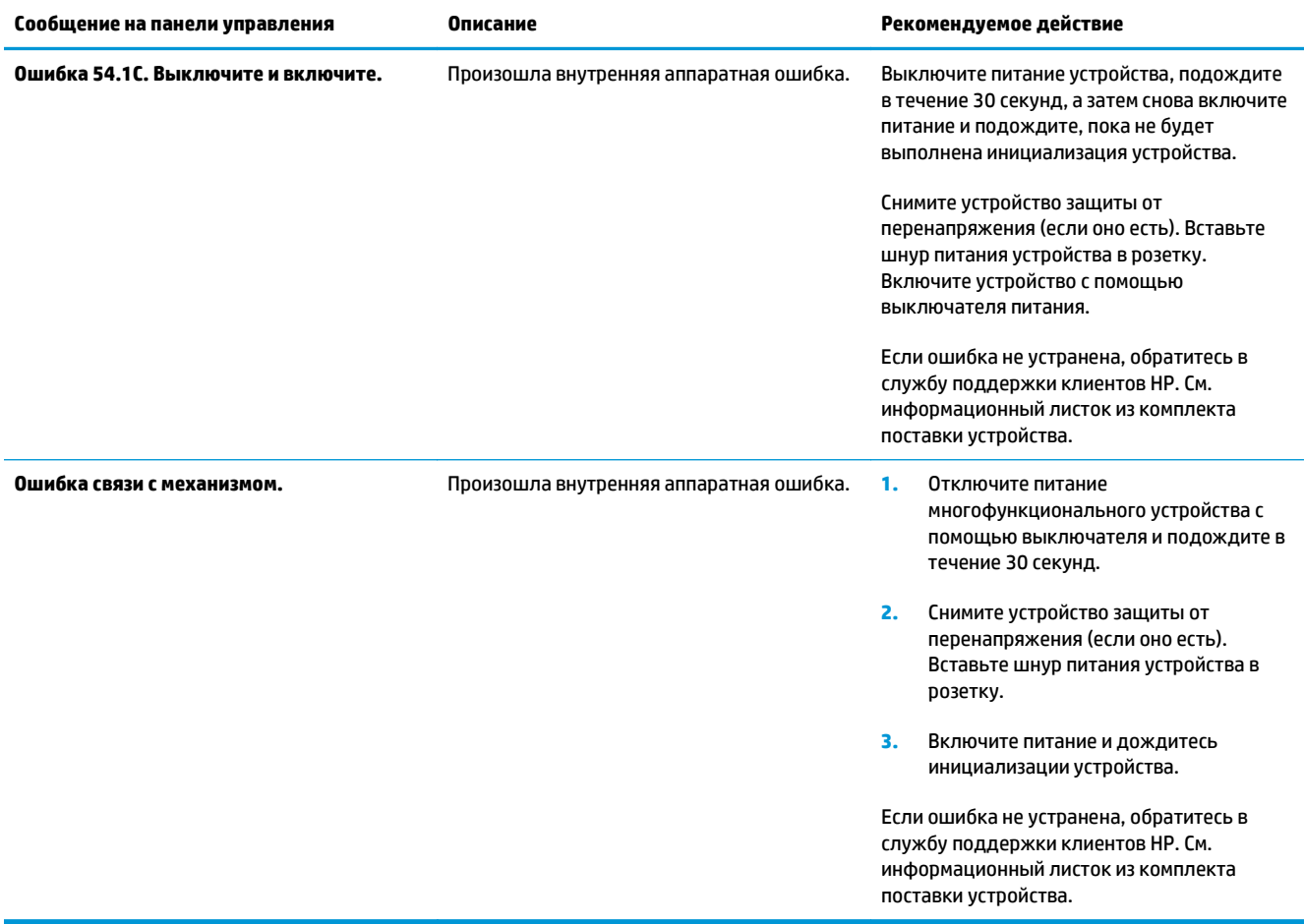

## <span id="page-95-0"></span>**Проблемы при печати**

#### **Проблемы с качеством печати**

Иногда при печати могут возникнуть неполадки. Для устранения неполадок обратитесь к следующим разделам.

 $\mathbb{P}$  <mark>примечание.</mark> При возникновении неполадок [копирования](#page-104-0) см. раздел <u>Неполадки копирования</u> на стр[. 93](#page-104-0).

#### **Улучшение качества печати**

Параметры качества печати помогают избежать проблем с качеством печати.

#### **Знакомство с параметрами качества печати**

С помощью параметров качества печати можно регулировать интенсивность и яркость печати на странице, а также определять параметры печати графических изображений. Параметры качества печати можно использовать для оптимизации качества печати на конкретном типе носителя.

Настройку параметров с учетом конкретных режимов печати можно выполнить с помощью изменения параметров устройства. В зависимости от используемого драйвера принтера доступны следующие параметры.

- **600 т/д**
- **FastRes 1200.** Этот параметр устанавливает такое же разрешение, как по умолчанию, но при этом можно изменить шаблоны масштаба.

**ПРИМЕЧАНИЕ.** Изменение разрешения может привести к изменению форматирования текста.

#### **Временное изменение параметров качества печати**

Чтобы изменить параметры качества печати только для печати из используемой программы, следует открыть в этой программе меню **Настройка печати**.

#### **Изменение параметров качества печати для всех будущих заданий**

**<sup>28</sup> примечание.** Инструкции по работе с Macintosh см. в разделе <u>Изменение [параметров](#page-20-0) драйвера</u> [принтера](#page-20-0) на стр. 9.

В Windows 2000:

- **1.** На панели задач Windows щелкните кнопку **Пуск**, выберите пункт **Настройка**, а затем **Принтеры**.
- **2.** Щелкните правой кнопкой мыши на значке устройства.
- **3.** Выберите команду **Свойства** (в Windows 2000 можно также выбрать команду **Настройка печати**).
- **4.** Измените параметры и щелкните на кнопке **OK**.

Для Windows XP.

- **1.** На панели задач Windows щелкните на кнопке **Пуск** и выберите **Принтеры и факсы**.
- **2.** Щелкните правой кнопкой мыши на значке устройства.
- **3.** Выберите команду **Свойства** или **Настройка печати**.
- **4.** Измените параметры и щелкните на кнопке **OK**.

#### **Определение и устранение дефектов печати**

С помощью контрольного списка или таблиц качества печати, представленных в данном разделе, можно устранить неполадки, связанные с качеством печати.

#### **Контрольный список качества печати**

Основные неполадки, связанные с качеством печати, можно решить с помощью действий, перечисленных в следующем контрольном списке.

- **1.** Убедитесь в том, что используемая бумага или носитель для печати соответствует характеристикам HP. См. [Характеристики](#page-24-0) носителя на стр. 13. Обычно качество печати выше на бумаге с более гладкой поверхностью.
- **2.** Если используется специальный носитель, например этикетки, прозрачная пленка, глянцевая бумага или фирменные бланки, убедитесь, что выбран соответствующий тип носителя. См. раздел [Управление](#page-39-0) заданиями печати на стр. 28.
- **3.** Напечатайте отчет о конфигурации с помощью панели управления устройства. См. [Страницы](#page-77-0) с [информацией](#page-77-0) на стр. 66.
	- Если страница не распечатывается должным образом, проблема связана с аппаратной частью. Обратитесь в службу поддержки клиентов HP. См. информационный листок из комплекта поставки устройства.
- **4.** Напечатайте демонстрационную страницу с помощью панели управления устройства. Если страница печатается, причиной возникновения неполадки является драйвер принтера.
	- Используйте мастер установки принтеров диалогового окна **Принтеры** (или окна **Принтеры и факсы** в Windows XP) для установки необходимого драйвера.
- **5.** Попробуйте выполнить печать из другой программы. Если страница печатается правильно, причиной возникновения неполадки является программа, из которой выполняется печать.
- **6.** Перезапустите компьютер и устройство и попробуйте снова выполнить печать. Если неполадку устранить не удалось, см. Общие неполадки с качеством печати на стр. 85.

#### **Общие неполадки с качеством печати**

Представленные ниже примеры относятся к бумаге формата Letter, которая подается в устройство коротким краем вперед. Эти примеры иллюстрируют неполадки, которые повлияют на все распечатываемые страницы. В данном списке перечислены типичные причины и способы устранения неполадок по каждому из этих примеров.

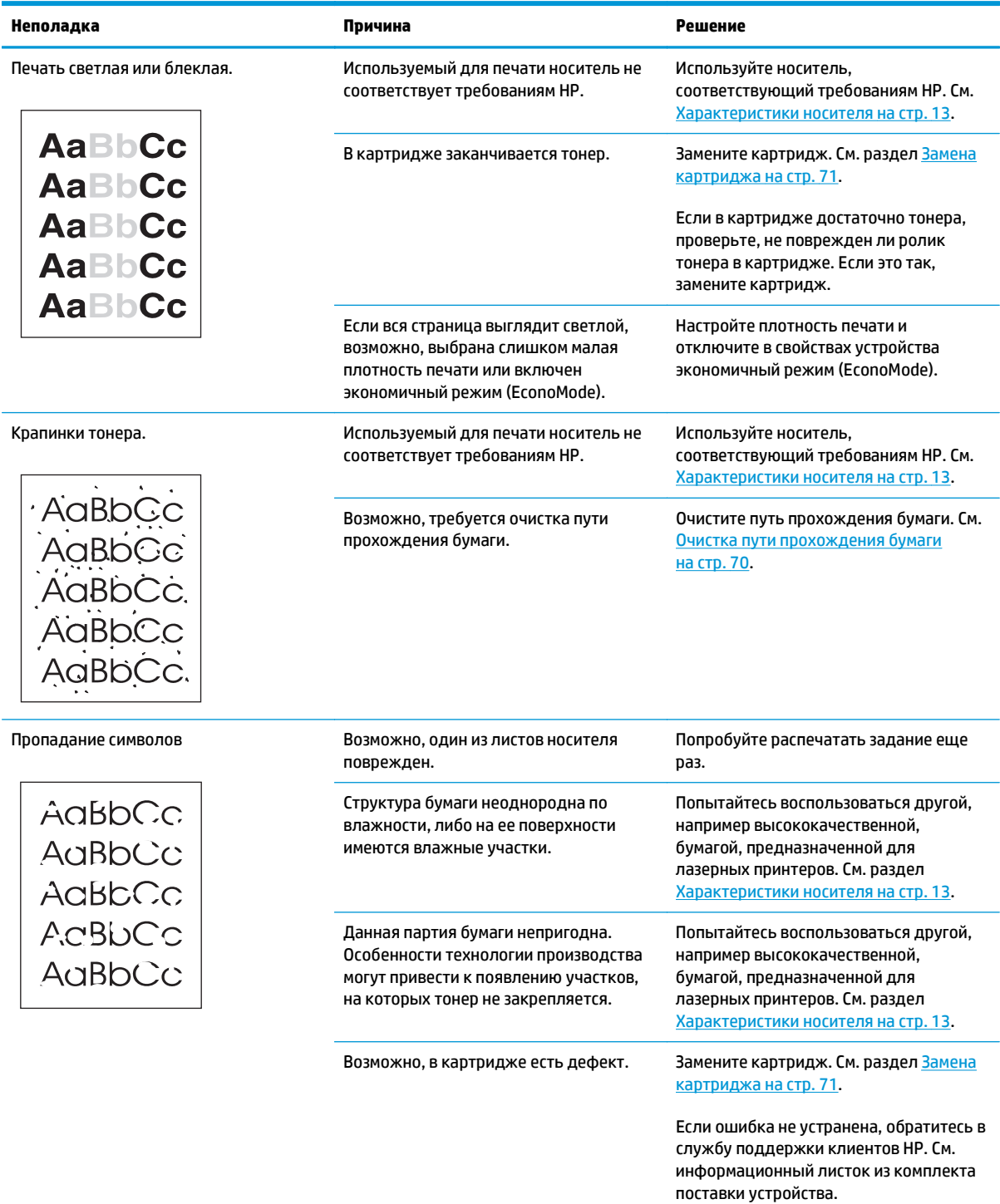

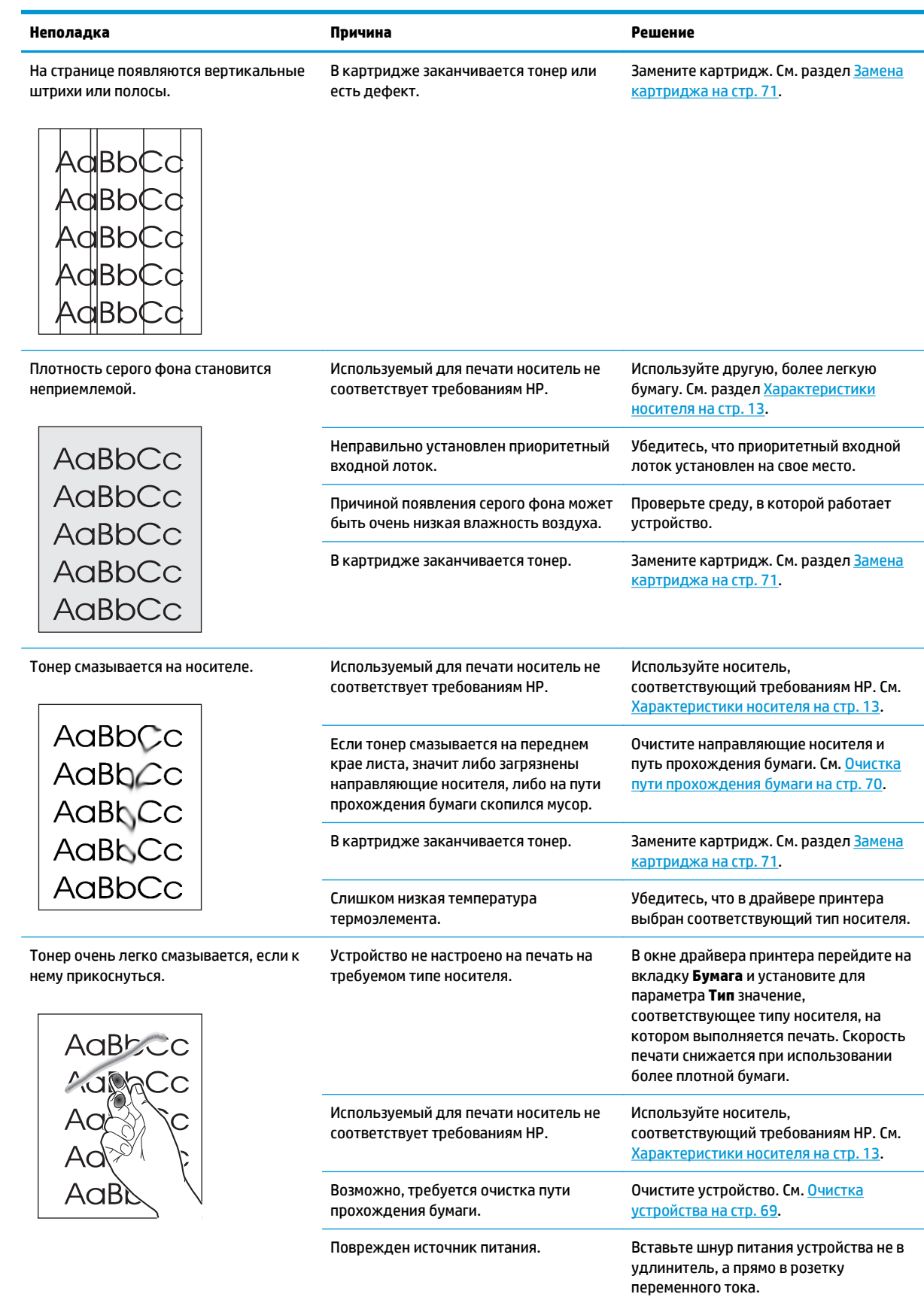

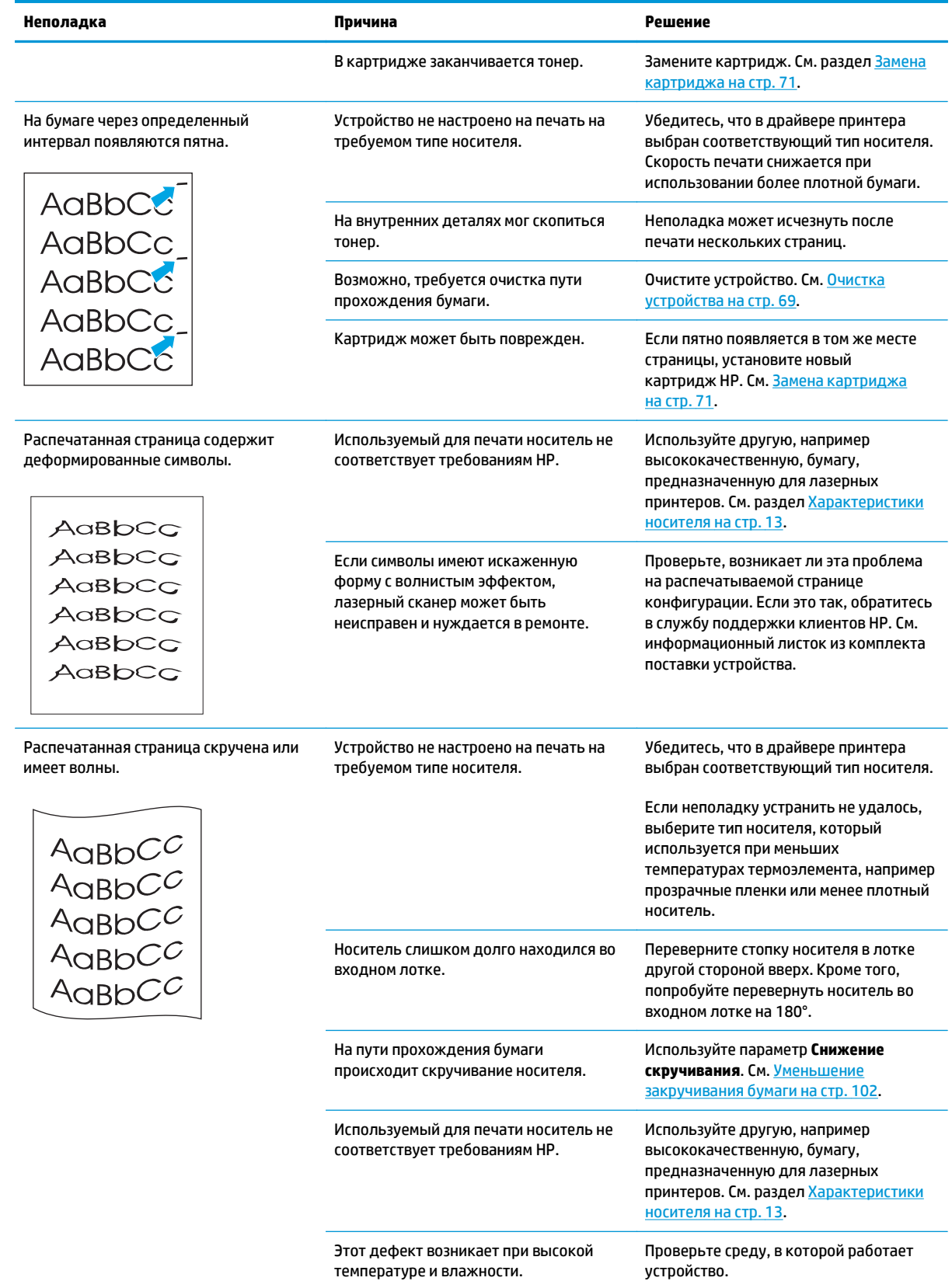

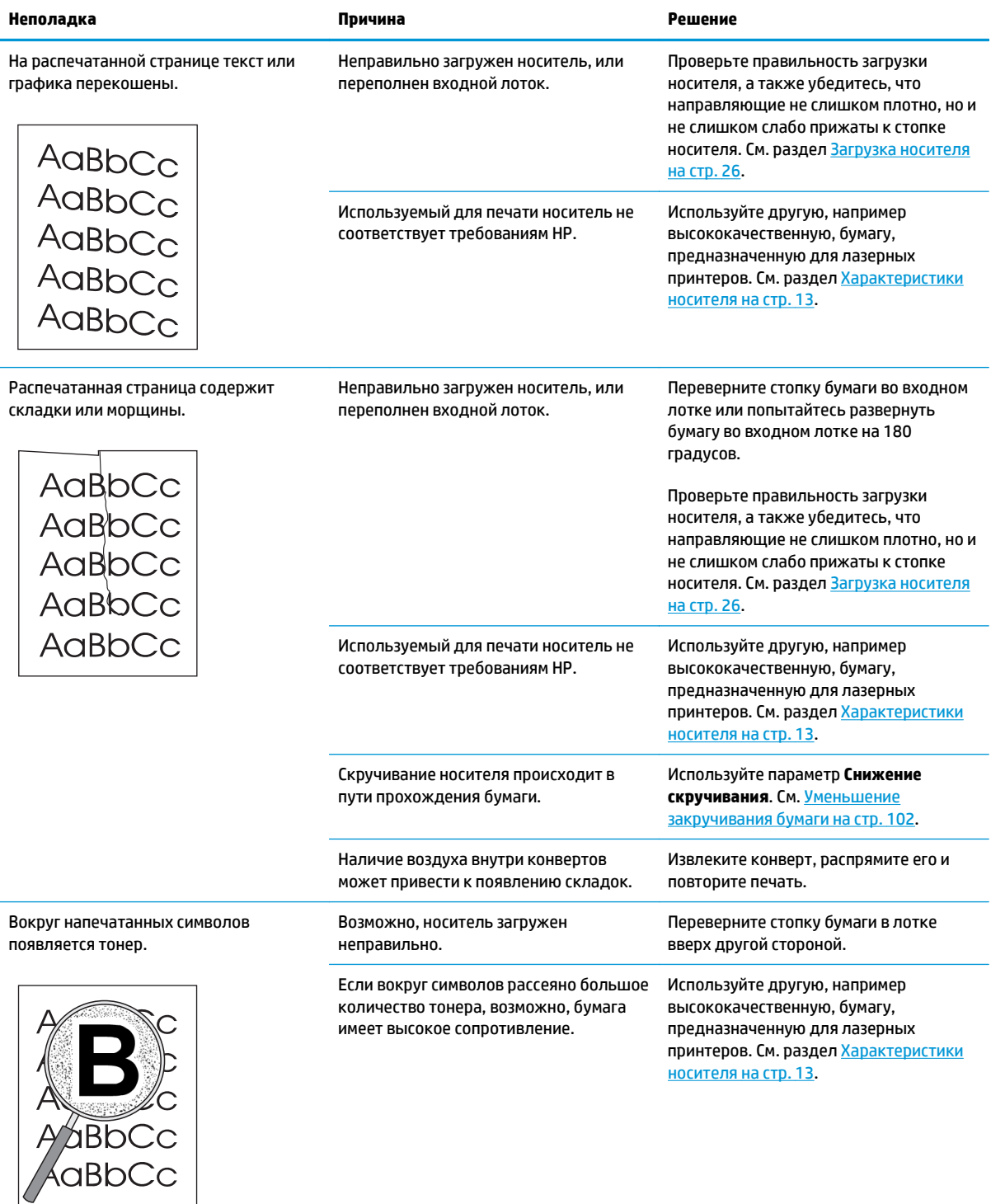

<span id="page-101-0"></span>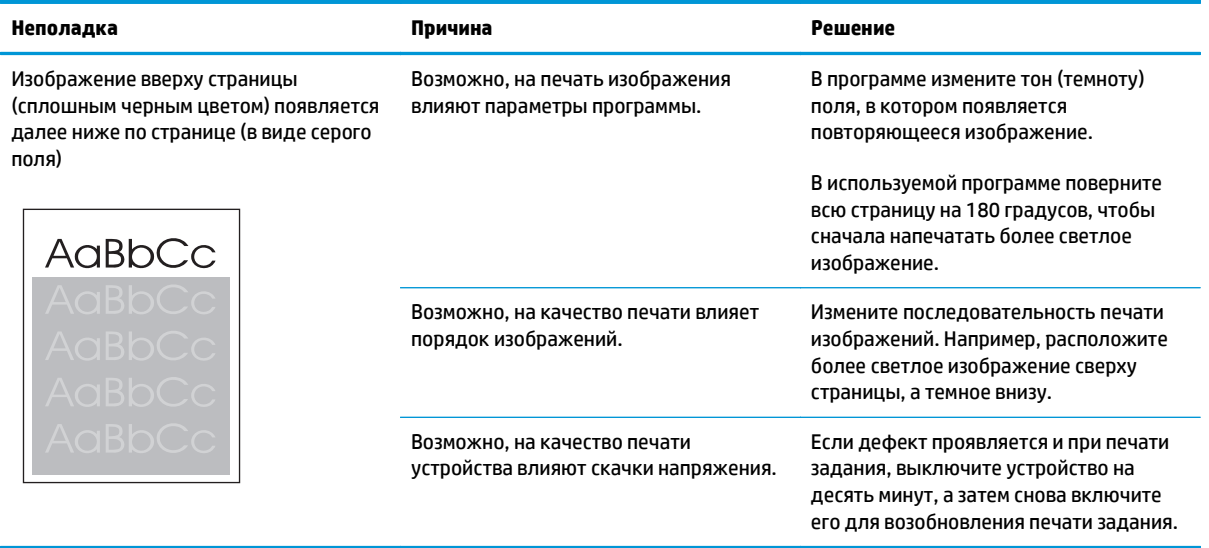

#### **Неполадки с носителем**

При возникновении неполадок с носителем следуйте рекомендациям, приведенным в этом разделе.

#### **Рекомендации по использованию носителей для печати**

- Для получения наилучших результатов убедитесь, что бумага имеет хорошее качество, не имеет разрезов, прорезей, разрывов, пятен, отслаивающихся частиц, пыли, складок, скрученных и загнутых краев.
- Для получения оптимального качества печати следует использовать гладкую бумагу. Обычно качество печати выше на носителях с более гладкой поверхностью. Дополнительные сведения см. в разделе [Характеристики](#page-24-0) носителя на стр. 13.
- Тип бумаги (например, высокосортная бумага или бумага, изготовленная из вторичного сырья) указан на ее упаковке.
- Не используйте носители, предназначенные для печати только на струйных принтерах. Используйте носители, предназначенные для печати на лазерных принтерах.
- Не используйте фирменные бланки, напечатанные краской, неустойчивой к высоким температурам. Такого рода краски применяются в некоторых системах термографической печати.
- Не используйте тисненые бланки и бланки с рельефными изображениями.
- При печати устройство наплавляет тонер на носитель за счет давления и высокой температуры. Убедитесь в том, что используемые цветная бумага или печатные бланки изготовлены с применением чернил, устойчивых к температуре закрепления тонера — 200°C (392°F) в течение 0,1 сек.

**∕∆ ПРЕДУПРЕЖДЕНИЕ.** Несоблюдение вышеперечисленных рекомендаций может привести к замятию бумаги или повреждению устройства.

#### **Устранение неполадок с носителем для печати**

Неполадки, приведенные ниже, могут стать причиной ухудшения качества печати, замятий носителя или повреждения устройства.

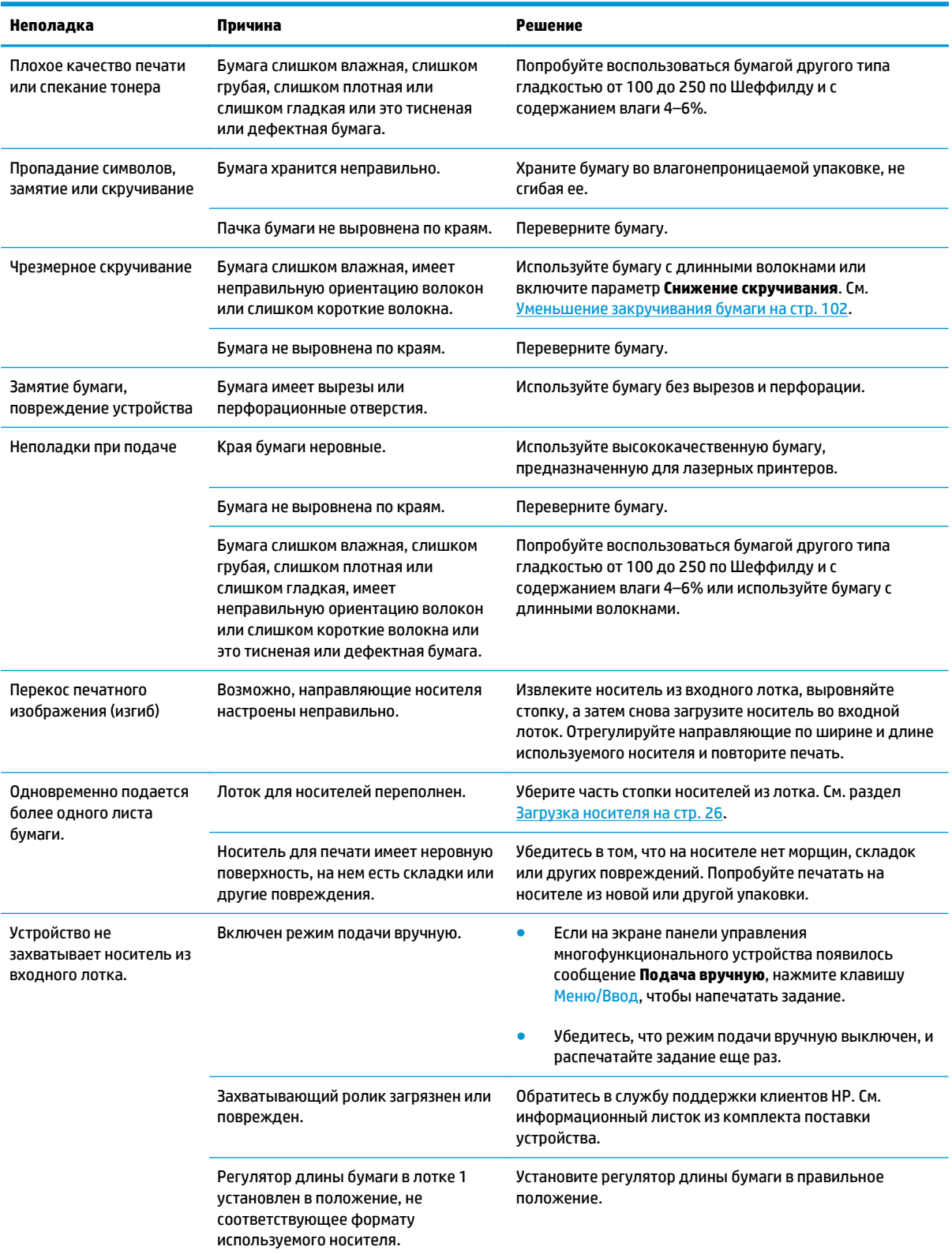

## **Неполадки печати**

Воспользуйтесь рекомендациями из этого раздела, если устройство не выполняет печать или печатает пустые страницы.

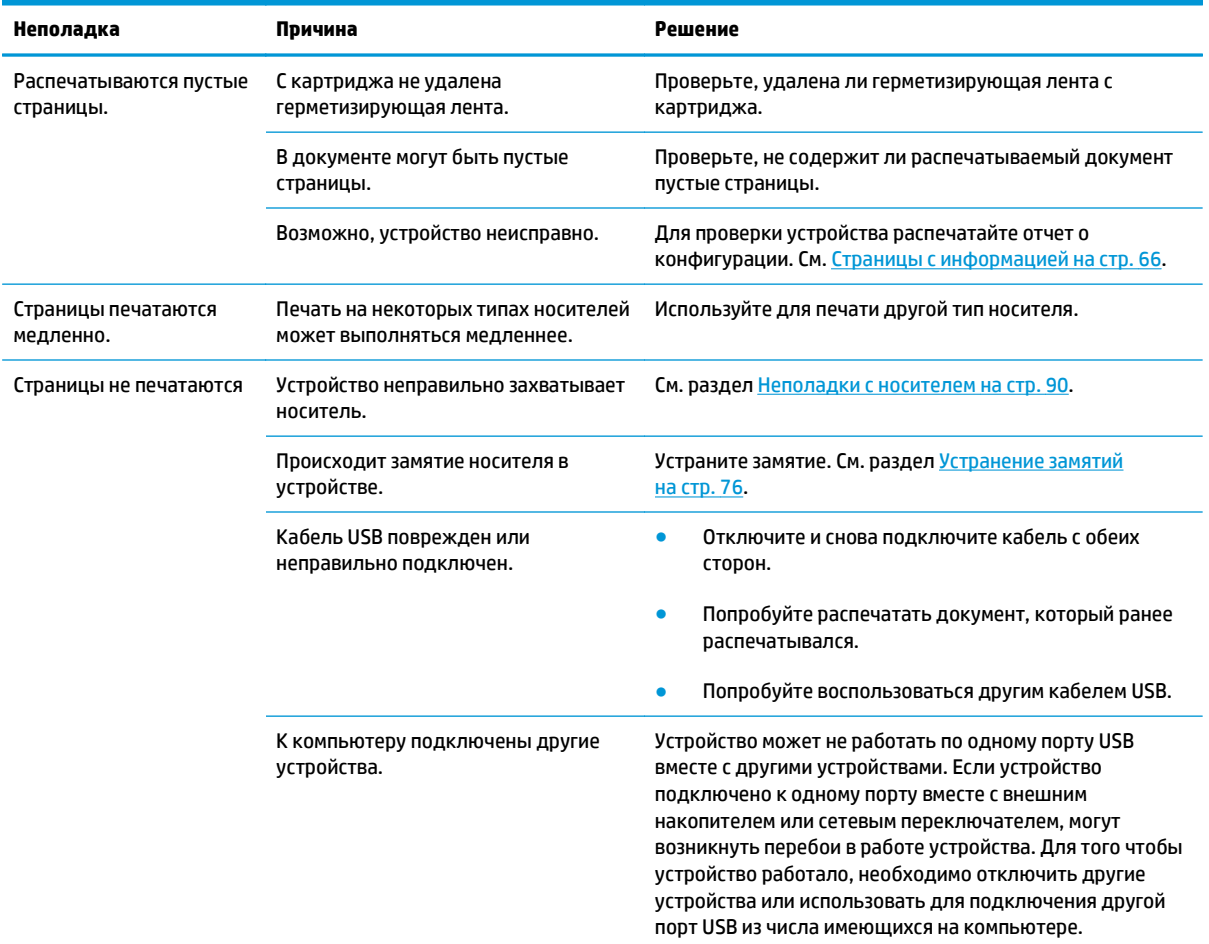

## <span id="page-104-0"></span>**Неполадки копирования**

#### **Предотвращение неполадок**

Улучшить качество копирования можно, следуя указанным ниже рекомендациям.

- Используйте качественные оригиналы.
- Правильно загружайте носитель для печати. Если носитель загружен неправильно, могут возникнуть перекосы, изображение получится нечетким и распознавание отсканированного изображения средствами OCR будет затруднено. Инструкции см. в разделе Загрузка [документов](#page-37-0) для копирования или [сканирования](#page-37-0) на стр. 26.

**ПРИМЕЧАНИЕ.** Убедитесь в том, что носитель отвечает требованиям НР. Если носитель отвечает требованиям HP, повторяющиеся проблемы с подачей указывают на износ подбирающего ролика или разделительной пластины. Обратитесь в службу поддержки клиентов HP. См. информационный листок из комплекта поставки устройства.

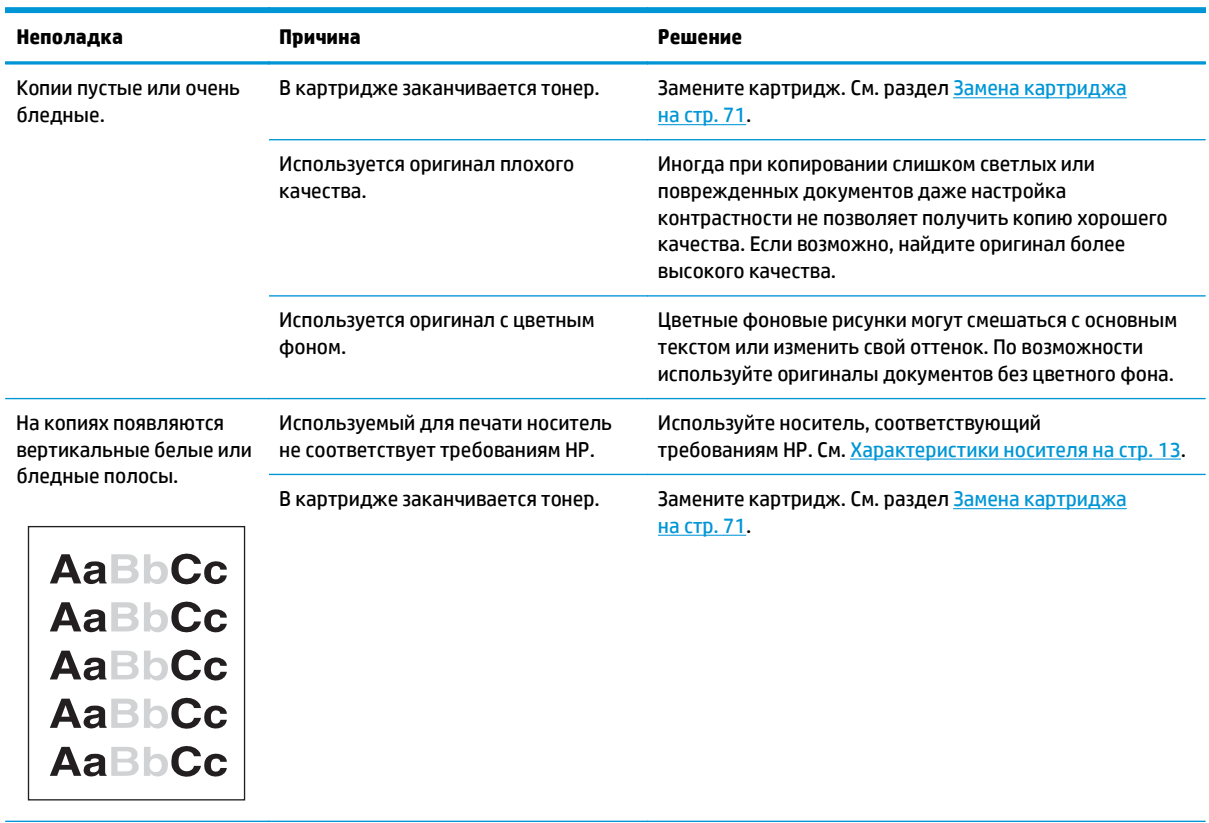

#### **Неполадки с изображением**

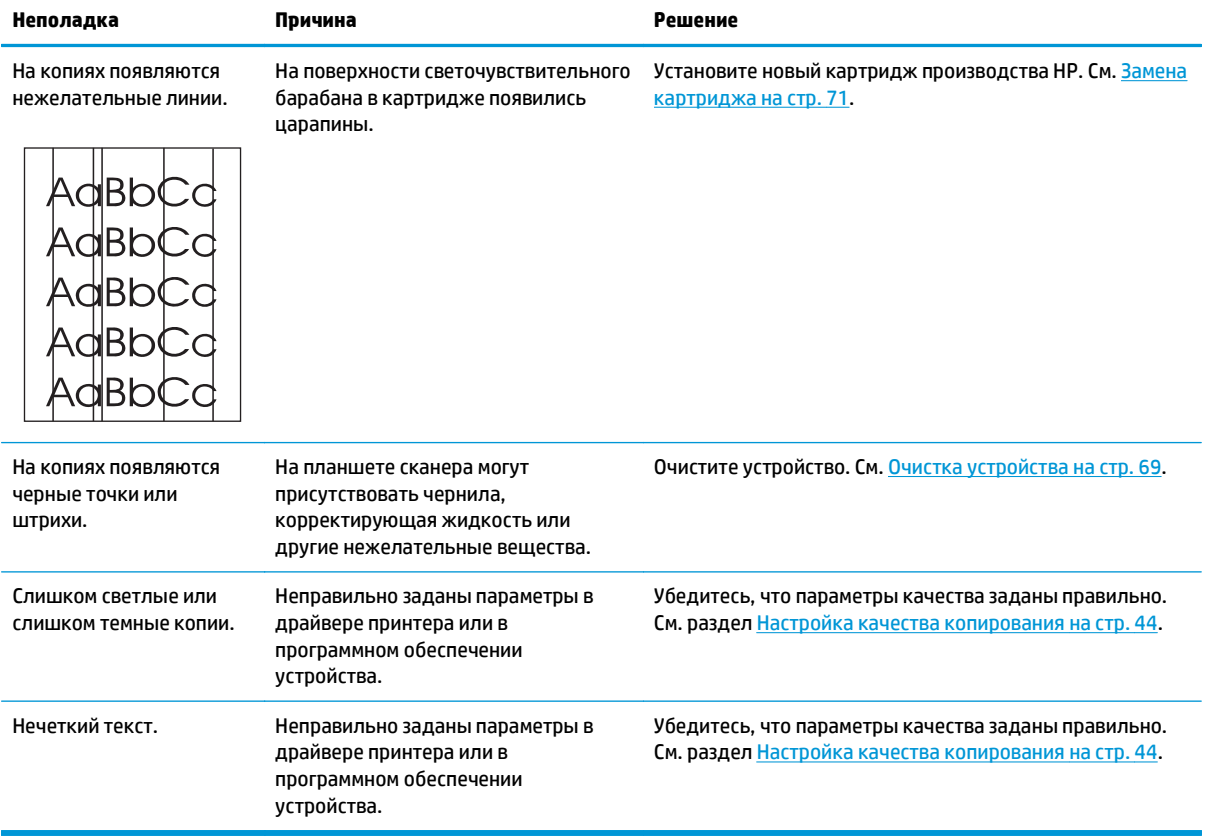

## **Неполадки с носителем**

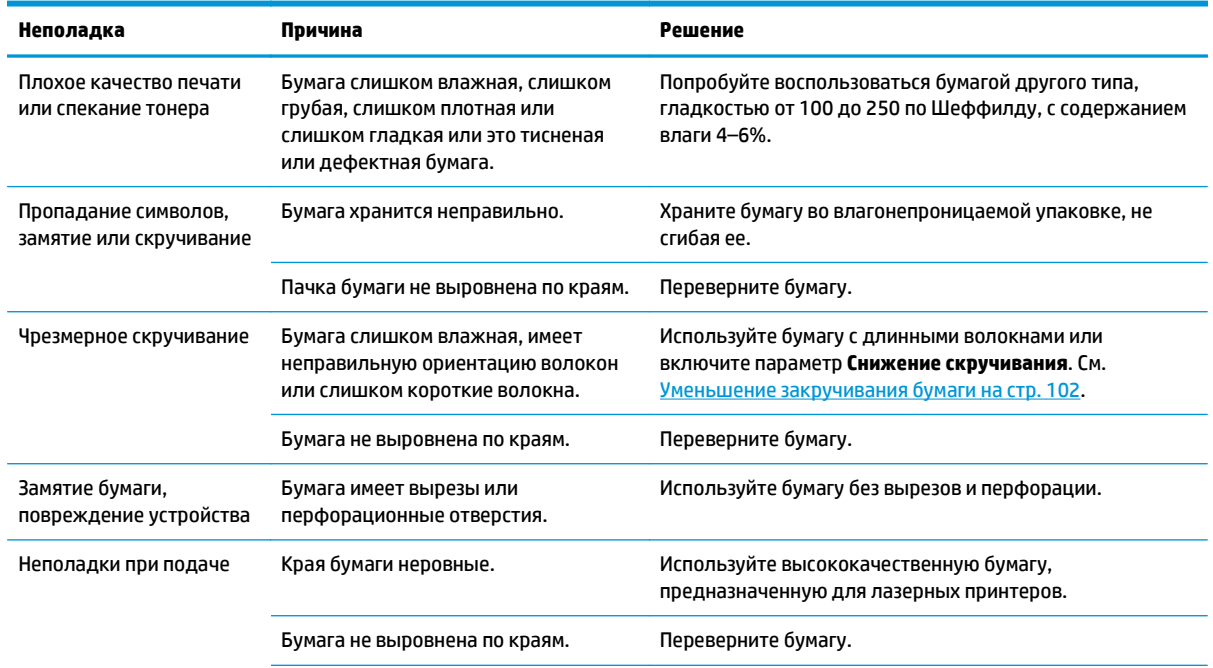

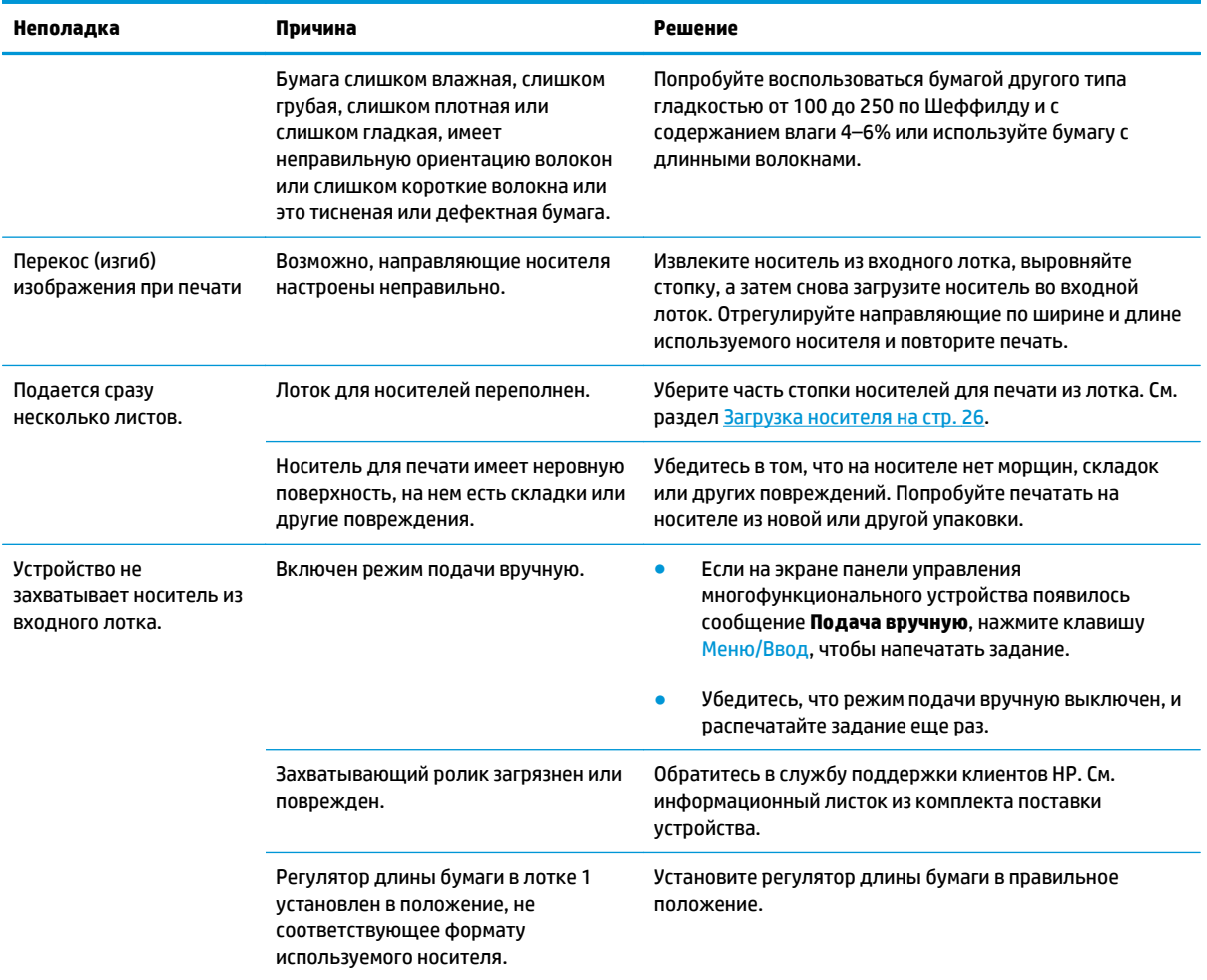

### **Неполадки печати**

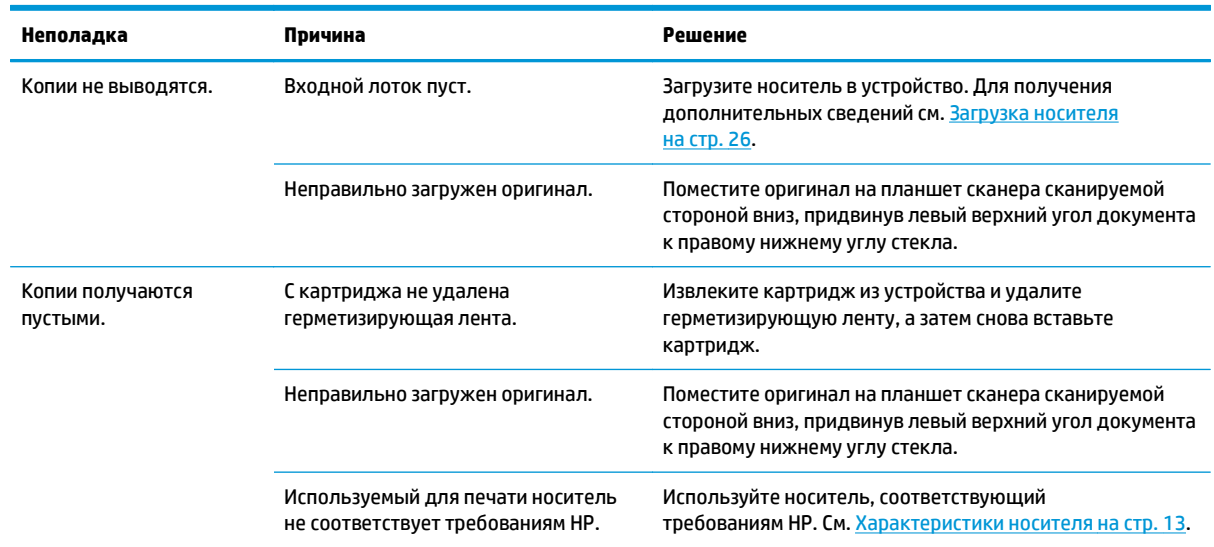

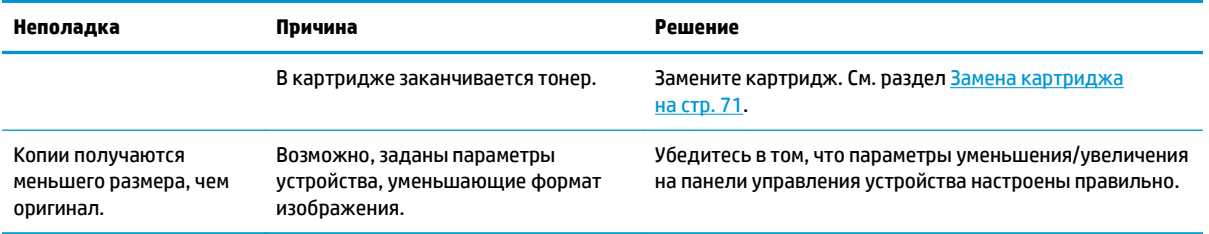
# **Неполадки сканирования**

### **Устранение неполадок при сканировании изображений**

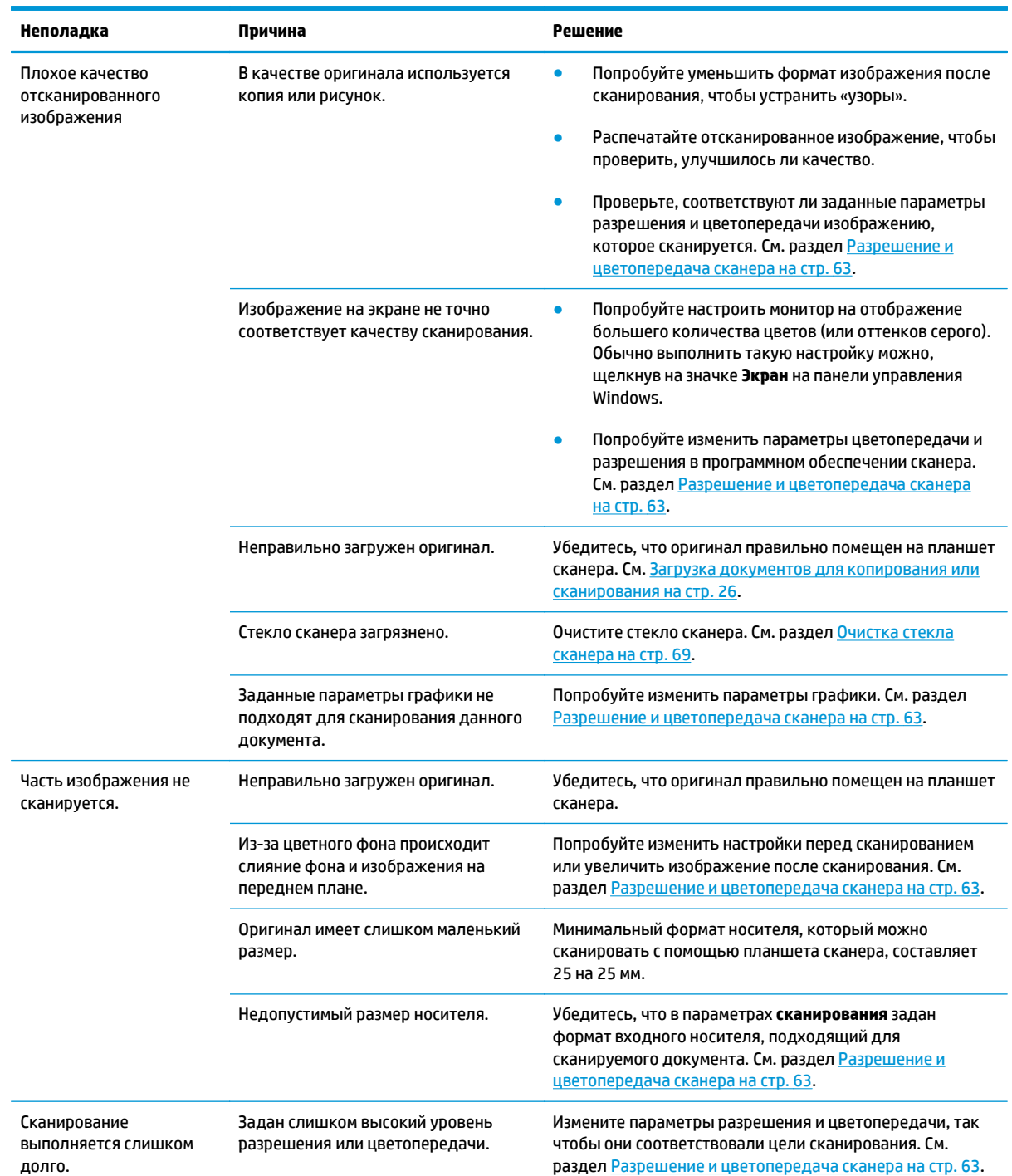

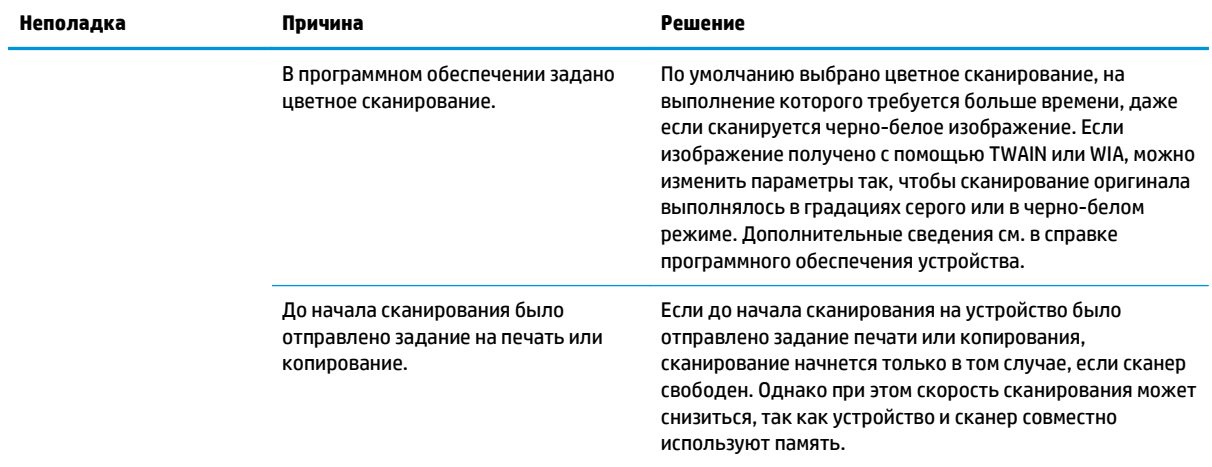

#### **Неполадки с качеством сканирования**

#### **Предотвращение неполадок**

Далее приведены несколько простых действий по улучшению качества сканирования.

- Используйте оригиналы высокого качества.
- Правильно загружайте носитель для печати. Если загрузить носитель неправильно, он может перекоситься и изображение получится нечетким. Инструкции см. в разделе Загрузка [носителя](#page-37-0) на стр[. 26](#page-37-0).
- Задайте параметры программного обеспечения в соответствии с тем, как будет использоваться сканированная страница. Дополнительные сведения см. в разделе Разрешение и [цветопередача](#page-74-0) [сканера](#page-74-0) на стр. 63.

#### **Устранение неполадок с качеством сканирования**

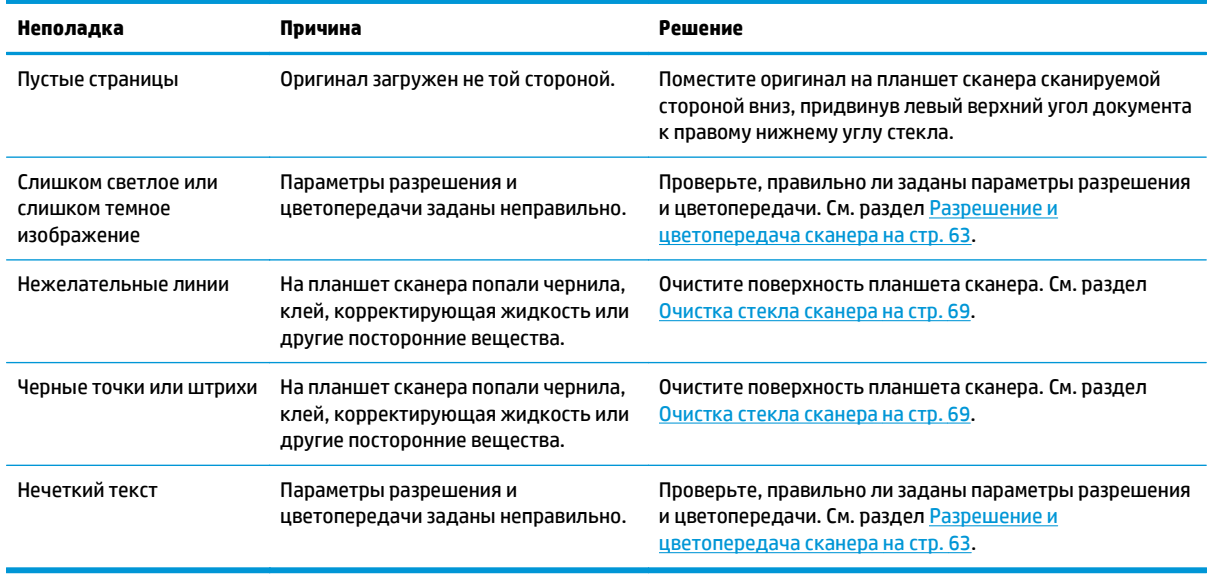

### **Неполадки экрана панели управления**

**ПРЕДУПРЕЖДЕНИЕ.** Статическое электричество может стать причиной внезапного появления черных полос, точек или символов на экране панели управления устройства. Не дотрагивайтесь до экрана панели управления устройства, если есть вероятность наличия статического электрического заряда (появившегося в результате, например, хождения по ковру в помещении с низкой влажностью).

Если устройство подвергается воздействию электрического или магнитного поля, на экране панели управления могут неожиданно появиться полосы, точки или символы, а также может пропасть изображение. Для устранения этой неполадки выполните следующие действия.

- **1.** Выключите устройство.
- **2.** Уберите устройство из электрического или магнитного поля.
- **3.** Снова включите устройство.

# **Решение общих проблем Macintosh**

#### **Неполадки с Mac OS X версии 10.3 и Mac OS X версии 10.4**

#### **В программе Print Center отсутствует драйвер принтера.**

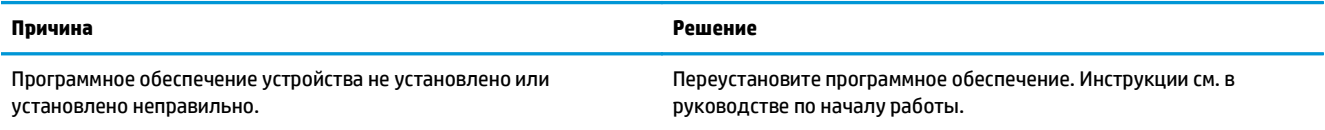

#### **Имя устройства или не отображается в списке принтеров программы Print Center.**

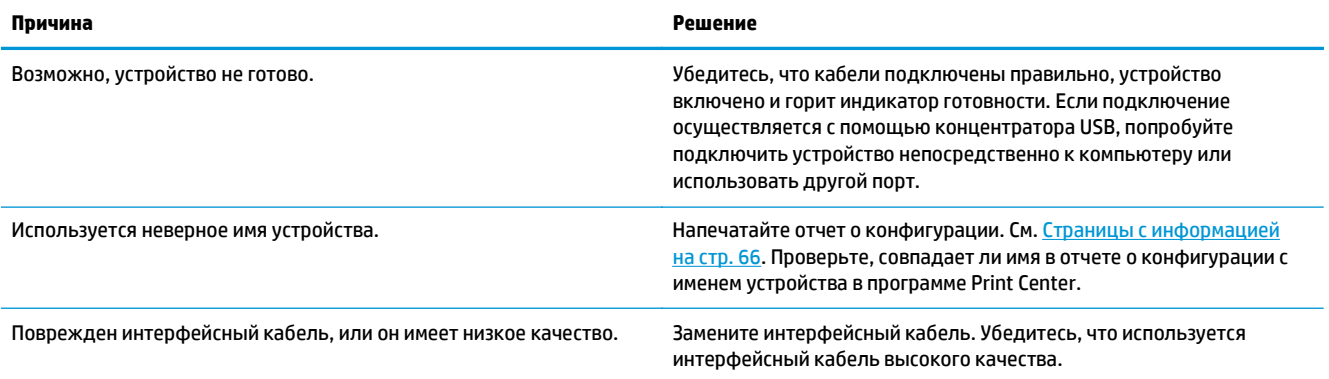

#### **Задание на печать не было отправлено на нужный принтер.**

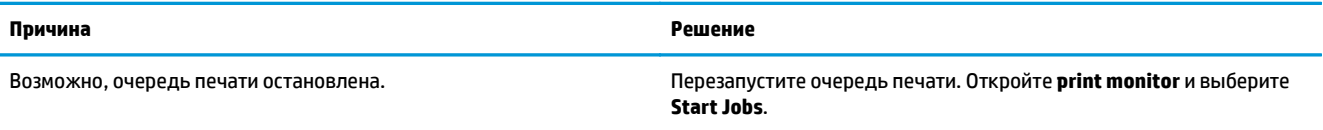

#### **Текст из файла PostScript (EPS) распечатывается не тем шрифтом.**

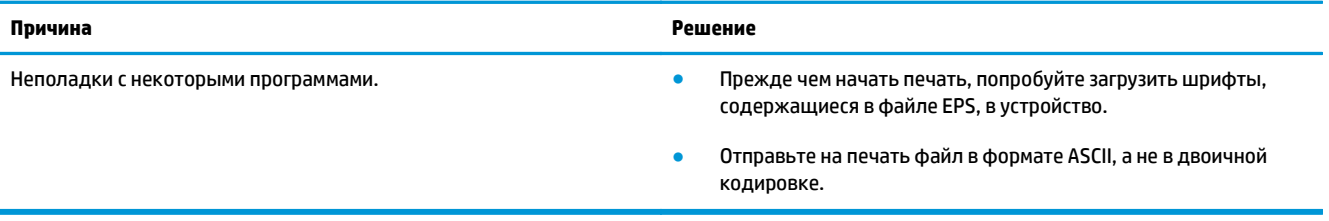

#### **Печать с помощью платы USB сторонних производителей не поддерживается.**

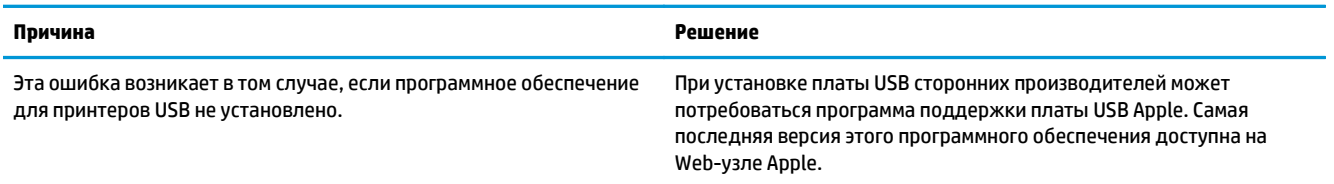

**Устройство не отображается в программе Macintosh Print Center после выбора драйвера.**

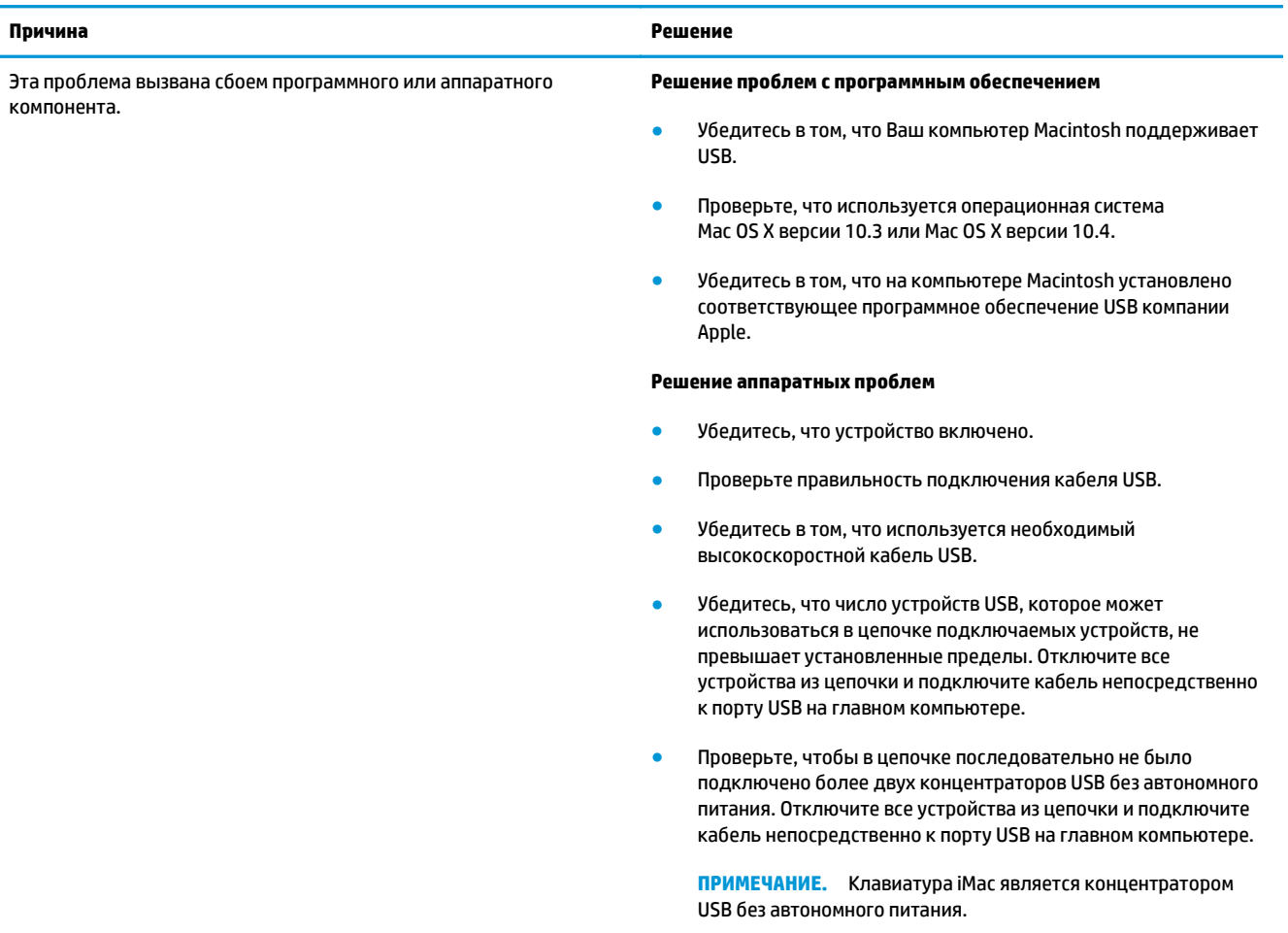

## **Средства решения проблем**

В этом разделе описаны средства, помогающие устранить неполадки устройства.

#### **Восстановление параметров по умолчанию**

Восстановление умолчаний вернет все параметры к заводским настройкам.

- **ПРЕДУПРЕЖДЕНИЕ.** Эта процедура удалит все страницы, хранящиеся в памяти. Затем устройство автоматически перезапускается.
	- **1.** На панели управления устройства нажмите клавишу Меню/Ввод.
	- **2.** Клавишей < или > выберите **Обслуживание**, затем нажмите Меню/Ввод.
	- **3.** Клавишей < или > выберите **Восстановить стандартные**, затем нажмите Меню/Ввод.

Устройство автоматически перезапустится.

#### **Уменьшение закручивания бумаги**

Для уменьшения скручивания отпечатанного носителя используйте параметр **Снижение скручивания**.

- **1.** На панели управления устройства нажмите клавишу Меню/Ввод.
- **2.** Клавишей < или > выберите **Обслуживание**, затем нажмите Меню/Ввод.
- **3.** Клавишей < или > выберите **Снижение скручивания**, затем нажмите Меню/Ввод.
- **4.** Клавишей < или > выберите **Вкл.**, затем нажмите Меню/Ввод.

# **А Информация о дополнительных принадлежностях и способе их заказа**

- [Расходные](#page-115-0) материалы
- Кабели и [дополнительные](#page-115-0) интерфейсные принадлежности
- Детали для [самостоятельной](#page-115-0) замены пользователем
- Бумага и другие [носители](#page-115-0) для печати

Приведенный ниже список принадлежностей действителен на момент выхода настоящего руководства. Информация о заказе и наличии принадлежностей может меняться в течение срока эксплуатации устройства. Для получения наиболее актуальной информации о заказах посетите следующие Web-узлы:

- Северная Америка: [www.hp.com/go/ordersupplies-na](http://www.hp.com/go/ordersupplies-na)
- Европа и Ближний Восток: [www.hp.com/go/ordersupplies-emea](http://www.hp.com/go/ordersupplies-emea)
- Азиатско-тихоокеанские страны/регионы: [www.hp.com/go/ordersupplies-ap](http://www.hp.com/go/ordersupplies-ap)
- Латинская Америка: [www.hp.com/go/ordersupplies-la](http://www.hp.com/go/ordersupplies-la)

### <span id="page-115-0"></span>**Расходные материалы**

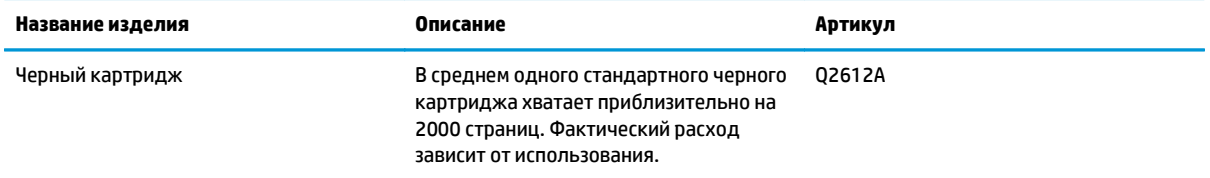

# **Кабели и дополнительные интерфейсные принадлежности**

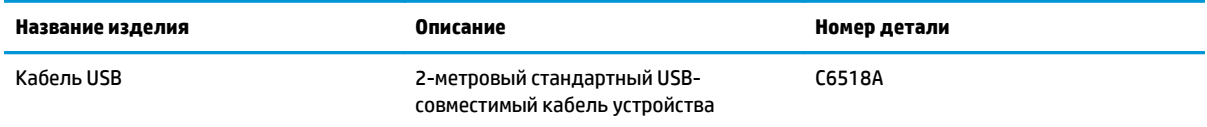

# **Детали для самостоятельной замены пользователем**

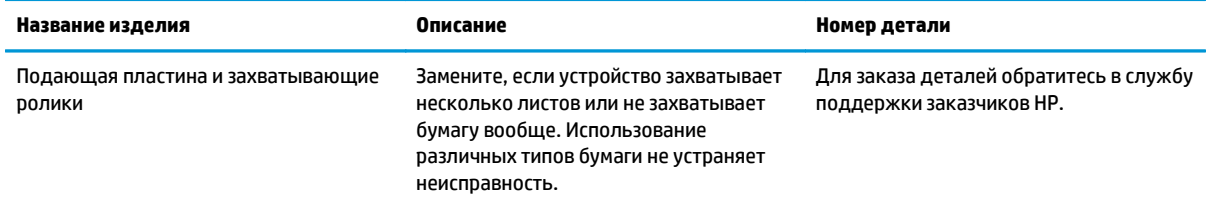

### **Бумага и другие носители для печати**

**ПРИМЕЧАНИЕ.** В устройстве не рекомендуется использовать бумагу для струйного принтера.

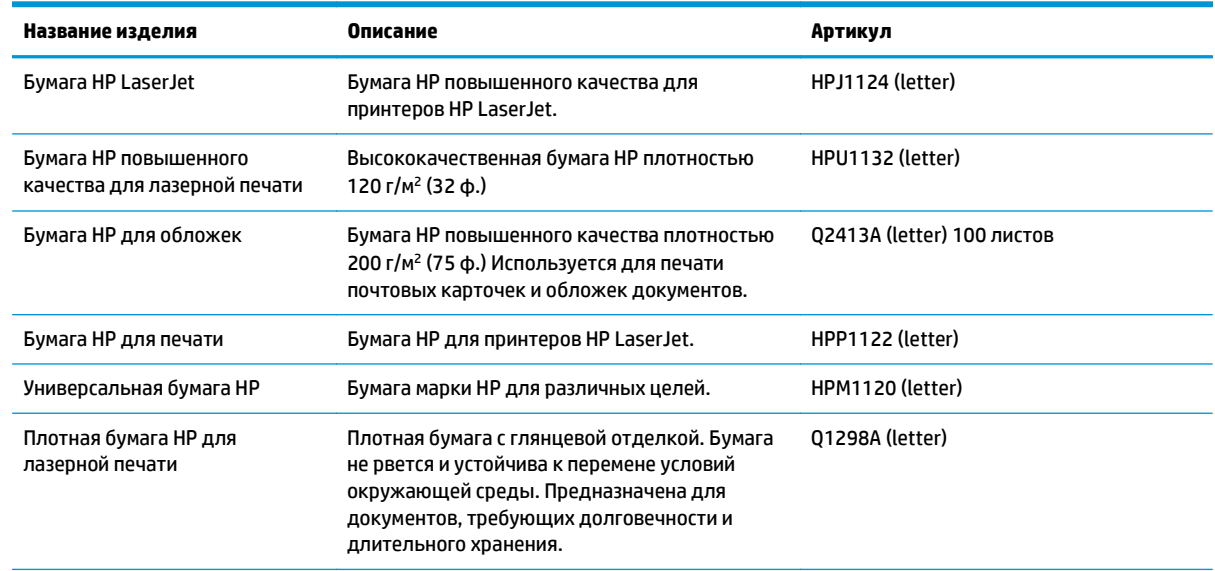

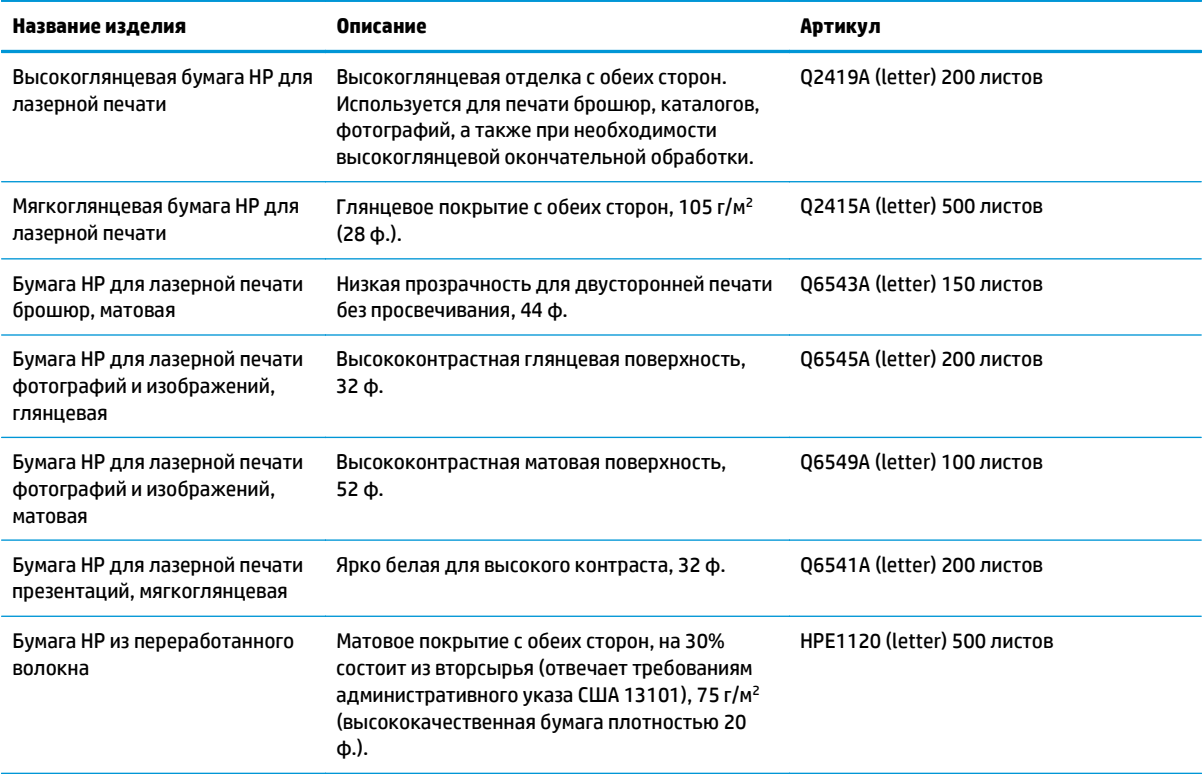

# **Б Обслуживание и поддержка**

- Уведомление об [ограниченной](#page-119-0) гарантии HP
- [Premium Protection Warranty HP:](#page-130-0) Обязательство ограниченной гарантии на картридж с тонером [LaserJet](#page-130-0)
- Политика фирмы HP относительно расходных материалов других [производителей](#page-131-0)
- Веб-сайт HP по вопросам защиты от [подделок](#page-132-0)
- Данные, [сохраняемые](#page-133-0) в картридже с тонером
- Лицензионное соглашение с конечным [пользователем](#page-134-0)
- Гарантийная служба [самостоятельного](#page-139-0) ремонта покупателем
- [Поддержка](#page-140-0) клиентов

## <span id="page-119-0"></span>**Уведомление об ограниченной гарантии HP**

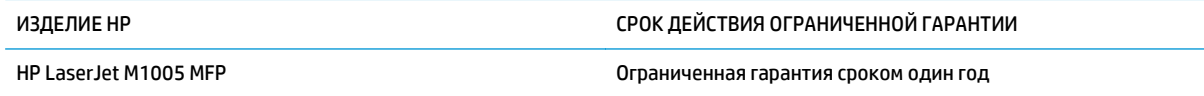

Компания HP гарантирует вам, конечному пользователю, что оборудование и дополнительные принадлежности HP не будут содержать дефектов, связанных с материалами и производством продукта, в течение указанного выше периода времени, начиная с даты приобретения. Если HP получит уведомление о подобных дефектах в период действия гарантии, HP по своему усмотрению выполнит ремонт или заменит изделия, оказавшиеся дефектными. В случае замены поставляются новые изделия или изделия, функционально эквивалентные новым.

Компания HP гарантирует, что в течение указанного выше периода времени, начиная с даты приобретения, в работе программного обеспечения HP не будет сбоев при выполнении программных инструкций вследствие дефектов, связанных с материалами и производством продукта, при условии его надлежащей установки и использования. В случае получения компанией HP уведомления о дефектах в течение гарантийного срока компания HP обязуется заменить носители с программным обеспечением, не выполняющим запрограммированные функции в связи с подобными дефектами.

Компания HP не гарантирует бесперебойной или безошибочной работы поставляемой продукции HP. В том случае, если компания HP не может в разумные сроки выполнить ремонт или замену приобретенного изделия с восстановлением его гарантированных свойств, пользователь имеет право на возмещение стоимости покупки при условии своевременного возврата приобретенного изделия.

Изделия HP могут содержать восстановленные компоненты, эквивалентные новым по своим рабочим характеристикам, либо компоненты, использовавшиеся в течение непродолжительного времени.

Действие гарантии не распространяется на дефекты, вызванные (а) нарушением требований по техническому обслуживанию или калибровке, (б) использованием программного обеспечения, интерфейсов, деталей или расходных материалов, поставляемых без ведома или участия HP, (в) несанкционированными модификациями или нарушением режима эксплуатации, (г) эксплуатацией в условиях, отличающихся от опубликованных требований к условиям окружающей среды, (д) нарушением правил подготовки и содержания места установки изделия.

В ПРЕДЕЛАХ, ПРЕДУСМОТРЕННЫХ МЕСТНЫМ ЗАКОНОДАТЕЛЬСТВОМ, ДАННАЯ ГАРАНТИЯ ЯВЛЯЕТСЯ ЭКСЛЮЗИВНОЙ И НИКАКАЯ ДРУГАЯ ГАРАНТИЯ ИЛИ УСЛОВИЕ, ПИСЬМЕННАЯ ИЛИ УСТНАЯ, НЕ РАСПРОСТРАНЯЕТСЯ И НЕ ПОДРАЗУМЕВАЕТСЯ. КОМПАНИЯ HP ОСОБО ОТКАЗЫВАЕТСЯ ОТ ЛЮБЫХ ПОДРАЗУМЕВАЕМЫХ ГАРАНТИЙ ИЛИ УСЛОВИЙ В ОТНОШЕНИИ КОММЕРЧЕСКОЙ ЦЕННОСТИ, УДОВЛЕТВОРИТЕЛЬНОГО КАЧЕСТВА ИЛИ ПРИГОДНОСТИ ПО КОНКРЕТНОМУ НАЗНАЧЕНИЮ. В некоторых странах/регионах, штатах или других административно-территориальных образованиях не допускается ограничение сроков действия подразумеваемой гарантии, поэтому вышеизложенное ограничение или исключение, возможно, к Вам не относится. В дополнение к конкретным правам, предусмотренным настоящей гарантией, пользователи могут обладать иными правами, предусмотренными законодательствами отдельных стран/регионов, штатов или других административно-территориальных образований.

Ограниченная гарантия HP действует во всех странах/регионах и населенных пунктах, где HP осуществляет техническую поддержку и реализацию данного устройства. Уровень гарантийного обслуживания зависит от местных стандартов. Компания HP не будет изменять форму, порядок сборки и функционирования изделия и адаптировать его к работе в какой-либо стране/регионе, эксплуатация в которой не предусматривалась по юридическим причинам или в целях регламентирования.

В ПРЕДЕЛАХ, ДОПУСКАЕМЫХ МЕСТНЫМ ЗАКОНОДАТЕЛЬСТВОМ, ВОЗМЕЩЕНИЕ, ОПРЕДЕЛЯЕМОЕ НАСТОЯЩЕЙ ГАРАНТИЕЙ, ЯВЛЯЕТСЯ ЕДИНСТВЕННЫМ ПРЕДОСТАВЛЯЕМЫМ И ИСКЛЮЧИТЕЛЬНЫМ ВОЗМЕЩЕНИЕМ. НИ ПРИ КАКИХ ДРУГИХ ОБСТОЯТЕЛЬСТВАХ, КРОМЕ ОГОВОРЕННЫХ ВЫШЕ, НИ HP, НИ ЕЕ ПОСТАВЩИКИ НЕ НЕСУТ ОТВЕТСТВЕННОСТИ В СЛУЧАЕ ПОТЕРИ ДАННЫХ ИЛИ ВОЗНИКНОВЕНИЯ ПРЯМЫХ, СПЕЦИАЛЬНЫХ, ПОБОЧНЫХ, КОСВЕННЫХ (ВКЛЮЧАЯ ПОТЕРЮ ПРИБЫЛИ ИЛИ ДАННЫХ) ИЛИ ДРУГИХ УБЫТКОВ ВСЛЕДСТВИЕ ВЫПОЛНЕНИЯ ДОГОВОРНЫХ ОБЯЗАТЕЛЬСТВ, ГРАЖДАНСКОГО ПРАВОНАРУШЕНИЯ ИЛИ ИНЫХ ОБСТОЯТЕЛЬСТВ. В некоторых странах/регионах, штатах или других административно-территориальных образованиях не допускается исключение или ограничение в отношении побочных или косвенных убытков, поэтому вышеизложенное ограничение или исключение, возможно, к Вам не относится.

ПОМИМО СЛУЧАЕВ, ПРЕДУСМОТРЕННЫХ ЗАКОНОДАТЕЛЬСТВОМ, ИЗЛОЖЕННЫЕ В ТЕКСТЕ ГАРАНТИИ УСЛОВИЯ ДЕЙСТВУЮТ В ДОПОЛНЕНИЕ К УСТАНОВЛЕННЫМ ЗАКОНОМ В ОБЯЗАТЕЛЬНОМ ПОРЯДКЕ ПРАВАМ ПОТРЕБИТЕЛЯ, НЕ ИЗМЕНЯЯ, НЕ ОГРАНИЧИВАЯ И НЕ ОТМЕНЯЯ ПОСЛЕДНИЕ.

#### **Великобритания, Ирландия и Мальта**

The HP Limited Warranty is a commercial guarantee voluntarily provided by HP. The name and address of the HP entity responsible for the performance of the HP Limited Warranty in your country/region is as follows:

**UK**: HP Inc UK Limited, Cain Road, Amen Corner, Bracknell, Berkshire, RG12 1HN

**Ireland**: Hewlett-Packard Ireland Limited, Liffey Park Technology Campus, Barnhall Road, Leixlip, Co.Kildare

**Malta**: Hewlett-Packard Europe B.V., Amsterdam, Meyrin Branch, Route du Nant-d'Avril 150, 1217 Meyrin, Switzerland

**United Kingdom**: The HP Limited Warranty benefits apply in addition to any legal rights to a guarantee from seller of nonconformity of goods with the contract of sale. These rights expire six years from delivery of goods for products purchased in England or Wales and five years from delivery of goods for products purchased in Scotland. However various factors may impact your eligibility to receive these rights. For further information, please consult the following link: Consumer Legal Guarantee [\(www.hp.com/go/eu-legal](http://www.hp.com/go/eu-legal)) or you may visit the European Consumer Centers website [\(http://ec.europa.eu/consumers/](http://ec.europa.eu/consumers/solving_consumer_disputes/non-judicial_redress/ecc-net/index_en.htm) [solving\\_consumer\\_disputes/non-judicial\\_redress/ecc-net/index\\_en.htm\)](http://ec.europa.eu/consumers/solving_consumer_disputes/non-judicial_redress/ecc-net/index_en.htm). Consumers have the right to choose whether to claim service under the HP Limited Warranty or against the seller under the legal guarantee.

**Ireland**: The HP Limited Warranty benefits apply in addition to any statutory rights from seller in relation to nonconformity of goods with the contract of sale. However various factors may impact your eligibility to receive these rights. Consumer statutory rights are not limited or affected in any manner by HP Care Pack. For further information, please consult the following link: Consumer Legal Guarantee ([www.hp.com/go/eu](http://www.hp.com/go/eu-legal)[legal](http://www.hp.com/go/eu-legal)) or you may visit the European Consumer Centers website ([http://ec.europa.eu/consumers/](http://ec.europa.eu/consumers/solving_consumer_disputes/non-judicial_redress/ecc-net/index_en.htm) [solving\\_consumer\\_disputes/non-judicial\\_redress/ecc-net/index\\_en.htm\)](http://ec.europa.eu/consumers/solving_consumer_disputes/non-judicial_redress/ecc-net/index_en.htm). Consumers have the right to choose whether to claim service under the HP Limited Warranty or against the seller under the legal guarantee.

**Malta**: The HP Limited Warranty benefits apply in addition to any legal rights to a two-year guarantee from seller of nonconformity of goods with the contract of sale; however various factors may impact your eligibility to receive these rights. Consumer statutory rights are not limited or affected in any manner by the HP Limited Warranty. For further information, please consult the following link: Consumer Legal Guarantee ([www.hp.com/go/eu-legal](http://www.hp.com/go/eu-legal)) or you may visit the European Consumer Centers website [\(http://ec.europa.eu/](http://ec.europa.eu/consumers/solving_consumer_disputes/non-judicial_redress/ecc-net/index_en.htm) [consumers/solving\\_consumer\\_disputes/non-judicial\\_redress/ecc-net/index\\_en.htm\)](http://ec.europa.eu/consumers/solving_consumer_disputes/non-judicial_redress/ecc-net/index_en.htm). Consumers have the right to choose whether to claim service under the HP Limited Warranty or against the seller under two-year legal guarantee.

#### **Австрия, Бельгия, Германия и Люксембург**

Die beschränkte HP Herstellergarantie ist eine von HP auf freiwilliger Basis angebotene kommerzielle Garantie. Der Name und die Adresse der HP Gesellschaft, die in Ihrem Land für die Gewährung der beschränkten HP Herstellergarantie verantwortlich ist, sind wie folgt:

**Deutschland**: HP Deutschland GmbH, Schickardstr. 32, D-71034 Böblingen

**Österreich**: HP Austria GmbH., Technologiestrasse 5, A-1120 Wien

**Luxemburg**: Hewlett-Packard Luxembourg S.C.A., 75, Parc d'Activités Capellen, Rue Pafebruc, L-8308 Capellen

**Belgien**: HP Belgium BVBA, Hermeslaan 1A, B-1831 Diegem

Die Rechte aus der beschränkten HP Herstellergarantie gelten zusätzlich zu den gesetzlichen Ansprüchen wegen Sachmängeln auf eine zweijährige Gewährleistung ab dem Lieferdatum. Ob Sie Anspruch auf diese Rechte haben, hängt von zahlreichen Faktoren ab. Die Rechte des Kunden sind in keiner Weise durch die beschränkte HP Herstellergarantie eingeschränkt bzw. betroffen. Weitere Hinweise finden Sie auf der folgenden Website: Gewährleistungsansprüche für Verbraucher [\(www.hp.com/go/eu-legal\)](http://www.hp.com/go/eu-legal) oder Sie können die Website des Europäischen Verbraucherzentrums [\(http://ec.europa.eu/consumers/](http://ec.europa.eu/consumers/solving_consumer_disputes/non-judicial_redress/ecc-net/index_en.htm) [solving\\_consumer\\_disputes/non-judicial\\_redress/ecc-net/index\\_en.htm\)](http://ec.europa.eu/consumers/solving_consumer_disputes/non-judicial_redress/ecc-net/index_en.htm) besuchen. Verbraucher haben das Recht zu wählen, ob sie eine Leistung von HP gemäß der beschränkten HP Herstellergarantie in Anspruch nehmen oder ob sie sich gemäß der gesetzlichen zweijährigen Haftung für Sachmängel (Gewährleistung) sich an den jeweiligen Verkäufer wenden.

#### **Бельгия, Франция и Люксембург**

La garantie limitée HP est une garantie commerciale fournie volontairement par HP. Voici les coordonnées de l'entité HP responsable de l'exécution de la garantie limitée HP dans votre pays:

**France**: HP France SAS, société par actions simplifiée identifiée sous le numéro 448 694 133 RCS Evry, 1 Avenue du Canada, 91947, Les Ulis

**G.D. Luxembourg**: Hewlett-Packard Luxembourg S.C.A., 75, Parc d'Activités Capellen, Rue Pafebruc, L-8308 Capellen

**Belgique**: HP Belgium BVBA, Hermeslaan 1A, B-1831 Diegem

**France**: Les avantages de la garantie limitée HP s'appliquent en complément des droits dont vous disposez au titre des garanties légales applicables dont le bénéfice est soumis à des conditions spécifiques. Vos droits en tant que consommateur au titre de la garantie légale de conformité mentionnée aux articles L. 211-4 à L. 211-13 du Code de la Consommation et de celle relatives aux défauts de la chose vendue, dans les conditions prévues aux articles 1641 à 1648 et 2232 du Code de Commerce ne sont en aucune façon limités ou affectés par la garantie limitée HP. Pour de plus amples informations, veuillez consulter le lien suivant : Garanties légales accordées au consommateur [\(www.hp.com/go/eu-legal\)](http://www.hp.com/go/eu-legal). Vous pouvez également consulter le site Web des Centres européens des consommateurs ([http://ec.europa.eu/consumers/](http://ec.europa.eu/consumers/solving_consumer_disputes/non-judicial_redress/ecc-net/index_en.htm)

[solving\\_consumer\\_disputes/non-judicial\\_redress/ecc-net/index\\_en.htm\)](http://ec.europa.eu/consumers/solving_consumer_disputes/non-judicial_redress/ecc-net/index_en.htm). Les consommateurs ont le droit de choisir d'exercer leurs droits au titre de la garantie limitée HP, ou auprès du vendeur au titre des garanties légales applicables mentionnées ci-dessus.

#### **POUR RAPPEL:**

Garantie Légale de Conformité:

*« Le vendeur est tenu de livrer un bien conforme au contrat et répond des défauts de conformité existant lors de la délivrance.*

*Il répond également des défauts de conformité résultant de l'emballage, des instructions de montage ou de l'installation lorsque celle-ci a été mise à sa charge par le contrat ou a été réalisée sous sa responsabilité ».*

Article L211-5 du Code de la Consommation:

*« Pour être conforme au contrat, le bien doit:*

*1° Etre propre à l'usage habituellement attendu d'un bien semblable et, le cas échéant:*

*- correspondre à la description donnée par le vendeur et posséder les qualités que celui-ci a présentées à l'acheteur sous forme d'échantillon ou de modèle;*

*- présenter les qualités qu'un acheteur peut légitimement attendre eu égard aux déclarations publiques faites par le vendeur, par le producteur ou par son représentant, notamment dans la publicité ou l'étiquetage;*

*2° Ou présenter les caractéristiques définies d'un commun accord par les parties ou être propre à tout usage spécial recherché par l'acheteur, porté à la connaissance du vendeur et que ce dernier a accepté ».*

Article L211-12 du Code de la Consommation:

*« L'action résultant du défaut de conformité se prescrit par deux ans à compter de la délivrance du bien ».*

Garantie des vices cachés

Article 1641 du Code Civil : *« Le vendeur est tenu de la garantie à raison des défauts cachés de la chose vendue qui la rendent impropre à l'usage auquel on la destine, ou qui diminuent tellement cet usage que l'acheteur ne l'aurait pas acquise, ou n'en aurait donné qu'un moindre prix, s'il les avait connus. »*

Article 1648 alinéa 1 du Code Civil:

*« L'action résultant des vices rédhibitoires doit être intentée par l'acquéreur dans un délai de deux ans à compter de la découverte du vice. »*

**G.D. Luxembourg et Belgique**: Les avantages de la garantie limitée HP s'appliquent en complément des droits dont vous disposez au titre de la garantie de non-conformité des biens avec le contrat de vente. Cependant, de nombreux facteurs peuvent avoir un impact sur le bénéfice de ces droits. Vos droits en tant que consommateur au titre de ces garanties ne sont en aucune façon limités ou affectés par la garantie limitée HP. Pour de plus amples informations, veuillez consulter le lien suivant : Garanties légales accordées au consommateur [\(www.hp.com/go/eu-legal](http://www.hp.com/go/eu-legal)) ou vous pouvez également consulter le site Web des Centres européens des consommateurs ([http://ec.europa.eu/consumers/solving\\_consumer\\_disputes/non](http://ec.europa.eu/consumers/solving_consumer_disputes/non-judicial_redress/ecc-net/index_en.htm)[judicial\\_redress/ecc-net/index\\_en.htm](http://ec.europa.eu/consumers/solving_consumer_disputes/non-judicial_redress/ecc-net/index_en.htm)). Les consommateurs ont le droit de choisir de réclamer un service sous la garantie limitée HP ou auprès du vendeur au cours d'une garantie légale de deux ans.

#### **Италия**

La Garanzia limitata HP è una garanzia commerciale fornita volontariamente da HP. Di seguito sono indicati nome e indirizzo della società HP responsabile della fornitura dei servizi coperti dalla Garanzia limitata HP nel vostro Paese:

**Italia**: HP Italy S.r.l., Via G. Di Vittorio 9, 20063 Cernusco S/Naviglio

I vantaggi della Garanzia limitata HP vengono concessi ai consumatori in aggiunta ai diritti derivanti dalla garanzia di due anni fornita dal venditore in caso di non conformità dei beni rispetto al contratto di vendita. Tuttavia, diversi fattori possono avere un impatto sulla possibilita' di beneficiare di tali diritti. I diritti spettanti ai consumatori in forza della garanzia legale non sono in alcun modo limitati, né modificati dalla Garanzia limitata HP. Per ulteriori informazioni, si prega di consultare il seguente link: Garanzia legale per i clienti [\(www.hp.com/go/eu-legal](http://www.hp.com/go/eu-legal)), oppure visitare il sito Web dei Centri europei per i consumatori ([http://ec.europa.eu/consumers/solving\\_consumer\\_disputes/non-judicial\\_redress/ecc-net/index\\_en.htm](http://ec.europa.eu/consumers/solving_consumer_disputes/non-judicial_redress/ecc-net/index_en.htm)). I consumatori hanno il diritto di scegliere se richiedere un servizio usufruendo della Garanzia limitata HP oppure rivolgendosi al venditore per far valere la garanzia legale di due anni.

#### **Испания**

Su Garantía limitada de HP es una garantía comercial voluntariamente proporcionada por HP. El nombre y dirección de las entidades HP que proporcionan la Garantía limitada de HP (garantía comercial adicional del fabricante) en su país es:

**España**: Hewlett-Packard Española S.L. Calle Vicente Aleixandre, 1 Parque Empresarial Madrid - Las Rozas, E-28232 Madrid

Los beneficios de la Garantía limitada de HP son adicionales a la garantía legal de 2 años a la que los consumidores tienen derecho a recibir del vendedor en virtud del contrato de compraventa; sin embargo, varios factores pueden afectar su derecho a recibir los beneficios bajo dicha garantía legal. A este respecto, la Garantía limitada de HP no limita o afecta en modo alguno los derechos legales del consumidor ([www.hp.com/go/eu-legal](http://www.hp.com/go/eu-legal)). Para más información, consulte el siguiente enlace: Garantía legal del

consumidor o puede visitar el sitio web de los Centros europeos de los consumidores ([http://ec.europa.eu/](http://ec.europa.eu/consumers/solving_consumer_disputes/non-judicial_redress/ecc-net/index_en.htm) [consumers/solving\\_consumer\\_disputes/non-judicial\\_redress/ecc-net/index\\_en.htm\)](http://ec.europa.eu/consumers/solving_consumer_disputes/non-judicial_redress/ecc-net/index_en.htm). Los clientes tienen derecho a elegir si reclaman un servicio acogiéndose a la Garantía limitada de HP o al vendedor de conformidad con la garantía legal de dos años.

#### **Дания**

Den begrænsede HP-garanti er en garanti, der ydes frivilligt af HP. Navn og adresse på det HP-selskab, der er ansvarligt for HP's begrænsede garanti i dit land, er som følger:

**Danmark**: HP Inc Danmark ApS, Engholm Parkvej 8, 3450, Allerød

Den begrænsede HP-garanti gælder i tillæg til eventuelle juridiske rettigheder, for en toårig garanti fra sælgeren af varer, der ikke er i overensstemmelse med salgsaftalen, men forskellige faktorer kan dog påvirke din ret til at opnå disse rettigheder. Forbrugerens lovbestemte rettigheder begrænses eller påvirkes ikke på nogen måde af den begrænsede HP-garanti. Se nedenstående link for at få yderligere oplysninger: Forbrugerens juridiske garanti ([www.hp.com/go/eu-legal\)](http://www.hp.com/go/eu-legal) eller du kan besøge De Europæiske Forbrugercentres websted [\(http://ec.europa.eu/consumers/solving\\_consumer\\_disputes/non](http://ec.europa.eu/consumers/solving_consumer_disputes/non-judicial_redress/ecc-net/index_en.htm)judicial redress/ecc-net/index en.htm). Forbrugere har ret til at vælge, om de vil gøre krav på service i henhold til HP's begrænsede garanti eller hos sælger i henhold til en toårig juridisk garanti.

#### **Норвегия**

HPs garanti er en begrenset og kommersiell garanti som HP selv har valgt å tilby. Følgende lokale selskap innestår for garantien:

**Norge**: HP Norge AS, Rolfbuktveien 4b, 1364 Fornebu

HPs garanti kommer i tillegg til det mangelsansvar HP har i henhold til norsk forbrukerkjøpslovgivning, hvor reklamasjonsperioden kan være to eller fem år, avhengig av hvor lenge salgsgjenstanden var ment å vare. Ulike faktorer kan imidlertid ha betydning for om du kvalifiserer til å kreve avhjelp iht slikt mangelsansvar. Forbrukerens lovmessige rettigheter begrenses ikke av HPs garanti. Hvis du vil ha mer informasjon, kan du klikke på følgende kobling: Juridisk garanti for forbruker ([www.hp.com/go/eu-legal](http://www.hp.com/go/eu-legal)) eller du kan besøke nettstedet til de europeiske forbrukersentrene [\(http://ec.europa.eu/consumers/](http://ec.europa.eu/consumers/solving_consumer_disputes/non-judicial_redress/ecc-net/index_en.htm) [solving\\_consumer\\_disputes/non-judicial\\_redress/ecc-net/index\\_en.htm\)](http://ec.europa.eu/consumers/solving_consumer_disputes/non-judicial_redress/ecc-net/index_en.htm). Forbrukere har retten til å velge å kreve service under HPs garanti eller iht selgerens lovpålagte mangelsansvar.

#### **Швеция**

HP:s begränsade garanti är en kommersiell garanti som tillhandahålls frivilligt av HP. Namn och adress till det HP-företag som ansvarar för HP:s begränsade garanti i ditt land är som följer:

**Sverige**: HP PPS Sverige AB, SE-169 73 Stockholm

Fördelarna som ingår i HP:s begränsade garanti gäller utöver de lagstadgade rättigheterna till tre års garanti från säljaren angående varans bristande överensstämmelse gentemot köpeavtalet, men olika faktorer kan påverka din rätt att utnyttja dessa rättigheter. Konsumentens lagstadgade rättigheter varken begränsas eller påverkas på något sätt av HP:s begränsade garanti. Mer information får du om du följer denna länk: Lagstadgad garanti för konsumenter ([www.hp.com/go/eu-legal\)](http://www.hp.com/go/eu-legal) eller så kan du gå till European Consumer Centers webbplats ([http://ec.europa.eu/consumers/solving\\_consumer\\_disputes/non-judicial\\_redress/ecc](http://ec.europa.eu/consumers/solving_consumer_disputes/non-judicial_redress/ecc-net/index_en.htm)[net/index\\_en.htm](http://ec.europa.eu/consumers/solving_consumer_disputes/non-judicial_redress/ecc-net/index_en.htm)). Konsumenter har rätt att välja om de vill ställa krav enligt HP:s begränsade garanti eller på säljaren enligt den lagstadgade treåriga garantin.

#### **Португалия**

A Garantia Limitada HP é uma garantia comercial fornecida voluntariamente pela HP. O nome e a morada da entidade HP responsável pela prestação da Garantia Limitada HP no seu país são os seguintes:

**Portugal**: HPCP – Computing and Printing Portugal, Unipessoal, Lda., Edificio D. Sancho I, Quinta da Fonte, Porto Salvo, Lisboa, Oeiras, 2740 244

As vantagens da Garantia Limitada HP aplicam-se cumulativamente com quaisquer direitos decorrentes da legislação aplicável à garantia de dois anos do vendedor, relativa a defeitos do produto e constante do contrato de venda. Existem, contudo, vários fatores que poderão afetar a sua elegibilidade para beneficiar de tais direitos. Os direitos legalmente atribuídos aos consumidores não são limitados ou afetados de forma alguma pela Garantia Limitada HP. Para mais informações, consulte a ligação seguinte: Garantia legal do consumidor ([www.hp.com/go/eu-legal\)](http://www.hp.com/go/eu-legal) ou visite o Web site da Rede dos Centros Europeus do Consumidor ([http://ec.europa.eu/consumers/solving\\_consumer\\_disputes/non-judicial\\_redress/ecc-net/index\\_en.htm](http://ec.europa.eu/consumers/solving_consumer_disputes/non-judicial_redress/ecc-net/index_en.htm)). Os consumidores têm o direito de escolher se pretendem reclamar assistência ao abrigo da Garantia Limitada HP ou contra o vendedor ao abrigo de uma garantia jurídica de dois anos.

#### **Греция и Кипр**

Η Περιορισμένη εγγύηση HP είναι μια εμπορική εγγύηση η οποία παρέχεται εθελοντικά από την HP. Η επωνυμία και η διεύθυνση του νομικού προσώπου ΗΡ που παρέχει την Περιορισμένη εγγύηση ΗΡ στη χώρα σας είναι η εξής:

**Ελλάδα /Κύπρoς**: HP Printing and Personal Systems Hellas EPE, Tzavella 1-3, 15232 Chalandri, Attiki

**Ελλάδα /Κύπρoς**: HP Συστήματα Εκτύπωσης και Προσωπικών Υπολογιστών Ελλάς Εταιρεία Περιορισμένης Ευθύνης, Tzavella 1-3, 15232 Chalandri, Attiki

Τα προνόμια της Περιορισμένης εγγύησης HP ισχύουν επιπλέον των νόμιμων δικαιωμάτων για διετή εγγύηση έναντι του Πωλητή για τη μη συμμόρφωση των προϊόντων με τις συνομολογημένες συμβατικά ιδιότητες, ωστόσο η άσκηση των δικαιωμάτων σας αυτών μπορεί να εξαρτάται από διάφορους παράγοντες. Τα νόμιμα δικαιώματα των καταναλωτών δεν περιορίζονται ούτε επηρεάζονται καθ' οιονδήποτε τρόπο από την Περιορισμένη εγγύηση HP. Για περισσότερες πληροφορίες, συμβουλευτείτε την ακόλουθη τοποθεσία web: Νόμιμη εγγύηση καταναλωτή [\(www.hp.com/go/eu-legal](http://www.hp.com/go/eu-legal)) ή μπορείτε να επισκεφτείτε την τοποθεσία web των Ευρωπαϊκών Κέντρων Καταναλωτή [\(http://ec.europa.eu/consumers/solving\\_consumer\\_disputes/non](http://ec.europa.eu/consumers/solving_consumer_disputes/non-judicial_redress/ecc-net/index_en.htm)[judicial\\_redress/ecc-net/index\\_en.htm](http://ec.europa.eu/consumers/solving_consumer_disputes/non-judicial_redress/ecc-net/index_en.htm)). Οι καταναλωτές έχουν το δικαίωμα να επιλέξουν αν θα αξιώσουν την υπηρεσία στα πλαίσια της Περιορισμένης εγγύησης ΗΡ ή από τον πωλητή στα πλαίσια της νόμιμης εγγύησης δύο ετών.

#### **Венгрия**

A HP korlátozott jótállás egy olyan kereskedelmi jótállás, amelyet a HP a saját elhatározásából biztosít. Az egyes országokban a HP mint gyártó által vállalt korlátozott jótállást biztosító HP vállalatok neve és címe:

**Magyarország**: HP Inc Magyarország Kft., H-1117 Budapest, Alíz utca 1.

A HP korlátozott jótállásban biztosított jogok azokon a jogokon felül illetik meg Önt, amelyek a termékeknek az adásvételi szerződés szerinti minőségére vonatkozó kétéves, jogszabályban foglalt eladói szavatosságból, továbbá ha az Ön által vásárolt termékre alkalmazandó, a jogszabályban foglalt kötelező eladói jótállásból erednek, azonban számos körülmény hatással lehet arra, hogy ezek a jogok Önt megilletike. További információért kérjük, keresse fel a következő webhelyet: Jogi Tájékoztató Fogyasztóknak ([www.hp.com/go/eu-legal](http://www.hp.com/go/eu-legal)) vagy látogassa meg az Európai Fogyasztói Központok webhelyét ([http://ec.europa.eu/consumers/solving\\_consumer\\_disputes/non-judicial\\_redress/ecc-net/index\\_en.htm](http://ec.europa.eu/consumers/solving_consumer_disputes/non-judicial_redress/ecc-net/index_en.htm)). A fogyasztóknak jogában áll, hogy megválasszák, hogy a jótállással kapcsolatos igényüket a HP korlátozott

jótállás alapján vagy a kétéves, jogszabályban foglalt eladói szavatosság, illetve, ha alkalmazandó, a jogszabályban foglalt kötelező eladói jótállás alapján érvényesítik.

#### **Чехия**

Omezená záruka HP je obchodní zárukou dobrovolně poskytovanou společností HP. Názvy a adresy společností skupiny HP, které odpovídají za plnění omezené záruky HP ve vaší zemi, jsou následující:

**Česká republika**: HP Inc Czech Republic s. r. o., Za Brumlovkou 5/1559, 140 00 Praha 4

Výhody, poskytované omezenou zárukou HP, se uplatňuji jako doplňek k jakýmkoli právním nárokům na dvouletou záruku poskytnutou prodejcem v případě nesouladu zboží s kupní smlouvou. Váš nárok na uznání těchto práv však může záviset na mnohých faktorech. Omezená záruka HP žádným způsobem neomezuje ani neovlivňuje zákonná práva zákazníka. Další informace získáte kliknutím na následující odkaz: Zákonná záruka spotřebitele ([www.hp.com/go/eu-legal\)](http://www.hp.com/go/eu-legal) případně můžete navštívit webové stránky Evropského spotřebitelského centra ([http://ec.europa.eu/consumers/solving\\_consumer\\_disputes/non-judicial\\_redress/](http://ec.europa.eu/consumers/solving_consumer_disputes/non-judicial_redress/ecc-net/index_en.htm) [ecc-net/index\\_en.htm\)](http://ec.europa.eu/consumers/solving_consumer_disputes/non-judicial_redress/ecc-net/index_en.htm). Spotřebitelé mají právo se rozhodnout, zda chtějí službu reklamovat v rámci omezené záruky HP nebo v rámci zákonem stanovené dvouleté záruky u prodejce.

#### **Словакия**

Obmedzená záruka HP je obchodná záruka, ktorú spoločnosť HP poskytuje dobrovoľne. Meno a adresa subjektu HP, ktorý zabezpečuje plnenie vyplývajúce z Obmedzenej záruky HP vo vašej krajine:

**Slovenská republika**: HP Inc Slovakia, s.r.o., Galvaniho 7, 821 04 Bratislava

Výhody Obmedzenej záruky HP sa uplatnia vedľa prípadných zákazníkových zákonných nárokov voči predávajúcemu z vád, ktoré spočívajú v nesúlade vlastností tovaru s jeho popisom podľa predmetnej zmluvy. Možnosť uplatnenia takých prípadných nárokov však môže závisieť od rôznych faktorov. Služby Obmedzenej záruky HP žiadnym spôsobom neobmedzujú ani neovplyvňujú zákonné práva zákazníka, ktorý je spotrebiteľom. Ďalšie informácie nájdete na nasledujúcom prepojení: Zákonná záruka spotrebiteľa [\(www.hp.com/go/eu-legal](http://www.hp.com/go/eu-legal)), prípadne môžete navštíviť webovú lokalitu európskych zákazníckych stredísk ([http://ec.europa.eu/consumers/solving\\_consumer\\_disputes/non-judicial\\_redress/ecc-net/index\\_en.htm](http://ec.europa.eu/consumers/solving_consumer_disputes/non-judicial_redress/ecc-net/index_en.htm)). Spotrebitelia majú právo zvoliť si, či chcú uplatniť servis v rámci Obmedzenej záruky HP alebo počas zákonnej dvojročnej záručnej lehoty u predajcu.

#### **Польша**

Ograniczona gwarancja HP to komercyjna gwarancja udzielona dobrowolnie przez HP. Nazwa i adres podmiotu HP odpowiedzialnego za realizację Ograniczonej gwarancji HP w Polsce:

**Polska**: HP Inc Polska sp. z o.o., Szturmowa 2a, 02-678 Warszawa, wpisana do rejestru przedsiębiorców prowadzonego przez Sąd Rejonowy dla m.st. Warszawy w Warszawie, XIII Wydział Gospodarczy Krajowego Rejestru Sądowego, pod numerem KRS 0000546115, NIP 5213690563, REGON 360916326, GIOŚ E0020757WZBW, kapitał zakładowy 480.000 PLN.

Świadczenia wynikające z Ograniczonej gwarancji HP stanowią dodatek do praw przysługujących nabywcy w związku z dwuletnią odpowiedzialnością sprzedawcy z tytułu niezgodności towaru z umową (rękojmia). Niemniej, na możliwość korzystania z tych praw mają wpływ różne czynniki. Ograniczona gwarancja HP w żaden sposób nie ogranicza praw konsumenta ani na nie nie wpływa. Więcej informacji można znaleźć pod następującym łączem: Gwarancja prawna konsumenta ([www.hp.com/go/eu-legal](http://www.hp.com/go/eu-legal)), można także odwiedzić stronę internetową Europejskiego Centrum Konsumenckiego [\(http://ec.europa.eu/consumers/](http://ec.europa.eu/consumers/solving_consumer_disputes/non-judicial_redress/ecc-net/index_en.htm) [solving\\_consumer\\_disputes/non-judicial\\_redress/ecc-net/index\\_en.htm\)](http://ec.europa.eu/consumers/solving_consumer_disputes/non-judicial_redress/ecc-net/index_en.htm). Konsumenci mają prawo wyboru co do możliwosci skorzystania albo z usług gwarancyjnych przysługujących w ramach Ograniczonej gwarancji HP albo z uprawnień wynikających z dwuletniej rękojmi w stosunku do sprzedawcy.

#### **Болгария**

Ограничената гаранция на HP представлява търговска гаранция, доброволно предоставяна от HP. Името и адресът на дружеството на HP за вашата страна, отговорно за предоставянето на гаранционната поддръжка в рамките на Ограничената гаранция на HP, са както следва:

HP Inc Bulgaria EOOD (Ейч Пи Инк България ЕООД), гр. София 1766, район р-н Младост, бул. Околовръстен Път No 258, Бизнес Център Камбаните

Предимствата на Ограничената гаранция на HP се прилагат в допълнение към всички законови права за двугодишна гаранция от продавача при несъответствие на стоката с договора за продажба. Въпреки това, различни фактори могат да окажат влияние върху условията за получаване на тези права. Законовите права на потребителите не са ограничени или засегнати по никакъв начин от Ограничената гаранция на HP. За допълнителна информация, моля вижте Правната гаранция на потребителя ([www.hp.com/go/eu-legal](http://www.hp.com/go/eu-legal)) или посетете уебсайта на Европейския потребителски център ([http://ec.europa.eu/consumers/solving\\_consumer\\_disputes/non-judicial\\_redress/ecc-net/index\\_en.htm](http://ec.europa.eu/consumers/solving_consumer_disputes/non-judicial_redress/ecc-net/index_en.htm)). Потребителите имат правото да избират дали да претендират за извършване на услуга в рамките на Ограничената гаранция на HP или да потърсят такава от търговеца в рамките на двугодишната правна гаранция.

#### **Румыния**

Garanția limitată HP este o garanție comercială furnizată în mod voluntar de către HP. Numele și adresa entității HP răspunzătoare de punerea în aplicare a Garanției limitate HP în țara dumneavoastră sunt următoarele:

**Romănia**: HP Inc Romania SRL, 5 Fabrica de Glucoza Str., Building F, Ground Floor and Floor 8, 2nd District, Bucureşti

Beneficiile Garanției limitate HP se aplică suplimentar față de orice drepturi privind garanția de doi ani oferită de vânzător pentru neconformitatea bunurilor cu contractul de vânzare; cu toate acestea, diverşi factori pot avea impact asupra eligibilităţii dvs. de a beneficia de aceste drepturi. Drepturile legale ale consumatorului nu sunt limitate sau afectate în vreun fel de Garanția limitată HP. Pentru informaţii suplimentare consultaţi următorul link: garanția acordată consumatorului prin lege [\(www.hp.com/go/eu-legal](http://www.hp.com/go/eu-legal)) sau puteți accesa site-ul Centrul European al Consumatorilor [\(http://ec.europa.eu/consumers/solving\\_consumer\\_disputes/](http://ec.europa.eu/consumers/solving_consumer_disputes/non-judicial_redress/ecc-net/index_en.htm) [non-judicial\\_redress/ecc-net/index\\_en.htm\)](http://ec.europa.eu/consumers/solving_consumer_disputes/non-judicial_redress/ecc-net/index_en.htm). Consumatorii au dreptul să aleagă dacă să pretindă despăgubiri în cadrul Garanței limitate HP sau de la vânzător, în cadrul garanției legale de doi ani.

#### **Бельгия и Нидерланды**

De Beperkte Garantie van HP is een commerciële garantie vrijwillig verstrekt door HP. De naam en het adres van de HP-entiteit die verantwoordelijk is voor het uitvoeren van de Beperkte Garantie van HP in uw land is als volgt:

**Nederland**: HP Nederland B.V., Startbaan 16, 1187 XR Amstelveen

**België**: HP Belgium BVBA, Hermeslaan 1A, B-1831 Diegem

De voordelen van de Beperkte Garantie van HP vormen een aanvulling op de wettelijke garantie voor consumenten gedurende twee jaren na de levering te verlenen door de verkoper bij een gebrek aan conformiteit van de goederen met de relevante verkoopsovereenkomst. Niettemin kunnen diverse factoren een impact hebben op uw eventuele aanspraak op deze wettelijke rechten. De wettelijke rechten van de consument worden op geen enkele wijze beperkt of beïnvloed door de Beperkte Garantie van HP. Raadpleeg voor meer informatie de volgende webpagina: Wettelijke garantie van de consument ([www.hp.com/go/eu](http://www.hp.com/go/eu-legal)[legal](http://www.hp.com/go/eu-legal)) of u kan de website van het Europees Consumenten Centrum bezoeken [\(http://ec.europa.eu/](http://ec.europa.eu/consumers/solving_consumer_disputes/non-judicial_redress/ecc-net/index_en.htm) [consumers/solving\\_consumer\\_disputes/non-judicial\\_redress/ecc-net/index\\_en.htm\)](http://ec.europa.eu/consumers/solving_consumer_disputes/non-judicial_redress/ecc-net/index_en.htm). Consumenten hebben het recht om te kiezen tussen enerzijds de Beperkte Garantie van HP of anderzijds het aanspreken van de verkoper in toepassing van de wettelijke garantie.

#### **Финляндия**

HP:n rajoitettu takuu on HP:n vapaaehtoisesti antama kaupallinen takuu. HP:n myöntämästä takuusta maassanne vastaavan HP:n edustajan yhteystiedot ovat:

**Suomi**: HP Finland Oy, Piispankalliontie, FIN - 02200 Espoo

HP:n takuun edut ovat voimassa mahdollisten kuluttajansuojalakiin perustuvien oikeuksien lisäksi sen varalta, että tuote ei vastaa myyntisopimusta. Saat lisätietoja seuraavasta linkistä: Kuluttajansuoja ([www.hp.com/go/eu-legal](http://www.hp.com/go/eu-legal)) tai voit käydä Euroopan kuluttajakeskuksen sivustolla ([http://ec.europa.eu/](http://ec.europa.eu/consumers/solving_consumer_disputes/non-judicial_redress/ecc-net/index_en.htm) [consumers/solving\\_consumer\\_disputes/non-judicial\\_redress/ecc-net/index\\_en.htm\)](http://ec.europa.eu/consumers/solving_consumer_disputes/non-judicial_redress/ecc-net/index_en.htm). Kuluttajilla on oikeus vaatia virheen korjausta HP:n takuun ja kuluttajansuojan perusteella HP:lta tai myyjältä.

#### **Словения**

Omejena garancija HP je prostovoljna trgovska garancija, ki jo zagotavlja podjetje HP. Ime in naslov poslovne enote HP, ki je odgovorna za omejeno garancijo HP v vaši državi, sta naslednja:

**Slovenija**: Hewlett-Packard Europe B.V., Amsterdam, Meyrin Branch, Route du Nant-d'Avril 150, 1217 Meyrin, **Switzerland** 

Ugodnosti omejene garancije HP veljajo poleg zakonskih pravic, ki ob sklenitvi kupoprodajne pogodbe izhajajo iz dveletne garancije prodajalca v primeru neskladnosti blaga, vendar lahko na izpolnjevanje pogojev za uveljavitev pravic vplivajo različni dejavniki. Omejena garancija HP nikakor ne omejuje strankinih z zakonom predpisanih pravic in ne vpliva nanje. Za dodatne informacije glejte naslednjo povezavo: Strankino pravno jamstvo [\(www.hp.com/go/eu-legal\)](http://www.hp.com/go/eu-legal); ali pa obiščite spletno mesto evropskih središč za potrošnike ([http://ec.europa.eu/consumers/solving\\_consumer\\_disputes/non-judicial\\_redress/ecc-net/index\\_en.htm](http://ec.europa.eu/consumers/solving_consumer_disputes/non-judicial_redress/ecc-net/index_en.htm)). Potrošniki imajo pravico izbrati, ali bodo uveljavljali pravice do storitev v skladu z omejeno garancijo HP ali proti prodajalcu v skladu z dvoletno zakonsko garancijo.

#### **Хорватия**

HP ograničeno jamstvo komercijalno je dobrovoljno jamstvo koje pruža HP. Ime i adresa HP subjekta odgovornog za HP ograničeno jamstvo u vašoj državi:

**Hrvatska**: HP Computing and Printing d.o.o. za računalne i srodne aktivnosti, Radnička cesta 41, 10000 Zagreb

Pogodnosti HP ograničenog jamstva vrijede zajedno uz sva zakonska prava na dvogodišnje jamstvo kod bilo kojeg prodavača s obzirom na nepodudaranje robe s ugovorom o kupnji. Međutim, razni faktori mogu utjecati na vašu mogućnost ostvarivanja tih prava. HP ograničeno jamstvo ni na koji način ne utječe niti ne ograničava zakonska prava potrošača. Dodatne informacije potražite na ovoj adresi: Zakonsko jamstvo za potrošače [\(www.hp.com/go/eu-legal](http://www.hp.com/go/eu-legal)) ili možete posjetiti web-mjesto Europskih potrošačkih centara ([http://ec.europa.eu/consumers/solving\\_consumer\\_disputes/non-judicial\\_redress/ecc-net/index\\_en.htm](http://ec.europa.eu/consumers/solving_consumer_disputes/non-judicial_redress/ecc-net/index_en.htm)). Potrošači imaju pravo odabrati žele li ostvariti svoja potraživanja u sklopu HP ograničenog jamstva ili pravnog jamstva prodavača u trajanju ispod dvije godine.

#### **Латвия**

HP ierobežotā garantija ir komercgarantija, kuru brīvprātīgi nodrošina HP. HP uzņēmums, kas sniedz HP ierobežotās garantijas servisa nodrošinājumu jūsu valstī:

**Latvija**: HP Finland Oy, PO Box 515, 02201 Espoo, Finland

HP ierobežotās garantijas priekšrocības tiek piedāvātas papildus jebkurām likumīgajām tiesībām uz pārdevēja un/vai rażotāju nodrošinātu divu gadu garantiju gadījumā, ja preces neatbilst pirkuma līgumam, tomēr šo tiesību saņemšanu var ietekmēt vairāki faktori. HP ierobežotā garantija nekādā veidā neierobežo un neietekmē patērētāju likumīgās tiesības. Lai iegūtu plašāku informāciju, izmantojiet šo saiti: Patērētāju likumīgā garantija [\(www.hp.com/go/eu-legal\)](http://www.hp.com/go/eu-legal) vai arī Eiropas Patērētāju tiesību aizsardzības centra tīmekļa vietni [\(http://ec.europa.eu/consumers/solving\\_consumer\\_disputes/non-judicial\\_redress/ecc-net/](http://ec.europa.eu/consumers/solving_consumer_disputes/non-judicial_redress/ecc-net/index_en.htm) [index\\_en.htm\)](http://ec.europa.eu/consumers/solving_consumer_disputes/non-judicial_redress/ecc-net/index_en.htm). Patērētājiem ir tiesības izvēlēties, vai pieprasīt servisa nodrošinājumu saskaņā ar HP ierobežoto garantiju, vai arī pārdevēja sniegto divu gadu garantiju.

#### **Литва**

HP ribotoji garantija yra HP savanoriškai teikiama komercinė garantija. Toliau pateikiami HP bendrovių, teikiančių HP garantiją (gamintojo garantiją) jūsų šalyje, pavadinimai ir adresai:

**Lietuva**: HP Finland Oy, PO Box 515, 02201 Espoo, Finland

HP ribotoji garantija papildomai taikoma kartu su bet kokiomis kitomis įstatymais nustatytomis teisėmis į pardavėjo suteikiamą dviejų metų laikotarpio garantiją dėl prekių atitikties pardavimo sutarčiai, tačiau tai, ar jums ši teisė bus suteikiama, gali priklausyti nuo įvairių aplinkybių. HP ribotoji garantija niekaip neapriboja ir neįtakoja įstatymais nustatytų vartotojo teisių. Daugiau informacijos rasite paspaudę šią nuorodą: Teisinė vartotojo garantija [\(www.hp.com/go/eu-legal](http://www.hp.com/go/eu-legal)) arba apsilankę Europos vartotojų centro internetinėje svetainėje [\(http://ec.europa.eu/consumers/solving\\_consumer\\_disputes/non-judicial\\_redress/ecc-net/](http://ec.europa.eu/consumers/solving_consumer_disputes/non-judicial_redress/ecc-net/index_en.htm) [index\\_en.htm\)](http://ec.europa.eu/consumers/solving_consumer_disputes/non-judicial_redress/ecc-net/index_en.htm). Vartotojai turi teisę prašyti atlikti techninį aptarnavimą pagal HP ribotąją garantiją arba pardavėjo teikiamą dviejų metų įstatymais nustatytą garantiją.

#### **Эстония**

HP piiratud garantii on HP poolt vabatahtlikult pakutav kaubanduslik garantii. HP piiratud garantii eest vastutab HP üksus aadressil:

**Eesti**: HP Finland Oy, PO Box 515, 02201 Espoo, Finland

HP piiratud garantii rakendub lisaks seaduses ettenähtud müüjapoolsele kaheaastasele garantiile, juhul kui toode ei vasta müügilepingu tingimustele. Siiski võib esineda asjaolusid, mille puhul teie jaoks need õigused ei pruugi kehtida. HP piiratud garantii ei piira ega mõjuta mingil moel tarbija seadusjärgseid õigusi. Lisateavet leiate järgmiselt lingilt: tarbija õiguslik garantii [\(www.hp.com/go/eu-legal](http://www.hp.com/go/eu-legal)) või võite külastada Euroopa tarbijakeskuste veebisaiti ([http://ec.europa.eu/consumers/solving\\_consumer\\_disputes/non](http://ec.europa.eu/consumers/solving_consumer_disputes/non-judicial_redress/ecc-net/index_en.htm)[judicial\\_redress/ecc-net/index\\_en.htm](http://ec.europa.eu/consumers/solving_consumer_disputes/non-judicial_redress/ecc-net/index_en.htm)). Tarbijal on õigus valida, kas ta soovib kasutada HP piiratud garantiid või seadusega ette nähtud müüjapoolset kaheaastast garantiid.

#### **Россия**

#### **Срок службы принтера для России**

Срок службы данного принтера HP составляет пять лет в нормальных условиях эксплуатации. Срок службы отсчитывается с момента ввода принтера в эксплуатацию. В конце срока службы HP рекомендует посетить веб-сайт нашей службы поддержки по адресу http://www.hp.com/support и/или связаться с авторизованным поставщиком услуг HP для получения рекомендаций в отношении дальнейшего безопасного использования принтера.

### <span id="page-130-0"></span>**Premium Protection Warranty HP: Обязательство ограниченной гарантии на картридж с тонером LaserJet**

Компания HP гарантирует, что в данном изделии отсутствуют дефекты материалов и качества изготовления.

Действие этой гарантии не распространяется на изделия: 1) которые были повторно заправлены, восстановлены, переработаны или изменены каким-либо иным образом, 2) при работе с которыми возникают проблемы, связанные с неправильным использованием, ненадлежащим хранением или эксплуатацией в условиях, не отвечающих установленным для принтера этой модели характеристикам окружающей среды, или 3) которые изношенны в результате обычной эксплуатации.

Для получения гарантийного обслуживания верните изделие в место его приобретения (с письменным описанием неисправности и образцами печати) или обратитесь в службу поддержки клиентов HP. Компания HP обязуется по своему усмотрению заменить признанное дефектным изделие или возместить стоимость покупки.

В ДОПОЛНЕНИЕ К МЕСТНОМУ ЗАКОНОДАТЕЛЬСТВУ УКАЗАННАЯ ВЫШЕ ГАРАНТИЯ ЯВЛЯЕТСЯ ИСКЛЮЧИТЕЛЬНОЙ И НИКАКИЕ ИНЫЕ ГАРАНТИИ ИЛИ УСЛОВИЯ, ПИСЬМЕННЫЕ ИЛИ УСТНЫЕ, НЕ ВЫРАЖАЮТСЯ И НЕ ПОДРАЗУМЕВАЮТСЯ. КРОМЕ ТОГО, HP ОСОБО ОТКАЗЫВАЕТСЯ ОТ КАКИХ-ЛИБО ПОДРАЗУМЕВАЕМЫХ ГАРАНТИЙ ИЛИ УСЛОВИЙ ТОВАРНОЙ ПРИГОДНОСТИ, ПРИЕМЛЕМОГО КАЧЕСТВА ИЛИ ПРИГОДНОСТИ ДЛЯ КАКОЙ-ЛИБО КОНКРЕТНОЙ ЦЕЛИ.

В ДОПОЛНЕНИЕ К МЕСТНОМУ ЗАКОНОДАТЕЛЬСТВУ НИ КОМПАНИЯ HP, НИ ЕЕ ПОСТАВЩИКИ НЕ НЕСУТ НИКАКОЙ ОТВЕТСТВЕННОСТИ ЗА ПРЯМОЙ, ОСОБЫЙ, ПОБОЧНЫЙ, КОСВЕННЫЙ УЩЕРБ (ВКЛЮЧАЯ ПОТЕРЮ ПРИБЫЛИ ИЛИ ДАННЫХ) ИЛИ ДРУГОЙ УЩЕРБ, ПОНЕСЕННЫЙ В РЕЗУЛЬТАТЕ ДОГОВОРНЫХ, ДЕЛИКТНЫХ ИЛИ КАКИХ-ЛИБО ИНЫХ ОТНОШЕНИЙ.

КРОМЕ СЛУЧАЕВ, СПЕЦИАЛЬНО САНКЦИОНИРОВАННЫХ ЗАКОНОМ, ПЕРЕЧИСЛЕННЫЕ ЗДЕСЬ ГАРАНТИЙНЫЕ УСЛОВИЯ НЕ УПРАЗДНЯЮТ, НЕ ОГРАНИЧИВАЮТ И НЕ МЕНЯЮТ, А ЛИШЬ ДОПОЛНЯЮТ ОБЫЧНЫЕ ЮРИДИЧЕСКИЕ ПРАВА, СВЯЗАННЫЕ С ПРОДАЖЕЙ ВАМ ЭТОГО ИЗДЕЛИЯ.

### <span id="page-131-0"></span>**Политика фирмы HP относительно расходных материалов других производителей**

Компания HP не рекомендует использовать картриджи с тонером сторонних производителей — ни новые, ни переработанные.

**ПРИМЕЧАНИЕ.** Использование в принтерах HP картриджей с тонером других производителей (не HP) или повторно заправленных картриджей, не влияет на гарантийные обязательства перед клиентом или на доступность клиентской поддержки HP. Однако, если сбой или повреждение связано с использованием картриджа другого производителя (не HP) или повторно заправленного картриджа, компанией HP взимается оплата за время и материалы по стандартным расценкам за обслуживание устройства в связи с конкретным сбоем или повреждением.

# <span id="page-132-0"></span>**Веб-сайт HP по вопросам защиты от подделок**

Перейдите на страницу [www.hp.com/go/anticounterfeit](http://www.hp.com/go/anticounterfeit) , если при установке картриджа с тонером HP на панели управления выводится сообщение, что это не картридж HP. Компания HP поможет определить, является ли картридж оригинальным, и принять меры по устранению неполадки.

При возникновении описанных ниже условий, возможно, картридж картриджи с тонером не является подлинным изделием HP.

- На странице состояния расходных материалов указано, что установлен расходный материал другого производителя (не HP).
- Многочисленные проблемы с картриджем.
- Картридж выглядит необычно (например, упаковка отличается от обычной упаковки HP).

### <span id="page-133-0"></span>**Данные, сохраняемые в картридже с тонером**

Картриджи с тонером HP, используемые в данном устройстве, содержат микросхему памяти для облегчения функционирования устройства.

Кроме того, в микросхему памяти заносится информация об использовании устройства, включая следующие данные: дата первоначальной установки картриджа с тонером, дата последнего использования картриджа с тонером, количество страниц, напечатанных с помощью данного картриджа с тонером, покрытие страниц, режимы печати, ошибки печати и модель устройства. Эти сведения помогают HP в разработке устройств, которые отвечают потребностям пользователей.

Собираемые микросхемой памяти картриджа данные не содержат информации, которая может быть использована для идентификации пользователя или определенного устройства.

HP выборочно собирает микросхемы памяти из картриджей с тонером, которые возвращаются по программе бесплатного возврата и утилизации HP (HP Planet Partners: [www.hp.com/recycle](http://www.hp.com/recycle)). Микросхемы памяти из этой выборки считываются и изучаются с целью повышения качества продуктов HP. Партнеры HP, которые участвуют в программе утилизации картриджей с тонером, могут также иметь доступ к этим данным.

Любые сторонние компании, которые занимаются обработкой картриджей с тонером, могут иметь доступ к анонимным данным на микросхеме памяти.

### <span id="page-134-0"></span>**Лицензионное соглашение с конечным пользователем**

ВНИМАТЕЛЬНО ПРОЧТИТЕ ПЕРЕД ТЕМ КАК ИСПОЛЬЗОВАТЬ ДАННОЕ ПО: Настоящее лицензионное соглашение конечного пользователя ('EULA') является юридическим соглашением между (a) Вами (физическое или юридическое лицо) и (b) HP Inc. ('HP'), которое определяет использование Вами любого программного продукта, установленного или предоставленного компанией HP для использования с Вашим продуктом HP ('Продукт HP'), которое в противном случае является предметом отдельного лицензионного соглашения между пользователем и компанией HP или ее поставщиками. Для другого программного обеспечения EULA может быть в числе его электронной документации. Термин 'Программный продукт' означает программное обеспечение компьютера, может включать в себя соответствующие носители, печатные материалы и 'онлайн' или электронную документацию.

Приложения или дополнения к настоящему соглашению EULA могут входить в комплект поставки Продукта HP.

ПРАВА НА ПРОГРАММНЫЙ ПРОДУКТ ПРЕДОСТАВЛЯЮТСЯ ТОЛЬКО ПРИ УСЛОВИИ, ЧТО ВЫ СОГЛАСНЫ СО ВСЕМИ УСЛОВИЯМИ И ПОЛОЖЕНИЯМИ НАСТОЯЩЕГО СОГЛАШЕНИЯ. УСТАНОВКА, КОПИРОВАНИЕ, ЗАГРУЗКА ИЛИ ИНОЕ ИСПОЛЬЗОВАНИЕ ПРОГРАММНОГО ПРОДУКТА ОЗНАЧАЕТ, ЧТО ВЫ ПРИНИМАЕТЕ УСЛОВИЯ ДАННОГО СОГЛАШЕНИЯ. ЕСЛИ ВЫ НЕ СОГЛАШАЕТСЯ С ЭТИМИ УСЛОВИЯМИ ЛИЦЕНЗИРОВАНИЯ, ВАШИМ ЕДИНСТВЕННЫМ ПРАВОМ МОЖЕТ БЫТЬ ВОЗВРАТ НЕИСПОЛЬЗОВАННОГО ПРОДУКТА В ПОЛНОМ ОБЪЕМЕ (ОБОРУДОВАНИЕ И ПРОГРАММНОЕ ОБЕСПЕЧЕНИЕ) В ТЕЧЕНИЕ 14 ДНЕЙ ДЛЯ ПОЛУЧЕНИЯ КОМПЕНСАЦИИ В СООТВЕТСТВИИ С УСЛОВИЯМИ ВОЗМЕЩЕНИЯ ОРГАНИЗАЦИИ, У КОТОРОЙ ВЫ ПРИОБРЕТАЛИ ПРОДУКТ.

- **1. ПРЕДОСТАВЛЕНИЕ ЛИЦЕНЗИИ**. В случае выполнения вами всех условий и положений настоящего соглашения EULA компания HP предоставляет Вам следующие права:
	- **а.** Использование. Вы можете использовать программный продукт на одном компьютере ('Ваш компьютер'). Если программный продукт предоставлялся через Интернет, и изначально был лицензирован для использования на нескольких компьютерах, Вы можете устанавливать и использовать программный продукт только на этих компьютерах. Вы не имеете права разделять программные компоненты программного продукта для использования на нескольких компьютерах. Вы не имеете права распространять программный продукт. Вы можете загружать программный продукт во временную память (ОЗУ) Вашего компьютера для использования программного продукта.
	- **б.** Хранение Вы можете копировать программный продукт на локальное устройство хранения данных или в память устройства HP.
	- **в.** Копирование. Вы можете создавать архивные или резервные копии программного продукта при условии, что копия будет содержать все уведомления об авторских правах, присущие оригинальному программному продукту, и будет использоваться только в целях резервного копирования.
	- **г.** Сохранение прав. Все права, которые не были явно предоставлены вам, остаются исключительно у компании HP и ее поставщиков.
	- **д.** Свободно распространяемое программное обеспечение. Невзирая на условия и положения настоящего соглашения EULA, на программный продукт, который полностью или частично состоит из нефирменного программного обеспечения HP или программного обеспечения, предоставляемого по лицензии сторонними разработчиками ('Свободно распространяемое программное обеспечение'), Вам предоставляется лицензия согласно условиям и положениям лицензионного соглашения на программное обеспечение из комплекта поставки такого Свободно распространяемого программного обеспечения, в виде отдельных соглашений, оберточных лицензий или электронных лицензий, условия которых принимаются во время загрузки. Использование вами Свободно распространяемого

программного обеспечения полностью подпадает под условия и положениям такой лицензии.

- **е.** Решение восстановления. Любые решения по восстановлению программного обеспечения, предоставляемые с/для Вашего устройства HP в виде решения на основе жесткий диск, решений восстановления на основе внешний носителей (например, дискета, компакт-диск или диск DVD) или аналогичное решение в любом другом виде, может использоваться только для восстановления жесткого диска устройства HP, с/для которого изначально было приобретено решение для восстановления. Использование любого ПО ОС Microsoft, содержащегося в таком решении восстановления программного обеспечения подпадает под действие лицензионного соглашения компании Microsoft.
- **2. ОБНОВЛЕНИЯ**. Для использования программного продукта в качестве обновления сначала необходимо получить лицензию на оригинальный программный продукт, который определяется компанией HP как подходящий для обновления. После обновления вы больше не можете использовать исходный программный продукт, который являлся основанием для обновления. Используя программный продукт, Вы также соглашаетесь с тем, что HP автоматически может получить доступ к Вашему устройству HP при подключении к Интернету для проверки версии или состояния определенного программного продукта и может автоматически загружать и устанавливать обновления для таких программных продуктов на вашем устройстве HP для предоставления новых версий или обновлений, необходимых для поддержания работоспособности, производительности или безопасности программного обеспечения HP и Вашего устройства HP, а также предоставления Вам поддержки или других услуг. В некоторых случаях, и в зависимости от типа обновления, Вам предоставляются уведомления (через всплывающие окна или другими способами), которые могут проинструктировать пользователя инициировать обновление.
- **3. ДОПОЛНИТЕЛЬНОЕ ПРОГРАММНОЕ ОБЕСПЕЧЕНИЕ**. Условия настоящего соглашения EULA применимы к обновлениям или дополнениям к исходному программному продукту, предоставленного компанией HP, если компанией HP не предоставляются другие условия вместе с обновлениями или дополнениями. В случае возникновения конфликтов при интерпретации условий преимущественную силу имеют условия, предоставленные вместе с обновлением.

#### **4. ПЕРЕДАЧА**.

- **а.** Третья сторона. Первоначальный пользователь программного продукта имеет право один раз передать программный продукт другому конечному пользователю. Под передачей понимается передача всех программных компонентов, носителей, печатных материалов, настоящего соглашения EULA и сертификата подлинности (если применимо). Передача не может быть опосредованной (например, консигнацией). Сторона, получающая продукт в рамках передачи, обязана принять условия настоящего соглашения EULA. После завершения передачи программного продукта Ваша лицензия автоматически прекращается.
- **б.** Ограничения. Вы не имеете права сдавать внаем, осуществлять лизинг или одалживать программный продукт, а также использовать программный продукт в режиме коммерческого разделения времени или в сервисных бюро. Вы не имеете права сублицензировать, переуступать или передавать лицензию на программный продукт за исключением случаев, явно оговоренных в настоящем соглашении EULA.
- **5. ПРАВА СОБСТВЕННОСТИ**. Все права на интеллектуальную собственность по программному продукту и документации пользователя принадлежат компании HP или ее поставщикам и защищены законом, включая, но, не ограничиваясь, авторскими правами на территории США, коммерческую тайну и законодательство по товарным знакам, а также другие применимые правовые нормы и положения международных соглашений. Вы обязуетесь не удалять идентификационную маркировку продукции, уведомление об авторских правах или ограничение прав собственности с программного продукта.
- **6. ОГРАНИЧЕНИЕ ПО ДЕКОМПИЛЯЦИИ**. Вам запрещается заниматься реверсивным воспроизведением, декомпиляцией или демонтажем программного продукта, за исключением, и только в пределах, если такое право предоставляется по действующему законодательству, невзирая на данное ограничение, или на то, что явно предусматривается данным соглашением EULA.
- **7. СРОК**. Настоящее соглашение EULA имеет силу до прекращения срока действия или отклонения. Действие настоящего соглашения EULA также прекращается при условиях, изложенных в другой части настоящего соглашения EULA, или при нарушении Вами любых условий или положений настоящего документа.

#### **8. РАЗРЕШЕНИЕ НА СБОР/ИСПОЛЬЗОВАНИЕ ДАННЫХ**.

**а.** Компания HP использует файлы 'cookie' и других веб-технологии для сбора анонимной технической информации, относящейся к программному обеспечению HP и устройства HP. Такие данные будут использоваться для предоставления обновлений и соответствующей поддержки или других услуг, описанных в разделе 2. Компания HP также собирает личные данные, включая Ваш IP-адрес или другие уникальные идентификационные данные, связанные с вашим устройством HP и данные, предоставленные Вами при регистрации устройства HP. Кроме как для предоставления обновлений и соответствующей поддержки или других услуг, такие данные будут использоваться для направления Вам маркетинговых предложений (в каждом случае с вашего согласия, если такое требуется действующим законодательством).

В пределах, допустимых действующим законодательством, принимая эти условия и положения, Вы соглашаетесь со сбором и использованием анонимных и личных данных компанией HP, ее дочерними компаниями и филиалами в соответствии с настоящим соглашением EULA и политикой конфиденциальности HP: [www8.hp.com/us/en/privacy/](http://www8.hp.com/us/en/privacy/privacy.html?jumpid=reg_r1002_usen_c-001_title_r0001) [privacy.html?jumpid=reg\\_r1002\\_usen\\_c-001\\_title\\_r0001](http://www8.hp.com/us/en/privacy/privacy.html?jumpid=reg_r1002_usen_c-001_title_r0001)

- **б.** Сбор/использование третьими сторонами. Некоторые программы из состава Вашего устройства HP предоставляются Вам по отдельным лицензиям сторонних поставщиков ('ПО сторонних производителей'). ПО сторонних производителей может быть установлено и функционировать на Вашем устройстве HP, даже если вы не активировали/не приобретали такое ПО. ПО сторонних производителей может собрать и передавать техническую информацию о вашей системе (т.е., IP-адрес, уникальный идентификатор устройства, версия установленного программного обеспечения и т.д.) и другие данные системы. Такая информация используется сторонними производителями для определения технических параметров системы и для предоставления последней версии программного обеспечения. Если вы не хотите, чтобы ПО сторонних производителей собирало такую техническую информацию или автоматически передавало Вас обновленные версии, следует удалить программное обеспечение перед подключением к Интернету.
- **9. ОГРАНИЧЕНИЕ ОТВЕТСТВЕННОСТИ ПО ГАРАНТИЙНЫМ ОБЯЗАТЕЛЬСТВАМ**. В МЕРЕ, РАЗРЕШЕННОЙ ДЕЙСТВУЮЩИМ ЗАКОНОДАТЕЛЬСТВОМ, КОМПАНИЯ НР И ЕЕ ПОСТАВЩИКИ ПРЕДОСТАВЛЯЮТ ПРОГРАММНЫЙ ПРОДУКТ "КАК ЕСТЬ" СО ВСЕМИ НЕДОЧЕТАМИ, И НАСТОЯЩИМ ОТКЛОНЯЮТ ЛЮБЫЕ ГАРАНТИЙНЫЕ ОБЯЗАТЕЛЬСТВА И УСЛОВИЯ, ЯВНО ВЫРАЖЕННЫЕ, ПОДРАЗУМЕВАЕМЫЕ ИЛИ ПРЕДУСМОТРЕННЫЕ ЗАКОНОДАТЕЛЬНЫМИ АКТАМИ, ВКЛЮЧАЯ, НО, НЕ ОГРАНИЧИВАЯСЬ, ГАРАНТИЕЙ ПРАВОВОГО ТИТУЛА И НЕНАРУШЕНИЯ, ЛЮБЫЕ ПОДРАЗУМЕВАЕМЫЕ ГАРАНТИИ, ОБЯЗАННОСТИ ИЛИ УСЛОВИЯ КОММЕРЧЕСКОЙ ПРИГОДНОСТИ, ПРИГОДНОСТИ ДЛЯ КОНКРЕТНЫХ ЦЕЛЕЙ, А ТАКЖЕ ОТСУТСТВИЕ ВИРУСОВ В ОТНОШЕНИИ ПРОГРАММНОГО ПРОДУКТА. Некоторые юрисдикции и законодательства запрещают исключение подразумеваемых гарантийных обязательств или ограничение срока действия подразумеваемых гарантий, поэтому приведенное выше ограничение ответственности может быть не применимо к Вам в полной мере.

В АВСТРАЛИИ И НОВОЙ ЗЕЛАНДИИ ПРОГРАММНОЕ ОБЕСПЕЧЕНИЕ ПОСТАВЛЯЕТСЯ С ГАРАНТИЙНЫМИ ОБЯЗАТЕЛЬСТВАМИ, КОТОРЫЕ ОБЯЗАТЕЛЬНЫ ПО ЗАКОНУ О ЗАЩИТЕ ПРАВ ПОТРЕБИТЕЛЕЙ В АВСТРАЛИИ И НОВОЙ ЗЕЛАНДИИ. АВСТРАЛИЙСКИЕ ПОТРЕБИТЕЛИ ИМЕЮТ ПРАВО НА ЗАМЕНУ ИЛИ ВОЗМЕЩЕНИЕ ПРИ СЕРЬЕЗНЫХ НЕИСПРАВНОСТЯХ И ПРАВО НА КОМПЕНСАЦИЮ ПО ДРУГИМ РАЗУМНО ПРЕДСКАЗУЕМЫМ ПОТЕРЯМ ИЛИ ПОВРЕЖДЕНИЯМ. У АВСТРАЛИЙСКИХ ПОТРЕБИТЕЛЕЙ ТАКЖЕ ЕСТЬ ПРАВО НА ИСПРАВЛЕНИЕ ИЛИ ЗАМЕНУ ПРОГРАММНОГО ОБЕСПЕЧЕНИЯ, ЕСЛИ ОНО ОКАЗАЛОСЬ НЕПРИЕМЛЕМОГО КАЧЕСТВА, НЕ ВЫЗЫВАЯ СЕРЬЕЗНЫЕ НЕИСПРАВНОСТИ. ПОТРЕБИТЕЛИ НОВОЙ ЗЕЛАНДИИ, ПРИОБРЕТАЮЩИЕ ТОВАРЫ ДЛЯ ЛИЧНОГО ЦЕЛЕЙ, ДОМАШНЕГО ИСПОЛЬЗОВАНИЯ, А НЕ ДЛЯ РАБОТЫ ('ПОТРЕБИТЕЛИ НОВОЙ ЗЕЛАНДИИ'), ИМЕЮТ ПРАВО НА РЕМОНТ, ЗАМЕНУ ИЛИ ВОЗМЕЩЕНИЕ ЗА НЕИСПРАВНОСТЬ И НА КОМПЕНСАЦИЮ ПО ДРУГИМ РАЗУМНО ПРЕДСКАЗУЕМЫМ ПОТЕРЯМ ИЛИ ПОВРЕЖДЕНИЯМ.

- **10. ОГРАНИЧЕНИЕ ОТВЕТСТВЕННОСТИ**. В соответствии с местным законодательством, несмотря на убытки, которые вы можете понести, общая суммарная ответственность компании НР и поставщиков НР при любых условиях в рамках настоящего соглашения EULA, а также сумма вашей исключительной компенсации требований в отношении всего вышеуказанного ограничивается максимальной суммой, выплаченной вами отдельно за программный продукт или 5 долларами США. В МЕРЕ, РАЗРЕШЕННОЙ ДЕЙСТВУЮЩИМ ЗАКОНОДАТЕЛЬСТВОМ, НИ ПРИ КАКИХ ОБСТОЯТЕЛЬСТВАХ HP И ЕЕ ПОСТАВЩИКИ НИКОИМ ОБРАЗОМ НЕ НЕСУТ ОТВЕТСТВЕННОСТИ НИ ЗА КАКИЕ СПЕЦИАЛЬНЫЕ, СЛУЧАЙНЫЕ И КОСВЕННЫЕ УБЫТКИ (ВКЛЮЧАЯ, ПОМИМО ПРОЧЕГО, УБЫТКИ, ПОНЕСЕННЫЕ ВСЛЕДСТВИЕ УТЕРИ ПРИБЫЛИ ИЛИ КОНФИДЕНЦИАЛЬНОЙ ИЛИ ДРУГОЙ ИНФОРМАЦИИ, НАРУШЕНИЕ РАБОТЫ, ТРАВМЫ, УТЕРЯ КОНФИДЕНЦИАЛЬНОСТИ, ЧТО БЫЛО ВЫЗВАНО ИЛИ КАКИМ-ТО ОБРАЗОМ СВЯЗАНО С ИСПОЛЬЗОВАНИЕМ ИЛИ НЕВОЗМОЖНОСТЬЮ ИСПОЛЬЗОВАНИЯ ПРОГРАММНОГО ПРОДУКТА, ИЛИ В СВЯЗИ С КАКИМ-ЛИБО ПОЛОЖЕНИЕМ НАСТОЯЩЕГО СОГЛАШЕНИЯ EULA, ДАЖЕ ЕСЛИ КОМПАНИИ HP ИЛИ ЛЮБОМУ ПОСТАВЩИКУ БЫЛА ПРЕДОСТАВЛЕНА ИНФОРМАЦИЯ О ВОЗМОЖНОСТИ ВОЗНИКНОВЕНИЯ ТАКИХ УБЫТКОВ, И ДАЖЕ ЕСЛИ СРЕДСТВО ЗАЩИТЫ ПРАВА ТЕРЯЕТ СВОЕ ОСНОВНОЕ НАЗНАЧЕНИЕ). Некоторые юрисдикции и законодательства запрещают исключение или ограничение ответственности за случайные или косвенные убытки, поэтому данное ограничение или исключение может к вам не относиться.
- **11. КЛИЕНТЫ-ПРАВИТЕЛЬСТВЕННЫЕ ОРГАНИЗАЦИИ США**. В соответствии с Правилами закупок для федеральных нужд FAR 12.211 и 12.212, лицензия на коммерческое компьютерное программное обеспечение, компьютерное программное обеспечение, документация и технические данные для коммерческих товаров предоставляется правительству США в соответствии с действующим коммерческим лицензионным соглашением HP.
- **12. СООТВЕТСТВИЕ ЗАКОНОДАТЕЛЬСТВУ ОБ ЭКСПОРТЕ**. В соответствии с нормативно-правовыми положениями США и других стран/регионов ("Экспортное законодательство") Вы должны обеспечить, чтобы программное обеспечение (1) не экспортировалось, прямо или косвенным образом, в нарушение Экспортного законодательства, или (2) не использовалось для любых целей, запрещенных Экспортным законодательством, включая, помимо прочего, распространение ядерного, химического или биологического оружия.
- **13. ПРАВО НА ЗАКЛЮЧЕНИЕ СОГЛАШЕНИЯ И ПРАВО ПОДПИСИ**. Вы подтверждаете свое совершеннолетие, в соответствии с законодательством страны/региона Вашего проживания и, если применимо, являетесь официальным представителем своей компании с правом на заключение настоящего соглашения.
- **14. ПРИМЕНИМОЕ ПРАВО**. Настоящее соглашение EULA регулируется правом страны/региона, в которой была совершена покупка оборудования.
- **15. ПОЛНОТА СОГЛАШЕНИЯ**. Настоящее соглашение EULA (включая все приложения и дополнения настоящего соглашения EULA из комплекта поставки устройства HP) представляет собой полный объем договоренностей между Вами и HP в отношении программного продукта и заменяет собой все результаты предыдущего или совпадающего во времени устного или письменного общения, предложения и представления относительно программного продукта или любых других

вопросов, затрагиваемых в настоящем соглашении EULA. В тех случаях, когда положения любых политик или программ услуг по предоставлению поддержки HP противоречат условиям настоящего соглашения EULA, принимаются условия настоящего соглашения EULA.

© Copyright 2015 HP Development Company, L.P.

Информация, содержащаяся в настоящем документе, может быть изменена без предварительного уведомления. Все другие названия продуктов, упомянутые в этом документе, могут являться товарными знаками соответствующих владельцев. В пределах, допустимых действующим законодательством, гарантии на изделия и услуги HP устанавливаются специальных гарантийных положениях, прилагаемых к таких изделиям или продуктам. Содержание настоящего документа не может быть истолковано как дополнительные гарантийные обязательства. В пределах, допустимых действующим законодательством, компания HP не несет ответственности за технические или редакторские ошибки или упущения в настоящем документе.

Первая редакция: Август 2015 г.

### <span id="page-139-0"></span>**Гарантийная служба самостоятельного ремонта покупателем**

Устройства HP имеют множество деталей, для которых предусмотрен самостоятельный ремонт покупателем (Customer Self Repair, CSR), чтобы минимизировать время ремонта и обеспечить большую гибкость при замене дефектных деталей. Если на этапе диагностики представитель HP определит, что ремонт может быть выполнен путем замены CSR-детали, HP поставит эту деталь непосредственно Вам для замены. Существует две категории CSR-деталей: 1) Детали, для которых самостоятельный ремонт покупателем является обязательным. В случае замены этих деталей специалистами HP доставка и работы по замене будут платными. 2) Детали, для которых самостоятельный ремонт покупателем является необязательным. Эти запчасти также предназначены для самостоятельного ремонта покупателем. Однако если Вы попросите HP заменить их, это может быть сделано бесплатно в соответствии с условиями гарантии, определенными для Вашего устройства.

При наличии на складе и в случае небольшого расстояния доставки CSR-детали будут доставлены на следующий рабочий день. Доставка в тот же день или в течение четырех часов может быть обеспечена за дополнительную оплату, если расстояние доставки не слишком большое. Если требуется помощь, можно позвонить в центр технической поддержки HP, и технический специалист поможет Вам по телефону. В документации HP, прилагаемой к CSR-детали, указывается, требуется ли вернуть неисправную деталь в HP. В случае, если неисправную деталь требуется вернуть в HP, необходимо отправить неисправную деталь в течение определенного периода времени, обычно в течение пяти (5) рабочих дней. Неисправную деталь необходимо вернуть вместе с документацией, указанной в прилагаемой к детали документации. Если неисправная деталь не будет возвращена, HP может выставить Вам счет за замену. В случае самостоятельного ремонта покупателем HP берет на себя оплату доставки и возврата детали и самостоятельно выбирает способ доставки.

# <span id="page-140-0"></span>**Поддержка клиентов**

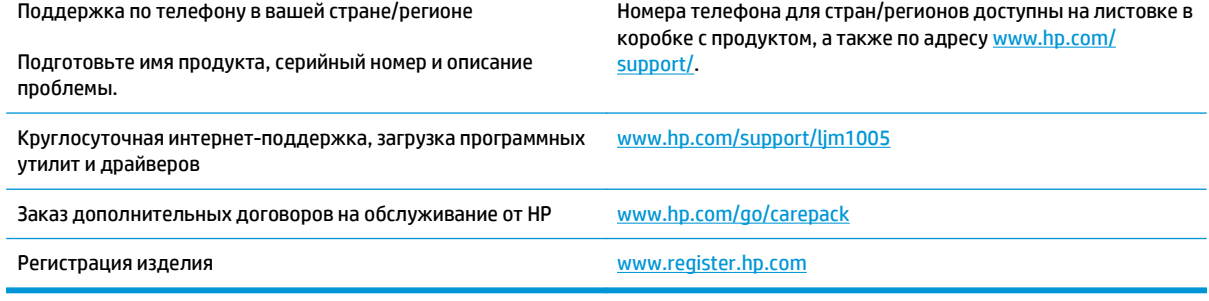

# **В Характеристики устройства**

В этом разделе приведены следующие сведения об устройстве.

- Физические параметры
- Требования к электропитанию
- [Потребляемая](#page-143-0) мощность
- Требования к условиям [окружающей](#page-143-0) среды
- [Акустическая](#page-144-0) эмиссия

### **Физические параметры**

#### **Таблица В-1 Физические параметры**

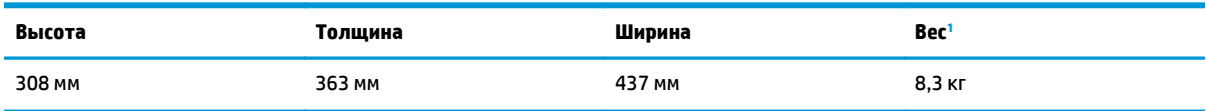

 $\frac{1}{1}$  Вес устройства не включает вес картриджа — 0,7 кг.

## **Требования к электропитанию**

**ПРЕДУПРЕЖДЕНИЕ.** Требования к электропитанию зависят от страны/региона, где продается устройство. Не изменяйте рабочее напряжение. Это может привести к повреждению устройства и прекращению действия гарантии.

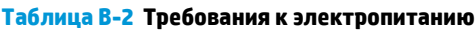

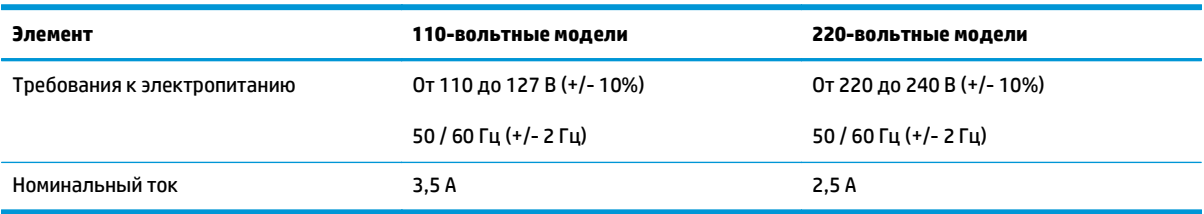

# <span id="page-143-0"></span>**Потребляемая мощность**

#### **Таблица В-3 Потребляемая мощность (средняя, в ваттах)1 , 2**

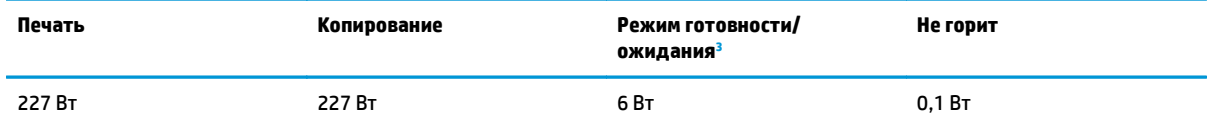

<sup>1</sup> Значения основаны на предварительных данных. Для получения текущих сведений см. [www.hp.com/support/ljm1005.](http://www.hp.com/support/ljm1005)

<sup>2</sup> Указаны самые высокие значения мощности, измеренные во время монохромной печати/копирования при использовании всех стандартных напряжений.

<sup>3</sup> Время перехода из режима готовности в режим ожидания и обратно составляет менее 10 секунд благодаря постоянному подогреву.

<sup>4</sup> Максимальная теплоотдача для всех моделей в режиме готовности = 51.2 БТЕ/час.

<sup>5</sup> Скорость печати составляет 15 страниц формата Letter и 14 страниц формата A4 в минуту.

## **Требования к условиям окружающей среды**

#### **Таблица В-4 Требования к условиям окружающей среды**

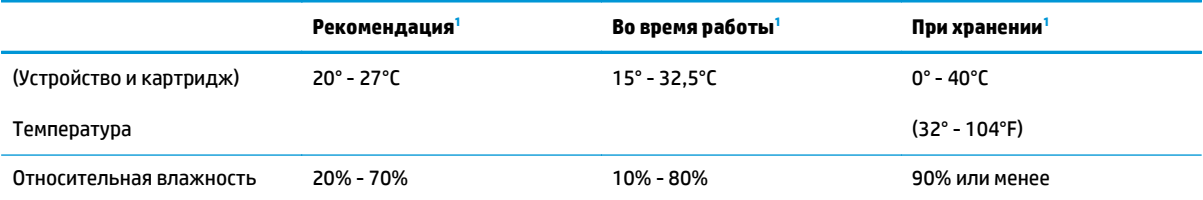

<sup>1</sup> Значения могут изменяться. Актуальную информацию см. на сайте технической поддержки.
# <span id="page-144-0"></span>**Акустическая эмиссия**

#### **Таблица В-5 Акустическая эмиссия<sup>1</sup> , 2**

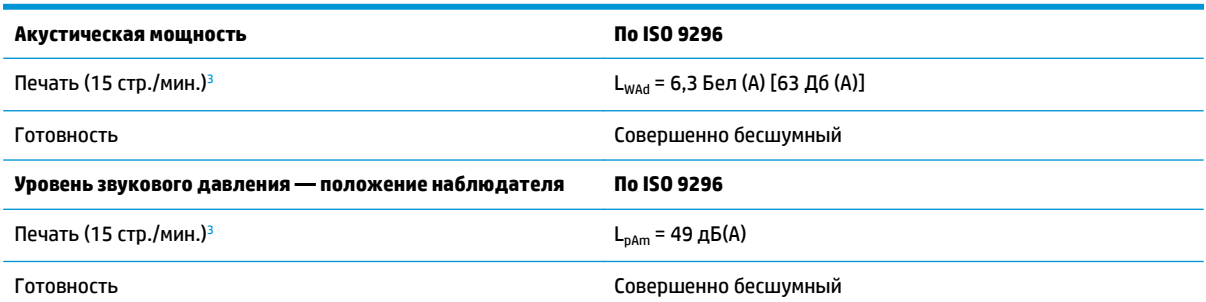

<sup>1</sup> Значения основаны на предварительных данных. Для получения текущих сведений см. [www.hp.com/support/ljm1005.](http://www.hp.com/support/ljm1005)

<sup>2</sup> Проверенная конфигурация: HP LaserJet M1005 MFP, формат бумаги letter.

<sup>3</sup> Скорость печати составляет 15 страниц формата Letter и 14 страниц формата A4 в минуту.

# <span id="page-146-0"></span>**Г Программа контроля за воздействием изделия на окружающую среду**

- Защита [окружающей](#page-148-0) среды
- [Образование](#page-148-0) озона
- Потребление [электроэнергии](#page-148-0)
- [Расход](#page-148-0) тонера
- [Использование](#page-149-0) бумаги
- [Пластмассовые](#page-149-0) материалы
- Расходные материалы [HP LaserJet](#page-149-0) для печати
- **[Бумага](#page-149-0)**
- [Ограничения](#page-149-0) для материалов
- Утилизация оборудования, [отслужившего](#page-150-0) свой срок, силами пользователя (ЕС и Индия)
- Переработка электронного [оборудования](#page-150-0)
- Информация об утилизации [оборудования](#page-151-0) в Бразилии
- [Химические](#page-151-0) вещества
- Данные о питании устройства в соответствии с [постановлением](#page-151-0) Совета Европейского Союза [1275/2008](#page-151-0)
- Заявление об [ограничении](#page-151-0) по опасным веществам (Индия)
- Директива, [ограничивающая](#page-151-0) содержание вредных веществ (Турция)
- Заявление об [ограничении](#page-151-0) по опасным веществам (Украина)
- [Таблица](#page-152-0) веществ (Китай)
- Информация для [пользователей](#page-152-0) об экологической маркировке SEPA (Китай)
- Регулирование внедрения маркировки об [энергоэффективности](#page-153-0) принтеров, факсов и копиров для [Китая](#page-153-0)
- Таблица [безопасности](#page-153-0) материалов (MSDS)
- **[EPEAT](#page-153-0)**

● [Дополнительная](#page-153-0) информация

# <span id="page-148-0"></span>**Защита окружающей среды**

Компания HP производит качественную продукцию безопасным для окружающей среды образом. Устройство обладает определенными характеристиками, которые призваны снизить воздействие на окружающую среду.

### **Образование озона**

Выбросы в атмосферу озона для данного устройства были измерены в соответствии с общепризнанным методом\*. Когда эти данные о выбросах были применены к "общей модели сценариев воздействия в офисе"\*\*, специалисты HP определили, что во время печати не генерируется заметного количества озона, которое нарушало бы любые существующие требования и стандарты по качеству воздуха в помещениях.

\*Методы испытаний для определения выбросов от копировальных устройств с целью экологической маркировки офисного оборудования с функцией печати; RAL-UZ 171 – BAM, июль 2012 года.

\*\*Оценивалась концентрация озона при печати в течение 2 часов в день в комнате объемом 32 кубических метра со скоростью вентиляции 0,72 воздухообмена в час; применялись расходные материалы для печати HP.

# **Потребление электроэнергии**

Потребление электроэнергии существенно уменьшается в режиме готовности, в режиме сна и в выключенном состоянии. Помимо экономии природных ресурсов, это сокращает стоимость эксплуатации, не снижая высокой производительности устройства. Оборудование HP для печати и обработки изображений, помеченное эмблемой ENERGY STAR®, соответствует применимым требованиям ENERGY STAR агентства по охране окружающей среды США (EPA). Приведенная ниже эмблема используется на устройствах для обработки изображений, отвечающих требованиям ENERGY STAR.

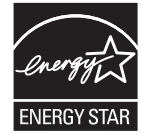

Дополнительные сведения о продуктах, помеченных логотипом ENERGY STAR:

[www.hp.com/go/energystar](http://www.hp.com/go/energystar)

# **Расход тонера**

При работе в режиме EconoMode расходуется меньше тонера, что может увеличить срок службы картриджа. Компания HP не рекомендует использовать режим EconoMode. В случае постоянного использования режима EconoMode износ механических деталей картриджа может опередить полное израсходование порошка тонера. Если качество печати ухудшилось до неприемлемого, замените картридж.

# <span id="page-149-0"></span>**Использование бумаги**

Функции двусторонней печати (в ручном или автоматическом режиме) и печати блоком (печать нескольких страниц на одном листе) помогают снизить потребление бумаги, что в результате приводит к снижению потребления природных ресурсов.

### **Пластмассовые материалы**

В соответствии с международными стандартами все пластмассовые детали весом более 25 г снабжены маркировкой, которая облегчает идентификацию и утилизацию материалов после окончания срока службы изделия.

# **Расходные материалы HP LaserJet для печати**

Подлинные расходные материалы HP разрабатываются с учетом требований к защите окружающей среды. Компания HP помогает экономить ресурсы и бумагу при печати. В конце срока использования мы обеспечиваем простую и бесплатную утилизацию. 1

Все картриджи HP, возвращенные партнерам HP Planet Partners, поступают на многоступенчатую утилизацию, во время которой материалы разделяются и очищаются для вторичного использования в качестве сырья для новых подлинных картриджей HP и прочей повседневной продукции. Подлинные картриджи сторонних производителей, возвращенные партнерам HP Planet Partners, никогда не окажутся на свалке. Кроме того, компания HP никогда не заправляет и не продает повторно использованные подлинные картриджи HP.

**Чтобы принять участие в программе по возврату и утилизации HP Planet Partners, перейдите на сайт** [www.hp.com/recycle](http://www.hp.com/recycle)**. Выберите свою страну/регион, чтобы получить инструкции по возврату расходных материалов HP. Информация о программе и инструкции на нескольких языках также вкладываются в упаковку всех новых картриджей HP LaserJet.**

1. Программа доступна не везде. Подробнее см. [www.hp.com/recycle](http://www.hp.com/recycle).

# **Бумага**

Это устройство может работать с бумагой из вторичного сырья и легкой бумагой (EcoFFICIENT™), которая соответствует рекомендациям, приведенным в *руководстве по материалам для печати для принтеров семейства HP LaserJet*. Это устройство может работать с бумагой из вторичного сырья и легкой бумагой (EcoFFICIENT™), которая соответствует стандарту EN12281:2002.

### **Ограничения для материалов**

В данном изделии HP отсутствует ртуть.

В данном изделии HP не используются аккумуляторные батареи.

# <span id="page-150-0"></span>**Утилизация оборудования, отслужившего свой срок, силами пользователя (ЕС и Индия)**

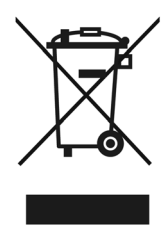

Этот символ означает, что устройство нельзя утилизировать вместе с бытовыми отходами. Вместо этого изделие необходимо сдать для утилизации в специальный пункт по переработке электрического и электронного оборудования. Такой подход поможет сохранить здоровье людей и окружающую среду. Дополнительные сведения можно узнать у вашей службы утилизации отходов или на следующей странице: [http://www.hp.com/recycle.](http://www.hp.com/recycle)

# **Переработка электронного оборудования**

Компания HP рекомендует пользователям сдавать отслужившее свой срок электронное оборудование на переработку. Дополнительные сведения о программах утилизации можно найти на следующей странице: [http://www.hp.com/recycle.](http://www.hp.com/recycle)

# <span id="page-151-0"></span>**Информация об утилизации оборудования в Бразилии**

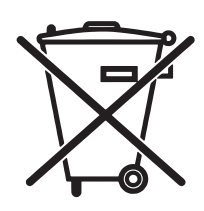

Este produto eletrônico e seus componentes não devem ser descartados no lixo comum, pois embora estejam em conformidade com padrões mundiais de restrição a substâncias nocivas, podem conter, ainda que em quantidades mínimas, substâncias impactantes ao meio ambiente. Ao final da vida útil deste produto, o usuário deverá entregá-lo à HP. A não observância dessa orientação sujeitará o infrator às sanções previstas em lei.

Após o uso, as pilhas e/ou baterias dos produtos HP deverão ser entregues ao estabelecimento comercial ou rede de assistência técnica autorizada pela HP.

Não descarte o produto eletrônico em lixo comum

Para maiores informações, inclusive sobre os pontos de recebimento, acesse:

[www.hp.com.br/reciclar](http://www.hp.com.br/reciclar)

# **Химические вещества**

В соответствии с законодательными требованиями, такими как REACH (Regulation EC No 1907/2006 of the European Parliament and the Council), компания HP предоставляет своим клиентам информацию о химических веществах, содержащихся в наших продуктах. Отчет с информацией о химических веществах для данного продукта доступен по адресу: [www.hp.com/go/reach](http://www.hp.com/go/reach).

# **Данные о питании устройства в соответствии с постановлением Совета Европейского Союза 1275/2008**

Сведения о потребляемой мощности устройства, включая энергопотребление в режиме ожидания с подключением к сети, когда все проводные разъемы подсоединены к сети, а все беспроводные сетевые порты активированы, можно найти в разделе P14 Additional Information (Дополнительная информация) декларации IT ECO на странице [www.hp.com/hpinfo/globalcitizenship/environment/](http://www.hp.com/hpinfo/globalcitizenship/environment/productdata/itecodesktop-pc.html) [productdata/itecodesktop-pc.html](http://www.hp.com/hpinfo/globalcitizenship/environment/productdata/itecodesktop-pc.html).

# **Заявление об ограничении по опасным веществам (Индия)**

This product complies with the "India E-waste Rule 2011" and prohibits use of lead, mercury, hexavalent chromium, polybrominated biphenyls or polybrominated diphenyl ethers in concentrations exceeding 0.1 weight % and 0.01 weight % for cadmium, except for the exemptions set in Schedule 2 of the Rule.

# **Директива, ограничивающая содержание вредных веществ (Турция)**

Türkiye Cumhuriyeti: EEE Yönetmeliğine Uygundur

## **Заявление об ограничении по опасным веществам (Украина)**

Обладнання відповідає вимогам Технічного регламенту щодо обмеження використання деяких небезпечних речовин в електричному та електронному обладнанні, затвердженого постановою Кабінету Міністрів України від 3 грудня 2008 № 1057

# <span id="page-152-0"></span>**Таблица веществ (Китай)**

# 产品中有害物质或元素的名称及含量

根据中国《电子信息产品污染控制管理办法》

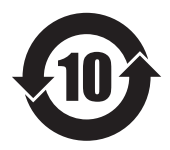

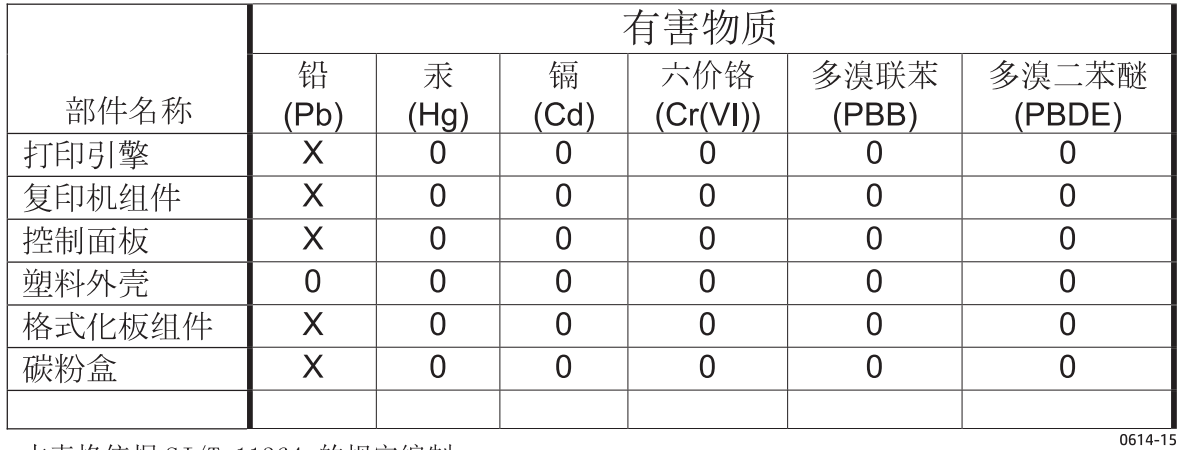

本表格依据 SJ/T 11364 的规定编制。

O: 表示该有害物质在该部件所有均质材料中的含量均在 GB/T 26572 规定的限量要求以下。

X: 表示该有害物质至少在该部件的某一均质材料中的含量超出 GB/T 26572 规定的限量要求。

此表中所有名称中含 "X" 的部件均符合欧盟 RoHS 立法。

注: 环保使用期限的参考标识取决于产品正常工作的温度和湿度等条件

# **Информация для пользователей об экологической маркировке SEPA (Китай)**

中国环境标识认证产品用户说明

噪声大于 63.0 dB(A)的办公设备不宜放置于办公室内,请在独立的隔离区域使用。

如需长时间使用本产品或打印大量文件,请确保在通风良好的房间内使用。

如您需要确认本产品处于零能耗状态,请按下电源关闭按钮,并将插头从电源插座断开。

您可以使用再生纸,以减少资源耗费。

# <span id="page-153-0"></span>**Регулирование внедрения маркировки об энергоэффективности принтеров, факсов и копиров для Китая**

根据"复印机、打印机和传真机能源效率标识实施规则",本打印机具有能效标签。 根据"复印机、打印机 和传真机能效限定值及能效等级"("GB21521")决定并计算得出该标签上所示的能效等级和 TEC(典型 能耗)值。

1. 能效等级

能效等级分为三个等级,等级 1 级能效最高。 根据产品类型和打印速度标准决定能效限定值。

2. 能效信息

2.1 LaserJet 打印机和高性能喷墨打印机

● 典型能耗

典型能耗是正常运行 GB21521 测试方法中指定的时间后的耗电量。 此数据表示为每周千瓦时 (kWh)。

标签上所示的能耗数字按涵盖根据 CEL-37 选择的登记装置中所有配置的代表性配置测定而得。 因此, 本特定产品型号的实际能耗可能与标签上所示的数据不同。

有关规格的详细信息,请参阅 GB21521 标准的当前版本。

# **Таблица безопасности материалов (MSDS)**

Таблицы безопасности материалов (MSDS) по расходным материалам, в которых содержатся химические вещества (например, тонер), можно получить через веб-сайт HP [www.hp.com/go/msds.](http://www.hp.com/go/msds)

# **EPEAT**

Многие устройства HP созданы с учетом EPEAT. EPEAT — это система подробного определения экологического рейтинга, который помогает определять "зеленое" электронное оборудования. Дополнительную информацию можно найти на сайте [www.epeat.net.](http://www.epeat.net) Сведения о продукции HP, получившей свидетельства EPEAT, можно найти на странице [www.hp.com/hpinfo/globalcitizenship/](http://www.hp.com/hpinfo/globalcitizenship/environment/pdf/epeat_printers.pdf) [environment/pdf/epeat\\_printers.pdf.](http://www.hp.com/hpinfo/globalcitizenship/environment/pdf/epeat_printers.pdf)

### **Дополнительная информация**

Для получения информации об указанных ниже вопросах, касающихся защиты окружающей среды:

- таблицу с данными, относящимися к защите окружающей среды, для данного и многих других изделий HP;
- обязательства HP по защите окружающей среды;
- систему управления защитой окружающей среды HP;
- сведения о программе по возврату и переработке изделий HP по окончании срока их службы;
- таблицу безопасности материалов;

Посетите [www.hp.com/go/environment](http://www.hp.com/go/environment).

Также посетите сайт [www.hp.com/recycle.](http://www.hp.com/recycle)

# **Д Регламентирующая информация**

В этом разделе содержится информация последующим темам:

- Заявление о [соответствии](#page-157-0)
- [Юридические](#page-159-0) сведения

# <span id="page-157-0"></span>**Заявление о соответствии**

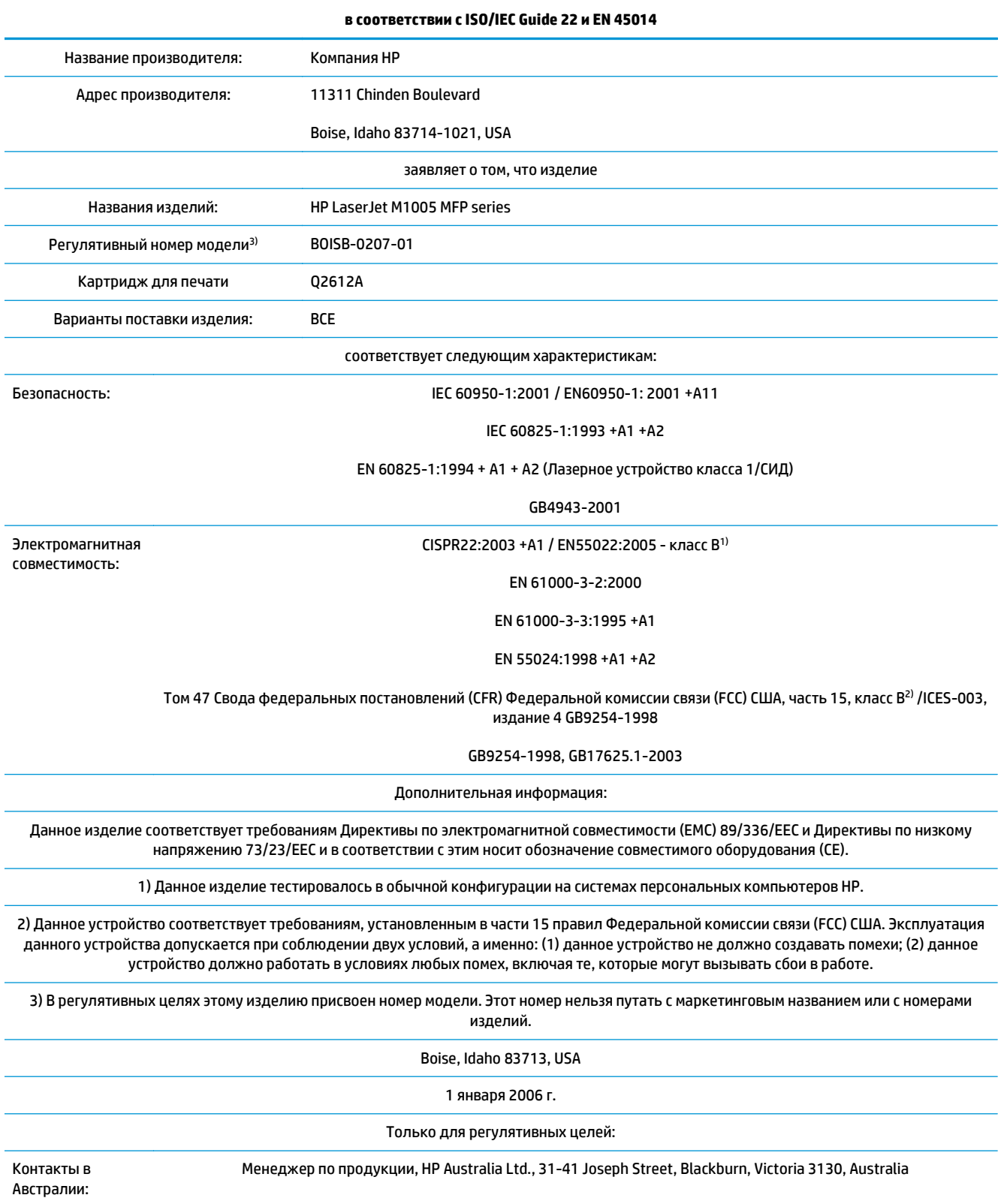

#### **Заявление о соответствии**

#### **в соответствии с ISO/IEC Guide 22 и EN 45014**

Контакты в Европе: Местное отделение продаж и обслуживания клиентов компании HP или по адресу: HP GmbH, Department HQ-TRE / Standards Europe, Herrenberger Strasse 140, Böblingen, D-71034, Germany, (факс: +49-7031-14-3143) Контакты в США: Менеджер по продукции, HP Company, PO Box 15, Mail Stop 160, Boise, Idaho 83707-0015, USA, (тел.: 208-396-6000)

# <span id="page-159-0"></span>**Юридические сведения**

### **Правила FCC**

Данное устройство проверено и признано соответствующим требованиям, предъявляемым к цифровым устройствам класса B, согласно Части 15 Правил FCC. Эти ограничения разработаны с целью обеспечения защиты от вредного излучения устройства в жилой зоне. Данное изделие генерирует, использует и излучает электромагнитные волны в радиодиапазоне. Если данное оборудование не устанавливать и не использовать в соответствии с инструкциями, оно может создавать недопустимые помехи для беспроводной связи. Однако нет гарантии, что такие помехи не могут возникнуть вследствие тех или иных конкретных условий установки. Если это оборудование оказывает нежелательное влияние на прием радио- или телевизионных сигналов, что можно установить выключением и включением оборудования, пользователь может попытаться устранить влияние одним или несколькими из следующих средств:

- Перенаправить приемную антенну или переставить ее в другое место.
- Увеличить расстояние между оборудованием и приемником.
- Подключить оборудование и приемник к сетевым розеткам разных цепей питания.
- Обратиться к Вашему продавцу или опытному радио/телевизионному технику.

**ПРИМЕЧАНИЕ.** Любые изменения или модификации устройства принтера, не одобренные компанией HP, могут привести к лишению пользователя права на использование данного оборудования.

Чтобы соответствовать требованиям, предъявляемым к цифровым устройствам класса B, согласно Части 15 Правил FCC, необходимо использовать экранированный интерфейсный кабель.

### **Канада — заявление о соответствии стандарту Industry Canada ICES-003**

CAN ICES-3(B)/NMB-3(B)

### **Директива EMC (Корея)**

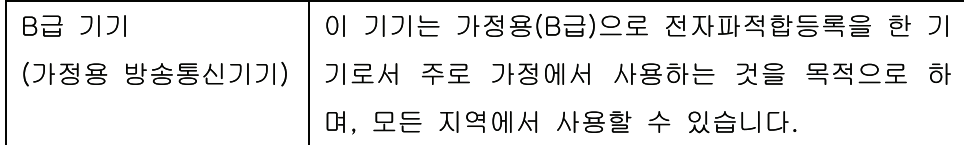

### **Инструкции относительно кабеля питания**

Убедитесь, что источник питания соответствует техническим требованиям устройства. Максимально допустимое напряжение указано на этикетке устройства. Устройство использует напряжение переменного тока 110-127 или 220-240 и 50/60 Гц.

Подключите кабель питания к устройству и заземленной розетке.

**ПРЕДУПРЕЖДЕНИЕ.** Для избежания поломок, используйте только кабель, поставляемый вместе с устройством.

### <span id="page-160-0"></span>**Лазерная безопасность**

Центром по контролю над оборудованием и радиационной безопасностью (CDRH) Управления по контролю за продуктами и лекарствами США введены нормативы в отношении товаров на основе лазерных технологий, произведенных после 1 августа 1976 года. Соблюдение этих нормативов производителями товаров, распространяемых на территории Соединенных Штатов Америки, является обязательным. Данное устройство отнесено к "классу 1" изделий на основе лазерных технологий согласно стандарту на излучение устройств, введенному Министерством здравоохранения и социального обеспечения (DHHS) США в соответствии с Законом о контроле над излучениями в интересах здравоохранения и безопасности (1968 г.). Так как лазерное излучение внутри устройства не выходит за пределы защитного кожуха и наружных крышек, распространение лазерного луча во внешнюю среду в штатных условиях исключено.

**ВНИМАНИЕ!** Использование средств управления, регулировка или выполнение процедур, не указанных в настоящем руководстве пользователя, может привести к воздействию опасного излучения.

### **Заявление о лазерной безопасности (Финляндия)**

#### **Luokan 1 laserlaite**

Klass 1 Laser Apparat

HP LaserJet M1005 MFP, laserkirjoitin on käyttäjän kannalta turvallinen luokan 1 laserlaite. Normaalissa käytössä kirjoittimen suojakotelointi estää lasersäteen pääsyn laitteen ulkopuolelle. Laitteen turvallisuusluokka on määritetty standardin EN 60825-1 (2007) mukaisesti.

#### **VAROITUS !**

Laitteen käyttäminen muulla kuin käyttöohjeessa mainitulla tavalla saattaa altistaa käyttäjän turvallisuusluokan 1 ylittävälle näkymättömälle lasersäteilylle.

#### **VARNING !**

Om apparaten används på annat sätt än i bruksanvisning specificerats, kan användaren utsättas för osynlig laserstrålning, som överskrider gränsen för laserklass 1.

#### **HUOLTO**

HP LaserJet M1005 MFP - kirjoittimen sisällä ei ole käyttäjän huollettavissa olevia kohteita. Laitteen saa avata ja huoltaa ainoastaan sen huoltamiseen koulutettu henkilö. Tällaiseksi huoltotoimenpiteeksi ei katsota väriainekasetin vaihtamista, paperiradan puhdistusta tai muita käyttäjän käsikirjassa lueteltuja, käyttäjän tehtäväksi tarkoitettuja ylläpitotoimia, jotka voidaan suorittaa ilman erikoistyökaluja.

#### **VARO !**

Mikäli kirjoittimen suojakotelo avataan, olet alttiina näkymättömällelasersäteilylle laitteen ollessa toiminnassa. Älä katso säteeseen.

#### **VARNING !**

Om laserprinterns skyddshölje öppnas då apparaten är i funktion, utsättas användaren för osynlig laserstrålning. Betrakta ej strålen.

Tiedot laitteessa käytettävän laserdiodin säteilyominaisuuksista: Aallonpituus 775-795 nm Teho 5 m W Luokan 3B laser.

### <span id="page-161-0"></span>**Заявление GS (Германия)**

Das Gerät ist nicht für die Benutzung im unmittelbaren Gesichtsfeld am Bildschirmarbeitsplatz vorgesehen. Um störende Reflexionen am Bildschirmarbeitsplatz zu vermeiden, darf dieses Produkt nicht im unmittelbaren Gesichtsfeld platziert werden.

Das Gerät ist kein Bildschirmarbeitsplatz gemäß BildscharbV. Bei ungünstigen Lichtverhältnissen (z. B. direkte Sonneneinstrahlung) kann es zu Reflexionen auf dem Display und damit zu Einschränkungen der Lesbarkeit der dargestellten Zeichen kommen.

### **Евразийское соответствие (Республика Беларусь, Казахстан, Россия)**

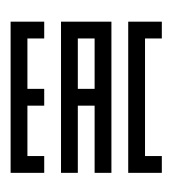

Производитель: Hewlett-Packard Company, 3000 Hanover Street, Palo Alto, California 94304, США.

НР Россия: ЗАО "Хьюлетт-Паккард А.О.", 125171, Россия, г. Москва, Ленинградское шоссе, 16А, стр.3, тел/факс: +7 (495) 797 35 00, +7 (495) 287 89 05

НР Беларусь: ИООО «Хьюлетт-Паккард Бел». 220030, Беларусь, г Минск, ул. Интернациональная, 36-1, офис 722-723, тел.: +375 (17) 392 28 18, факс: +375 (17) 392 28 21

НР Казахстан: ТОО «Хьюлетт-Паккард (К)», 050040, Казахстан, г. Алматы, Бостандыкский район, ул. Тимирязева, 28В, 1 этаж, тел./факс: +7 (727) 355 35 50, +7 (727) 355 35 51

Өндіруші: Hewlett-Packard Company, 3000 Hanover Street, Palo Alto, Калифорния 94304, АҚШ

НР Қазақстан: ЖШС «Хьюлетт-Паккард (К)», 050040, Қазақстан, Алматы қ., Бостандық ауданы, Тимирязев к-сі, 28В, тел./факс: +7 (727) 355 35 50, +7 (727) 355 35 51

# <span id="page-162-0"></span>**Глоссарий**

#### **Браузер**

Краткое обозначение Web-браузера (программное обеспечение, используемое для поиска и открытия Webстраниц).

#### **Драйвер принтера**

Драйвер принтера - это программа, которая используется приложениями для доступа к функциям устройства. Драйвер принтера переводит команды форматирования программного приложения (такие как разрыв страницы и выбор шрифта) на язык принтера, а затем отправляет файл для печати на устройство.

#### **Контрастность**

Различие между темными и светлыми областями изображения. Чем ниже это значение, тем оттенки ближе друг к другу. Чем выше это значение, тем больше оттенки отличаются друг от друга.

#### **Оттенки серого**

Оттенки серого цвета, представляющие светлые и темные участки изображения, если цветное изображение было преобразовано в оттенки серого; цвета представляются различными оттенками серого цвета.

#### **Пикселей на дюйм (п/д)**

Единица измерения разрешения, используемого при сканировании. Обычно, чем больше значение пикселей/ дюйм, тем выше разрешение, больше размер файла и выше четкость изображения.

#### **Полутон**

Тип изображения, имитирующий оттенки серого посредством варьирования количества точек. Интенсивно окрашенные области содержат больше точек, а более светлые — меньше.

#### **Предохранитель**

Устройство, защищающее источник питания и линии связи от скачков напряжения.

#### **Программа оптического распознавания символов**

Программа OCR преобразует электронное изображение текста, например сканированный документ, в форму, которую могут использовать такие программы, как текстовые редакторы, электронные таблицы и базы данных.

#### **Разрешение**

Резкость изображения, измеряемая в точках на дюйм (т/д). Чем больше значение т/д, тем выше разрешение.

#### **Соединение**

Подключение к программе или устройству, которые могут использоваться для отправки информации с программного устройства другим программам, например, электронная почта или ссылки OCR.

#### **Точек на дюйм (т/д)**

Единица измерения разрешения, используемого при печати. Обычно, чем больше значение т/д, тем выше разрешение, больше размер файла и выше четкость изображения.

#### **Фоновые изображения**

Фоновым изображением является текст на фоне печатаемого документа. Например, чтобы отметить документ как конфиденциальный, можно напечатать на нем фоновый текст "Конфиденциально". Можно выбрать фоновые изображения из готового набора и изменить шрифт, размер, угол поворота и стиль. Принтер может поместить фоновое изображение на первой странице или на всех страницах.

#### **Формат файла**

Способ структурирования содержимого файла программой или группой программ.

#### **Эл. почта (электронная почта)**

Аббревиатура словосочетания «электронная почта» (англ. e-mail). Программа, которую можно использовать для электронной передачи данных по сетям связи.

#### **Readiris**

Программа оптического распознавания символов (OCR), разработанная компанией I.R.I.S. и входящая в комплект программного обеспечения устройства.

#### **TWAIN**

Отраслевой стандарт для сканеров и программного обеспечения. При использовании TWAIN-совместимого сканера с TWAIN-совместимой программой сканирование можно инициализировать из программы.

#### **URL**

Адрес URL, глобальный адрес документов и ресурсов в сети Интернет. Первая часть адреса указывает на то, какой протокол следует использовать, вторая часть указывает адрес IP или имя домена, в котором находится ресурс.

#### **USB**

Universal Serial Bus — универсальная последовательная шина (USB) — стандарт, разработанный компанией USB Implementers Forum, Inc. для подключения компьютеров и периферийных устройств. Порт USB предназначен для подключения к одному порту USB компьютера сразу нескольких периферийных устройств.

#### **WIA**

WIA (Windows Imaging Architecture) — это служба загрузки изображений, доступная в Windows Me и Windows XP. В этих операционных системах можно запустить сканирование, используя WIA-совместимый сканер.

# **Указатель**

#### **Символы/Цифры**

600 т/д, параметр качества печати [84](#page-95-0)

#### **А**

акустическая эмиссия [133](#page-144-0) архивная печать [41](#page-52-0)

#### **Б**

белые или бледные полосы [93](#page-104-0) блеклая печать [86](#page-97-0) борьба с подделками расходных материалов [121](#page-132-0) бумага выбор [14](#page-25-0) выбор лотка [28](#page-39-0) загрузка во входные лотки [26](#page-37-0) замятия [76](#page-87-0) морщинистая [89](#page-100-0) нестандартные форматы, задание [34](#page-45-0) нестандартный формат, печать на [17](#page-28-0) параметры копирования [50](#page-61-0) первая страница, параметры Macintosh [37](#page-48-0) первая страница, параметры Windows [34](#page-45-0) приоритетный входной лоток [26](#page-37-0) рекомендуемая [14](#page-25-0) скрученный, устранение неполадок [88](#page-99-0) скручивание, устранение неполадок [102](#page-113-0) специальный носитель, параметры Macintosh [40](#page-51-0) страниц на листе, копирование [48](#page-59-0)

страниц на листе, Macintosh [38](#page-49-0) страниц на листе, Windows [35](#page-46-0) типы, не рекомендуемые к использованию [14](#page-25-0) устранение неисправностей [16](#page-27-0) устранение неполадок [16](#page-27-0), [90](#page-101-0) формат документа, выбор [34](#page-45-0) формат по умолчанию, изменение [30](#page-41-0) характеристики [21](#page-32-0) цветная [17](#page-28-0) HP, номера деталей [104](#page-115-0)

#### **В**

Веб-сайт по защите от мошенничества [121](#page-132-0) веб-сайт HP по расследованию подделок [121](#page-132-0) веб-сайты отчеты о подделках [121](#page-132-0) вертикальные белые или бледные полосы [93](#page-104-0) вертикальные линии, устранение неполадок [87](#page-98-0) вес устройство [131](#page-142-0) возможности [2](#page-13-0) волнистая бумага, устранение неполадок [88](#page-99-0) восстановление параметров по умолчанию [102](#page-113-0) вторичная переработка [138](#page-149-0) вторичная переработка расходных материалов [67](#page-78-0) входные лотки. *См. раздел* лотки выключатель питания, расположение [3](#page-14-0)

выходное качество копирование, устранение неполадок [93](#page-104-0) отсканированные изображения, устранение неполадок [97](#page-108-0), [98](#page-109-0) страница очистки, печать [70](#page-81-0) выходной приемник емкость [2](#page-13-0) замятия, устранение [78](#page-89-0) расположение [3](#page-14-0)

#### **Г**

гарантия картриджи с тонером [119](#page-130-0) лицензия [123](#page-134-0) самостоятельный ремонт покупателем [128](#page-139-0) гарантия на устройство [108](#page-119-0) глоссарий терминов [151](#page-162-0) горячая линия [68](#page-79-0) горячая линия HP [68](#page-79-0) готовые наборы (драйверы Macintosh) [37](#page-48-0) готовые наборы (драйверы Windows) [32](#page-43-0)

### **Д**

две стороны, копирование [52](#page-63-0) двустороннее копирование [52](#page-63-0) двусторонняя печать Macintosh [38](#page-49-0) Windows [35](#page-46-0) демонстрационная страница, печать [66](#page-77-0) детали для самостоятельной замены пользователем [104](#page-115-0) детали, самостоятельная замена пользователем [104](#page-115-0)

Директива Кореи EMC [148](#page-159-0) дополнительные принадлежности номера деталей [104](#page-115-0) драйверы готовые наборы (Macintosh) [37](#page-48-0) готовые наборы (Windows) [32](#page-43-0) параметры Macintosh [37](#page-48-0) параметры Windows [32](#page-43-0) параметры, изменение [9](#page-20-0) поддерживаемые [9](#page-20-0) справка, Windows [9](#page-20-0) требования к системе [6](#page-17-0) Macintosh, устранение неполадок [100](#page-111-0) драйверы принтера готовые наборы (Windows) [32](#page-43-0) параметры Macintosh [37](#page-48-0) параметры Windows [32](#page-43-0) Macintosh, устранение неполадок [100](#page-111-0) Другая бумага/обложки [34](#page-45-0) дуплекс Macintosh [38](#page-49-0) Windows [35](#page-46-0)

### **Е**

Евразийское соответствие [150](#page-161-0) емкость выходной приемник [2](#page-13-0) лотки [21](#page-32-0) лоток 1 [21](#page-32-0) приоритетный входной лоток [21](#page-32-0)

#### **З**

загибы, устранение неполадок [89](#page-100-0) загрузка входные лотки [26](#page-37-0) лоток 1 [27](#page-38-0) оригиналов на планшет сканера [26](#page-37-0) приоритетный входной лоток [26](#page-37-0) задания печати, отмена [42](#page-53-0) заказ расходных материалов и дополнительных принадлежностей [104](#page-115-0) замена картриджей для печати [71](#page-82-0)

замятия входные лотки, устранение [77](#page-88-0) выходные приемники, устранение [78](#page-89-0) место [76](#page-87-0) область картриджа, устранение [78](#page-89-0) предотвращение [76](#page-87-0) причины [76](#page-87-0) замятия в области картриджа, устранение [78](#page-89-0) захватывающие ролики, заказ [104](#page-115-0) защелка дверцы картриджа, расположение [3](#page-14-0) Заявление о лазерной безопасности для Финляндии [149](#page-160-0) заявление о соответствии [146](#page-157-0) заявления о безопасности [149](#page-160-0)

**И**

изгиб при печати [91](#page-102-0) изделие, не содержащее ртути [138](#page-149-0) изменение размеров документов копирование [47](#page-58-0) интерактивная поддержка [129](#page-140-0) интерактивная справка, драйверы принтера для Windows [9](#page-20-0) интерфейсные порты кабели, заказ [104](#page-115-0) прилагаемые типы [2](#page-13-0) устранение неполадок в Macintosh [100](#page-111-0) искривленные страницы [89](#page-100-0) источник, печать по [28](#page-39-0)

**К**

кабели номера деталей [104](#page-115-0) USB, устранение неполадок [92](#page-103-0) карточки печать на [17](#page-28-0) приоритетный входной лоток, загрузка [26](#page-37-0) рекомендации по использованию [19](#page-30-0) характеристики [21](#page-32-0) картриджи вторичная переработка [67](#page-78-0)

гарантия [119](#page-130-0) горячая линия HP [68](#page-79-0) других производителей [120](#page-131-0) замена [71](#page-82-0) защелка дверцы, расположение [3](#page-14-0) номера деталей [104](#page-115-0) переработка [138](#page-149-0) повторное использование [67](#page-78-0) состояние, проверка [67](#page-78-0) хранение [67](#page-78-0), [132](#page-143-0) картриджи для печати горячая линия HP [68](#page-79-0) замена [71](#page-82-0) состояние, проверка [67](#page-78-0) хранение [132](#page-143-0) картриджи печати повторное использование [67](#page-78-0) картриджи с тонером гарантия [119](#page-130-0) других производителей [120](#page-131-0) микросхема памяти [122](#page-133-0) утилизация [138](#page-149-0) картриджи с чернилами. *См. раздел* картриджи для печати качество копирование, устранение неполадок [93](#page-104-0) отсканированные изображения, устранение неполадок [97](#page-108-0), [98](#page-109-0) параметры копирования [44](#page-55-0) параметры печати [84](#page-95-0) печать, устранение неполадок [84](#page-95-0), [85](#page-96-0) страница очистки, печать [70](#page-81-0) качество изображения копирование, устранение неполадок [93](#page-104-0) отсканированные изображения, устранение неполадок [97](#page-108-0), [98](#page-109-0) печать, устранение неполадок [84](#page-95-0), [85](#page-96-0) страница очистки, печать [70](#page-81-0) качество печати параметры [84](#page-95-0) печать, устранение неполадок [84](#page-95-0), [85](#page-96-0) страница очистки, печать [70](#page-81-0) устранение неполадок [84](#page-95-0), [85](#page-96-0) клавиши, панель управления [4](#page-15-0)

книги копирование [54](#page-65-0) сканирование [61](#page-72-0) кнопки, панель управления [4](#page-15-0) конверты емкость лотка [21](#page-32-0) приоритетный входной лоток, загрузка [26](#page-37-0) руководство по использованию [17](#page-28-0) хранение [19](#page-30-0) копирование двусторонние документы [52](#page-63-0) запуск задания [44](#page-55-0) качество, настройка [44](#page-55-0) качество, устранение неполадок [93](#page-104-0) книги [54](#page-65-0) контрастность, настройка [45](#page-56-0) несколько страниц на листе [48](#page-59-0) носитель, устранение неполадок [94](#page-105-0) отмена [44](#page-55-0) параметры носителя [50](#page-61-0) просмотр параметров [56](#page-67-0) размер, устранение неполадок [96](#page-107-0) увеличение [47](#page-58-0) уменьшение [47](#page-58-0) устранение неполадок [95](#page-106-0) фотографии [54](#page-65-0) число копий [49](#page-60-0) копирование блоком [48](#page-59-0) копирование светлых изображений [94](#page-105-0) копирование темных изображений [94](#page-105-0) крапинки, устранение неполадок [86](#page-97-0) крышка, очистка [69](#page-80-0)

### **Л**

линии, устранение неполадок [87](#page-98-0) копии [94](#page-105-0) отсканированные изображения [98](#page-109-0) распечатанные страницы [87](#page-98-0) Лицензия, программное обеспечение [123](#page-134-0)

лотки бумага, характеристики [21](#page-32-0) выбор [28](#page-39-0) емкости [2](#page-13-0) загрузка [26](#page-37-0) загрузка бумаги [26](#page-37-0) замятия, устранение [77](#page-88-0) отчет о конфигурации [66](#page-77-0) проблемы подачи, устранение неисправностей [91](#page-102-0) расположение [3](#page-14-0) лоток 1 бумага, характеристики [21](#page-32-0) загрузка бумаги [26](#page-37-0) загрузка носителя [27](#page-38-0) расположение [3](#page-14-0)

### **М**

маленькая скорость, устранение неполадок сканирование [97](#page-108-0) масштабирование документов копирование [47](#page-58-0) печать [33](#page-44-0) микросхема памяти, картридж с тонером описание [122](#page-133-0) морщины, устранение неполадок [89](#page-100-0)

### **Н**

настройки. *См. раздел* параметры несколько страниц на листе копирование [48](#page-59-0) Macintosh [38](#page-49-0) Windows [35](#page-46-0) нестандартные форматы бумаги параметры драйвера [34](#page-45-0) печать на [17](#page-28-0) низкая скорость, устранение неполадок печать [92](#page-103-0) номера деталей детали для самостоятельной замены пользователем [104](#page-115-0) кабели [104](#page-115-0) носитель [104](#page-115-0) расходные материалы [104](#page-115-0) номера телефонов горячая линия HP [68](#page-79-0)

носитель выбор [14](#page-25-0) выбор лотка [28](#page-39-0) загрузка во входные лотки [26](#page-37-0) замятия [76](#page-87-0) морщинистый [89](#page-100-0) нестандартные форматы, установка [34](#page-45-0) нестандартный формат, печать на [17](#page-28-0) параметры копирования [50](#page-61-0) первая страница, параметры Macintosh [37](#page-48-0) первая страница, параметры Windows [34](#page-45-0) приоритетный входной лоток [26](#page-37-0) рекомендуемый [14](#page-25-0) скрученный, устранение неполадок [88](#page-99-0) скручивание [102](#page-113-0) специальный, параметры Macintosh [40](#page-51-0) страниц на листе, копирование [48](#page-59-0) страниц на листе, Macintosh [38](#page-49-0) страниц на листе, Windows [35](#page-46-0) типы, не рекомендуемые к использованию [14](#page-25-0) устранение неполадок [16](#page-27-0) формат по умолчанию, изменение [30](#page-41-0) характеристики [21](#page-32-0) цветная бумага [17](#page-28-0) HP, номера деталей [104](#page-115-0) носитель для печати устранение неполадок [90](#page-101-0) формат документа, выбор [34](#page-45-0)

### **О**

обе стороны, копирование [52](#page-63-0) обе стороны, печать на Macintosh [38](#page-49-0) Windows [35](#page-46-0) обложки, документ параметры Windows [34](#page-45-0) характеристики бумаги [21](#page-32-0) Macintosh [37](#page-48-0)

обслуживание номера деталей [104](#page-115-0) сообщения о критических ошибках [80](#page-91-0) ограничения для материалов [138](#page-149-0) операционные системы, поддерживаемые [7](#page-18-0), [9](#page-20-0) оригиналы, загрузка [26](#page-37-0) остановка печати [42](#page-53-0) осыпающийся тонер, устранение неполадок [87](#page-98-0) отмена задания копирования [44](#page-55-0) задания печати [42](#page-53-0) задания сканирования [59](#page-70-0) отчет о конфигурации [66](#page-77-0) отчеты демонстрационная страница [66](#page-77-0) отчет о конфигурации [66](#page-77-0) структура меню [66](#page-77-0) язык, выбор [30](#page-41-0) очистка корпус [69](#page-80-0) подложка крышки [69](#page-80-0) стекло [69](#page-80-0)

### **П**

п/д (пикселей на дюйм), разрешение сканирования [63](#page-74-0) память характеристики [2](#page-13-0) панель управления клавиши [4](#page-15-0) расположение [3](#page-14-0) сообщения, устранение неполадок [80](#page-91-0) экран, устранение неполадок [99](#page-110-0) язык, выбор [30](#page-41-0) параметры готовые наборы (драйверы Macintosh) [37](#page-48-0) готовые наборы (драйверы Windows) [32](#page-43-0) задания печати [28](#page-39-0) изменение [9](#page-20-0) отчет о конфигурации [66](#page-77-0) параметры по умолчанию, восстановление [102](#page-113-0)

параметры контрастности, копирование [45](#page-56-0) параметры по умолчанию, восстановление [102](#page-113-0) Параметры страницы [28](#page-39-0) параметры темноты, копирование [45](#page-56-0) первая страница параметры Macintosh [37](#page-48-0) параметры Windows [34](#page-45-0) чистая [35](#page-46-0) переключатель питания, расположение [3](#page-14-0) перекос при печати [91](#page-102-0) перекошенные страницы [89](#page-100-0) переработка электронное оборудование [139](#page-150-0) переработка электронного оборудования [139](#page-150-0) печатный бланк [19](#page-30-0) печать выбор лотка [28](#page-39-0) готовые наборы, Macintosh [37](#page-48-0) готовые наборы, Windows [32](#page-43-0) масштабирование документов [33](#page-44-0) несколько страниц на листе, Macintosh [38](#page-49-0) несколько страниц на листе, Windows [35](#page-46-0) нестандартные форматы бумаги [34](#page-45-0) носители нестандартных форматов [17](#page-28-0) обе стороны, Macintosh [38](#page-49-0) обе стороны, Windows [35](#page-46-0) обложки, Windows [34](#page-45-0) отмена [42](#page-53-0) параметры, изменение [28](#page-39-0) страницы обложек, Macintosh [37](#page-48-0) устранение неполадок [92](#page-103-0) фоновые изображения, Windows [33](#page-44-0) чистые страницы, добавление [35](#page-46-0) печать блоком Macintosh [38](#page-49-0) Windows [35](#page-46-0)

Печать документа на [34](#page-45-0) печать с двух сторон Macintosh [38](#page-49-0) Windows [35](#page-46-0) Печать, диалоговое окно [28](#page-39-0) пикселей на дюйм (п/д), разрешение сканирования [63](#page-74-0) питание требования [132](#page-143-0) устранение неполадок [74](#page-85-0) характеристики [131](#page-142-0) планшет сканера загрузка [26](#page-37-0) очистка [69](#page-80-0) плотная бумага печать на [17](#page-28-0) приоритетный входной лоток, загрузка [26](#page-37-0) рекомендации по использованию [19](#page-30-0) характеристики [21](#page-32-0) плотность характеристики бумаги [21](#page-32-0) повторяющиеся дефекты, устранение неполадок [88](#page-99-0), [90](#page-101-0) подающая пластина, заказ [104](#page-115-0) поддельные расходные материалы [121](#page-132-0) поддержка интерактивная [129](#page-140-0) поддержка клиентов интерактивная [129](#page-140-0) положения о безопасности лазерного оборудования [149](#page-160-0) полосы, устранение неполадок [87](#page-98-0) порт USB прилагаемые типы [2](#page-13-0) порты кабели, заказ [104](#page-115-0) прилагаемые типы [2](#page-13-0) устранение неполадок в Macintosh [100](#page-111-0) последняя страница, чистая [35](#page-46-0) поставляемые батареи [138](#page-149-0) потребляемая мощность [132](#page-143-0) предупреждения [80](#page-91-0) приемник выходной замятия, устранение [78](#page-89-0)

приемник, выходной емкость [2](#page-13-0) расположение [3](#page-14-0) принтер, драйверы готовые наборы (Macintosh) [37](#page-48-0) параметры, изменение [9](#page-20-0) поддерживаемые [9](#page-20-0) справка, Windows [9](#page-20-0) требования к системе [6](#page-17-0) приоритетный входной лоток бумага, характеристики [21](#page-32-0) загрузка [26](#page-37-0) расположение [3](#page-14-0) проблемы подачи, устранение неполадок [91](#page-102-0) программа по охране окружающей среды [135](#page-146-0) программа OCR [62](#page-73-0) программа OCR Readiris [62](#page-73-0) программное обеспечение лицензионное соглашение по программному обеспечению [123](#page-134-0) параметры, изменение [9](#page-20-0) поддерживаемые операционные системы [7](#page-18-0) поставляемое [8](#page-19-0) сканирование из программного обеспечения TWAIN или WIA [60](#page-71-0) требования к системе [6](#page-17-0) удаление в Macintosh [12](#page-23-0) удаление в Windows [11](#page-22-0) Macintosh, установка [12](#page-23-0) Readiris OCR [62](#page-73-0) программное обеспечение, совместимое с TWAIN, сканирование с помощью [60](#page-71-0) программное обеспечение, совместимое с WIA, сканирование с помощью [60](#page-71-0) прозрачная пленка руководство по использованию [17](#page-28-0) прозрачные пленки лоток, емкость [21](#page-32-0) приоритетный входной лоток, загрузка [26](#page-37-0)

пропадание символов, устранение неполадок [86](#page-97-0) пустые копии, устранение неполадок [95](#page-106-0) пустые отсканированные страницы, устранение неполадок [98](#page-109-0) пустые страницы устранение неполадок [92](#page-103-0) путь прохождения бумаги, очистка [70](#page-81-0) пятна, устранение неполадок [86](#page-97-0)

#### **Р**

рабочая среда, характеристики [132](#page-143-0) размер, копирование устранение неполадок [96](#page-107-0) размер, копия уменьшение или увеличение [47](#page-58-0) размеры, устройство [131](#page-142-0) разрешение параметры печати [84](#page-95-0) сканирование [63](#page-74-0) характеристики [2](#page-13-0) распределение тонера в картридже [67](#page-78-0) рассеивание тонера, устранение неполадок [89](#page-100-0) расходные материалы вторичная переработка [67](#page-78-0) горячая линия HP [68](#page-79-0) других производителей [120](#page-131-0) переработка [138](#page-149-0) повторное использование [67](#page-78-0) подделка [121](#page-132-0) состояние, проверка [67](#page-78-0) хранение [67](#page-78-0) расходные материалы других производителей [120](#page-131-0) ремонт. *См. раздел* обслуживание решение проблем. *См. раздел* устранение неполадок ролики, заказ [104](#page-115-0)

### **С**

светлая печать, устранение неполадок [86](#page-97-0) серийный номер, изделие [66](#page-77-0) серый фон, устранение неполадок [87](#page-98-0) символы, устранение неполадок [88](#page-99-0) сканирование загрузка оригиналов на планшет сканера [26](#page-37-0) качество, устранение неполадок [97](#page-108-0), [98](#page-109-0) книги [61](#page-72-0) отмена [59](#page-70-0) полутона серого [64](#page-75-0) программа OCR [62](#page-73-0) программное обеспечение, совместимое с TWAIN [60](#page-71-0) программное обеспечение, совместимое с WIA [60](#page-71-0) пустые страницы, устранение неполадок [98](#page-109-0) разрешение [63](#page-74-0) скорость, устранение неполадок [97](#page-108-0) способы [58](#page-69-0) фотографии [61](#page-72-0) цветопередача [63](#page-74-0) черно-белое [64](#page-75-0) HP LaserJet Scan (Windows) [59](#page-70-0) сканирование полутонов серого [64](#page-75-0) скорость печать, устранение неполадок [92](#page-103-0) сканирование, устранение неполадок [97](#page-108-0) характеристики печати [2](#page-13-0) скрученный носитель [88](#page-99-0) скручивание носителя [102](#page-113-0) смазывающийся тонер, устранение неполадок [87](#page-98-0) сообщения критические [80](#page-91-0) панель управления [80](#page-91-0) сообщения об ошибках критические [80](#page-91-0) панель управления [80](#page-91-0) Соответствие требованиям Energy Star [2](#page-13-0) состояние, расходные материалы [67](#page-78-0)

сохранение параметров драйвера готовые наборы в Macintosh [37](#page-48-0) готовые наборы Windows [32](#page-43-0) специальный носитель параметры Macintosh [40](#page-51-0) характеристики [17](#page-28-0) справка, драйверы принтера для Windows [9](#page-20-0) стекло сканера, очистка [69](#page-80-0) стекло, очистка [69](#page-80-0) страниц в минуту [2](#page-13-0) страниц на листе Macintosh [38](#page-49-0) Windows [35](#page-46-0) страница очистки, печать [70](#page-81-0) страницы изгиб [91](#page-102-0) не печатаются [92](#page-103-0) перекошенные [89](#page-100-0) пустые [92](#page-103-0) страницы информации демонстрационная [66](#page-77-0) конфигурация [66](#page-77-0) структура меню [66](#page-77-0) язык, выбор [30](#page-41-0) структура меню, печать [66](#page-77-0)

### **Т**

т/д (точек на дюйм) параметры печати [84](#page-95-0) характеристики [2](#page-13-0) Таблица безопасности материалов (MSDS) [142](#page-153-0) текст, устранение неполадок [88](#page-99-0) телефонные номера горячая линия HP [68](#page-79-0) температурные характеристики бумага, хранение [23](#page-34-0) терминология [151](#page-162-0) техническая поддержка интерактивная [129](#page-140-0) типы, носитель выбор лотков по [28](#page-39-0) по умолчанию, изменение [30](#page-41-0) характеристики [21](#page-32-0) тонер крапинки, устранение неполадок [86](#page-97-0)

осыпающийся, устранение неполадок [87](#page-98-0) рассеивание тонера, устранение неполадок [89](#page-100-0) смазывается, устранение неполадок [87](#page-98-0) страница очистки, печать [70](#page-81-0) точек на дюйм (т/д) параметры печати [84](#page-95-0) характеристики [2](#page-13-0) точки, устранение неполадок [86](#page-97-0) требования к влажности окружающая среда устройства [132](#page-143-0) требования к напряжению [131](#page-142-0) требования к системе [6](#page-17-0) требования к температуре окружающая среда устройства [132](#page-143-0) требования к электропитанию [131](#page-142-0), [132](#page-143-0)

#### **У**

увеличение документов копирование [47](#page-58-0) печать [33](#page-44-0) удаление программного обеспечения для Macintosh [12](#page-23-0) удаление программного обеспечения для Windows [11](#page-22-0) уменьшение документов копирование [47](#page-58-0) печать [33](#page-44-0) умолчания, восстановление [102](#page-113-0) установка программного обеспечения поставляемые программы [8](#page-19-0) Macintosh [12](#page-23-0) устранение неполадок блеклая печать [86](#page-97-0) бумага [16](#page-27-0), [90](#page-101-0) замятия [76](#page-87-0) кабели USB [92](#page-103-0) карта проверки [74](#page-85-0) качество копий [93](#page-104-0) качество печати [84](#page-95-0) качество сканирования [97](#page-108-0), [98](#page-109-0) копирование [95](#page-106-0) крапинки тонера [86](#page-97-0) линии, копии [94](#page-105-0)

линии, отсканированные изображения [98](#page-109-0) линии, распечатанные страницы [87](#page-98-0) морщины [89](#page-100-0) осыпающийся тонер [87](#page-98-0) перекос при печати [91](#page-102-0) перекошенные страницы [89](#page-100-0) повторяющиеся дефекты [88,](#page-99-0) [90](#page-101-0) проблемы подачи [91](#page-102-0) проблемы экрана панели управления [99](#page-110-0) проблемы Macintosh [100](#page-111-0) пустые отсканированные страницы [98](#page-109-0) пустые страницы [92](#page-103-0) размер копии [96](#page-107-0) рассеивание тонера [89](#page-100-0) скрученный носитель [88](#page-99-0) скручивание носителя [102](#page-113-0) смазывающийся тонер [87](#page-98-0) сообщения о критических ошибках [80](#page-91-0) сообщения панели управления [80](#page-91-0) страница очистки [70](#page-81-0) страницы не печатаются [92](#page-103-0) текст [88](#page-99-0) файлы EPS [100](#page-111-0) утилизация оборудования, Бразилия [140](#page-151-0) утилизация отходов [139](#page-150-0) утилизация по окончании срока службы [138](#page-149-0) утилизация, по окончании срока службы [138](#page-149-0)

### **Ф**

файлы EPS, устранение неполадок [100](#page-111-0) физические параметры [131](#page-142-0) фирменный бланк [19](#page-30-0) фон, серый [87](#page-98-0) фоновые изображения, Windows [33](#page-44-0) формат и тип носителя по умолчанию, установка [30](#page-41-0) формат, устройство [131](#page-142-0)

форматы, носитель выбор лотков по [28](#page-39-0) по умолчанию, изменение [30](#page-41-0) поддерживаемые [21](#page-32-0) фотографии копирование [54](#page-65-0) сканирование [61](#page-72-0) сканирование, устранение неполадок [97](#page-108-0) функции специальных возможностей [2](#page-13-0)

#### **Х**

характеристики акустическая эмиссиия [133](#page-144-0) бумага [21](#page-32-0) возможности [2](#page-13-0) окружающая среда [132](#page-143-0) физические [131](#page-142-0) электрические [131](#page-142-0), [132](#page-143-0) характеристики влажности бумага, хранение [23](#page-34-0) характеристики окружающей среды бумага [23](#page-34-0) устройство [132](#page-143-0) характеристики шума [133](#page-144-0) хранение бумага [23](#page-34-0) картриджи [67](#page-78-0) конверты [19](#page-30-0) устройство [132](#page-143-0)

### **Ц**

цветная бумага, характеристики [17](#page-28-0) цветопередача, параметры сканирования [63](#page-74-0), [64](#page-75-0)

#### **Ч**

черно-белое сканирование [64](#page-75-0) число копий, изменение [49](#page-60-0) чистые страницы добавление к отпечатанным страницам [35](#page-46-0)

#### **Ш**

штрихи, устранение неполадок [87](#page-98-0)

#### **Э**

электронная почта, параметры разрешения для [63](#page-74-0) этикетки емкость лотка [21](#page-32-0) рекомендации по использованию [17](#page-28-0)

#### **Я**

язык, экран панели управления [30](#page-41-0) яркость, параметр контрастности копирования [45](#page-56-0)

Apple Macintosh. *См. раздел* Macintosh

### **F**

**A**

FastRes [2](#page-13-0)

#### **H**

HP Customer Care [129](#page-140-0) HP LaserJet Scan (Windows) [59](#page-70-0)

**L** LaserJet Scan (Windows) [59](#page-70-0)

### **M**

Macintosh драйвер, параметры [10](#page-21-0) драйвер, поддерживаемый [9](#page-20-0) драйверы, устранение неполадок [100](#page-111-0) параметры драйвера [37](#page-48-0) плата USB, устранение неполадок [100](#page-111-0) поддерживаемые операционные системы [7](#page-18-0) проблемы, решение [100](#page-111-0) сканирование с помощью программного обеспечения, совместимого с TWAIN [60](#page-71-0) специальный носитель, печать на [40](#page-51-0) удаление программного обеспечения [12](#page-23-0) установка программного обеспечения [12](#page-23-0) Microsoft Windows. *См. раздел* Windows

#### **U**

USB, порт расположение [3](#page-14-0) устранение неполадок в Macintosh [100](#page-111-0) устранение неполадок подключения [92](#page-103-0)

#### **W**

Web-узлы заказ расходных материалов [103](#page-114-0) поддержка клиентов [129](#page-140-0) Таблица безопасности материалов (MSDS) [142](#page-153-0) Windows драйвер, поддерживаемый [9](#page-20-0) параметры драйвера [32](#page-43-0) параметры, изменение [9](#page-20-0) поддерживаемые операционные системы [7](#page-18-0) сканирование из программного обеспечения TWAIN или WIA [60](#page-71-0) справка, драйвер принтера [9](#page-20-0) удаление программного обеспечения [11](#page-22-0)